# Part 4: Logical Design

#### References:

- Teorey: Database Modeling & Design, 3rd Edition. Morgan Kaufmann, 1999, ISBN 1-55860-500-2, ca. \$32.
- Elmasri/Navathe: Fundamentals of Database Systems, 3rd Ed.
- Rauh/Stickel: Konzeptuelle Datenmodellierung (in German), Teubner, 1997.
- Kemper/Eickler: Datenbanksysteme (in German), Oldenbourg, 1997.
- Graeme C. Simsion, Graham C. Witt: Data Modeling Essentials, 2nd Edition. Coriolis, 2001, ISBN 1-57610-872-4, 459 pages.
- Barker: CASE\*Method, Entity Relationship Modelling. Addison-Wesley, 1990, ISBN 0-201-41696-4, ca. \$61.
- Koletzke/Dorsey: Oracle Designer Handbook, 2nd Edition. ORACLE Press, 1998, ISBN 0-07-882417-6, ca. \$40.
- A. Lulushi: Inside Oracle Designer/2000. Prentice Hall, 1998, ISBN 0-13-849753-2, ca. \$50.
- Oracle/Martin Wykes: Designer/2000, Release 2.1.1, Tutorial. Part No. Z23274-02, Oracle, 1998.
- Oracle Designer Model, Release 2.1.2 (Element Type List).
- Oracle Designer Online Help System.
- Lipeck: Skript zur Vorlesung Datenbanksysteme (in German), Univ. Hannover, 1996.

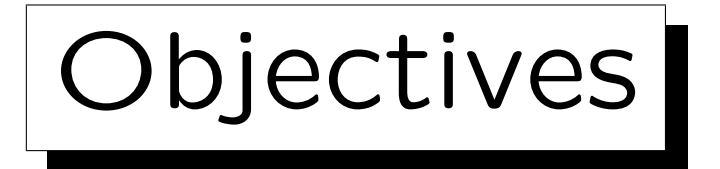

After completing this chapter, you should be able to:

- translate given ER-schemas manually into the relational model (most important goal of this chapter).
- explain the steps in which a database schema is developed with Oracle Designer and name the tools that are used in this process.
- write a short paragraph about the Database Design Transformer of Oracle Designer: What it can do and what its limitations are.
- read Server Model Diagrams in Oracle Designer.

✬

 $\overline{\phantom{a}}$ 

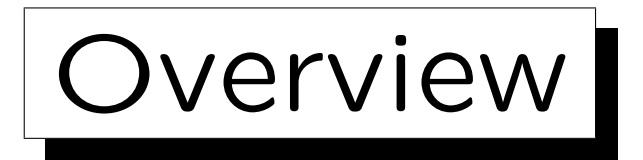

- 1. Schema Translation
- 2. Database Design Transformer
- 3. Design Editor: Server Model Diagrams
- 4. Design Editor: Database Administration
- 5. Generation of SQL Code

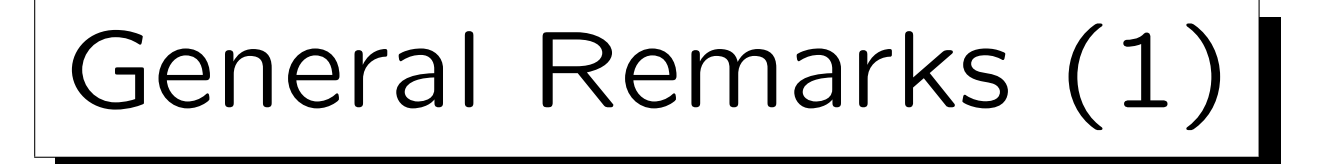

- In order to develop a relational schema, one usually first designs an ER-schema, and then transforms it into the relational model, because the ER-model
	- $\diamond$  allows better documentation of the relationship between the schema and the real world.

E.g. entity types and relationships are distinguished.

- $\diamond$  has a useful graphical notation.
- has constructs like inheritance which have no direct counterpart in the relational model.

The difficult conceptual design can be simplified a bit by first using the extended possibilities.

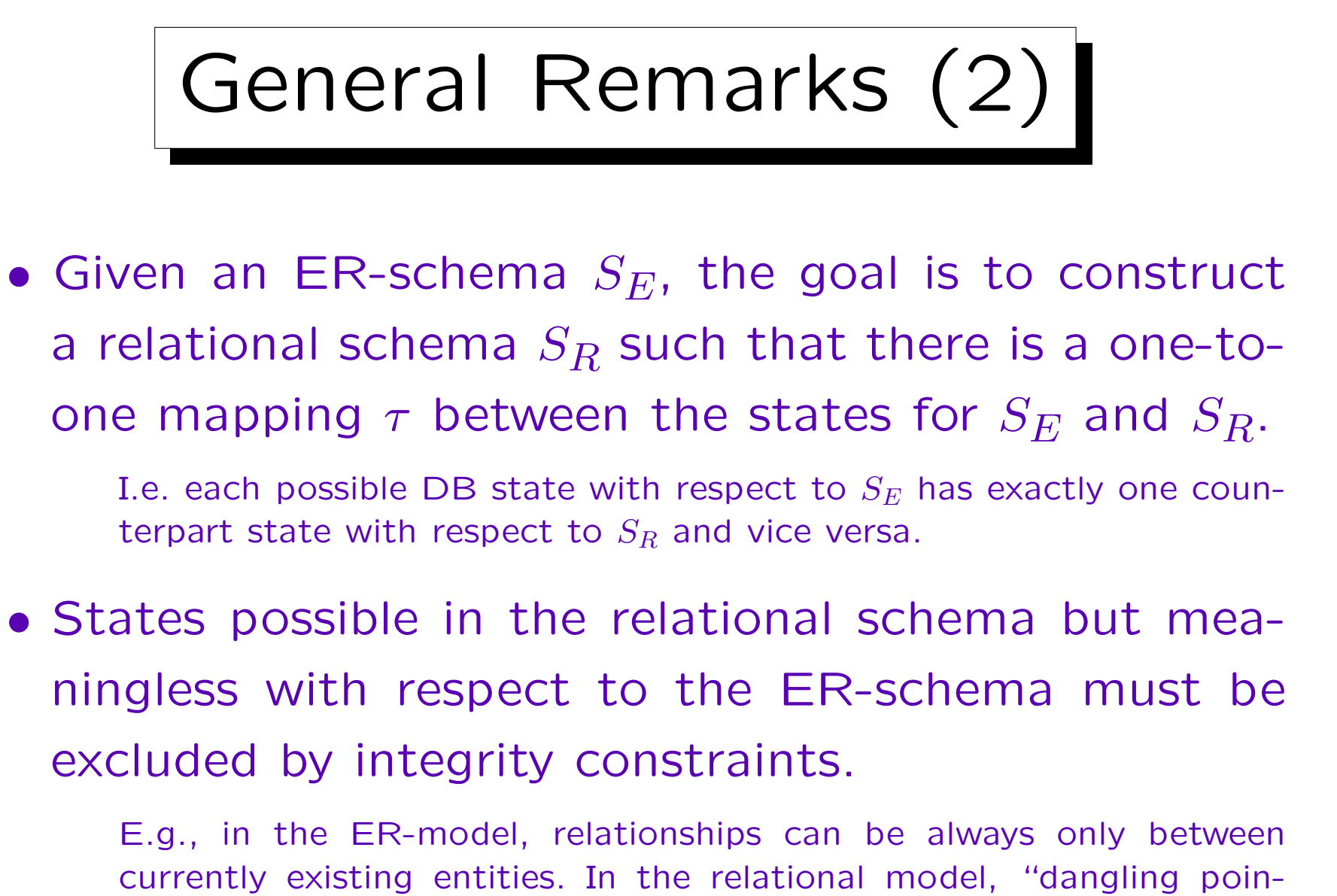

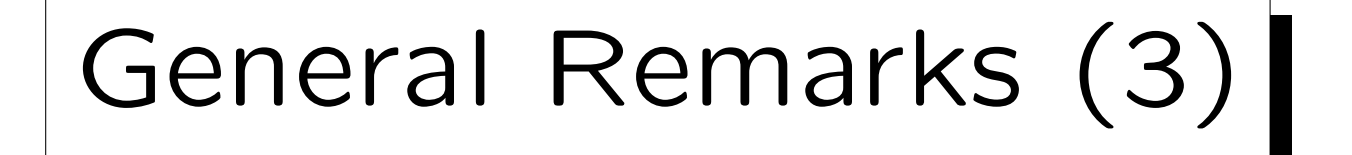

- In addition, it must be possible to translate queries referring to  $S_E$  into queries with respect to  $S_R$ , evaluate them in the relational system, and then translate the answers back.
- I.e. it must be possible to simulate the designed ERdatabase with the actually implemented relational database.

Any schema translation must explain the correspondance of schema elements such that, in our case, a query intended for the ER-schema can also be formulated with respect to the relational schema.

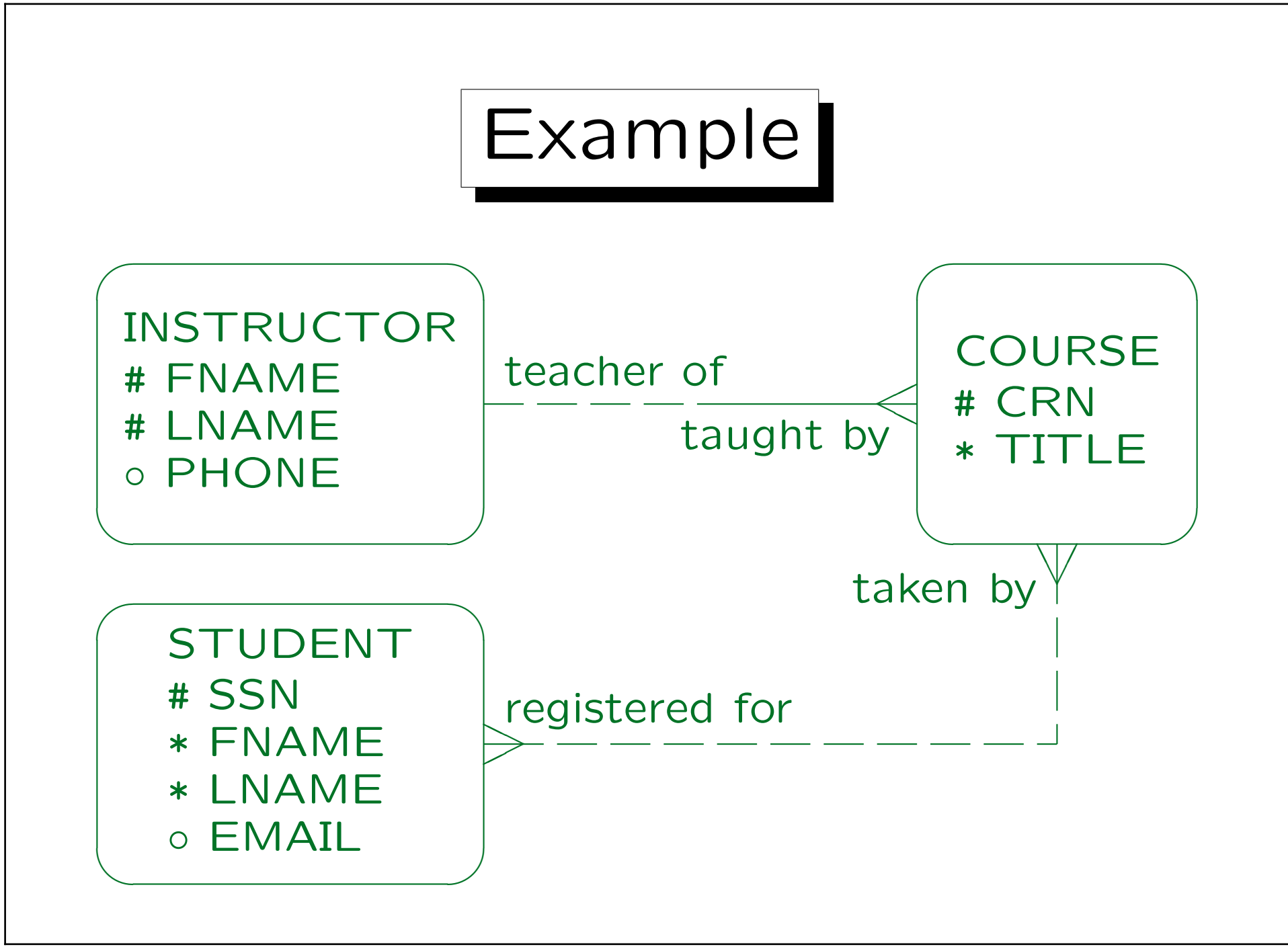

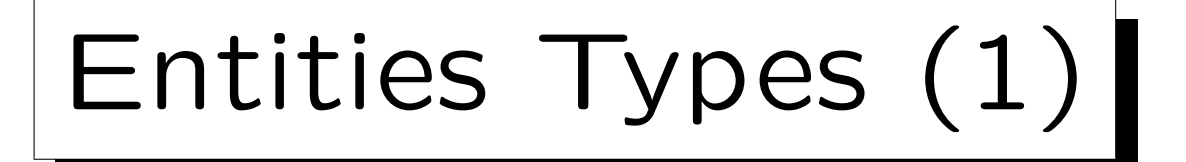

#### • First a table is created for each entity type.

The tables created in this step are not necessarily the final result. When one-to-many relationships are translated, columns are added to them. In rare cases, they will later turn out as unnecessary.

- The name of this table is the name of the entity type (maybe in plural form, as in Oracle Designer).
- The columns of this table are the attributes of the entity type.

Optional attributes translate into columns that permit null values. Depending on how much one considers the goal DBMS in this step, it might be necessary to map attribute data types into something the DBMS supports.

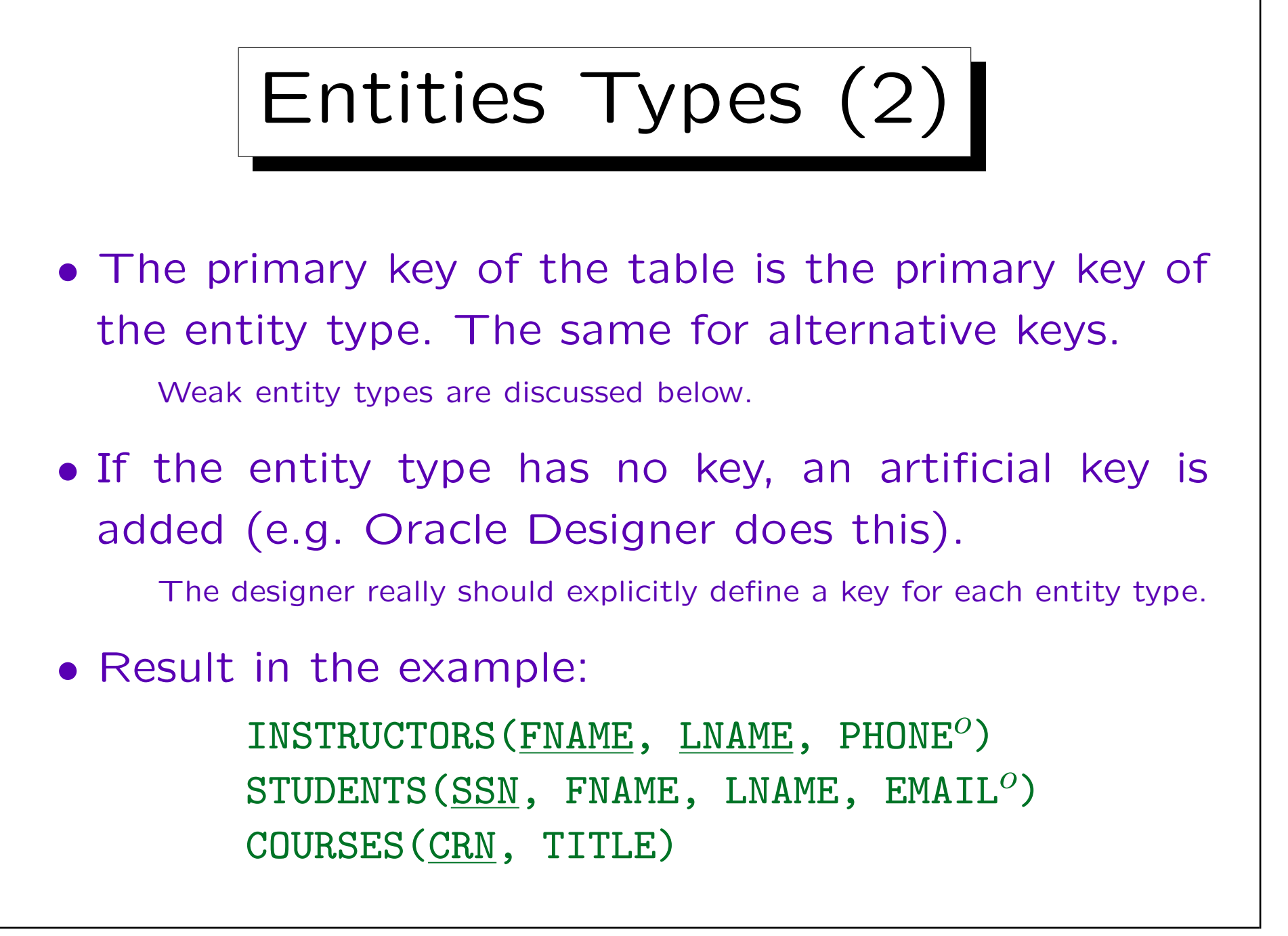

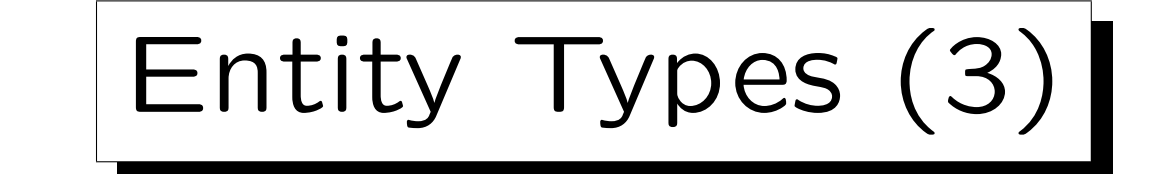

### Example State for the Tables Generated So Far:

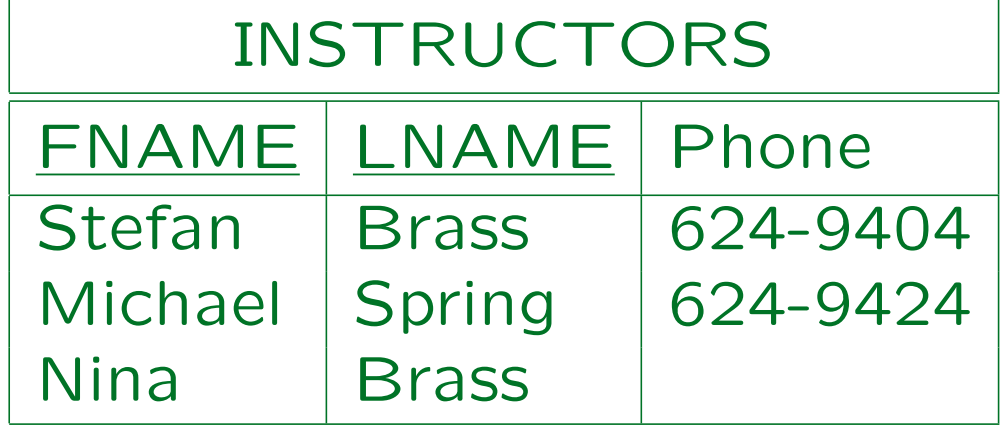

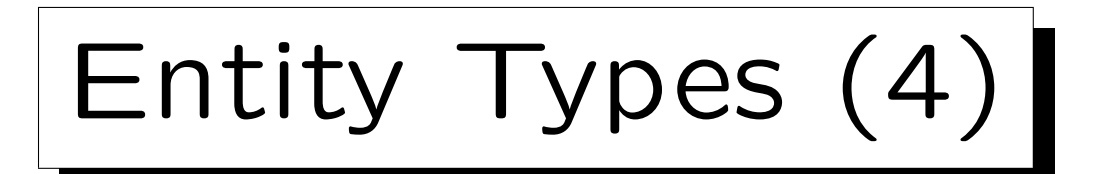

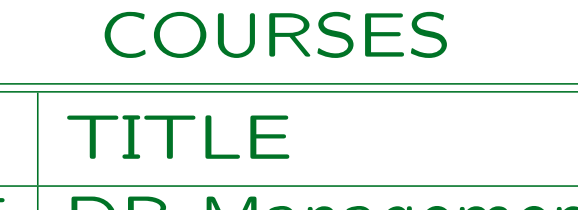

- 12345 | DB Management
- 24816 | DB Analysis&Design
- 56789 Client-Server

CRN

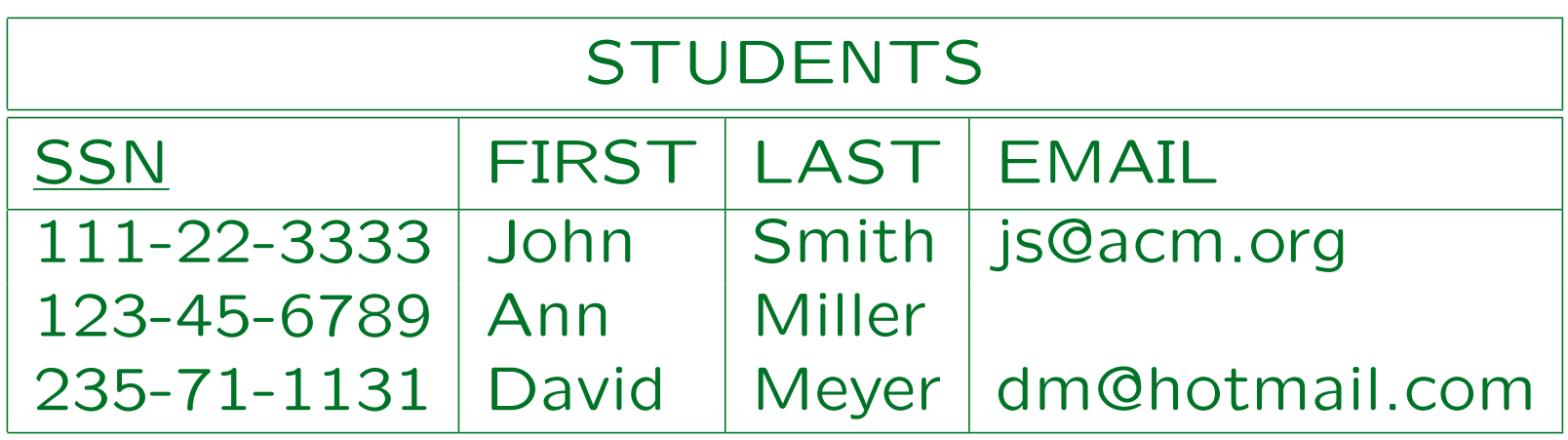

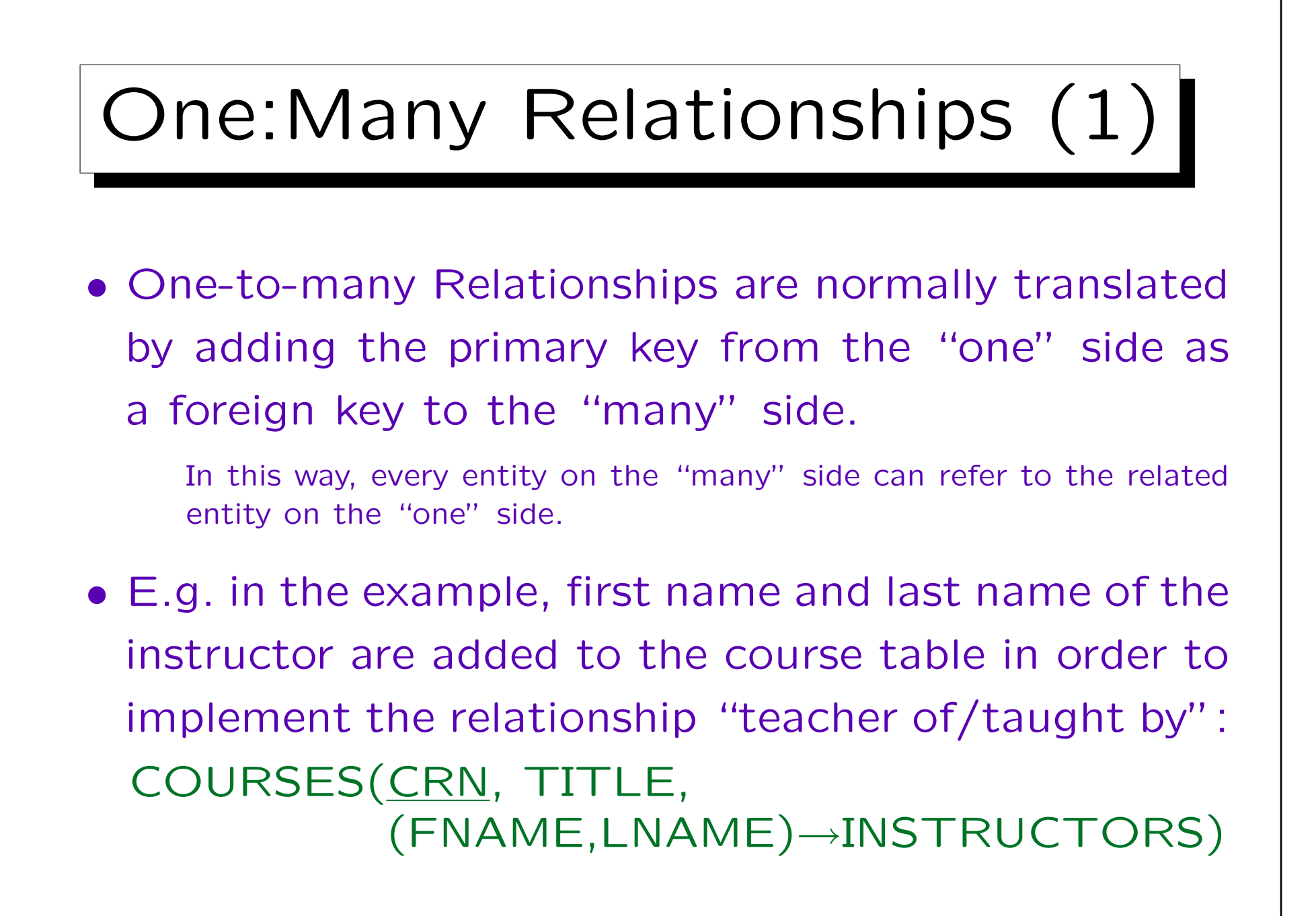

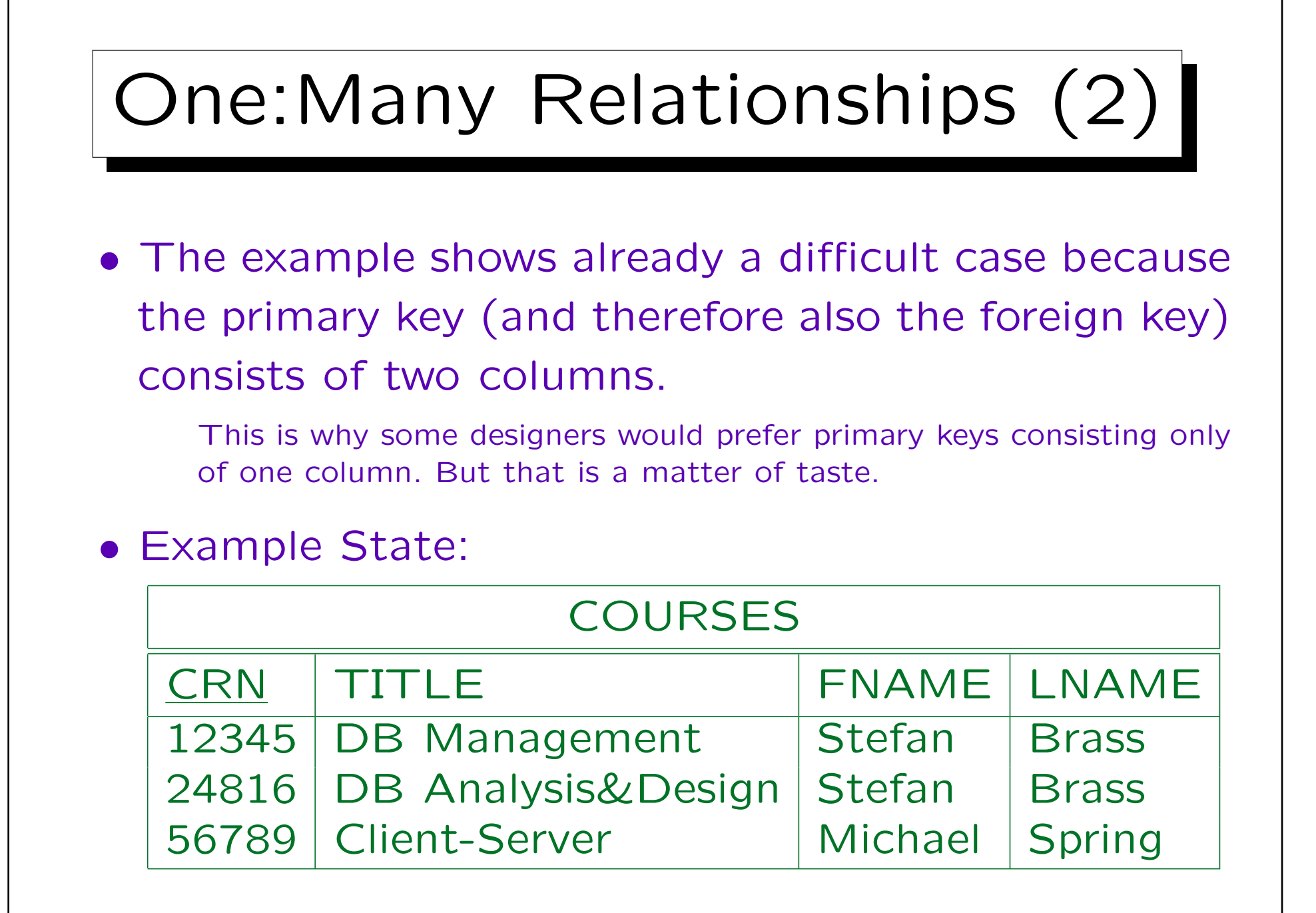

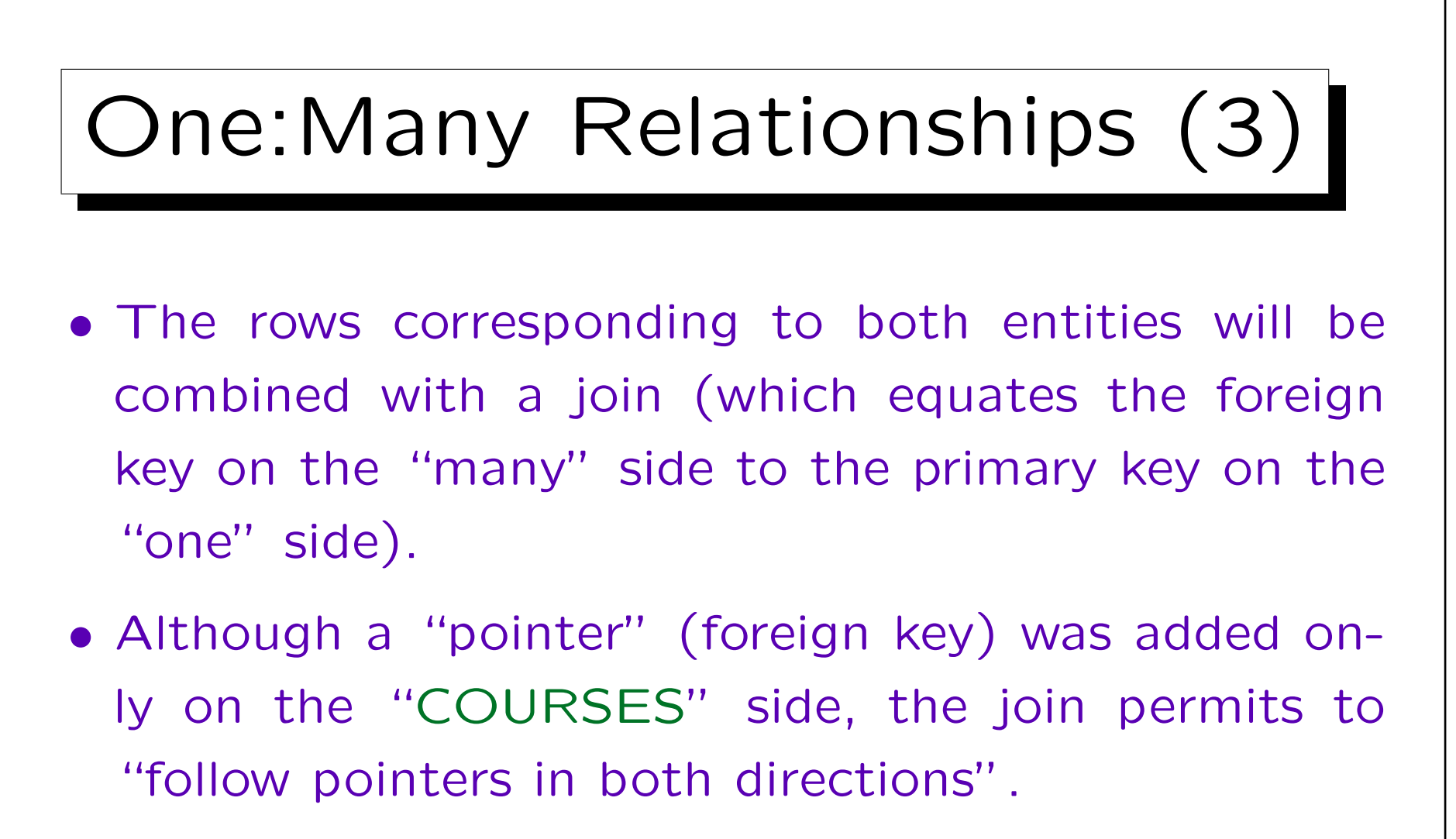

Of course, one can formulate queries that contain conditions on instructors and then find all their courses. The exact evaluation sequence for the query is a question of query optimization and depends also on the existing indexes.

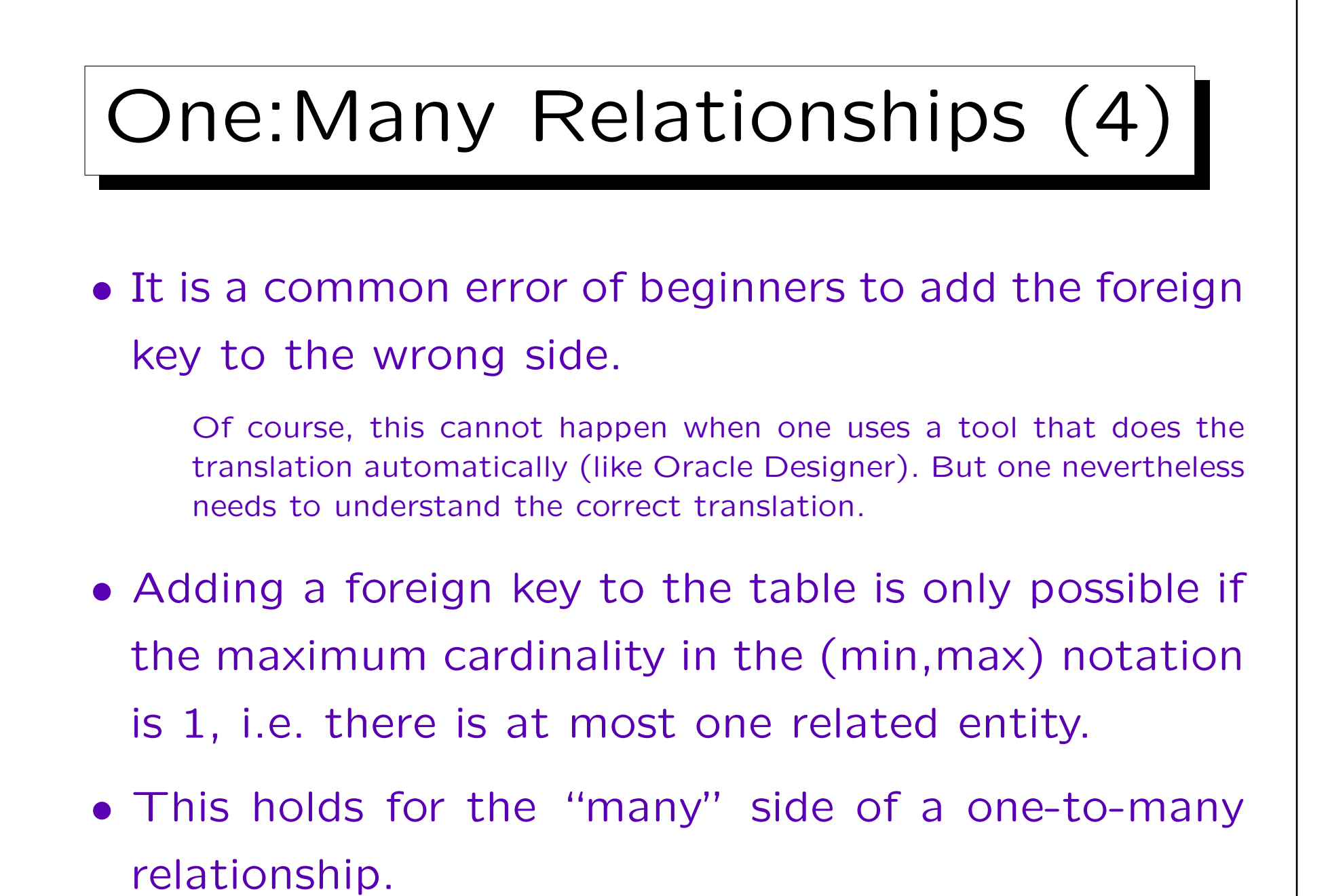

Stefan Brass: Datenbanken II and die eine Stefan Brass: Datenbanken II and die eine Versität Halle, 2003

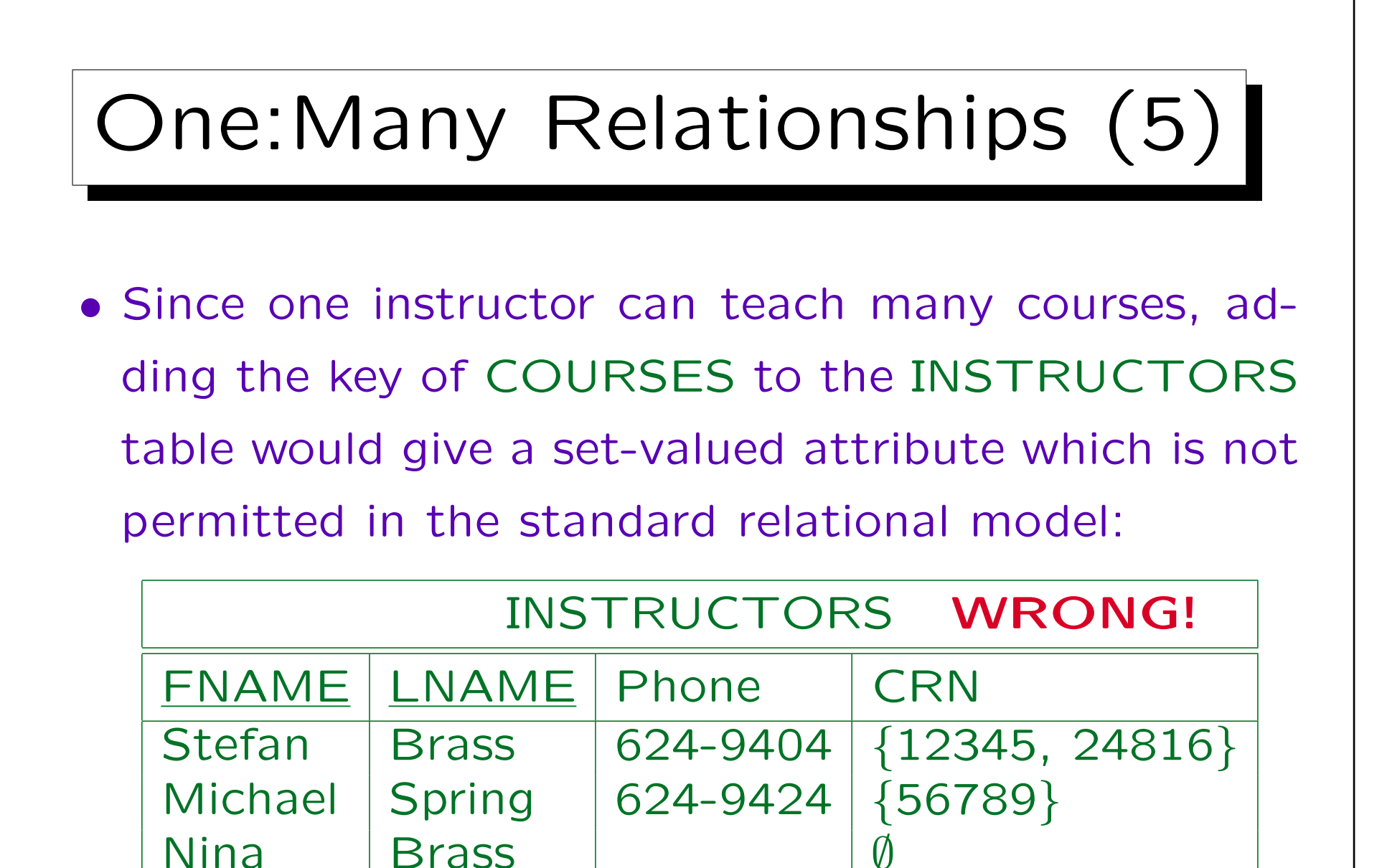

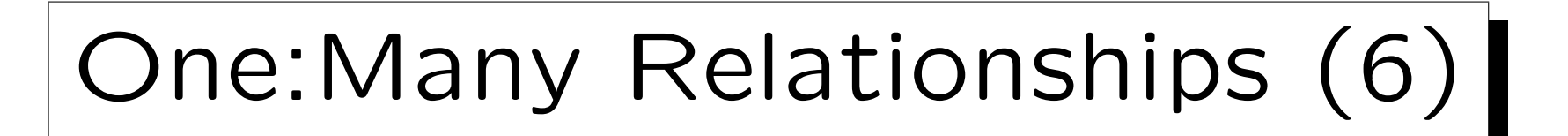

• Unfolding the set-valued attribute would destroy the key, store information redundantly (instructors of multiple courses), and lead to the loss of other information (instructors of no course).

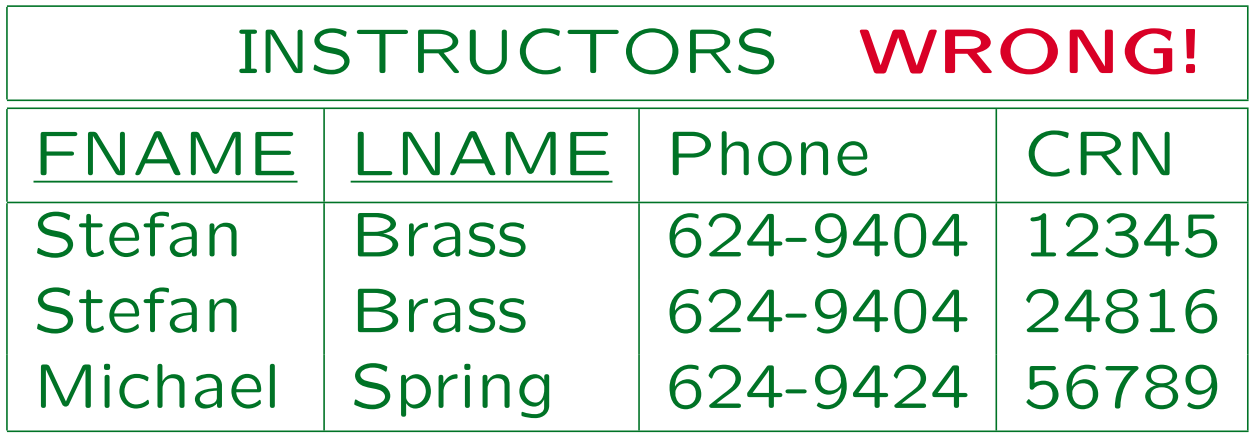

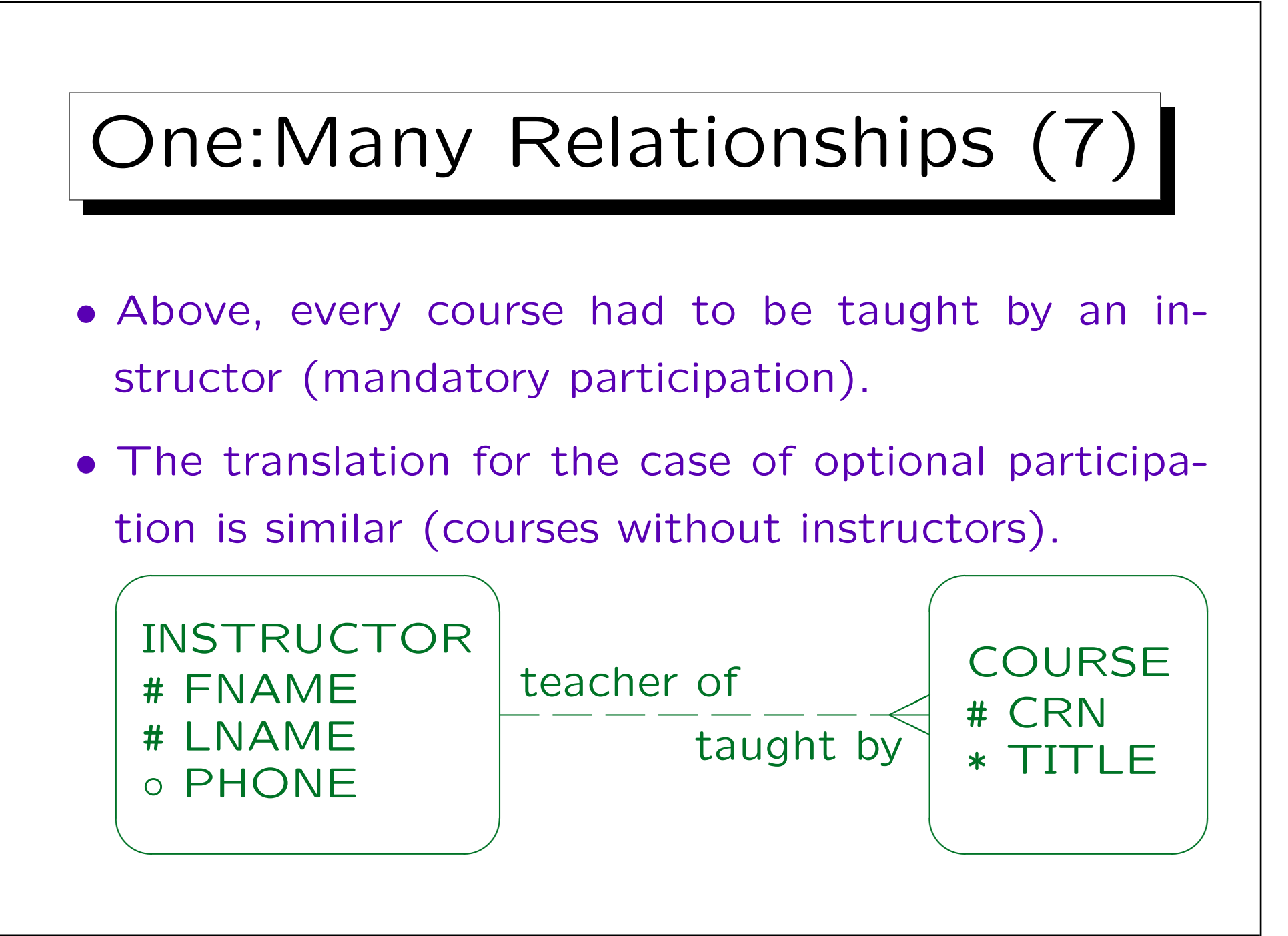

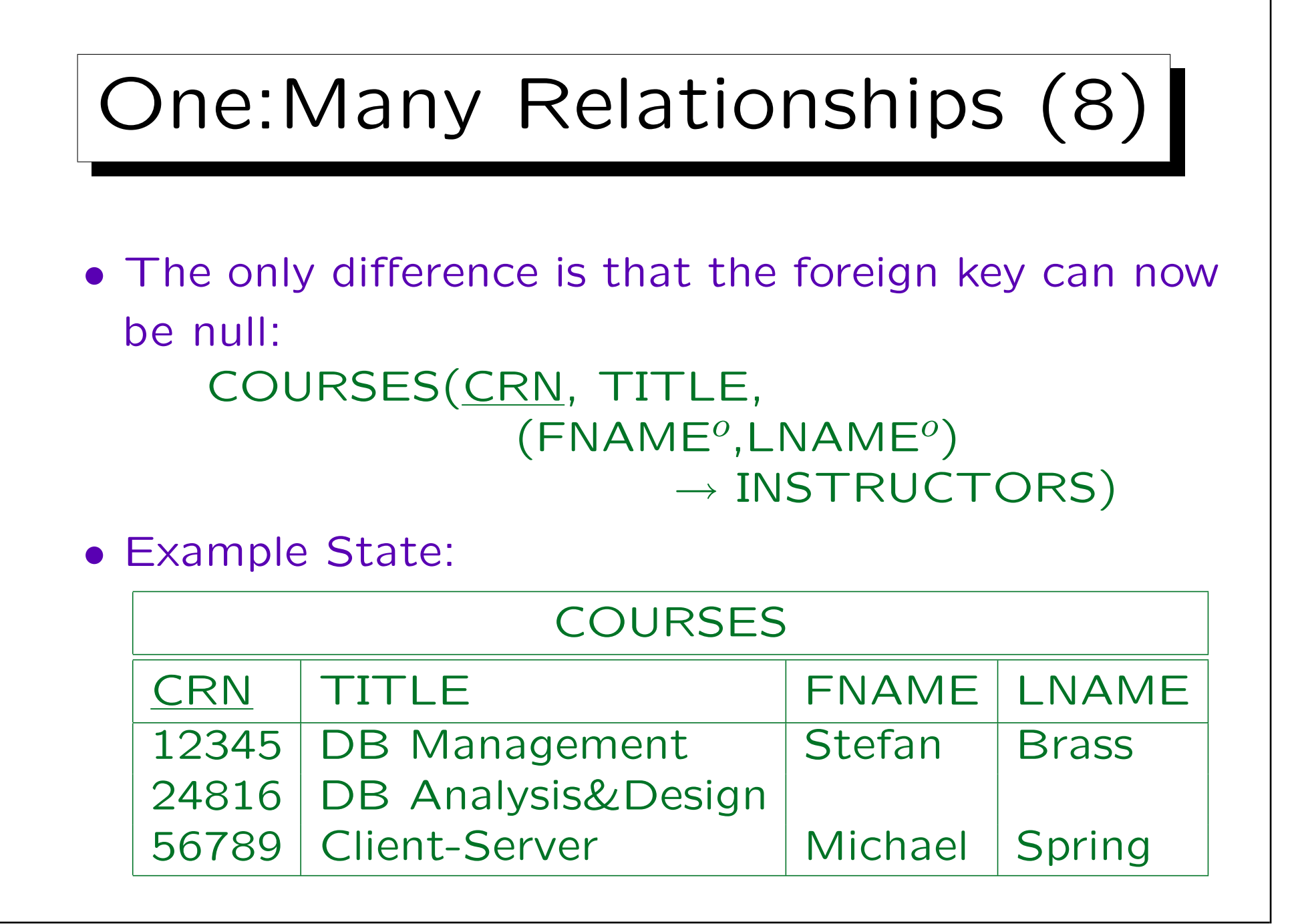

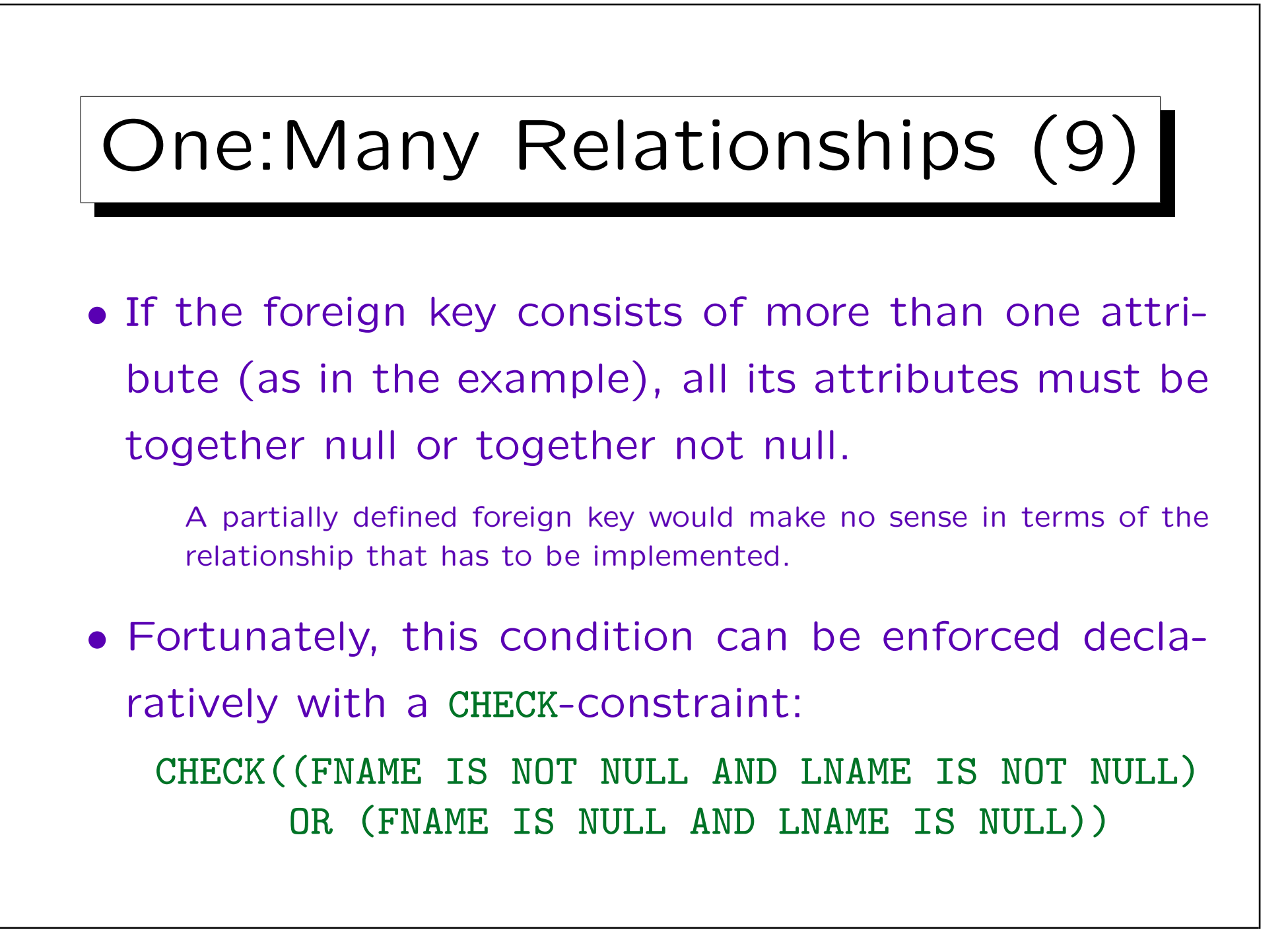

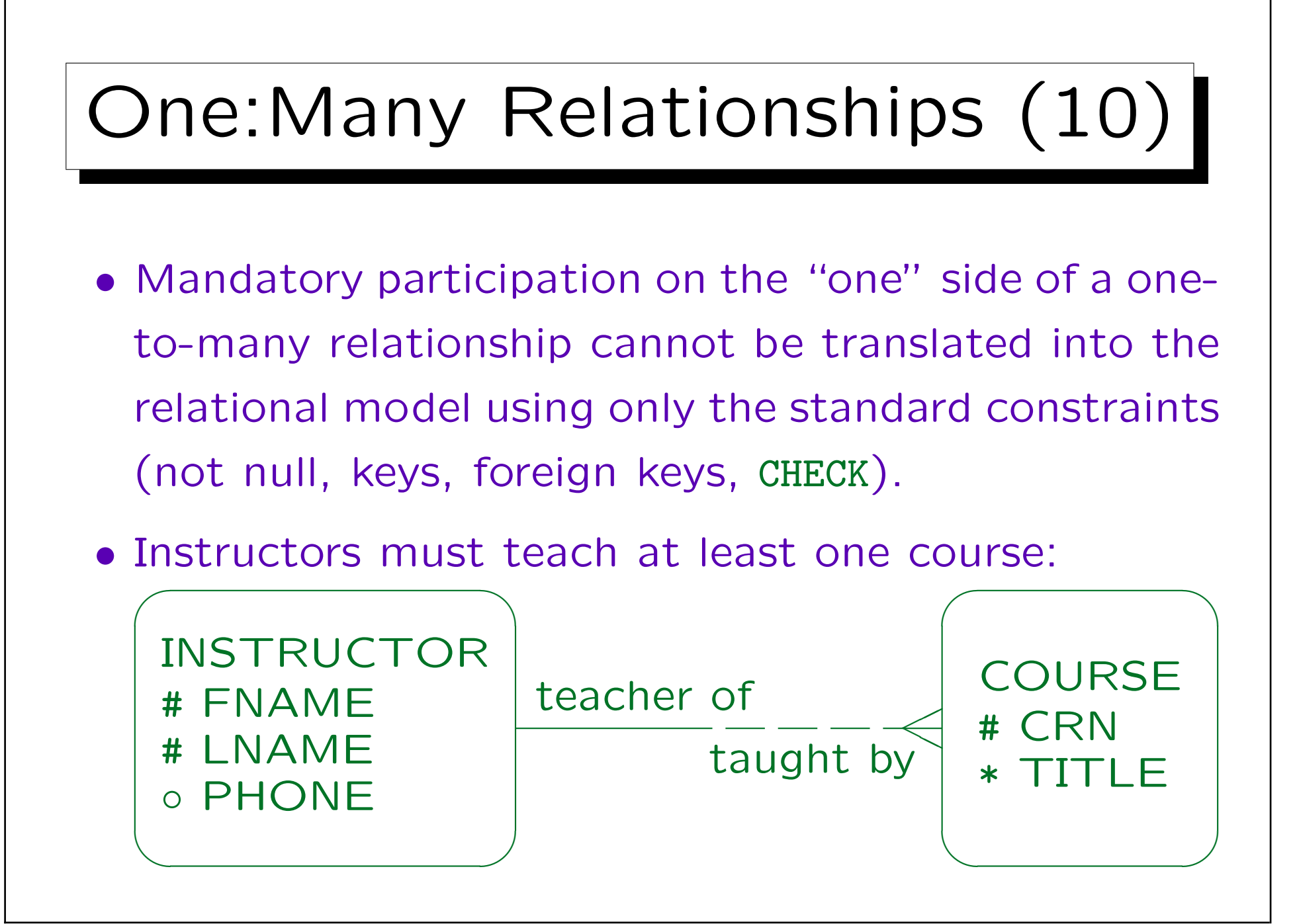

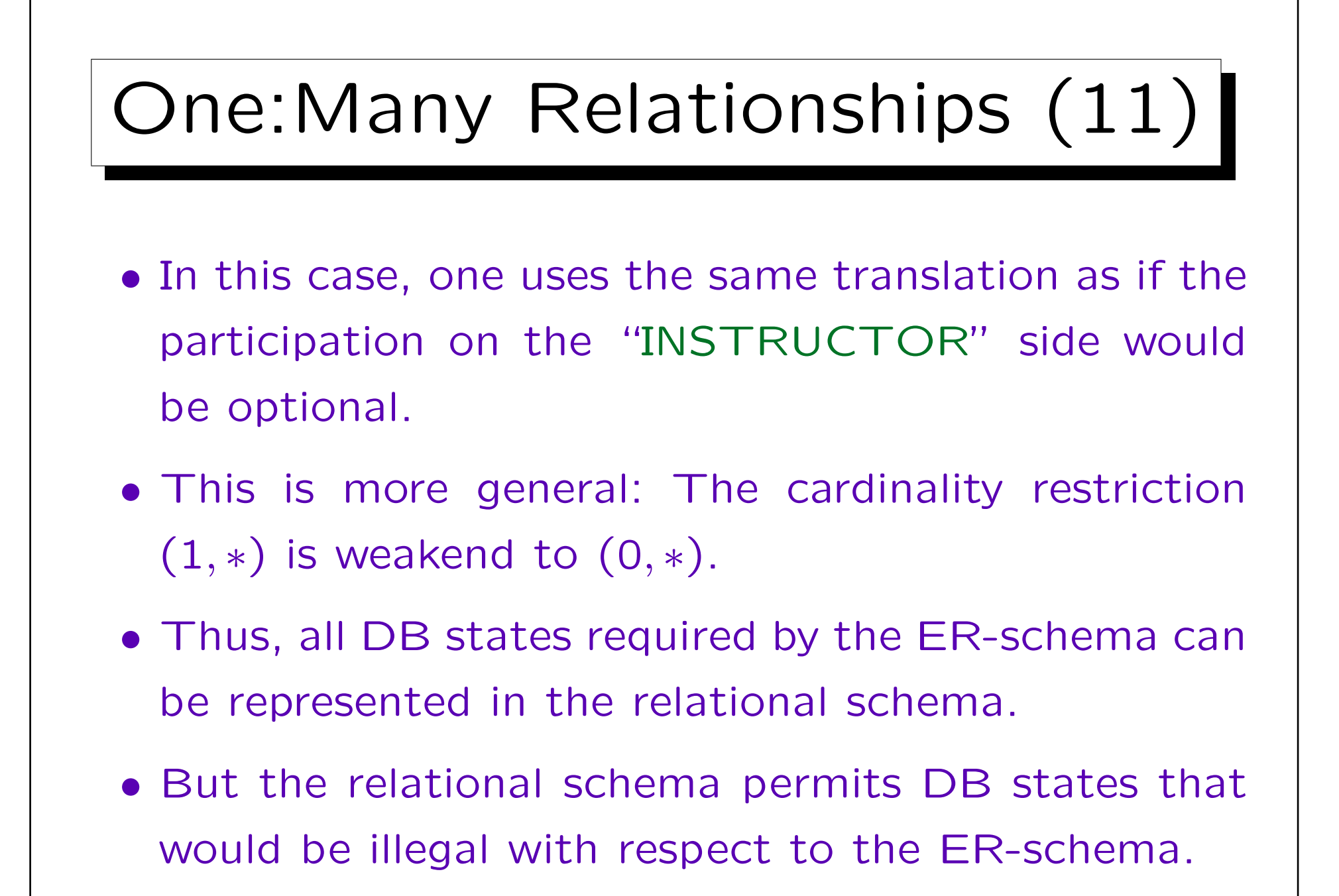

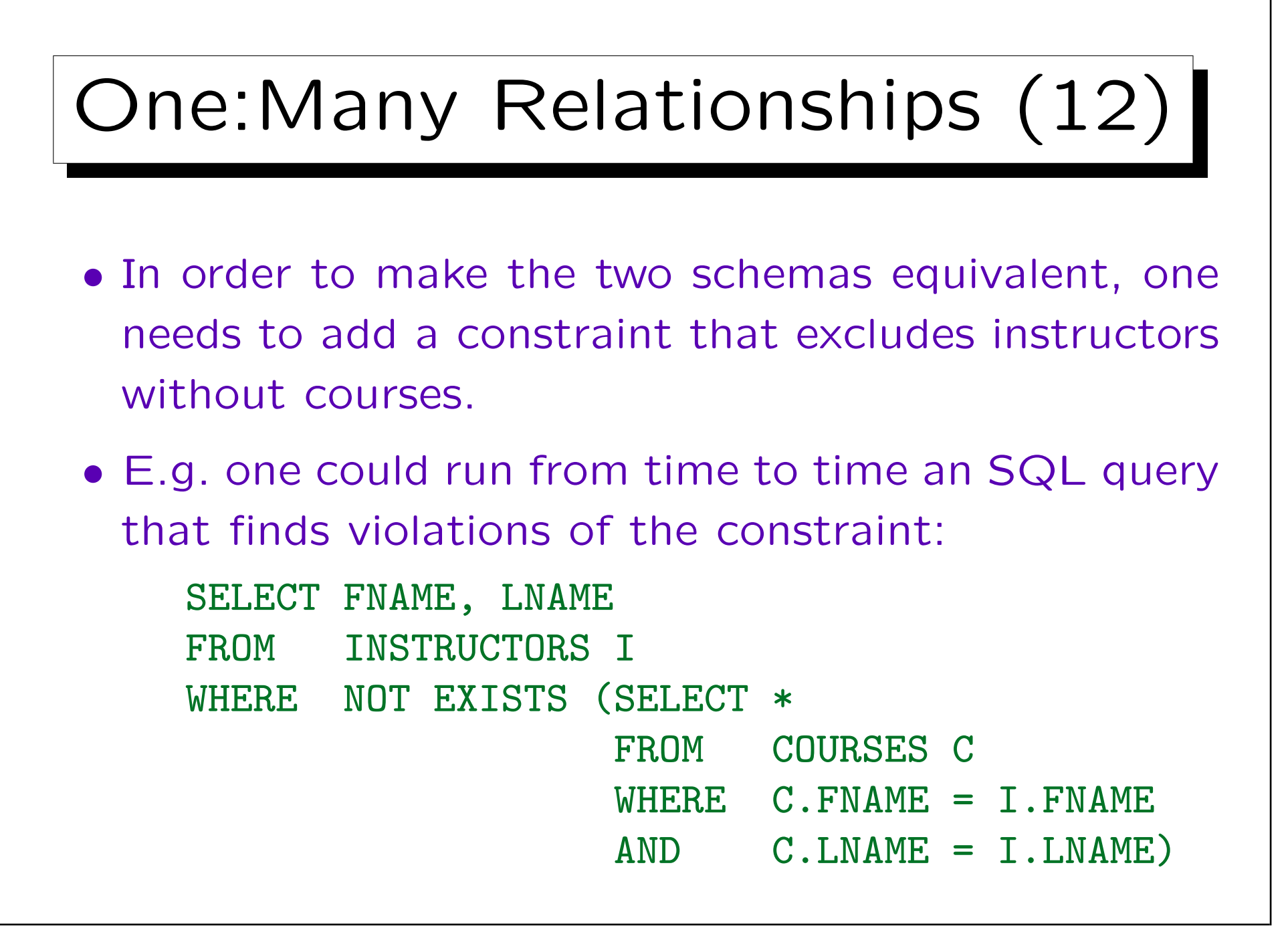

Integrity Control (1)

- The problem with the above approach (searching for violations e.g. every night) is that it does not really enforce the integrity of the DB state.
- The invalid information can be entered, and is detected only after some time.
- In the meantime, it might have been used already. E.g. a salary was paid.
- It is also more difficult to correct the integrity violation if it is not immediately detected.

Who has entered this? What did he/she meant to do?

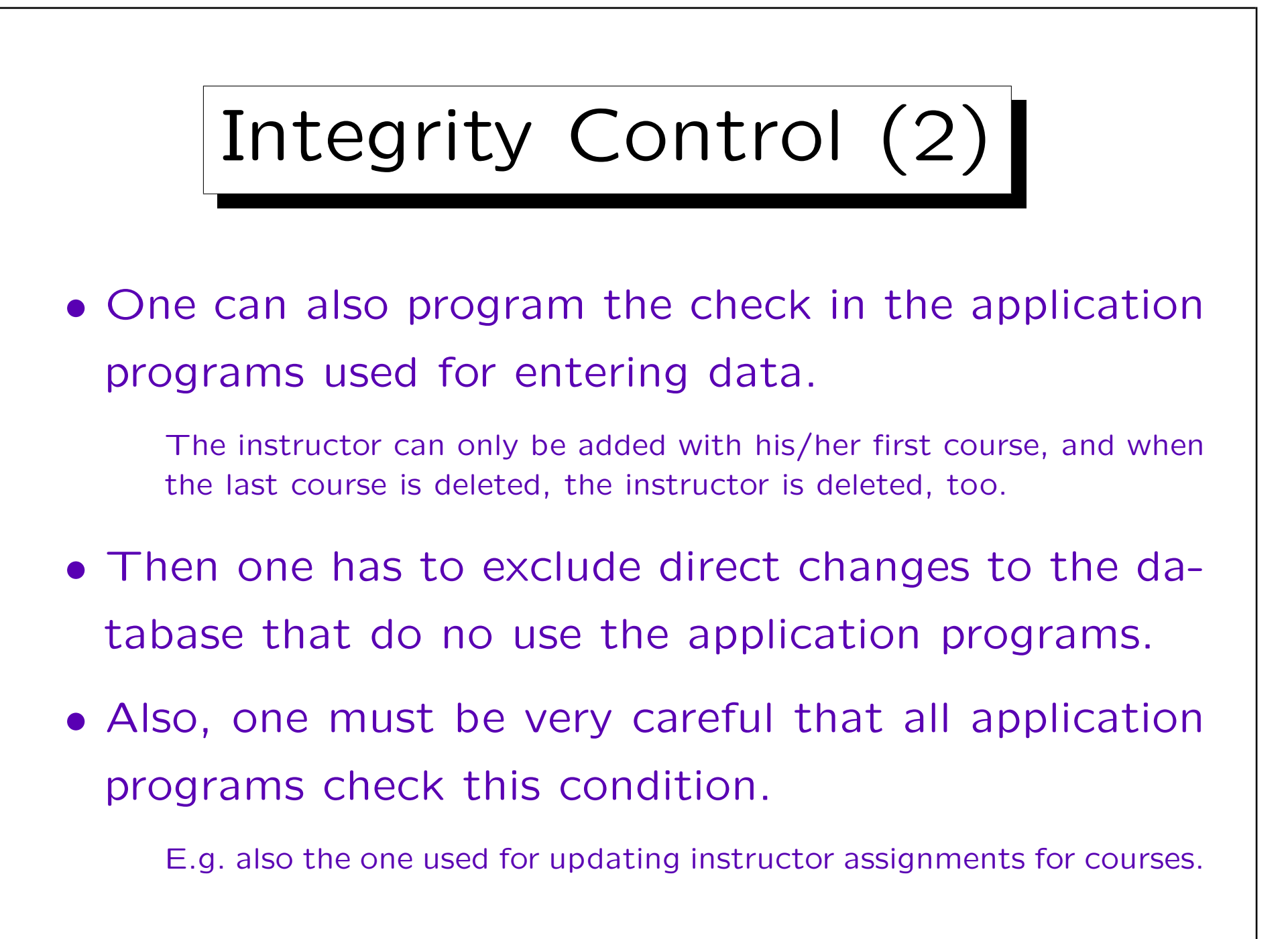

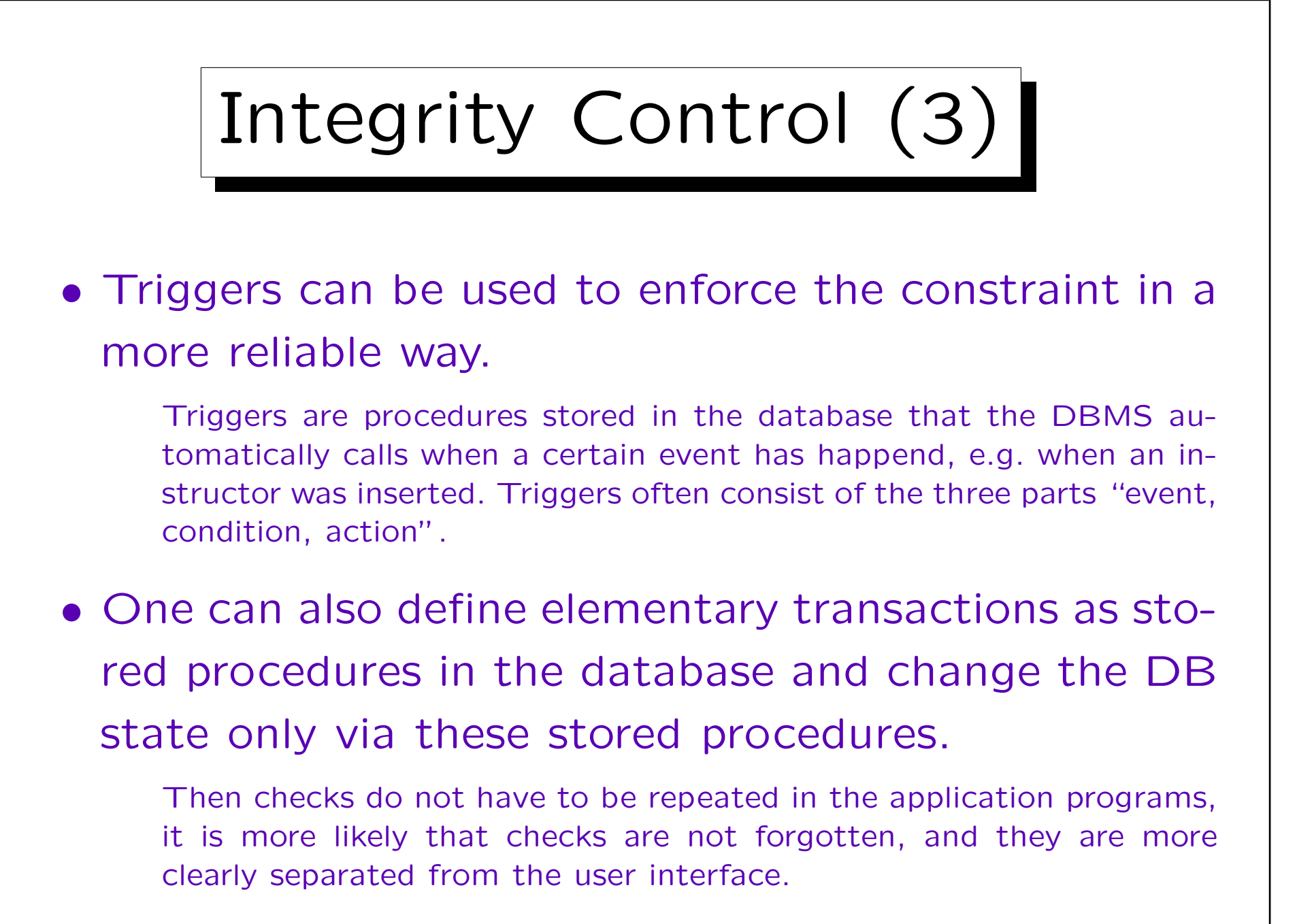

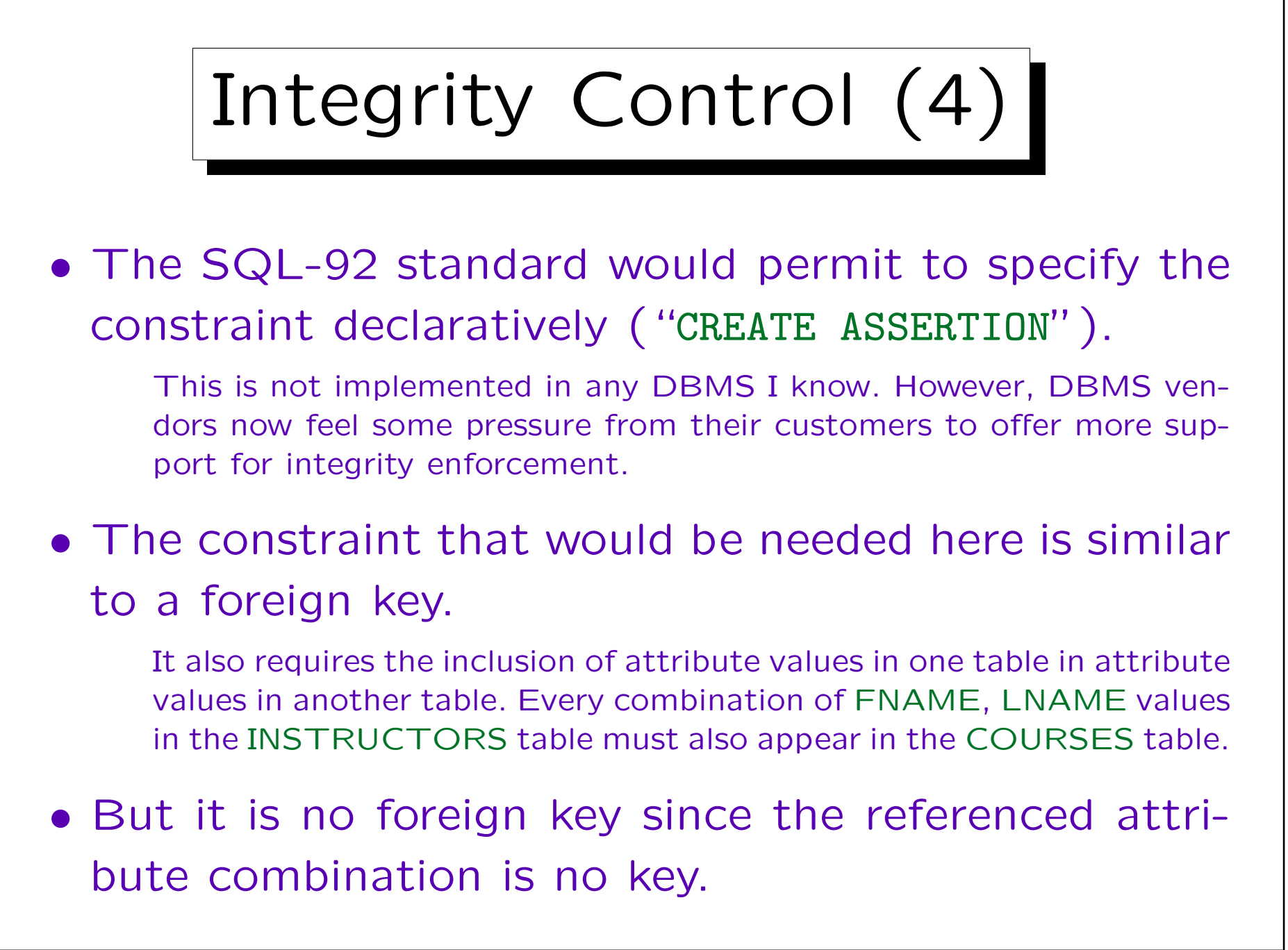

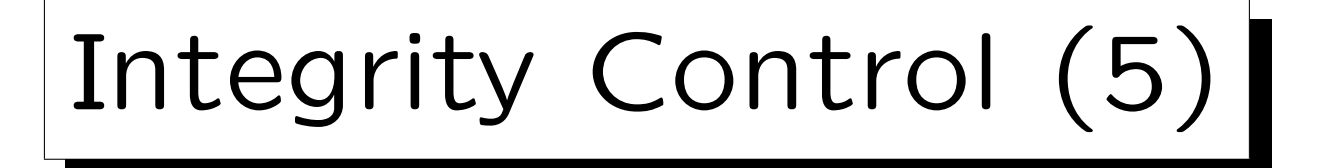

- Because of these problems, one can of course ask: "Should I use such cardinality specifications?"
- But if in the real world, there cannot be instructors that do not teach courses, the ER-schema with optional participation would be simply wrong.

Of course, as for any constraint, one must always ask: Could there possibly be exceptional situations that would permit an instructor without courses? In that case, the mandatory participation would be wrong, because constraints do not permit any exceptions.

• Clearer example: Invoices without line items really do not make sense.

Integrity Control (6)

- When definiting the conceptual schema, one should not think about limitations of current technology.
- That is the task of logical (and physical) design.
- The problem can be solved (e.g. with checks in application programs and by searching for integrity violations with a query at least once a month).
- When technology advances, the same conceptual schema can be translated in a nicer way.

More tasks are given to the system, less is explicitly programmed.

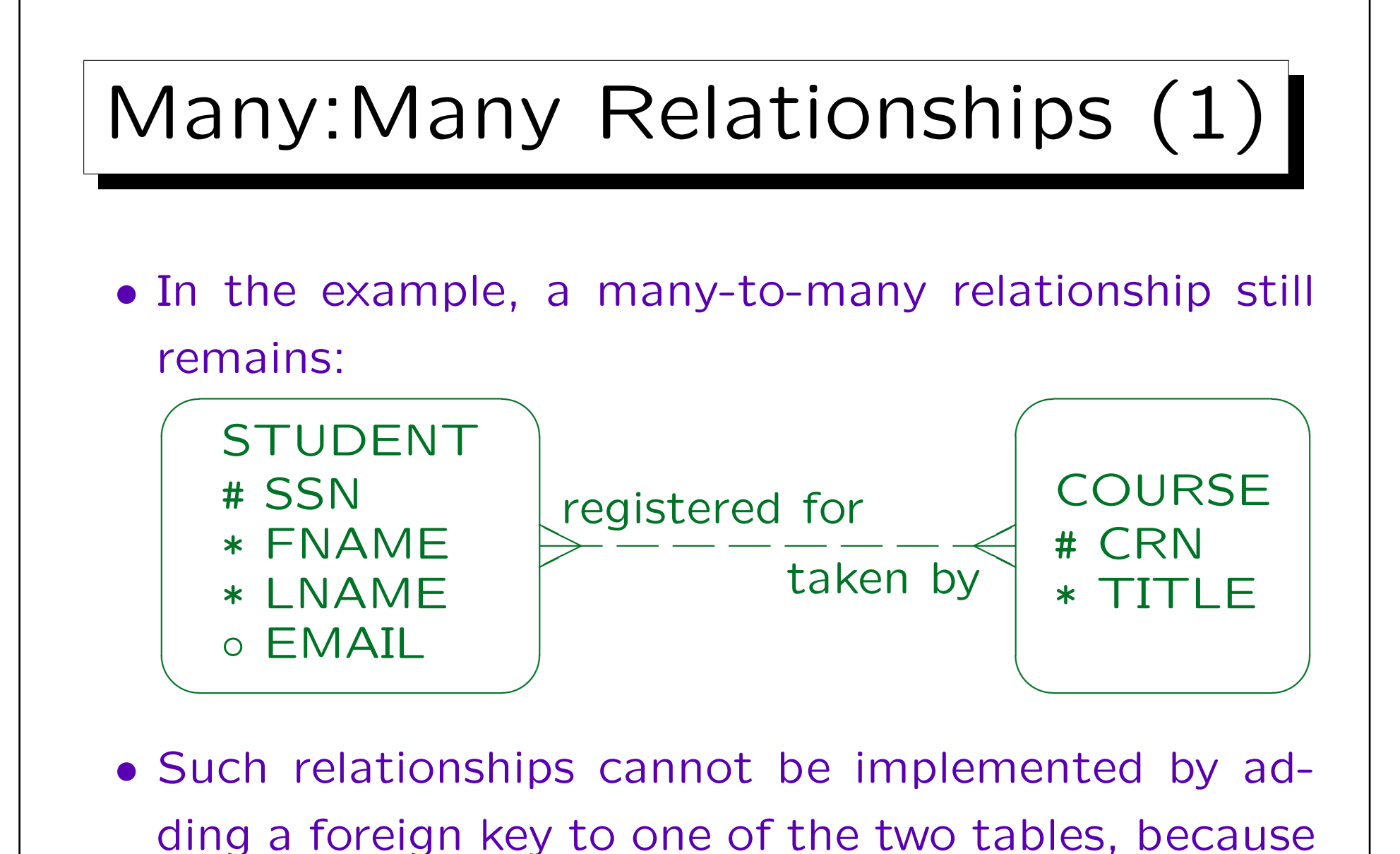

there can be more than one related entity.

Stefan Brass: Datenbanken II and die eine Stefan Brass: Datenbanken II and die eine Versität Halle, 2003

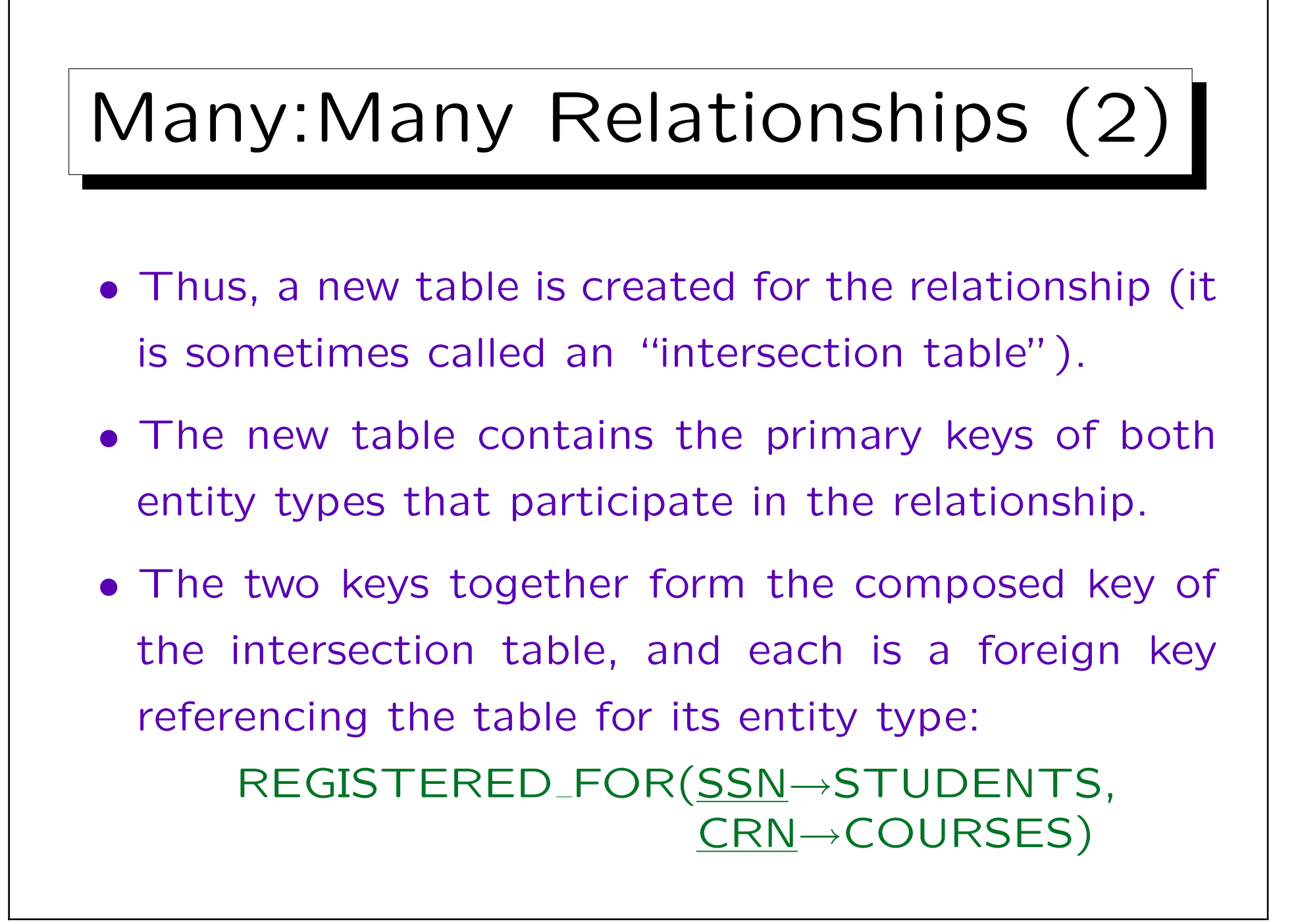

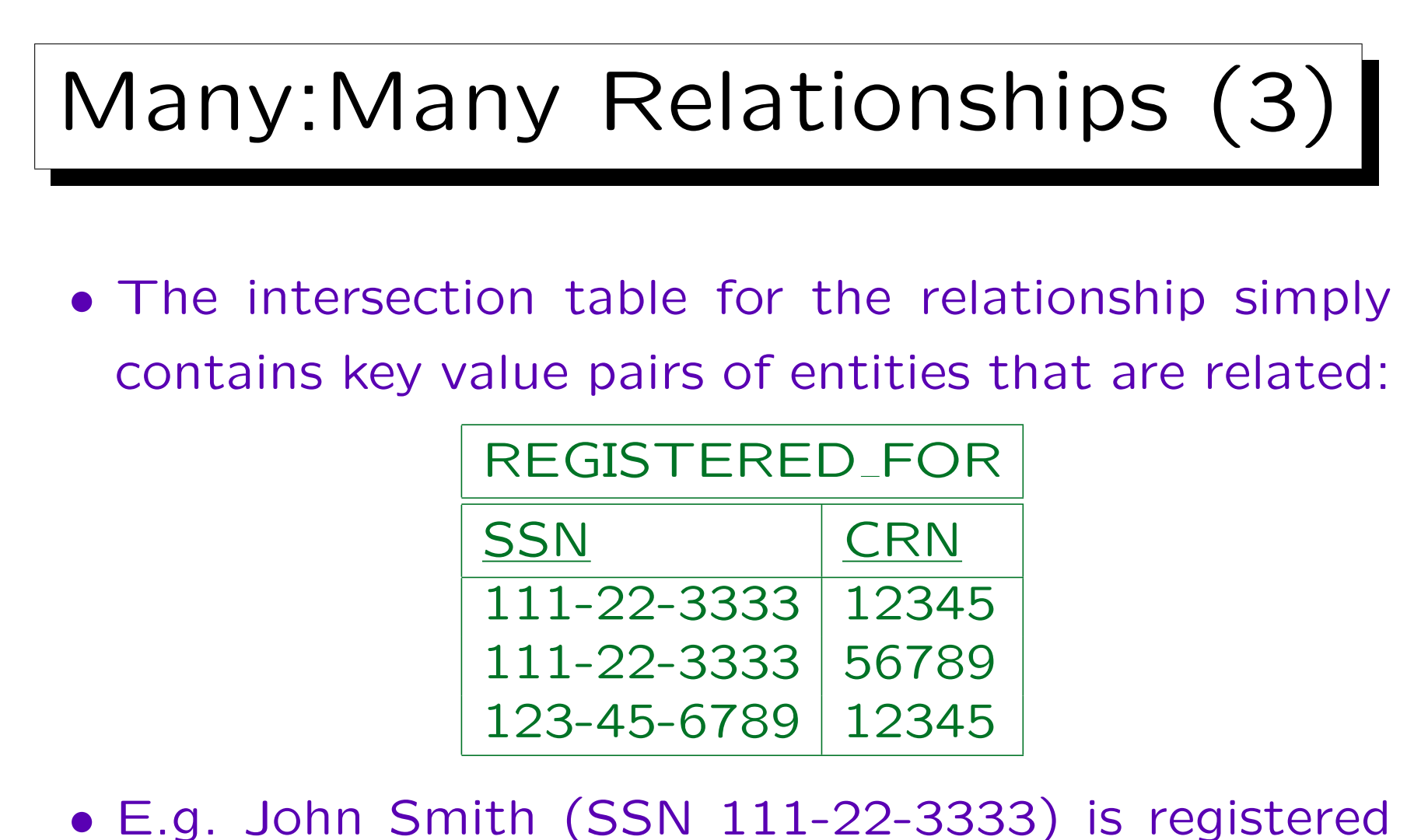

for Database Management (CRN 12345) and for Client-Server (CRN 56789).

# Many:Many Relationships (4)

• Optional participation (minimum cardinality 0) is actually the only form of many-to-many relationship that can be implemented in this way with the standard constraints supported in SQL.

If a student has to register for at least one course, it would be possible to store the CRN for the first course redundantly in the STUDENTS table and then one could declare SSN and CRN in STUDENTS as a foreign key referencing REGISTERED FOR, but this is at least very ugly (one would also get severe problems inserting any data). One could also leave the foreign key out and take in all queries the union of the registration in the STUDENTS table and the registrations in the REGISTERED\_FOR table. Again, such strange and tricky solutions lead to complicated programs and possibly errors.

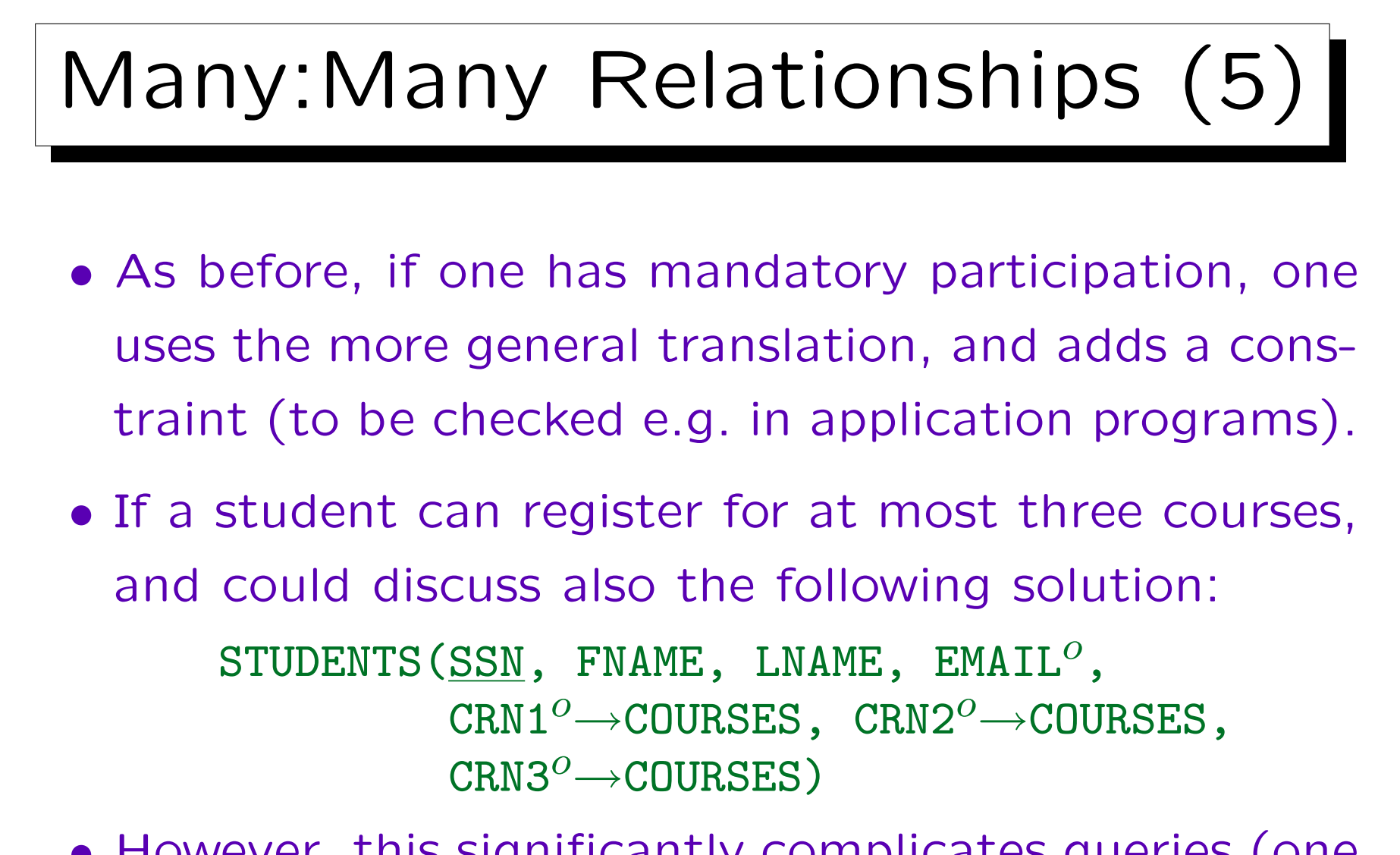

• However, this significantly complicates queries (one will need a lot of "OR" and "UNION").

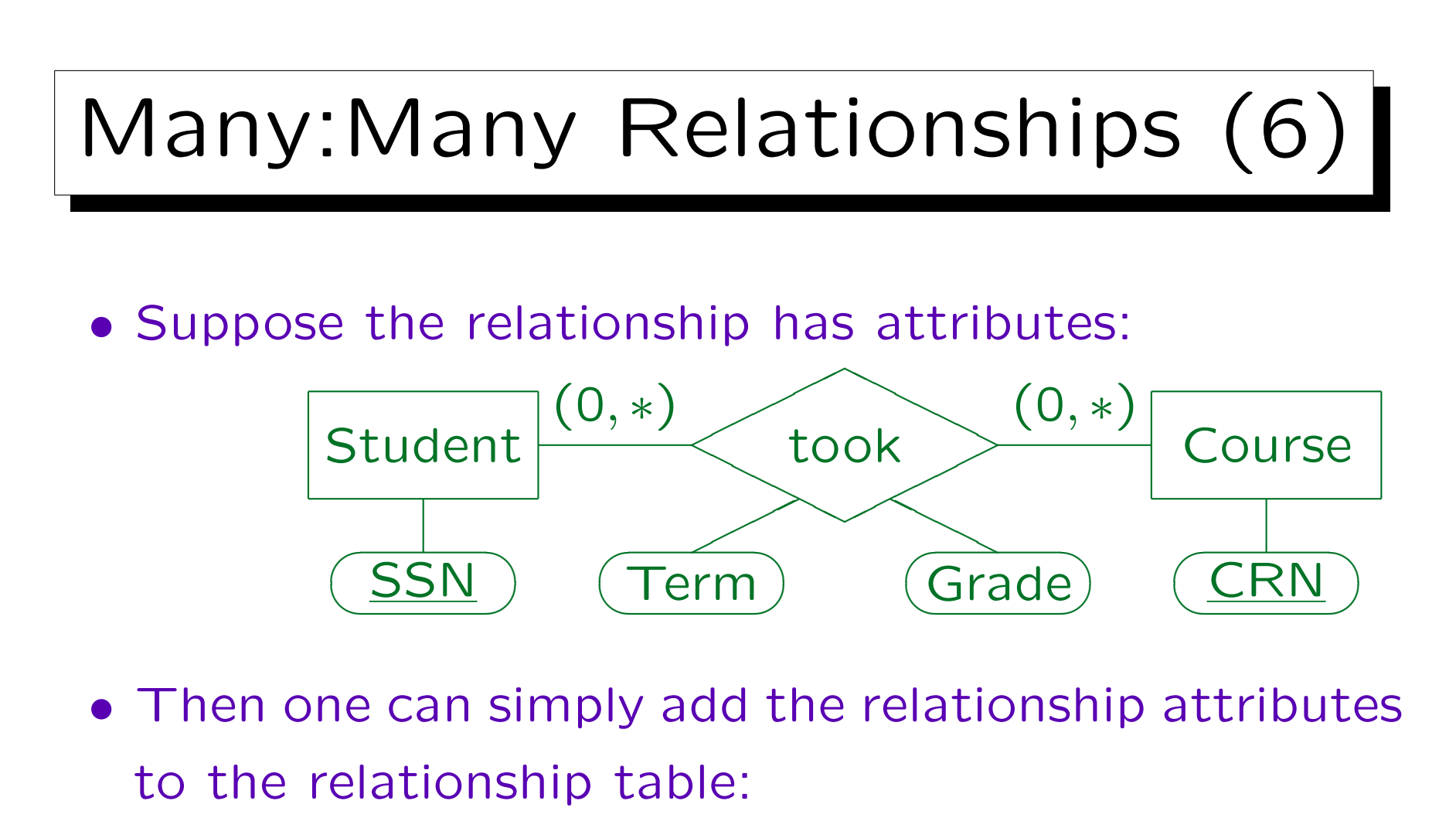

### TOOK(SSN→STUDENTS, CRN→COURSES, TERM, GRADE)

• These attributes do not become part of the key.

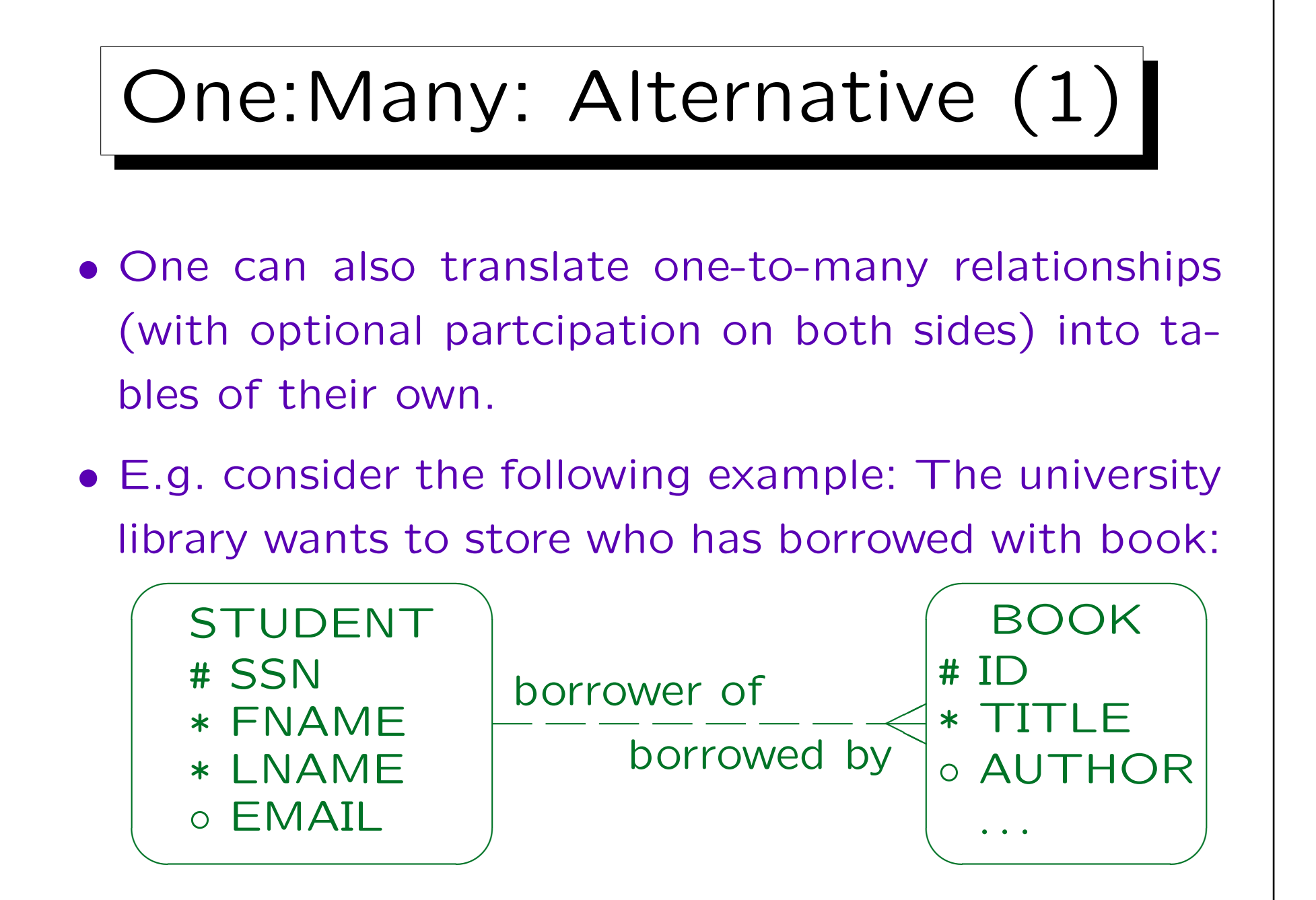
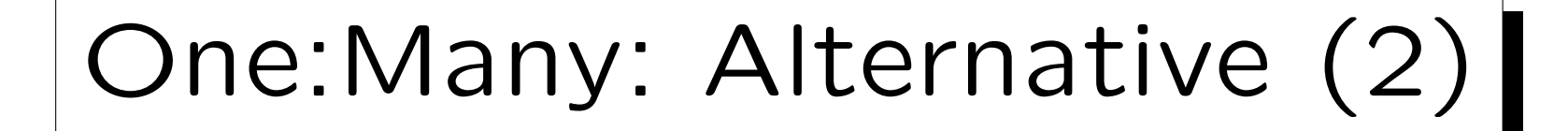

- This can also be translated in a similar way to a many-to-many relationship: BORROWED BY(ID→BOOKS, SSN→STUDENTS)
- In contrast to a many-to-many relationship, ID alone suffices as key, since every book can be related to at most one student, so there can never be two entries for the same book.

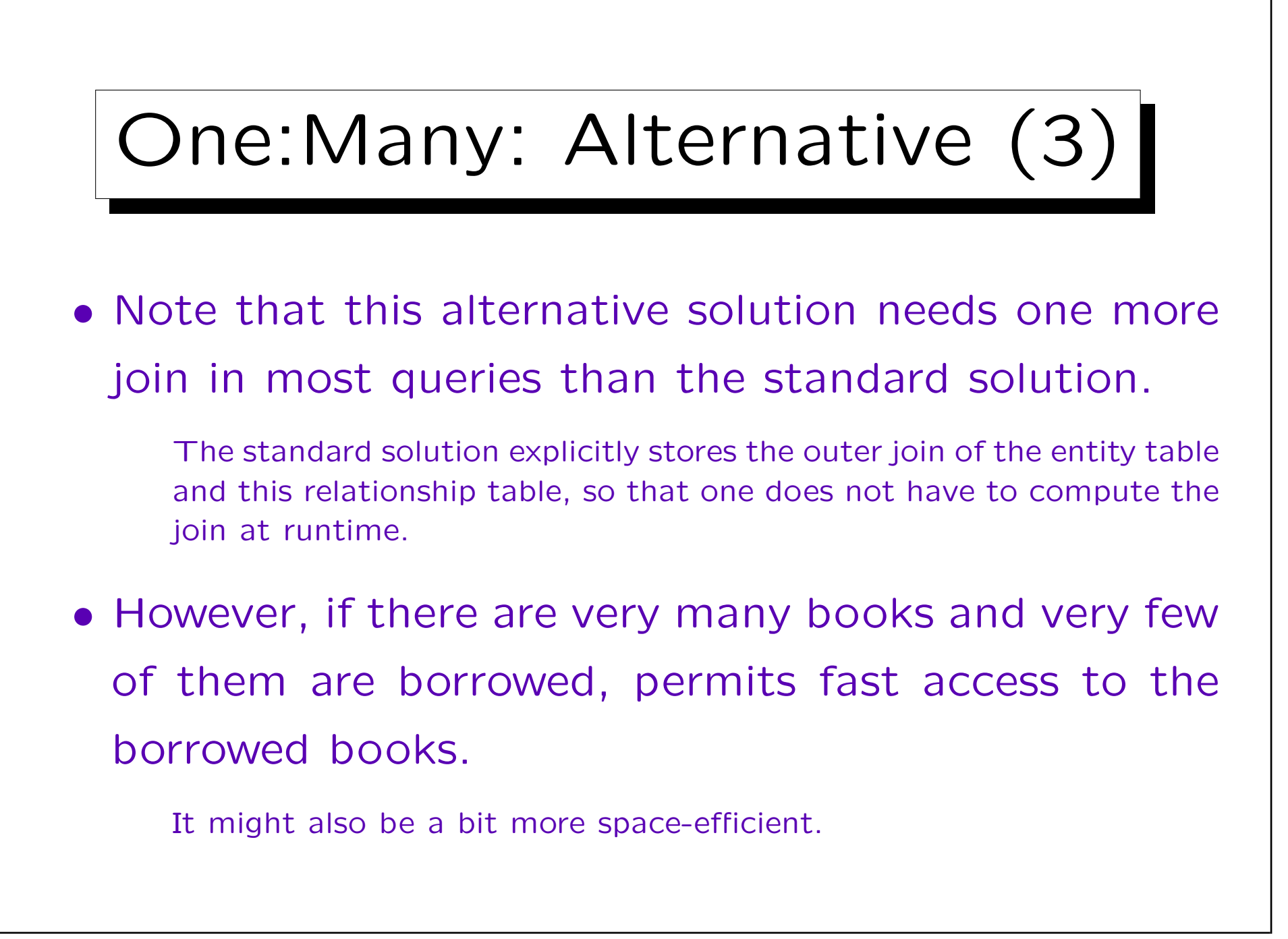

Stefan Brass: Datenbanken II and die eine Stefan Brass: Datenbanken II and die eine Versität Halle, 2003

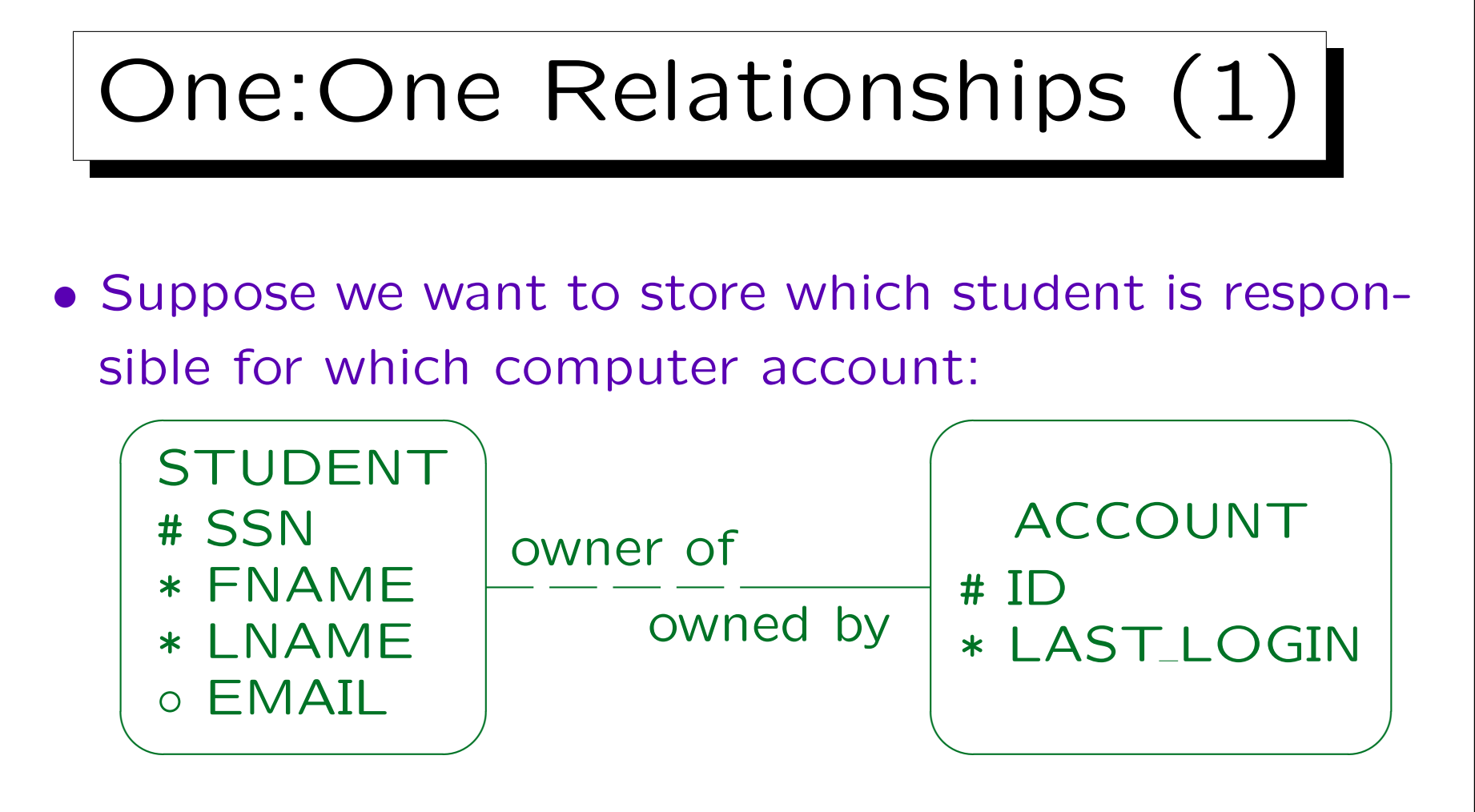

• The translation is basically done like a one-to-many relationship. If one side has mandatory participation, one treats that side as the "many" side.

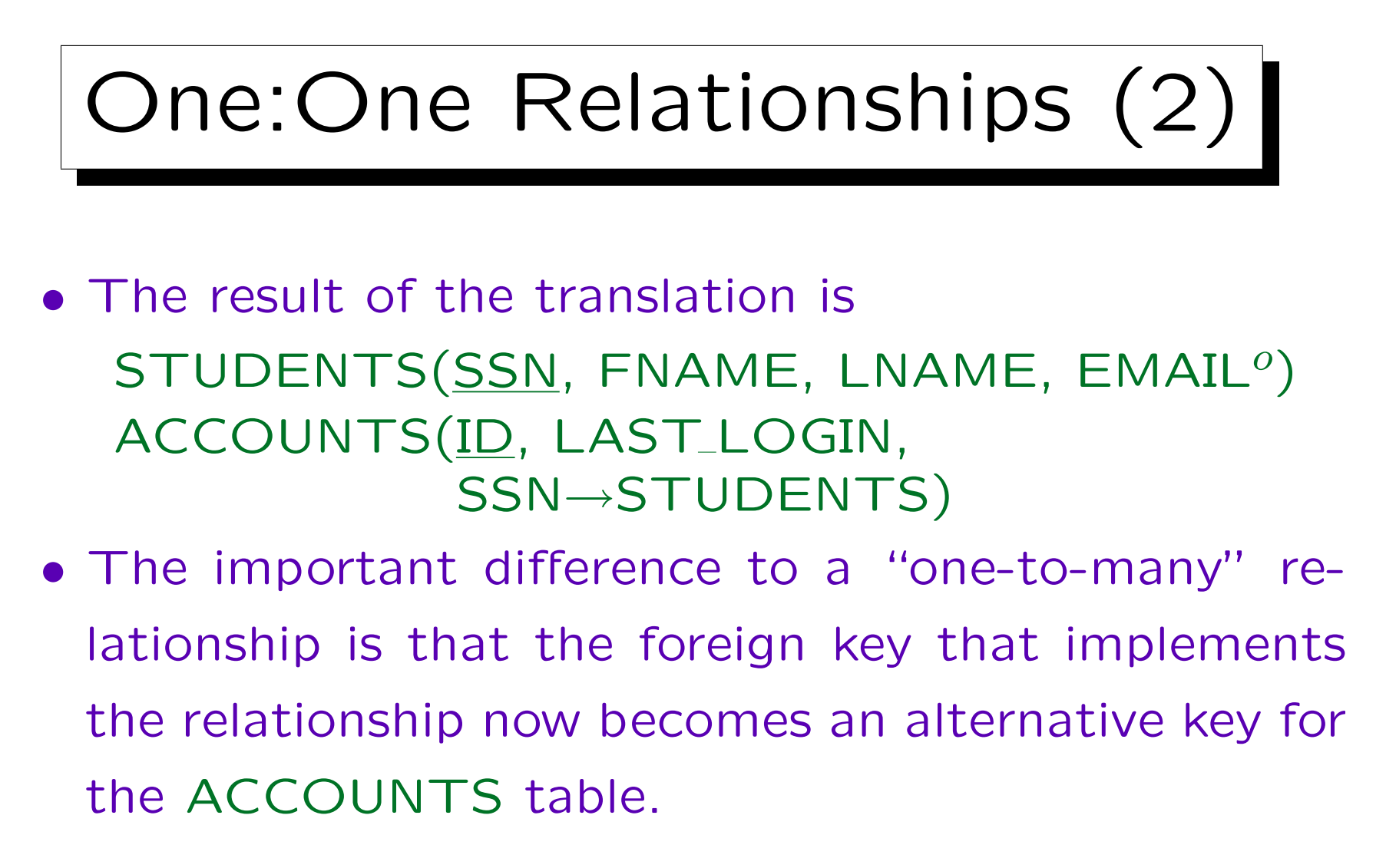

• I.e. for every student SSN, there can be at most one account.

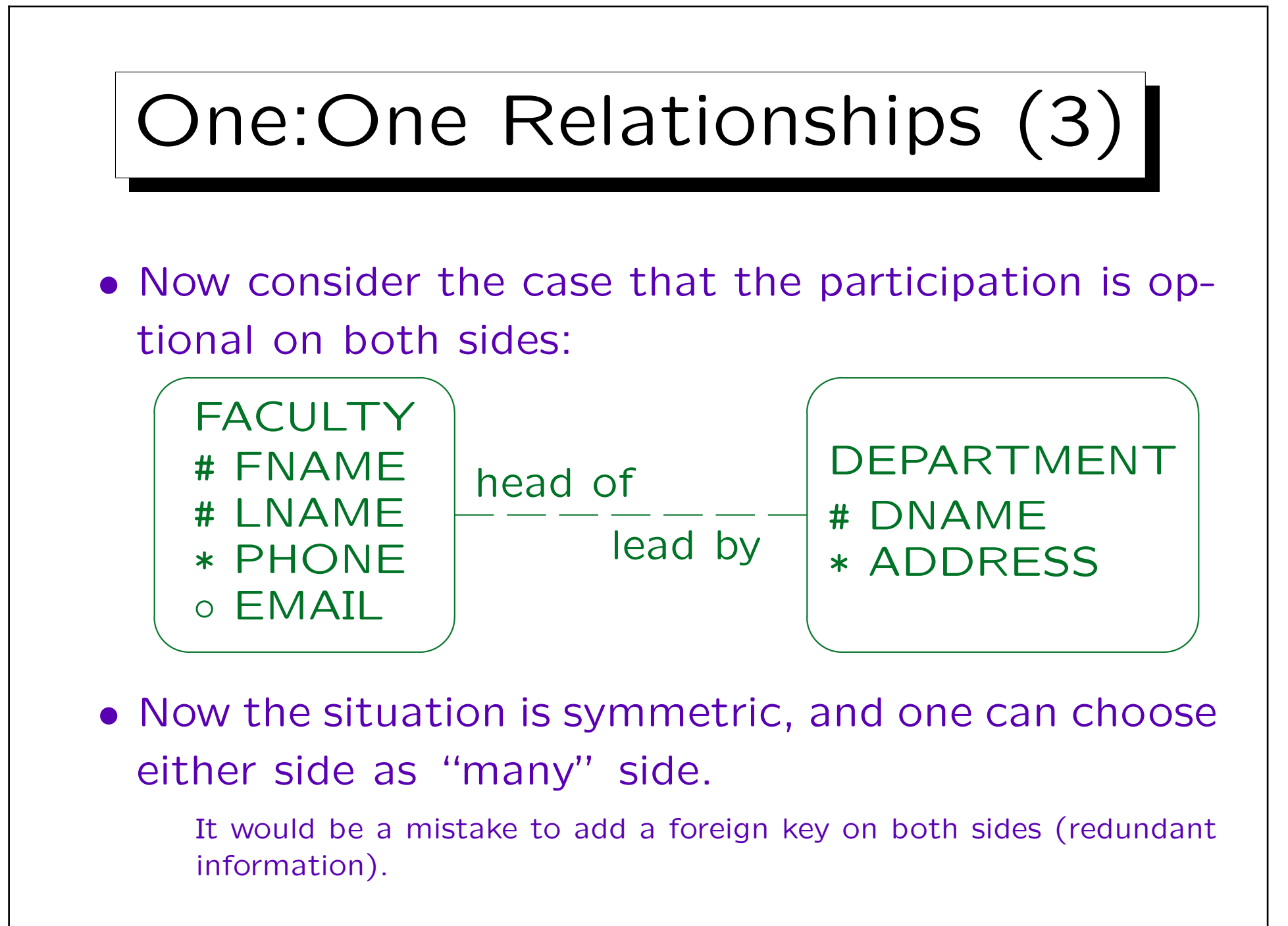

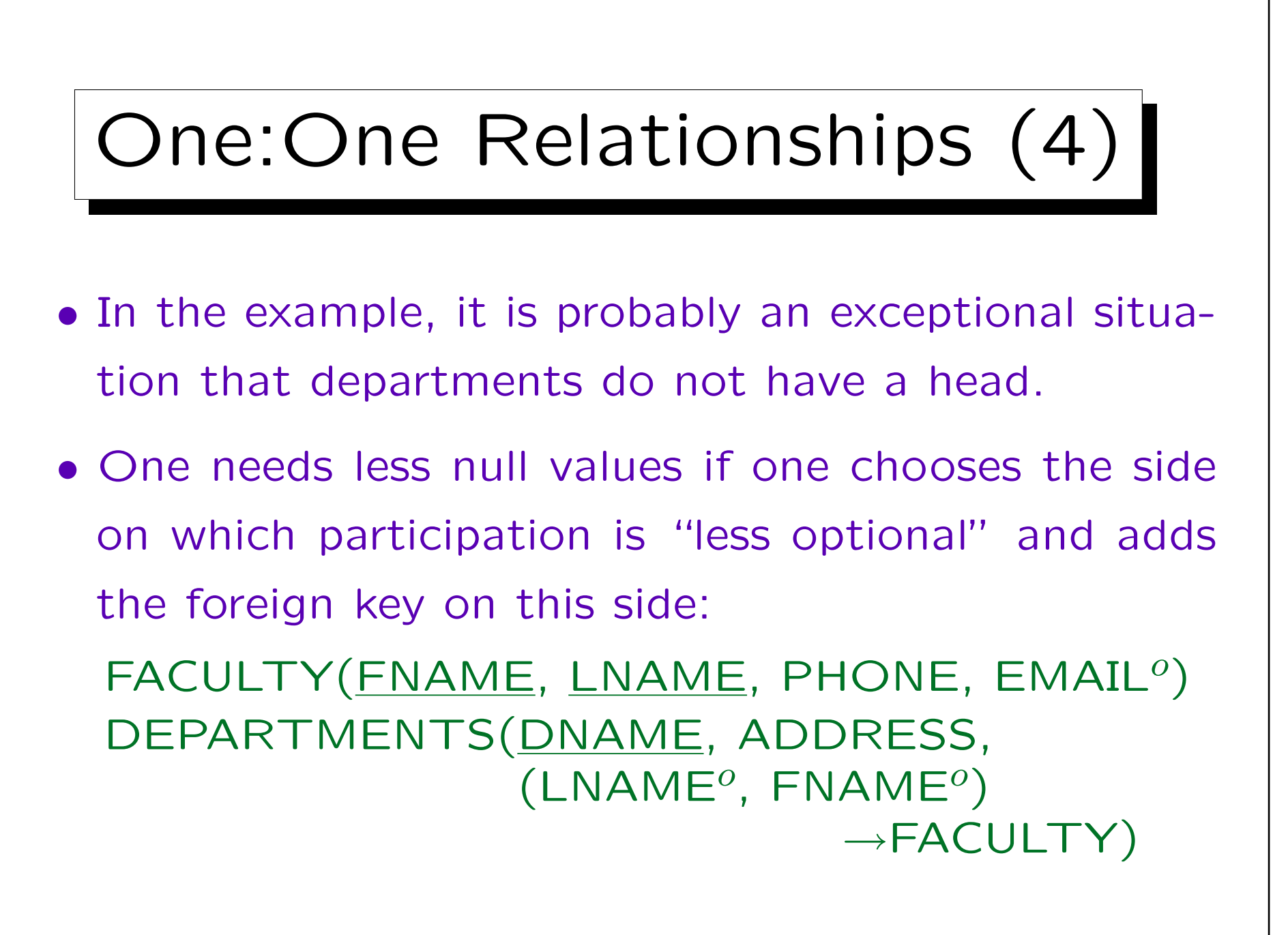

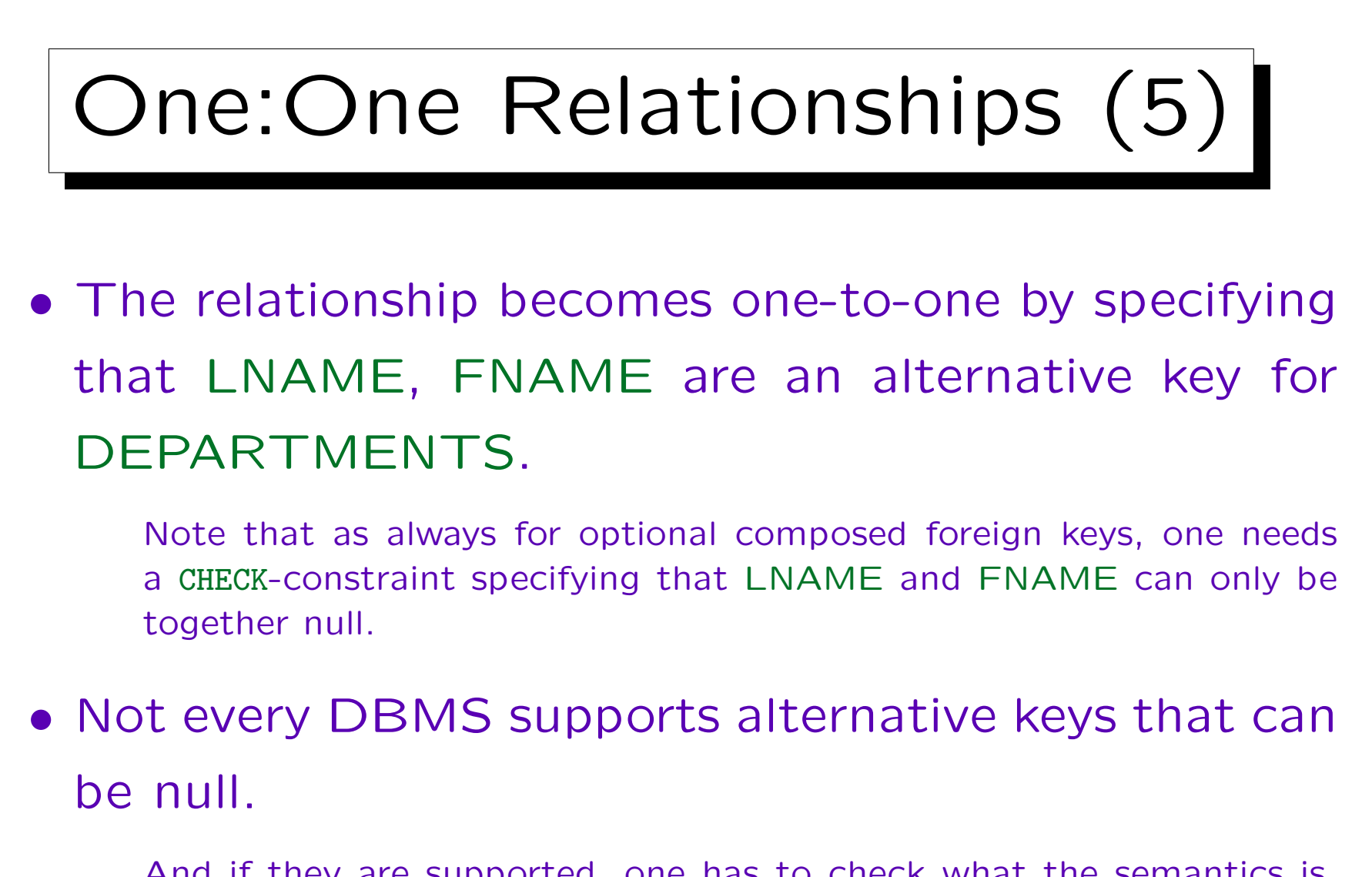

And if they are supported, one has to check what the semantics is. E.g. in SQL server, at most one record with a null value in the key is permitted, which would not help here.

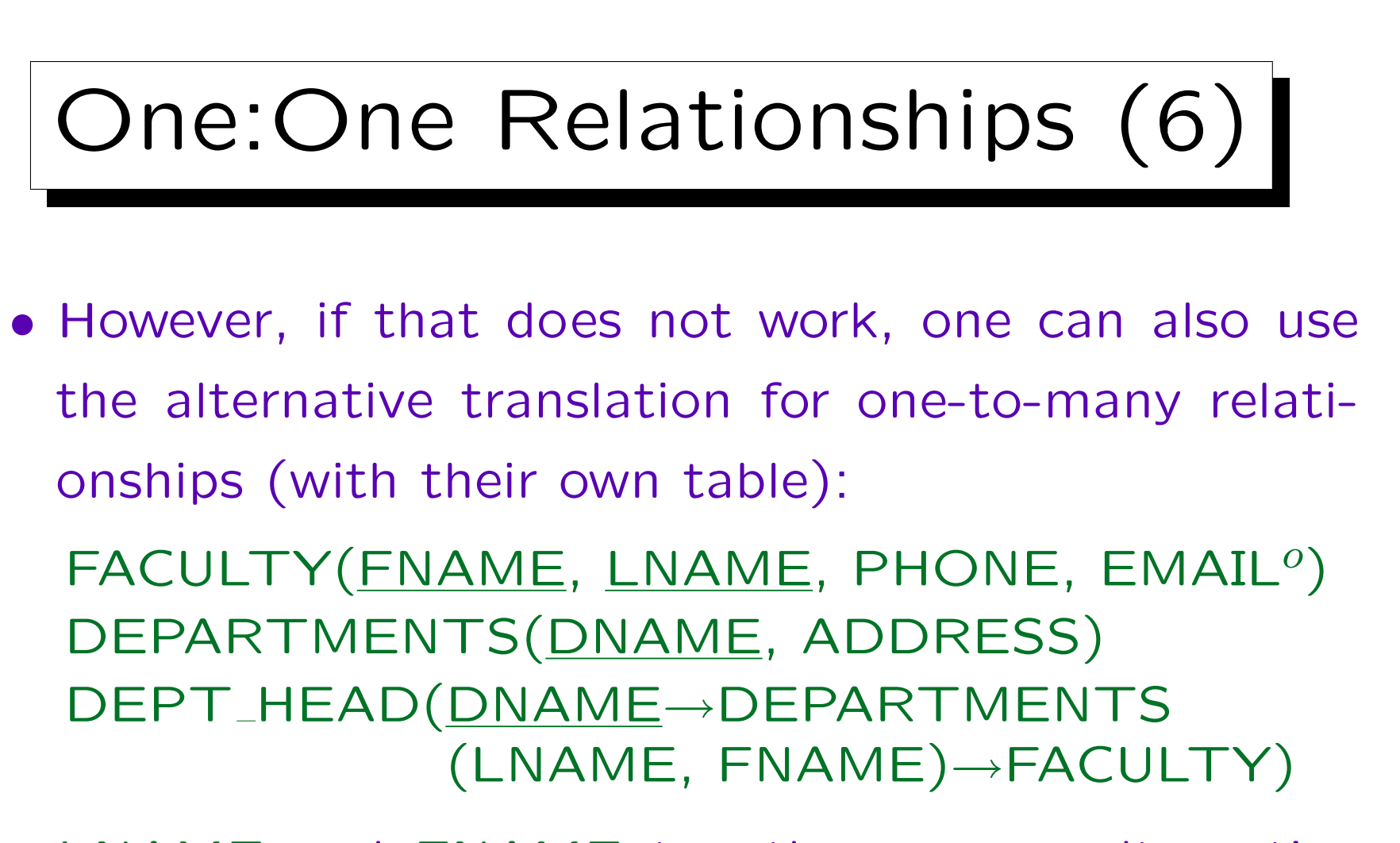

• LNAME and FNAME together are an alternative key for the relation DEPT\_HEAD.

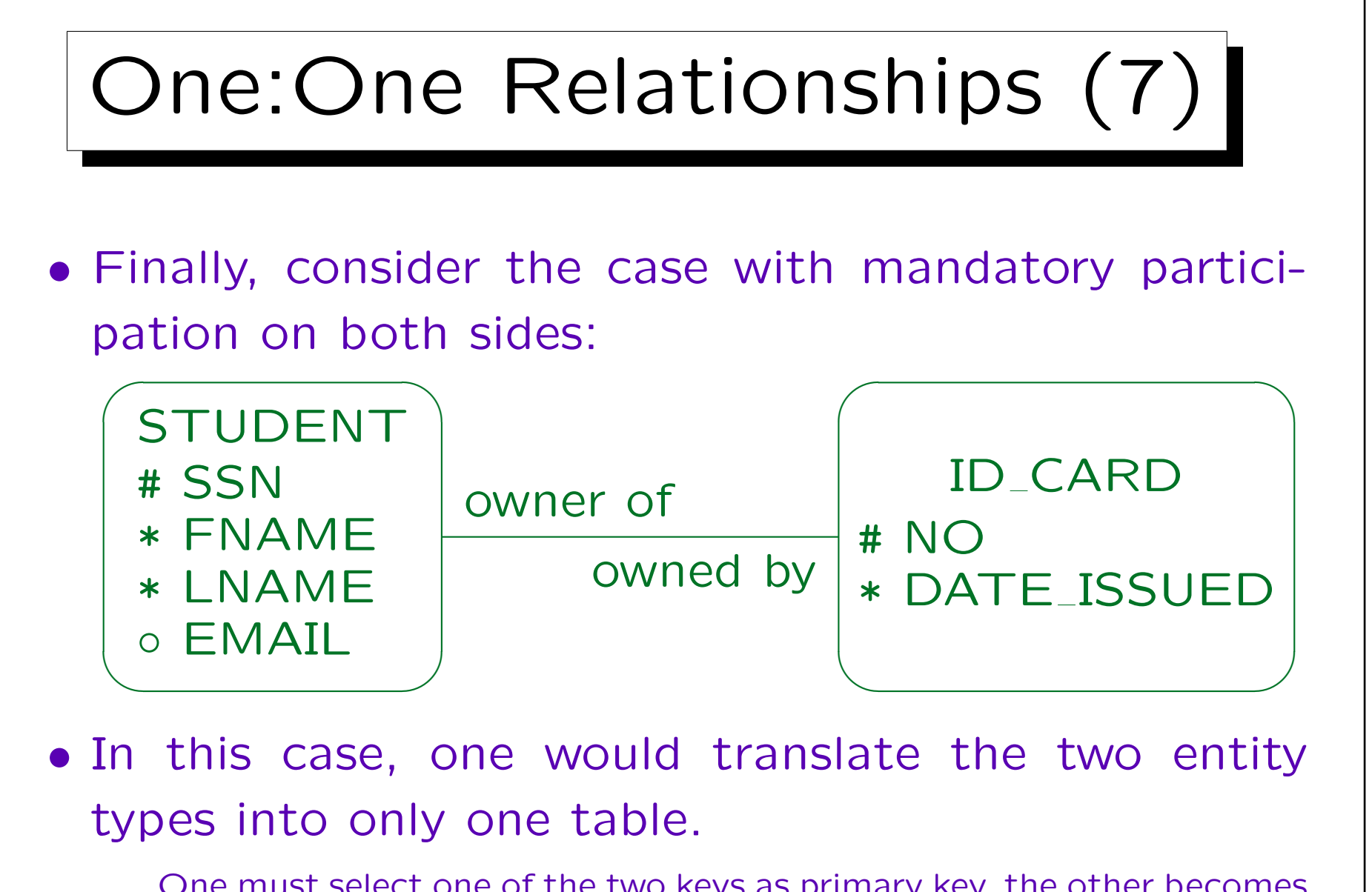

One must select one of the two keys as primary key, the other becomes an alternative key.

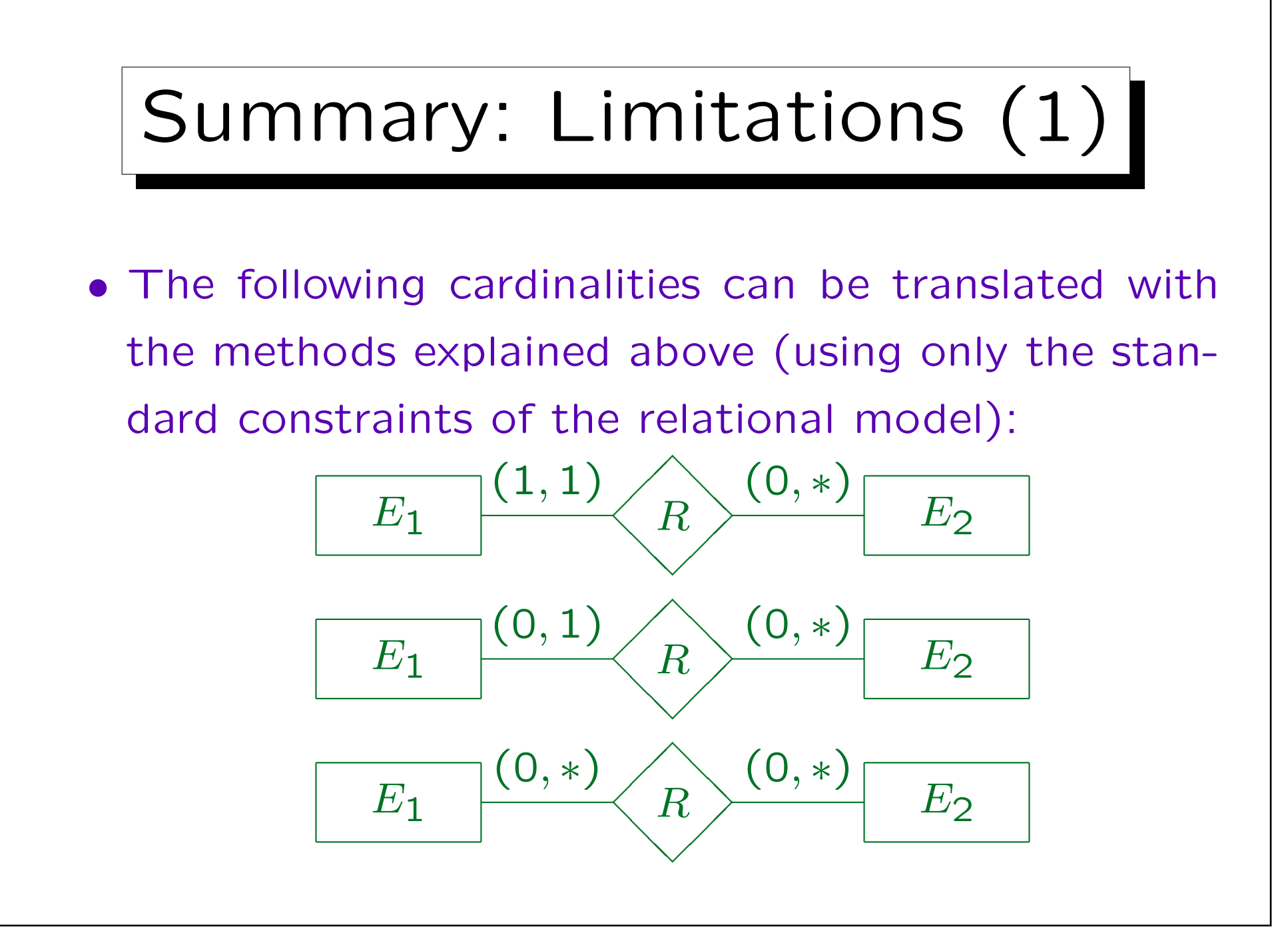

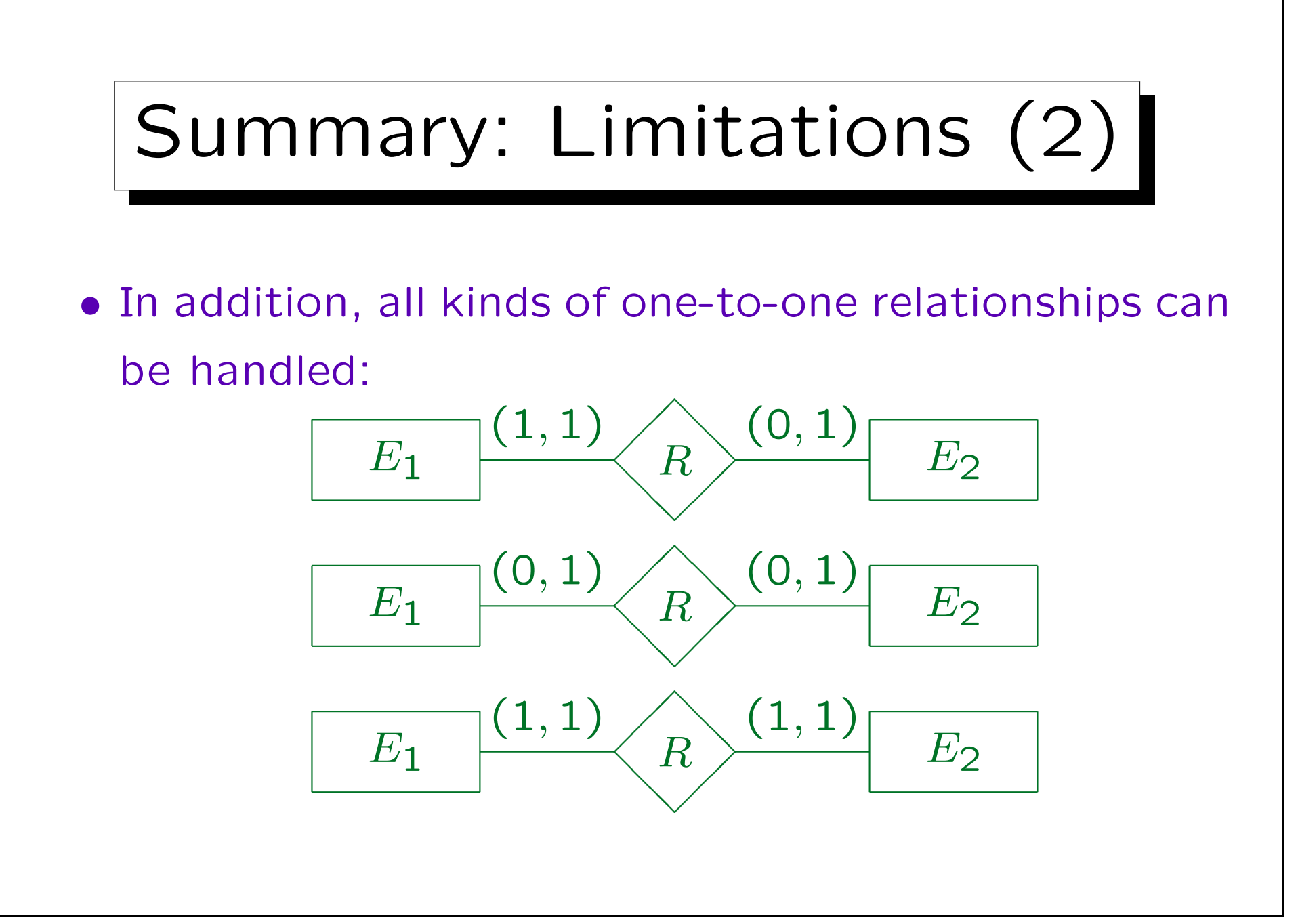

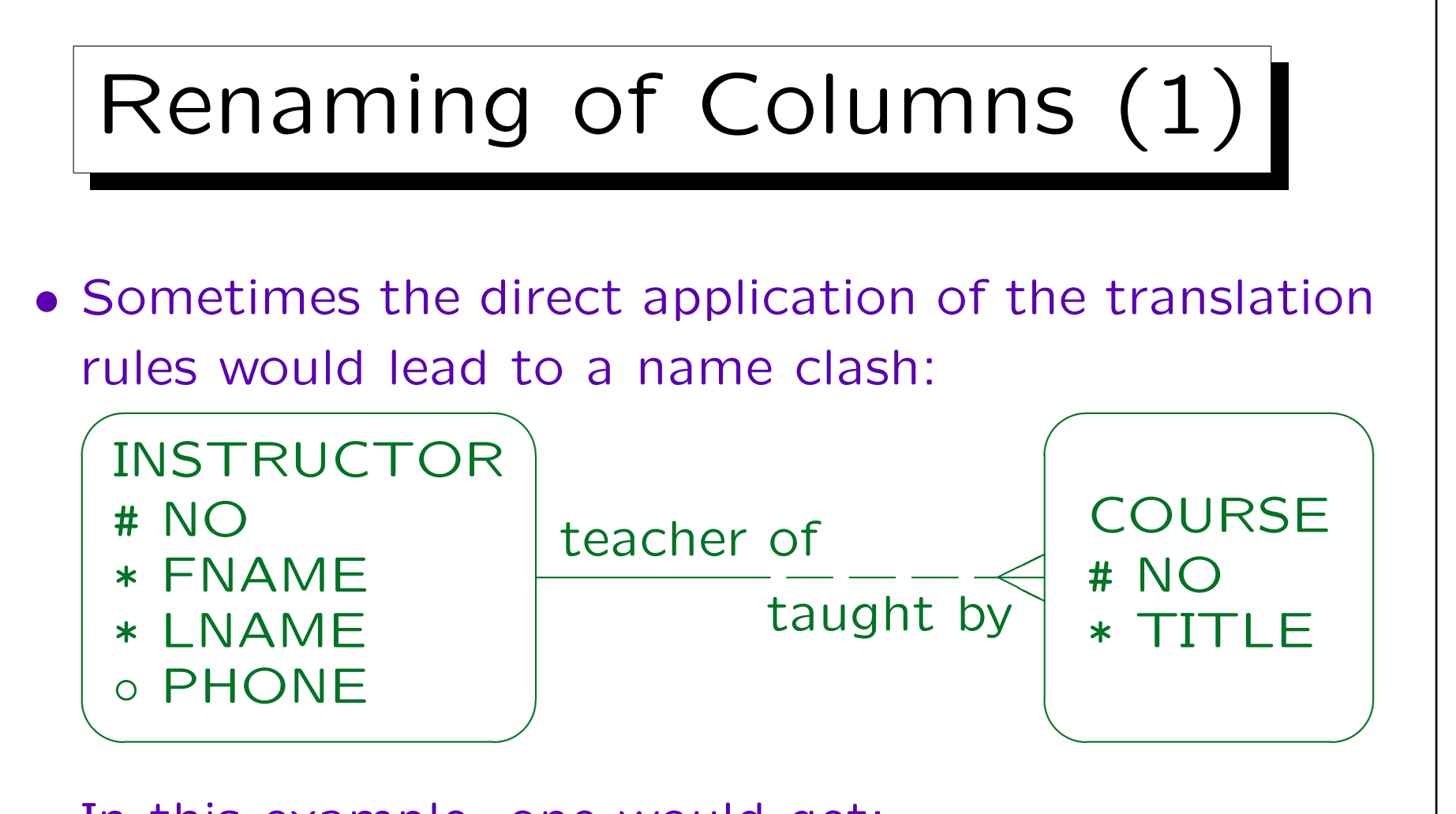

- In this example, one would get: COURSES(NO, TITLE, NO→INSTRUCTORS)
- But column names must be unique within a table.

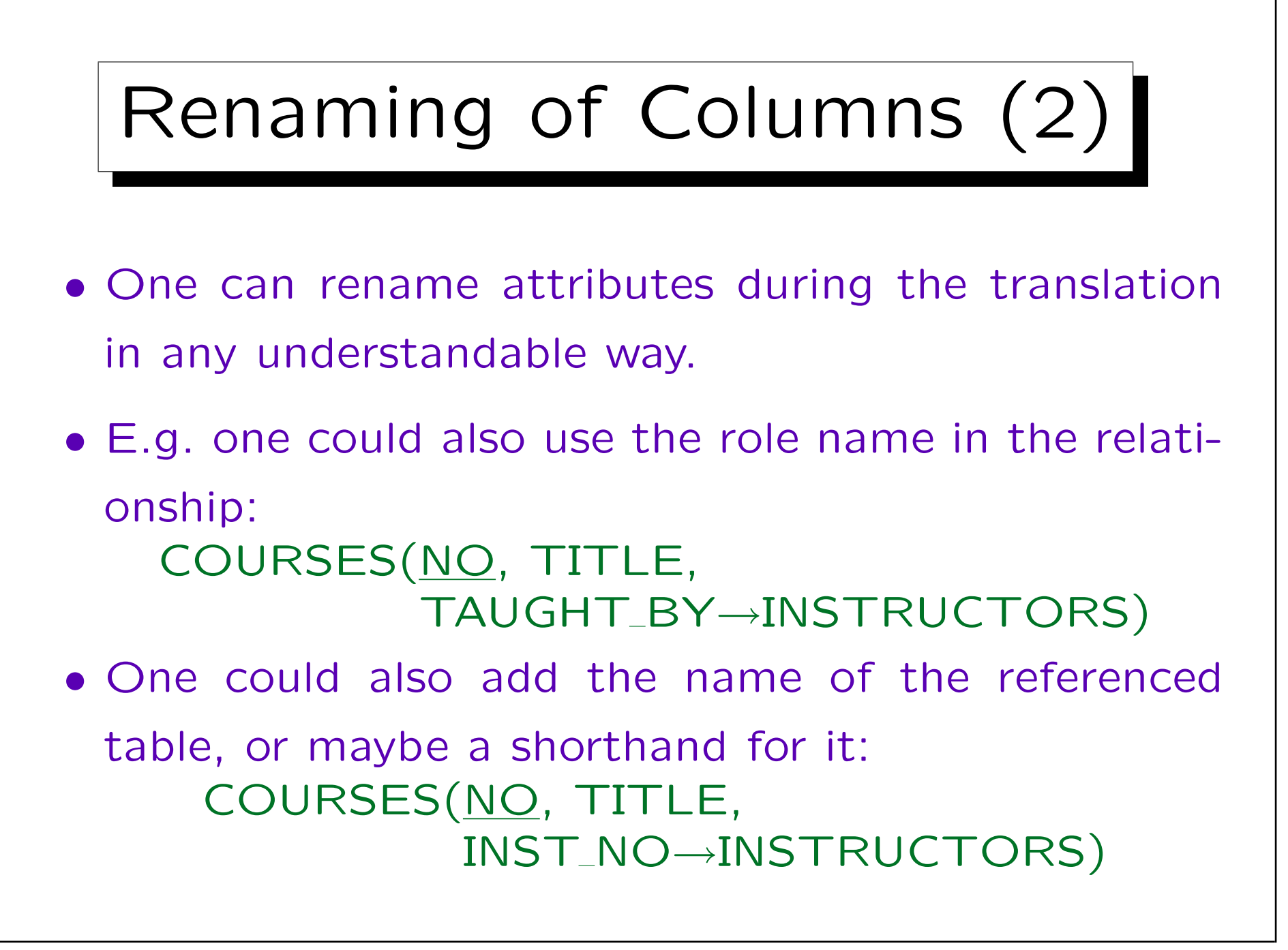

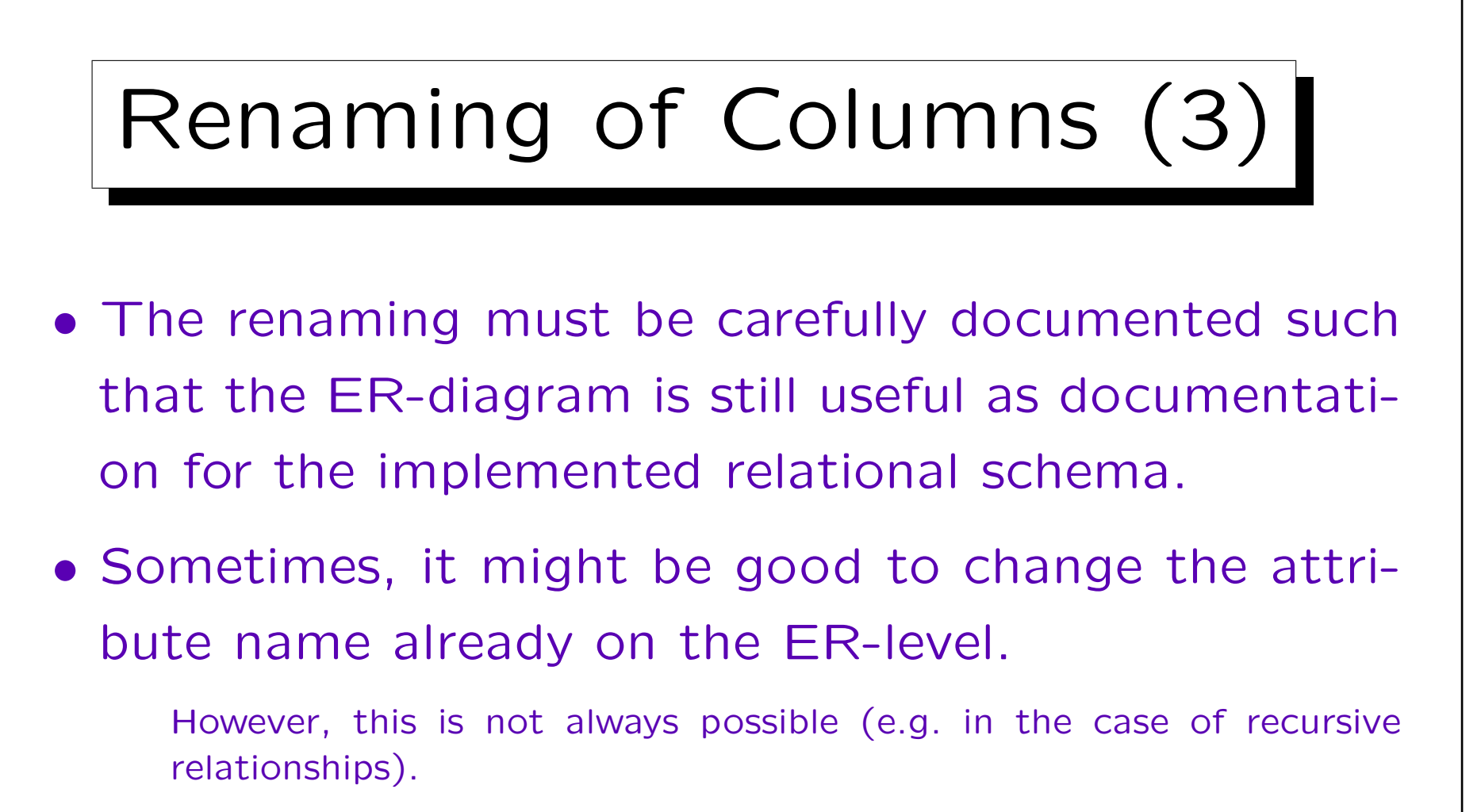

• Also the table names generated for many-to-many relationships are often not very good and should be renamed.

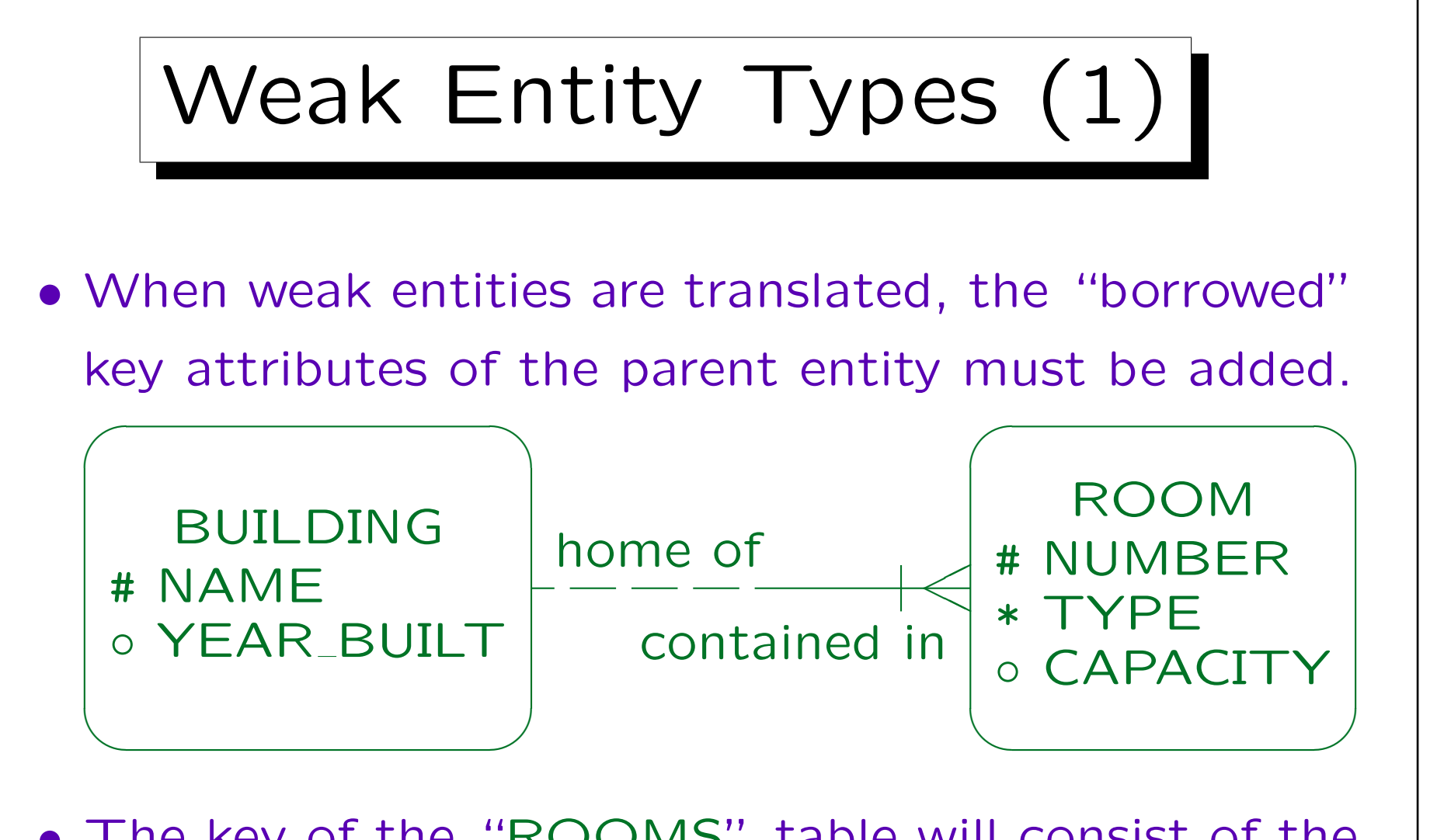

• The key of the "ROOMS" table will consist of the building name and the room number.

## Weak Entity Types (2)

- The result of the translation is:  $BULDINGS(NAME, YEAR_BUILT<sup>o</sup>)$ ROOMS(NAME→BUILDINGS, NUMBER, TYPE, CAPACITYo)
- I.e. the foreign key that is added to the weak entity table in order to implement the relationship with the parent type becomes part of the key.

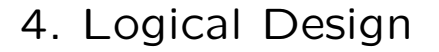

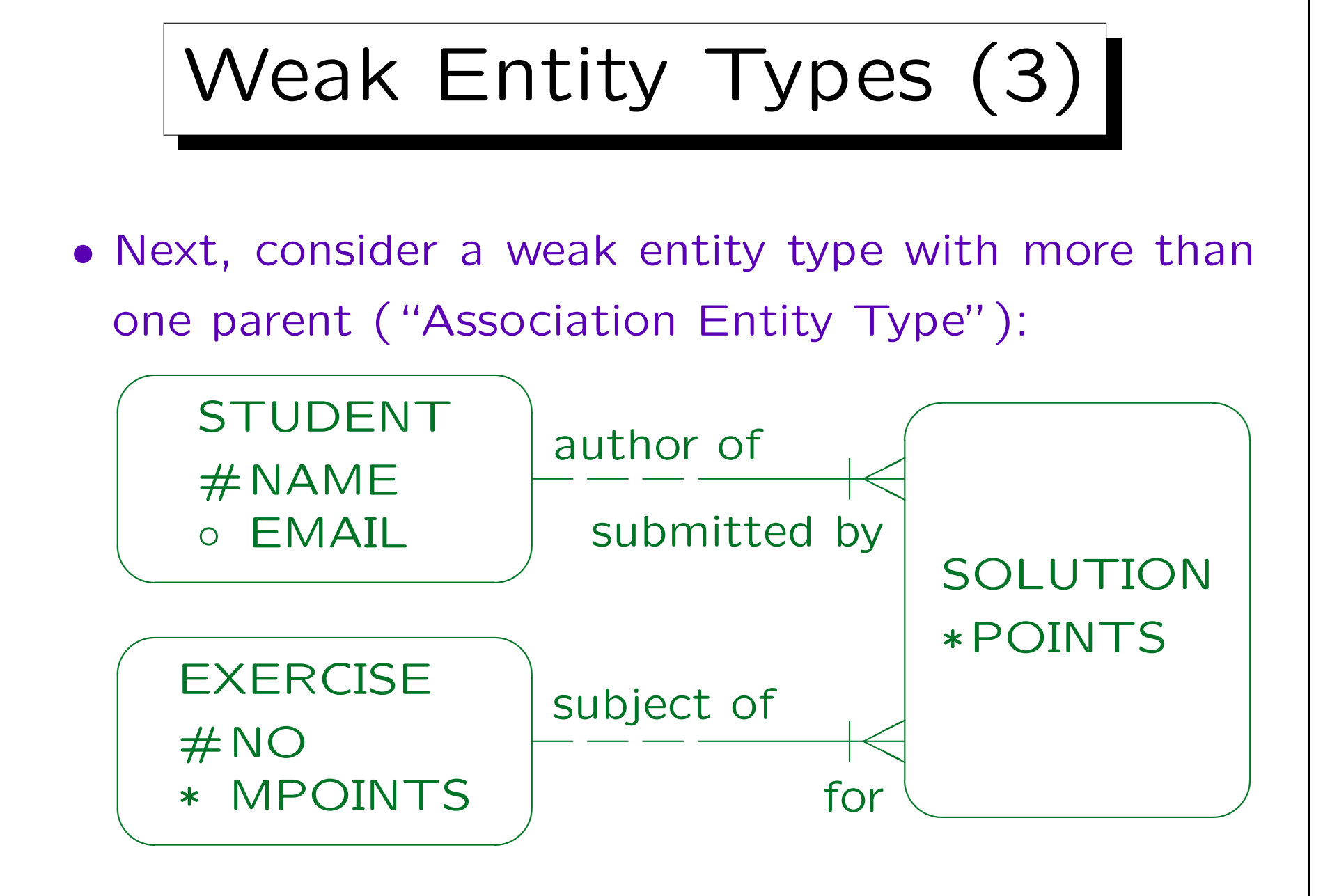

Weak Entity Types (4)

• The translation is done in the same way: The key of the weak entity type now consists of the keys of the two parent entity types (i.e. the two foreign keys added to implement the relationships):

> $STUDENTS(NAME, EMAL<sup>o</sup>)$ EXERCISES(NO, MPOINTS) SOLUTIONS(NAME→STUDENTS, NO→EXERCISES, POINTS)

• Of course, any key attributes declared in the weak entity type itself would be added.

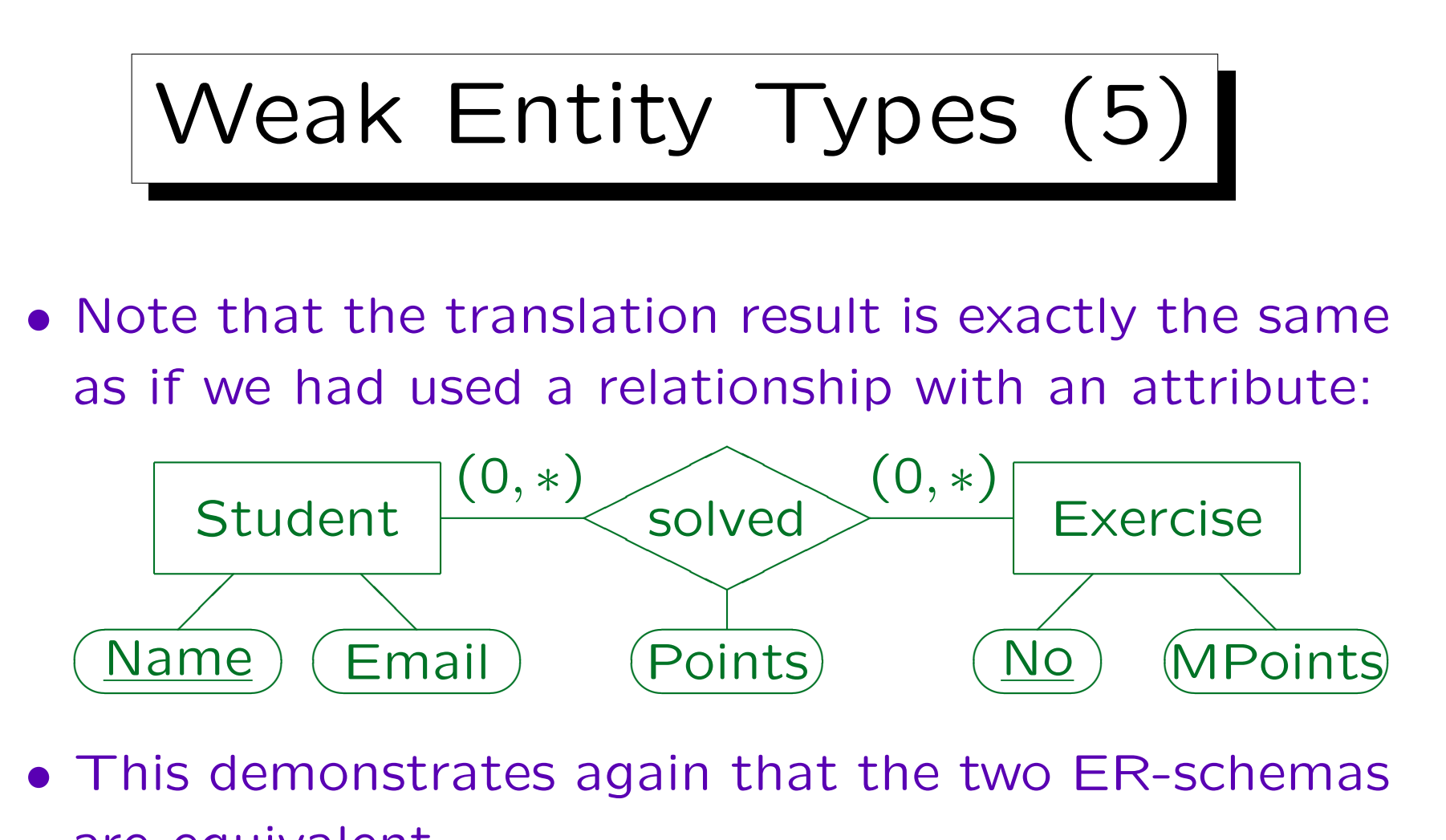

are equivalent.

When one has to check two ER-constructs for equivalence, one can try to translated them into the relational model. If the results are the same, the ER-schemas are equivalent. The converse does not hold.

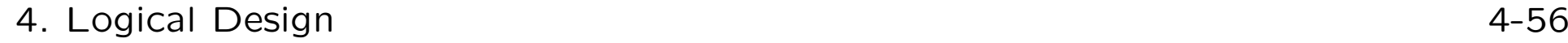

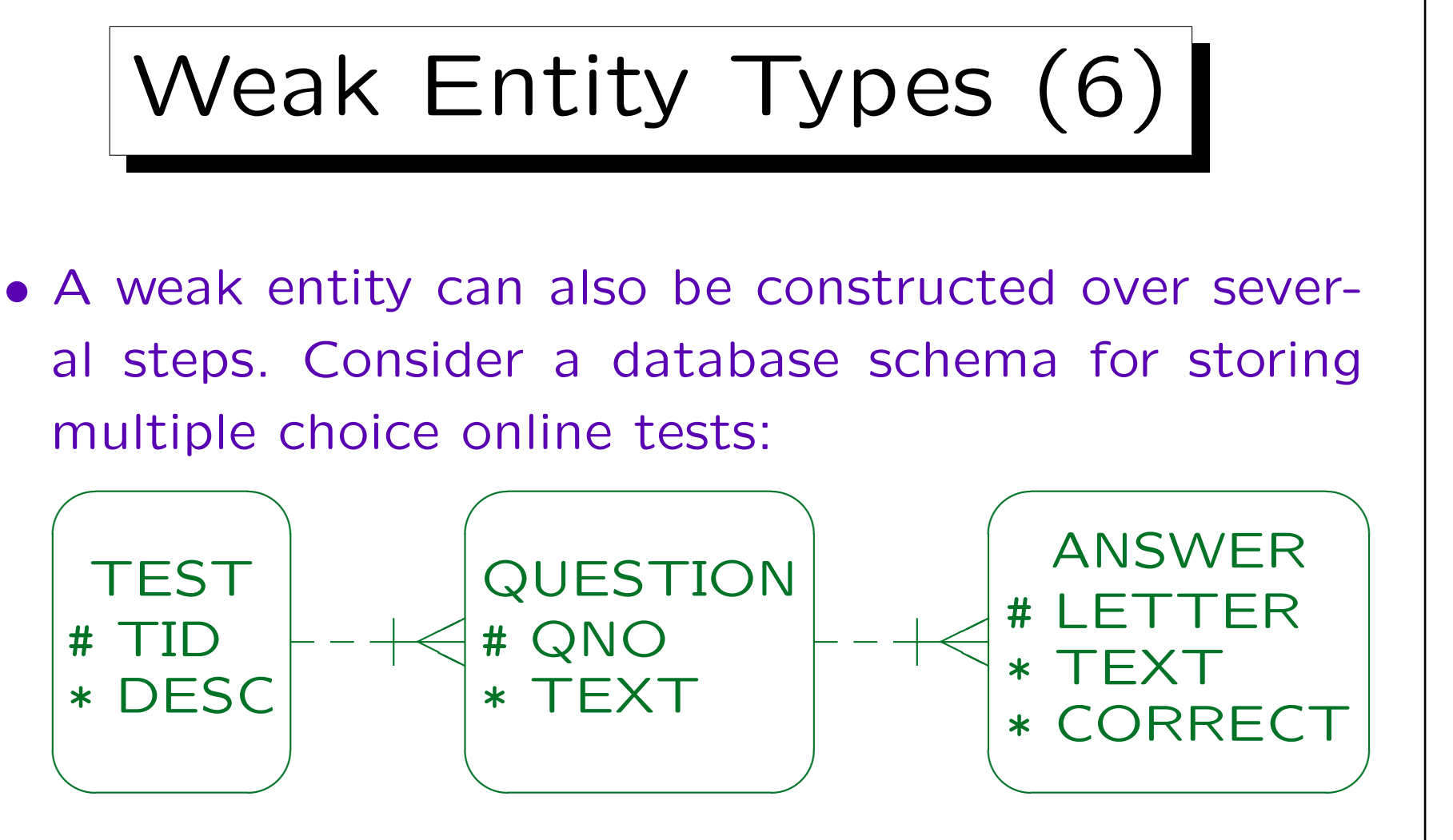

Each test consists of several questions. For each question, the student has to check the correct answer among several alternatives. Within a test, questions are identified by a number. For a given question, each possible answer is identified by a letter (a, b, c).

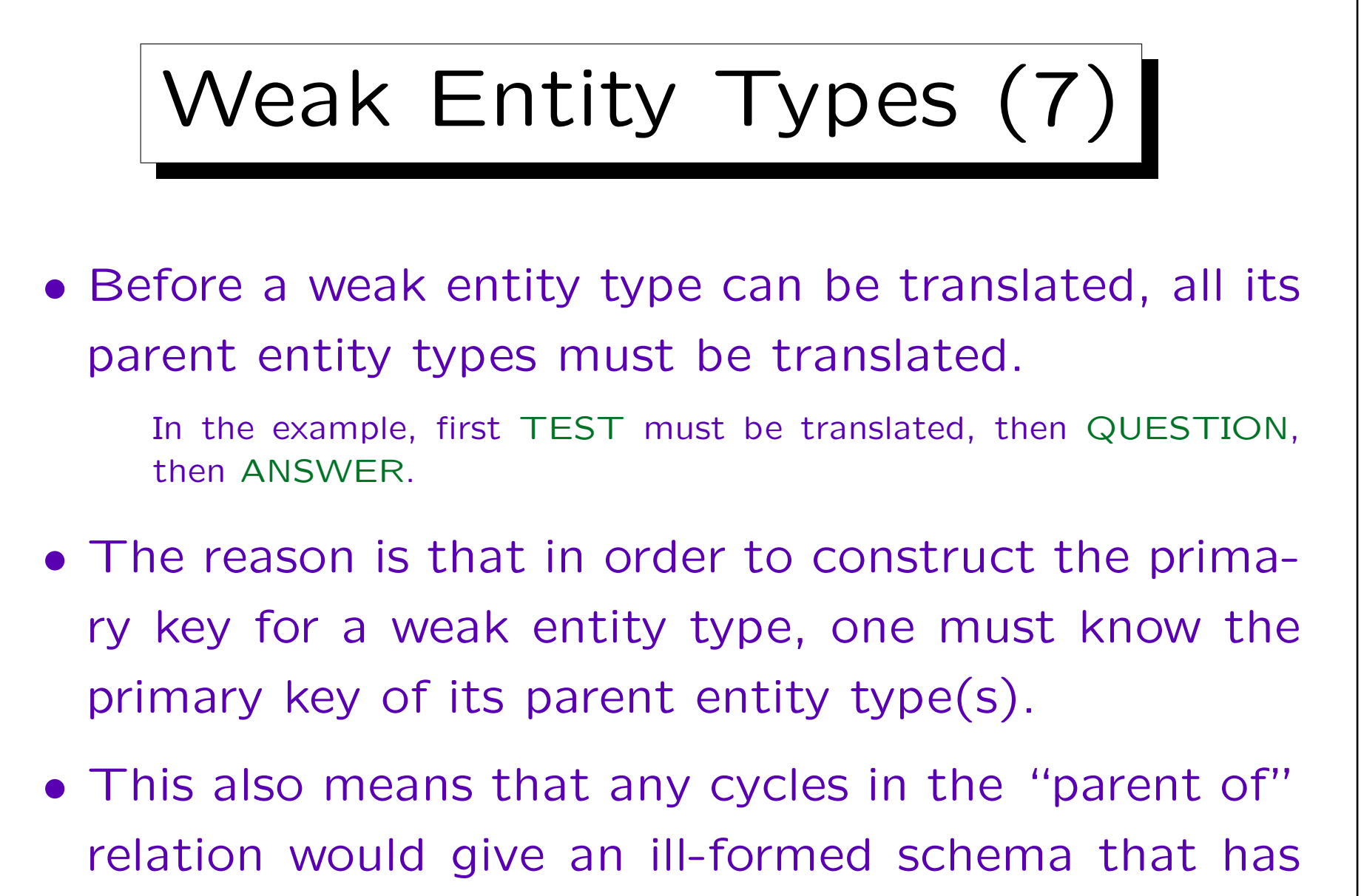

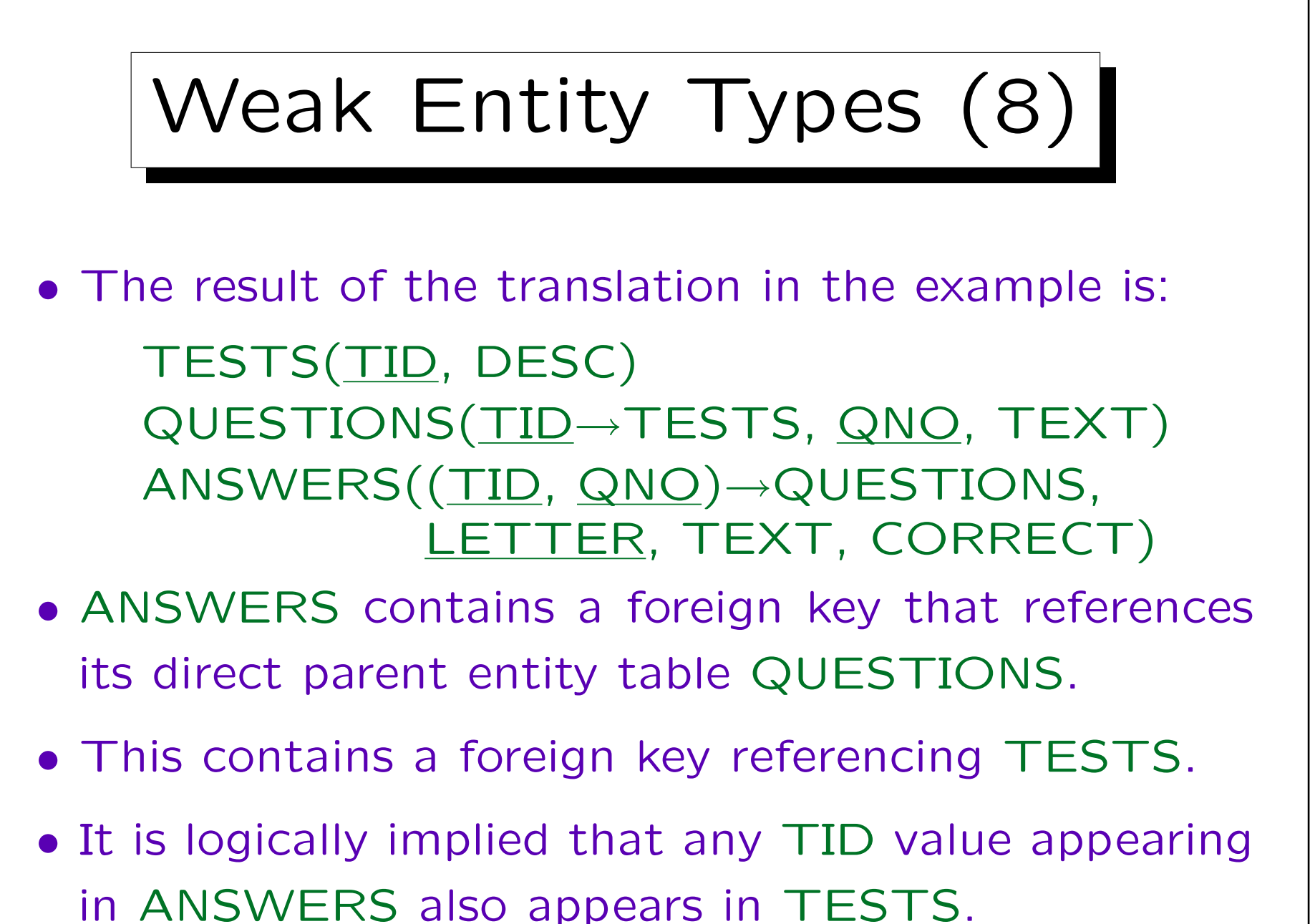

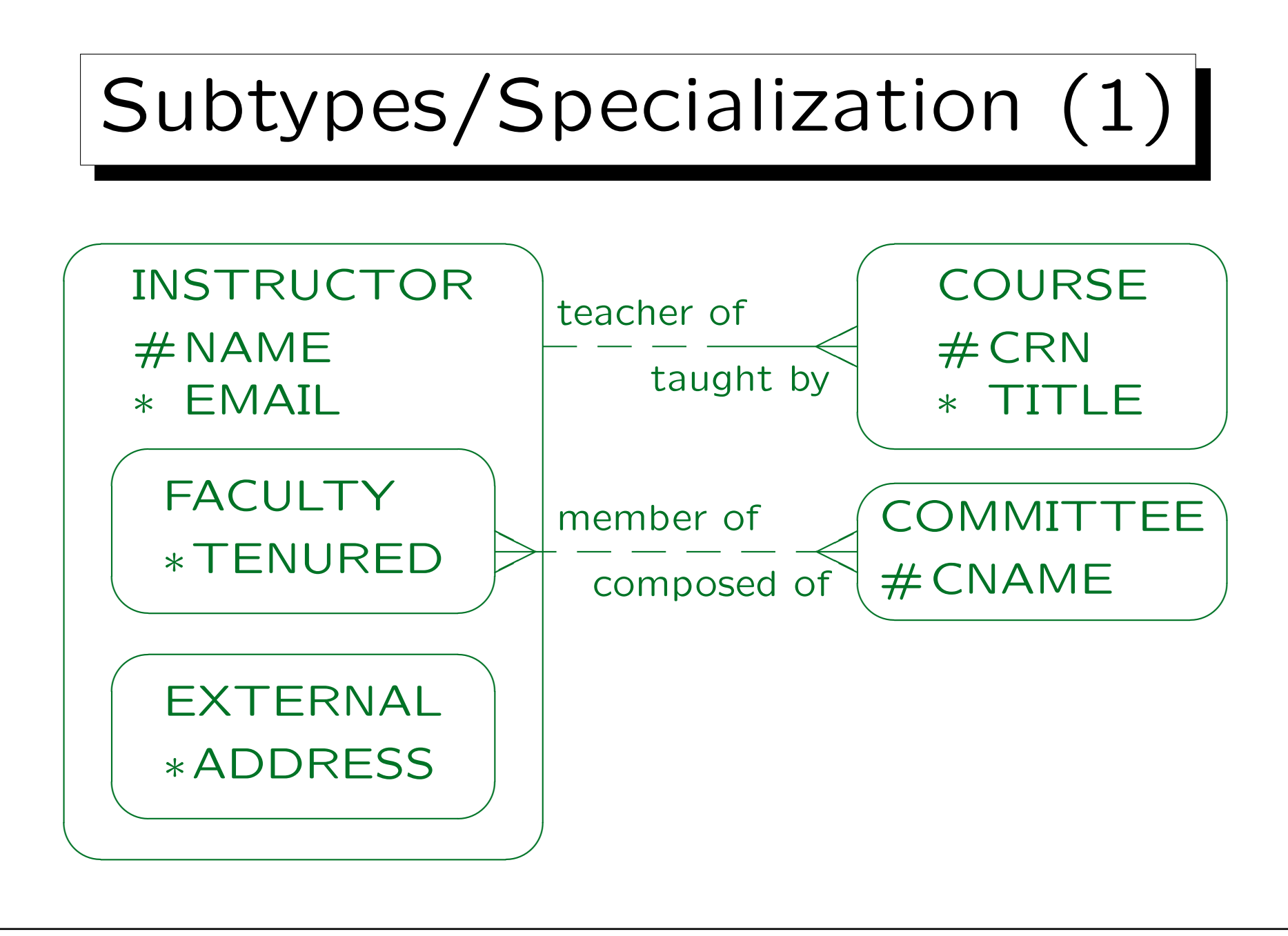

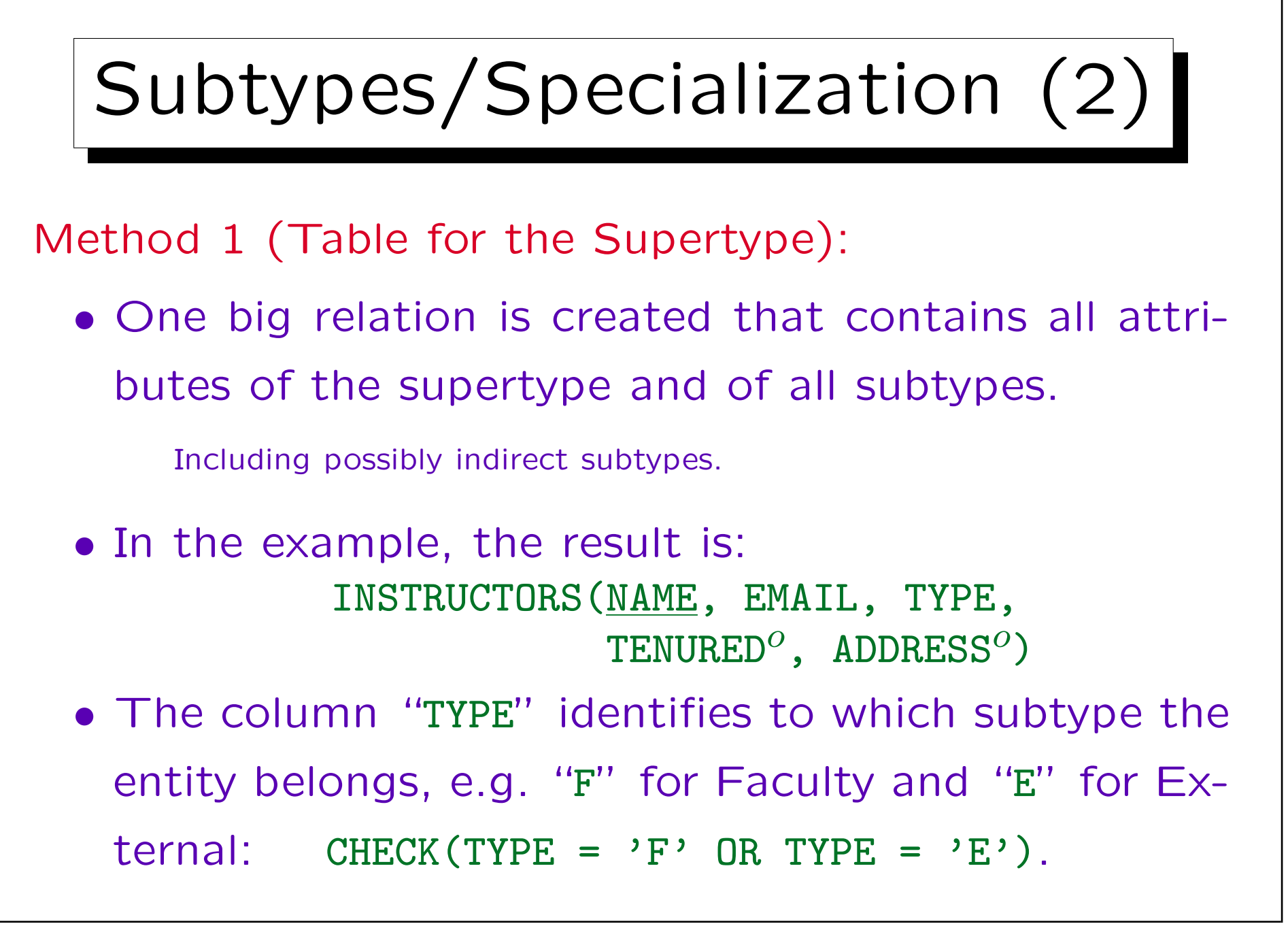

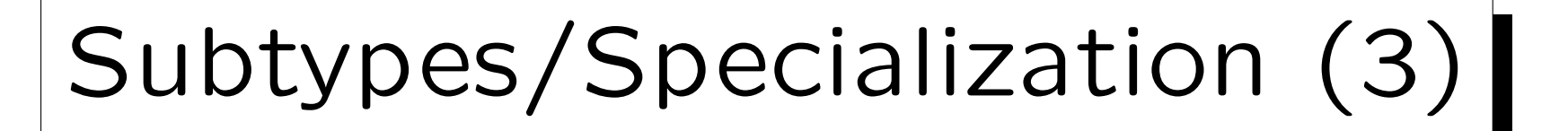

## • Example State:

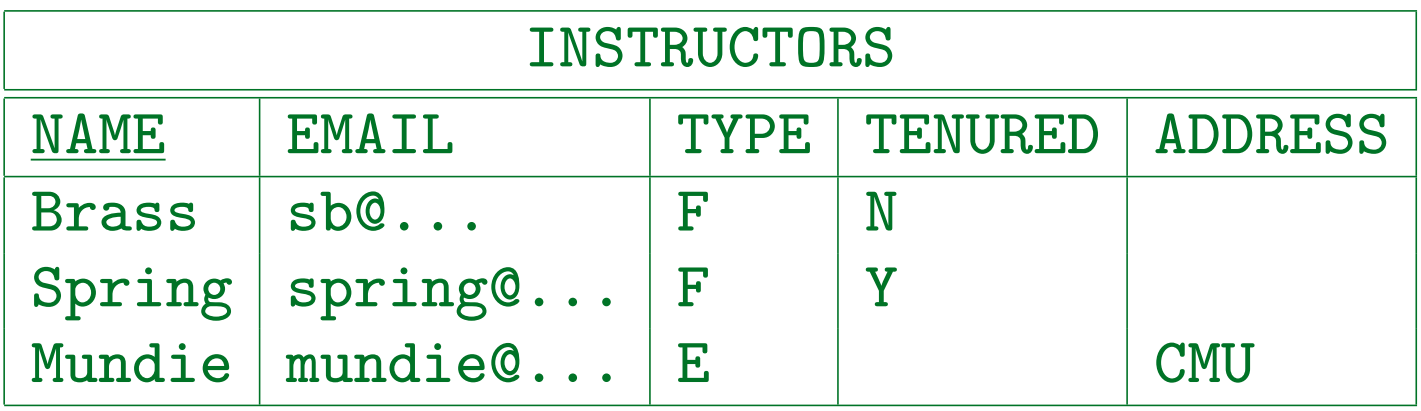

- Attributes of subtypes are defined only for rows corresponding to elements of the subtype.
- This means that the corresponding columns in the table must permit null values.

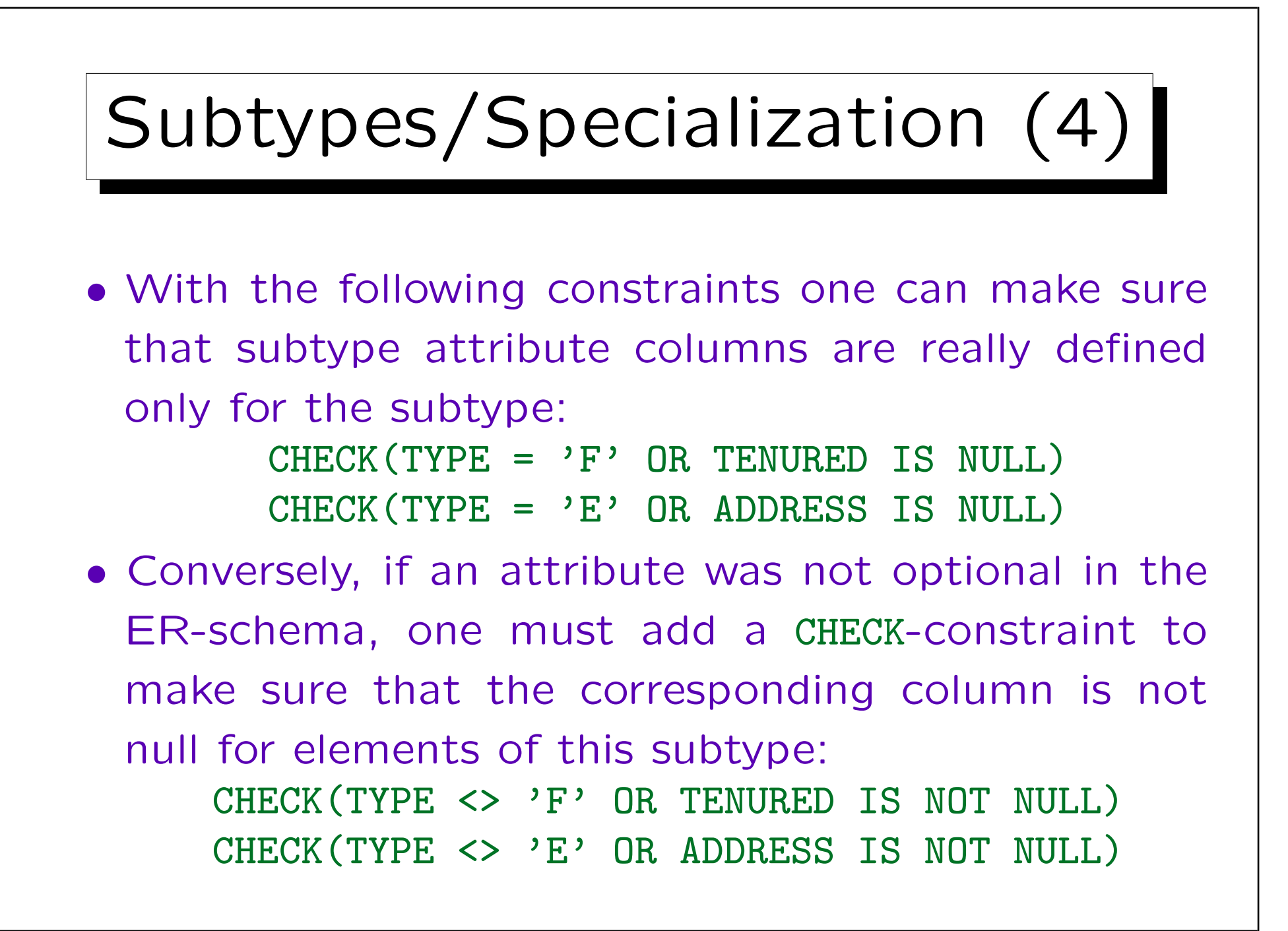

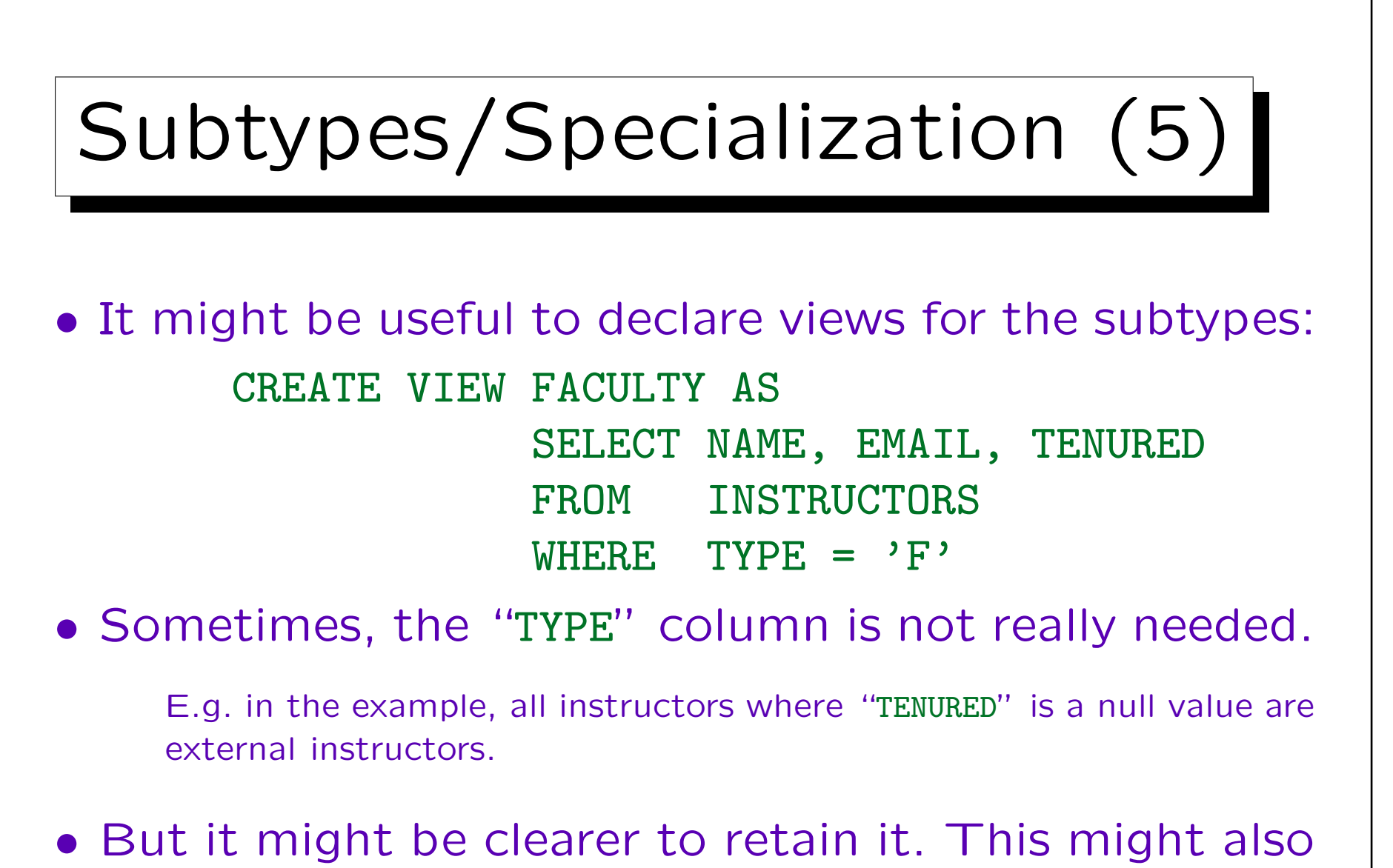

help to adapt the schema to additional subtypes.

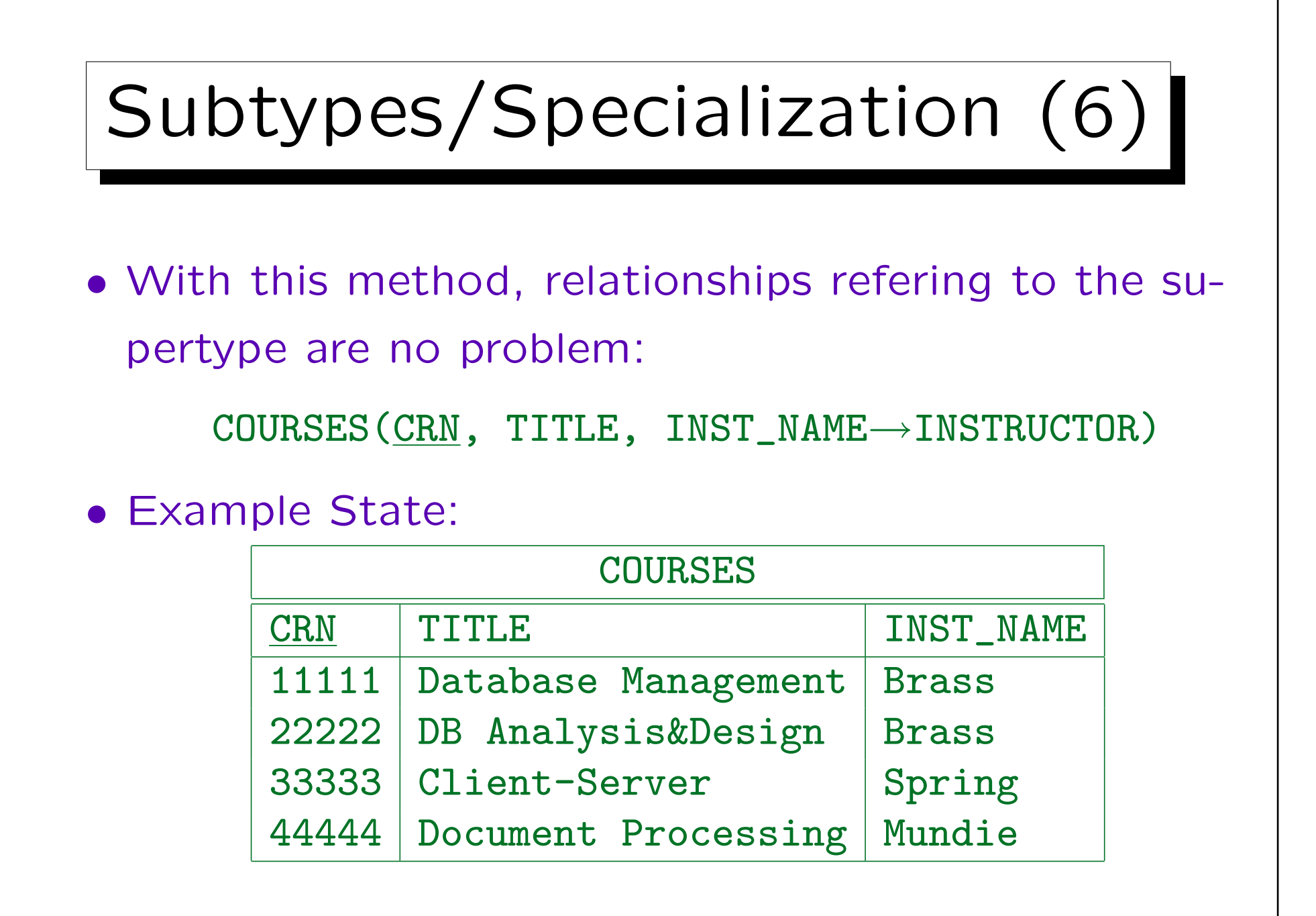

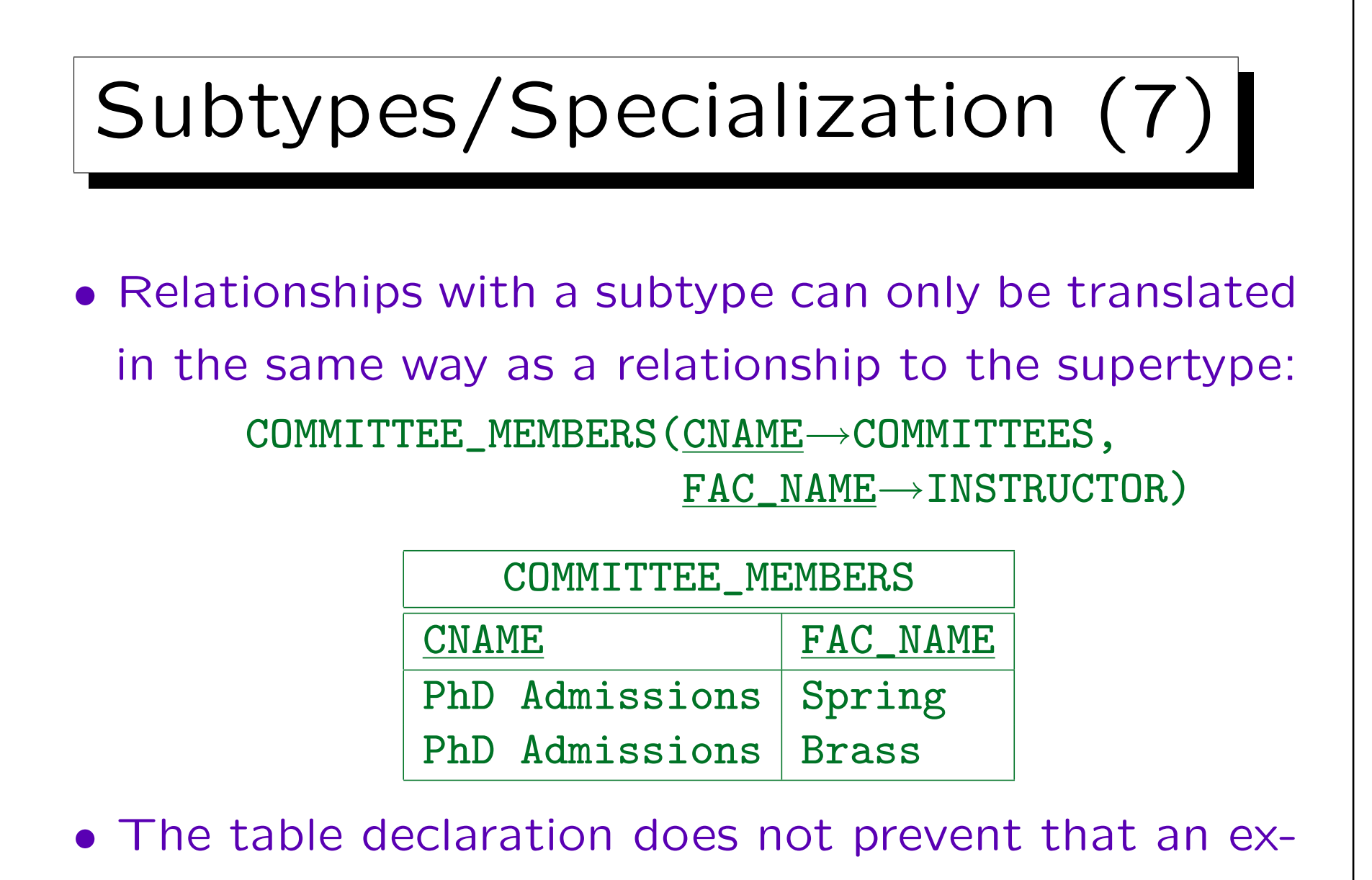

ternal instructor is entered as a committee member.

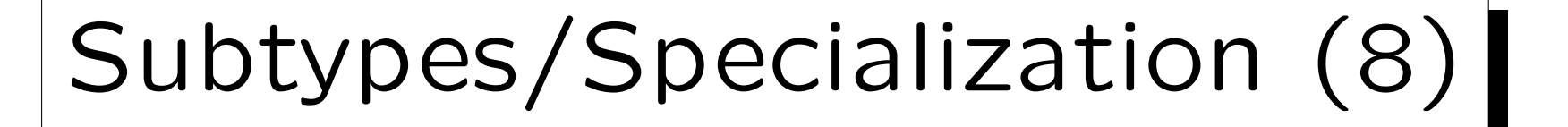

• The standard constraints of the relational model do not help in this case.

As mentioned before, one can run a query that finds violations from time to time, one can do checks in application programs or stored procedures, or one can use triggers. Note that a foreign key cannot reference a view. One can hope that in future DBMS vendors will implement more general constraints. In this case one needs something like a foriegn key that specifies in addition a condition on the referenced tuple.

• If there are relationships on subclasses, one should consider using one of the other translation methods (or do the trick on the next page).

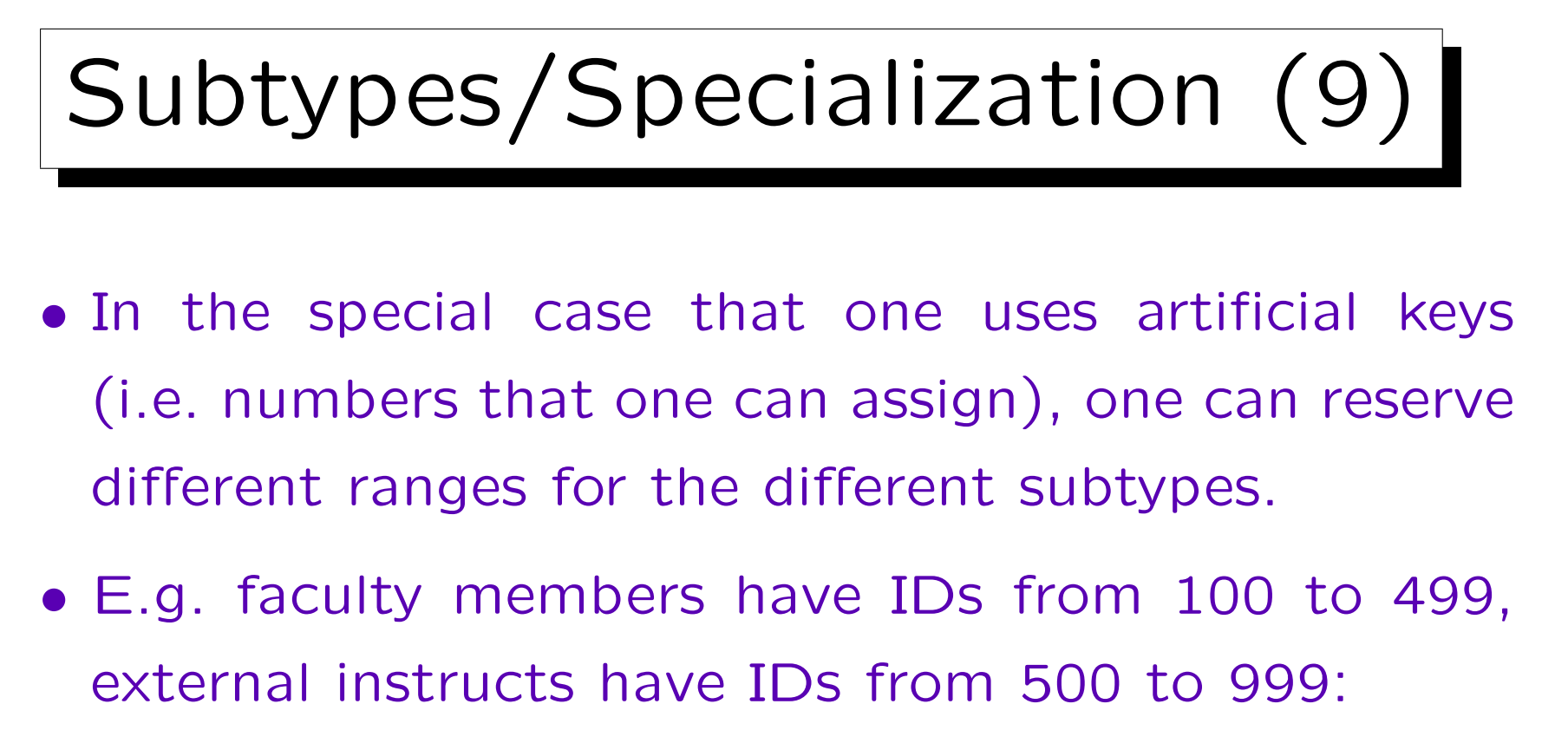

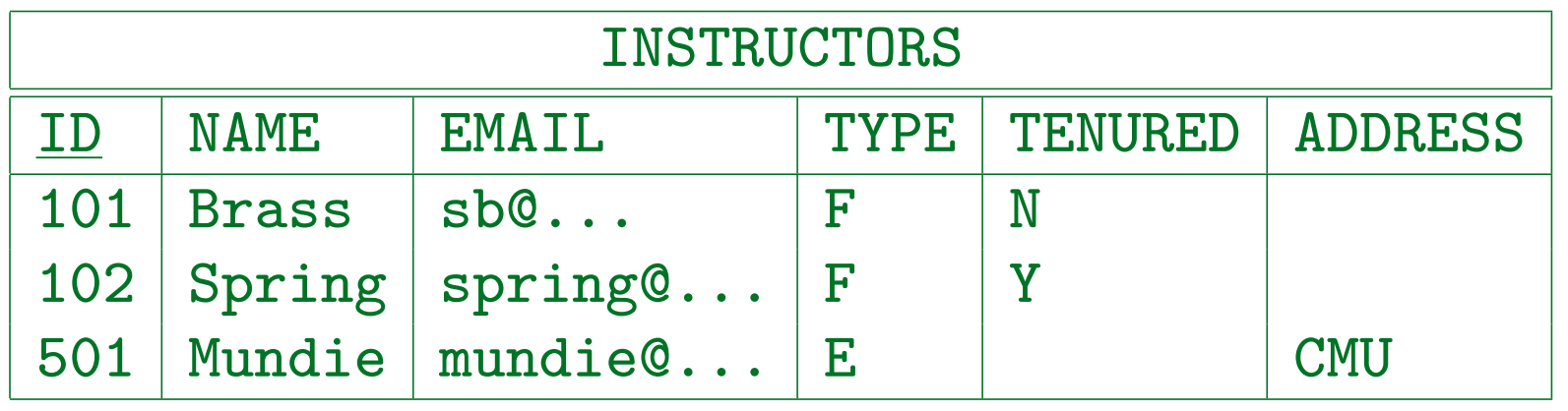

Stefan Brass: Datenbanken II and die eine Stefan Brass: Datenbanken II and die eine Versität Halle, 2003

## Subtypes/Specialization (10)

• The column "TYPE" should now be removed, since it is redundant.

Of course, one can define a view that reconstructs it. If one really wants to retain it, one must add at least a CHECK constraint that ensures that IDs are in the correct range for the instructor type.

• Some designers would leave part of the possible range of IDs for future subtypes.

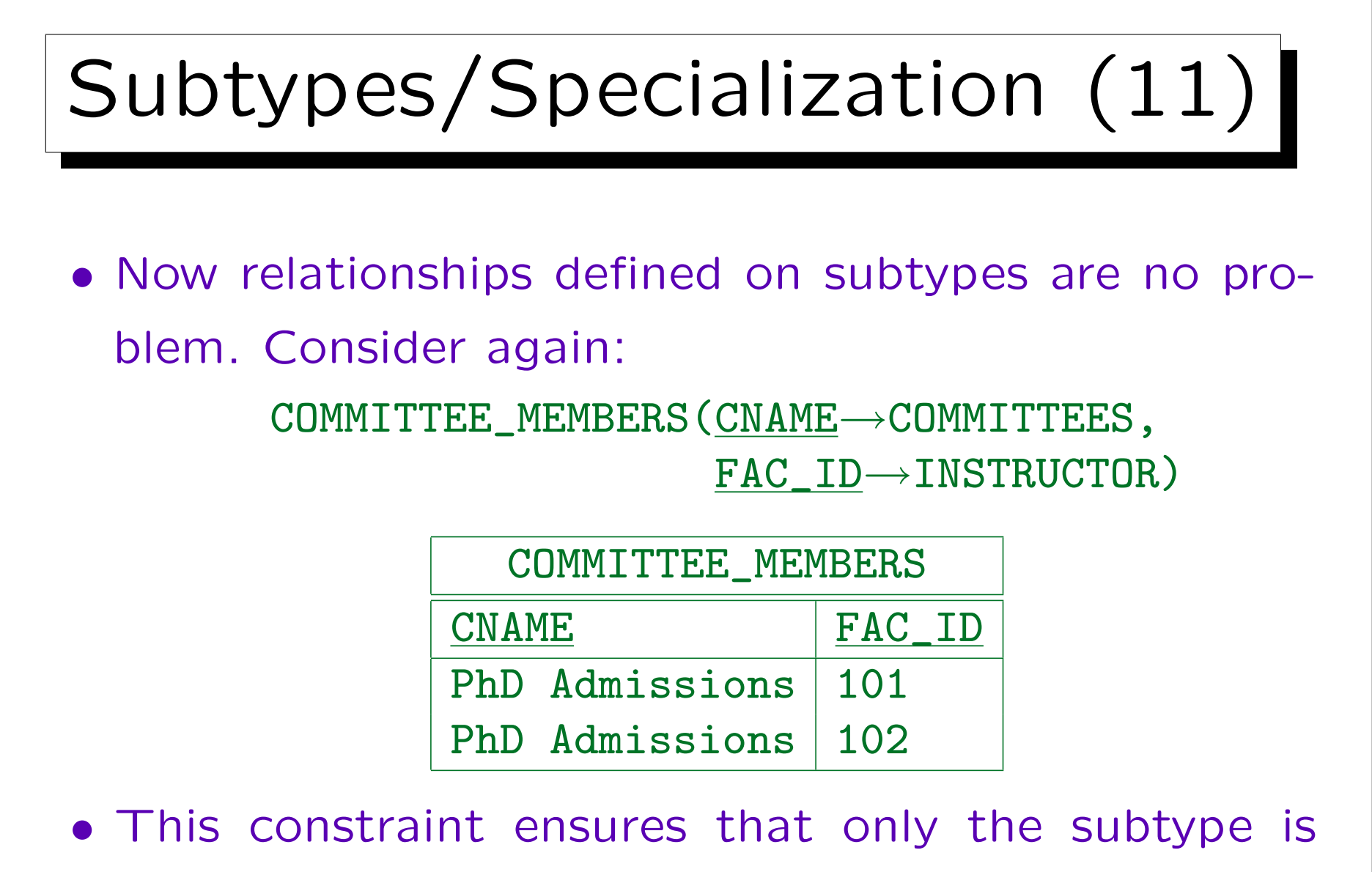

referenced: CHECK(FAC\_ID BETWEEN 100 AND 499)

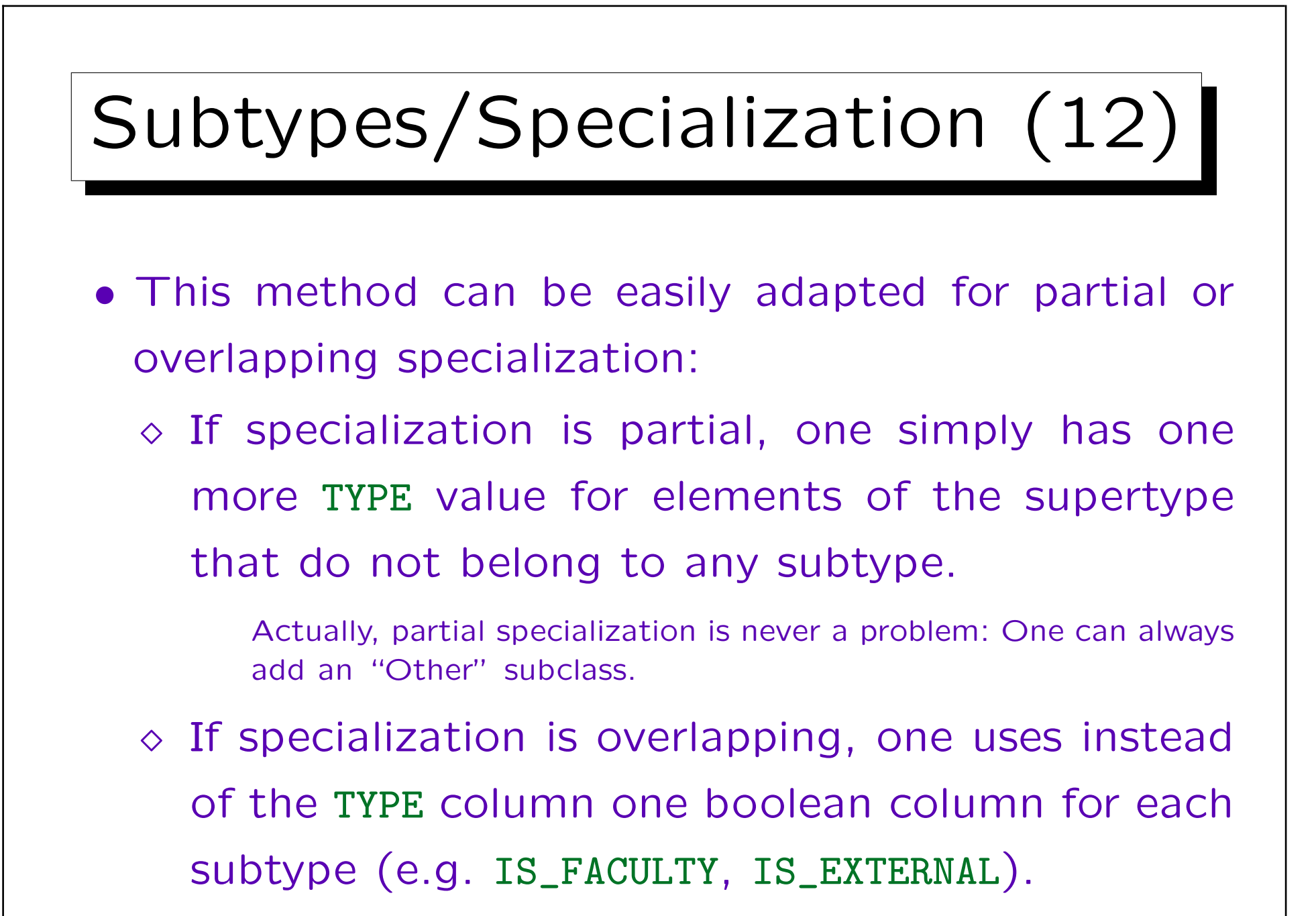

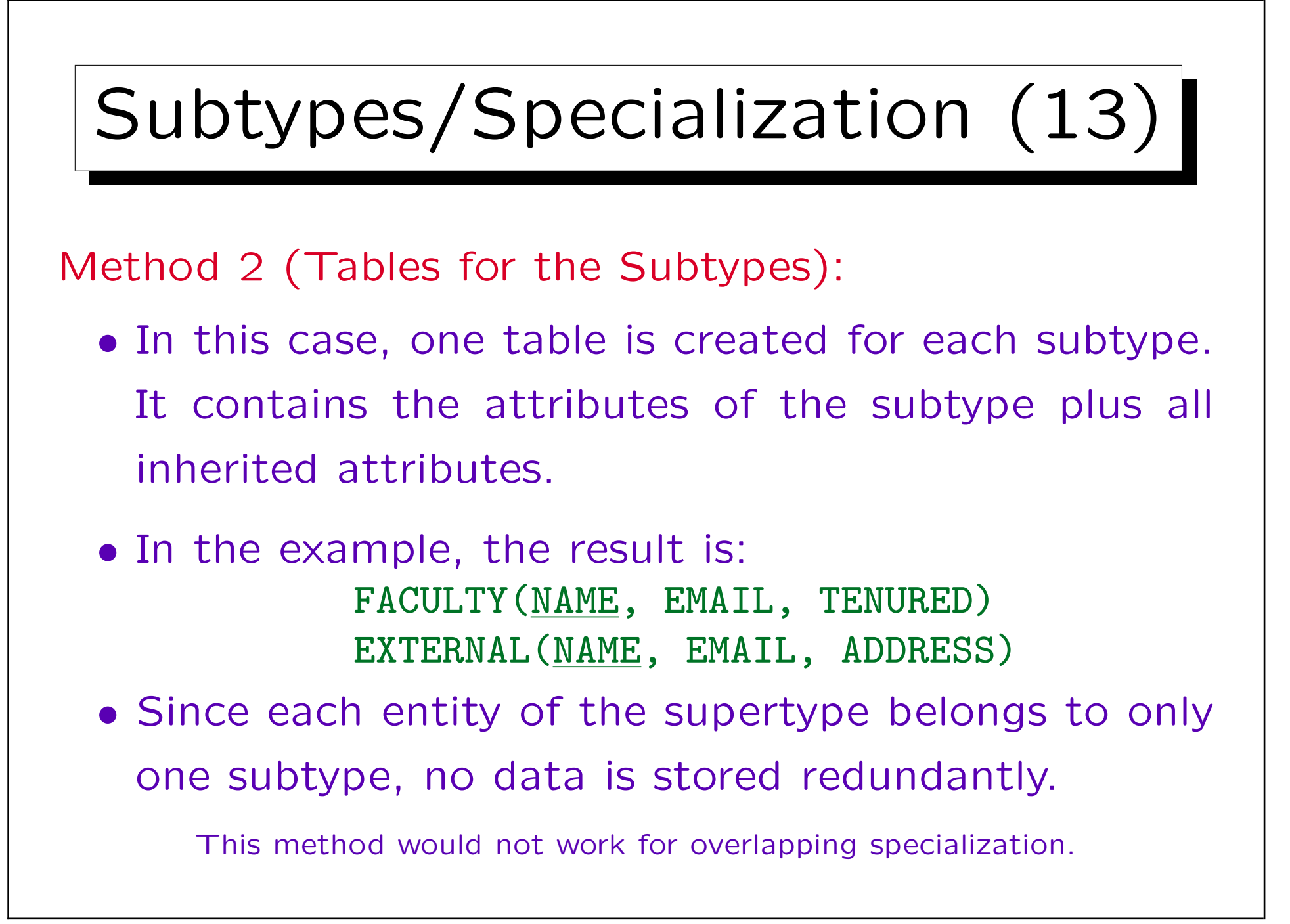

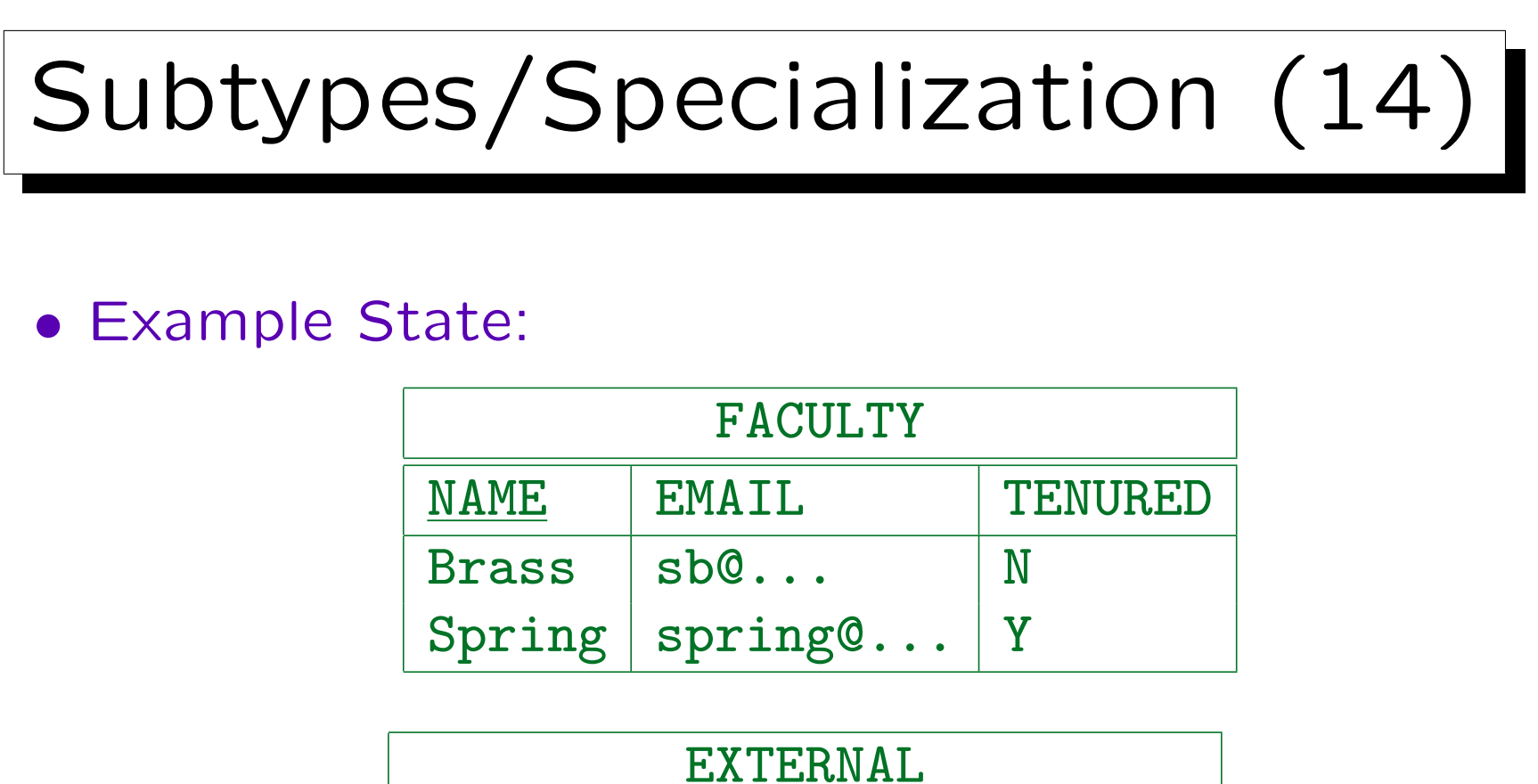

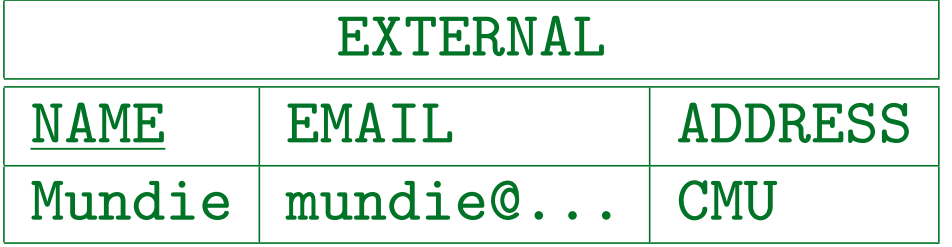

• This method does not need null values and the corresponding CHECK-constraints like Method 1.
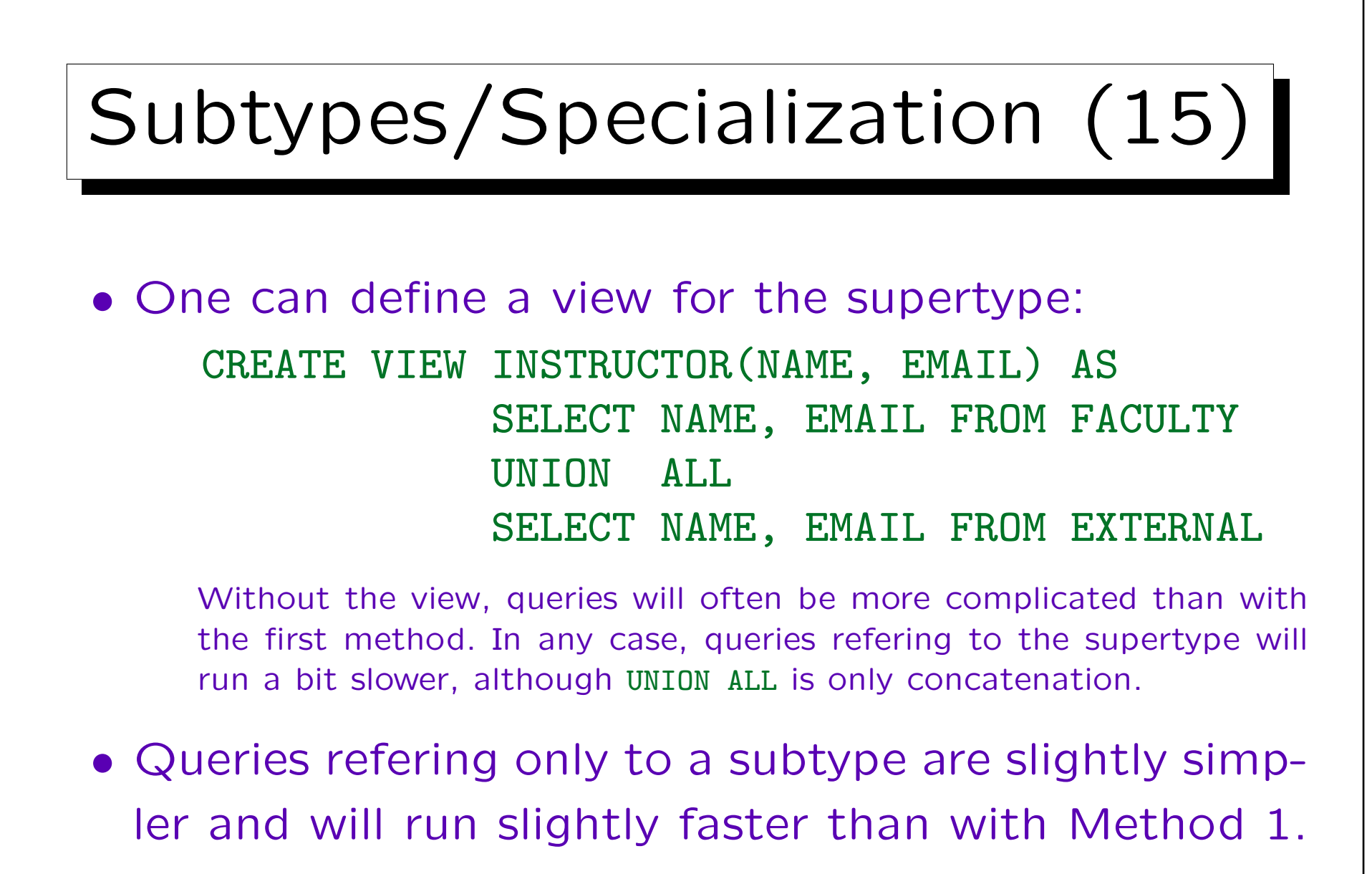

If there are subtypes that contain only a small fraction of the entities of the supertype, queries to these subtypes will be significantly faster.

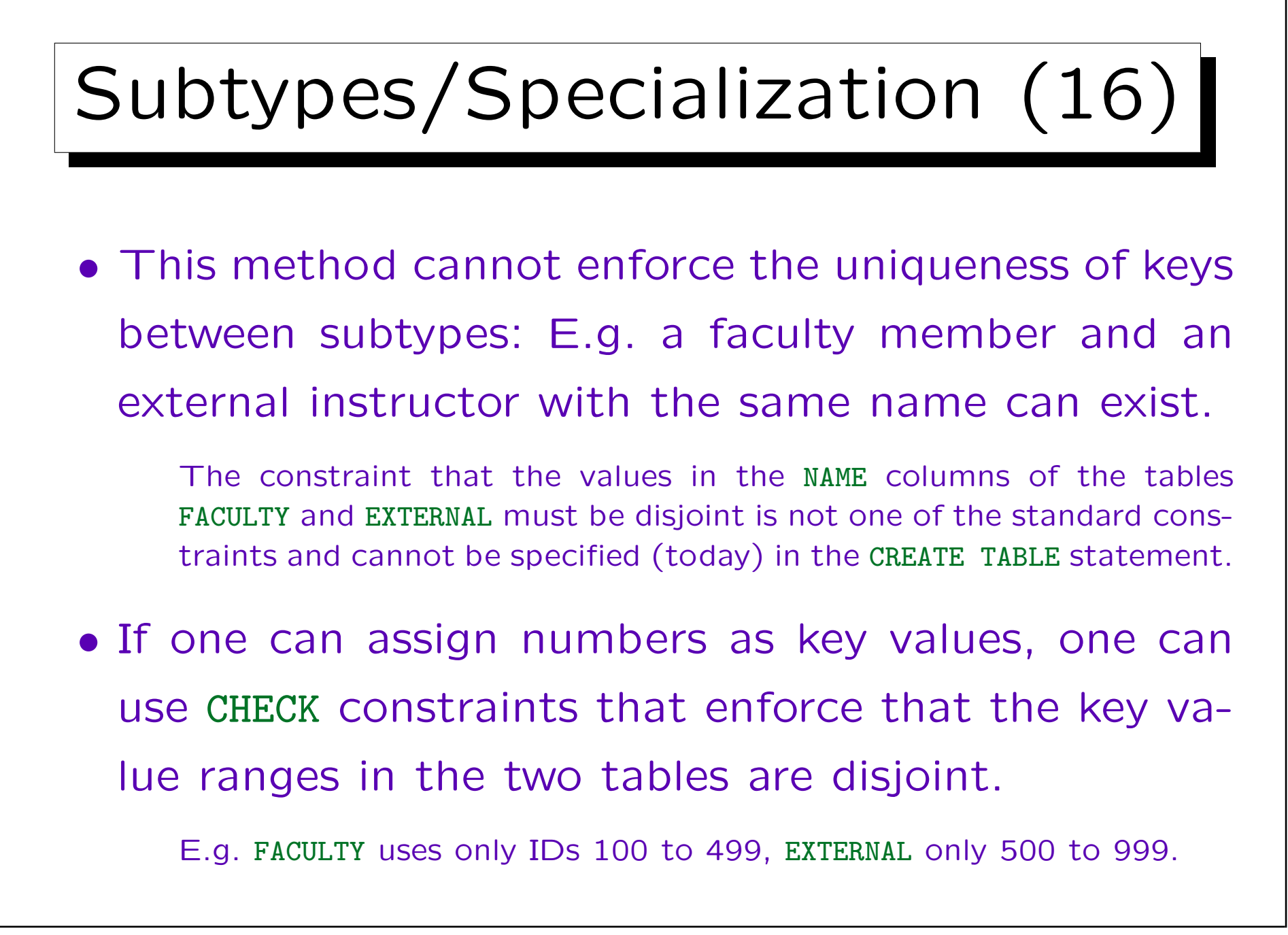

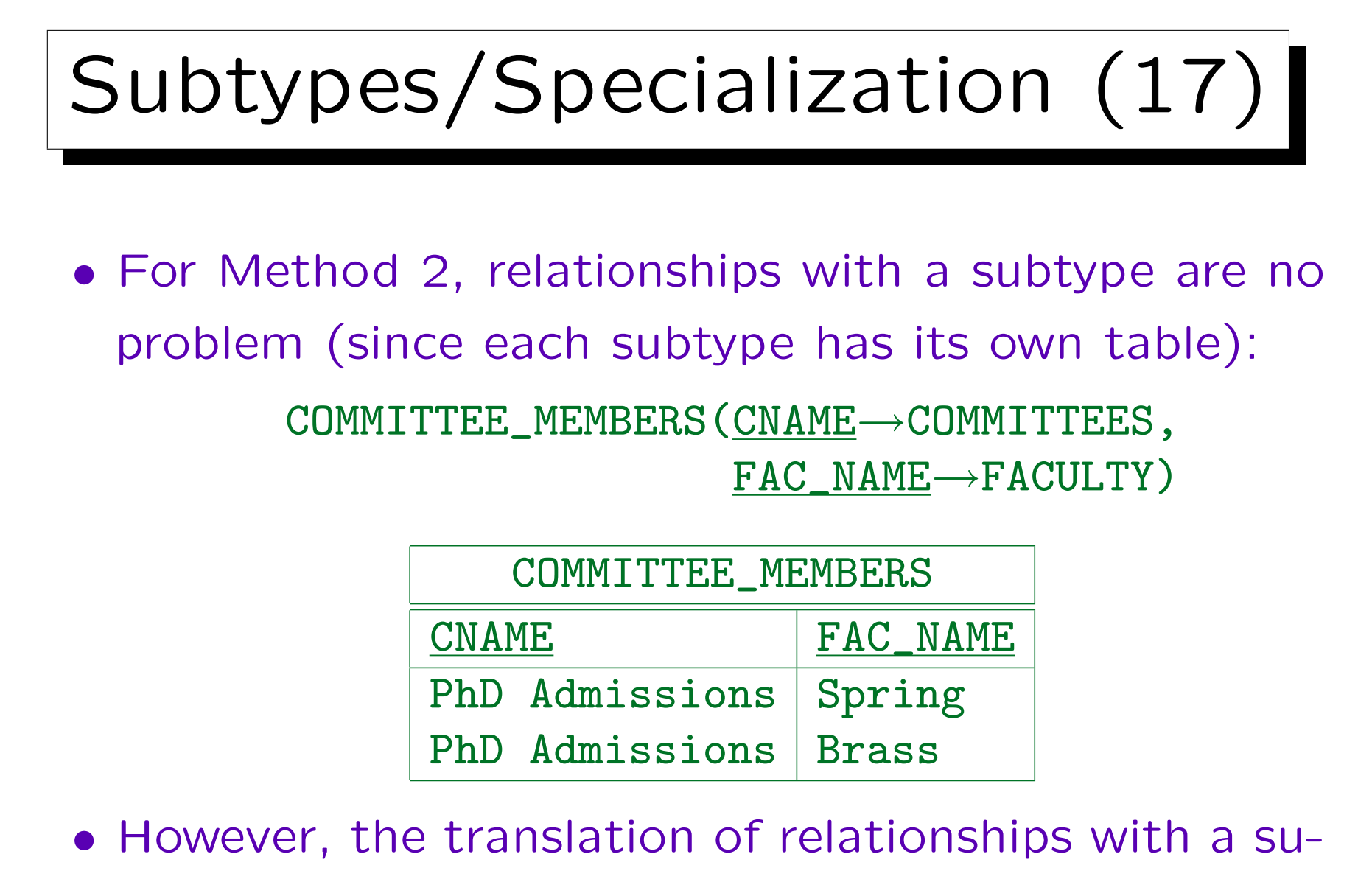

pertype is significantly more complicated.

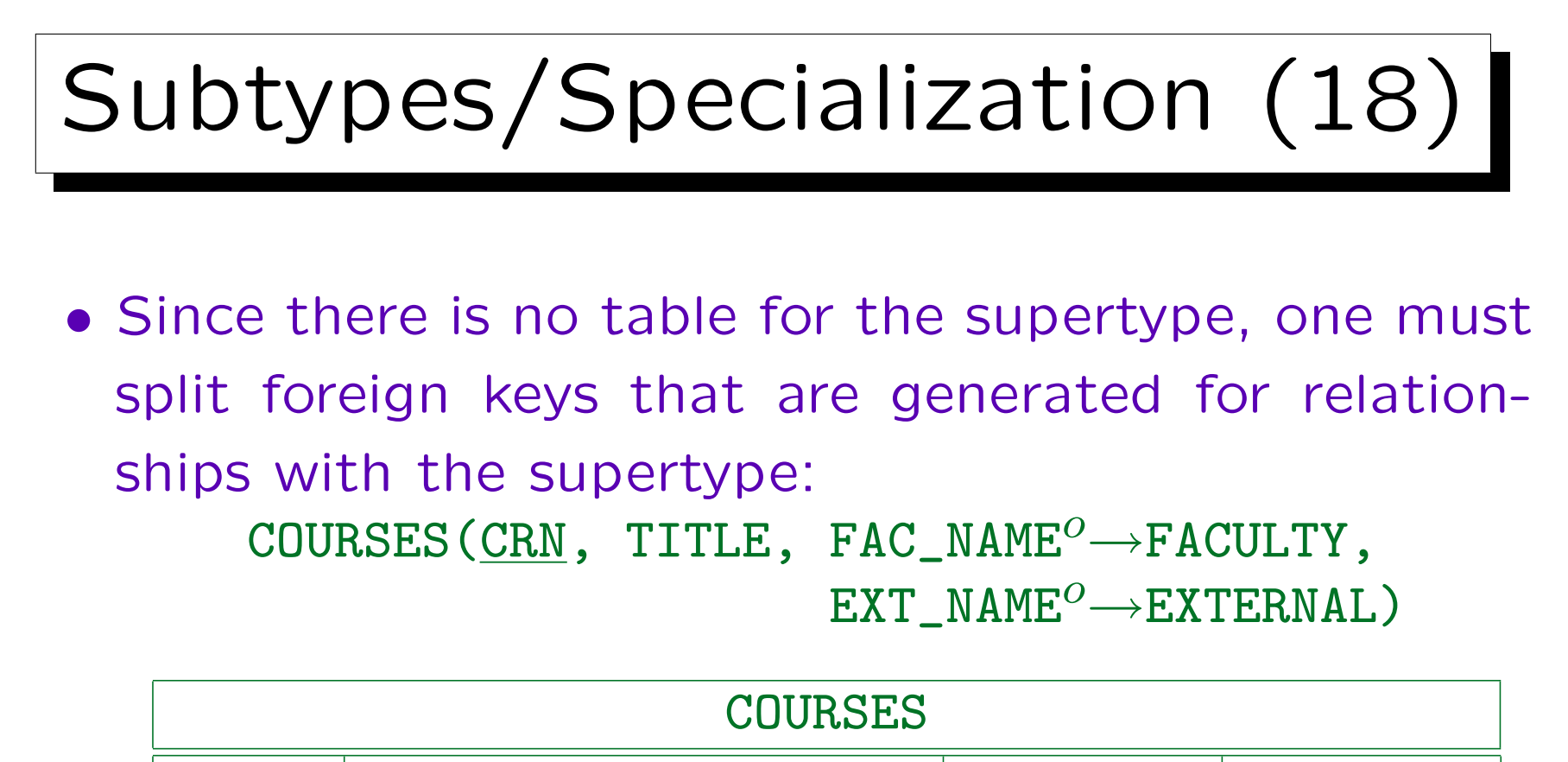

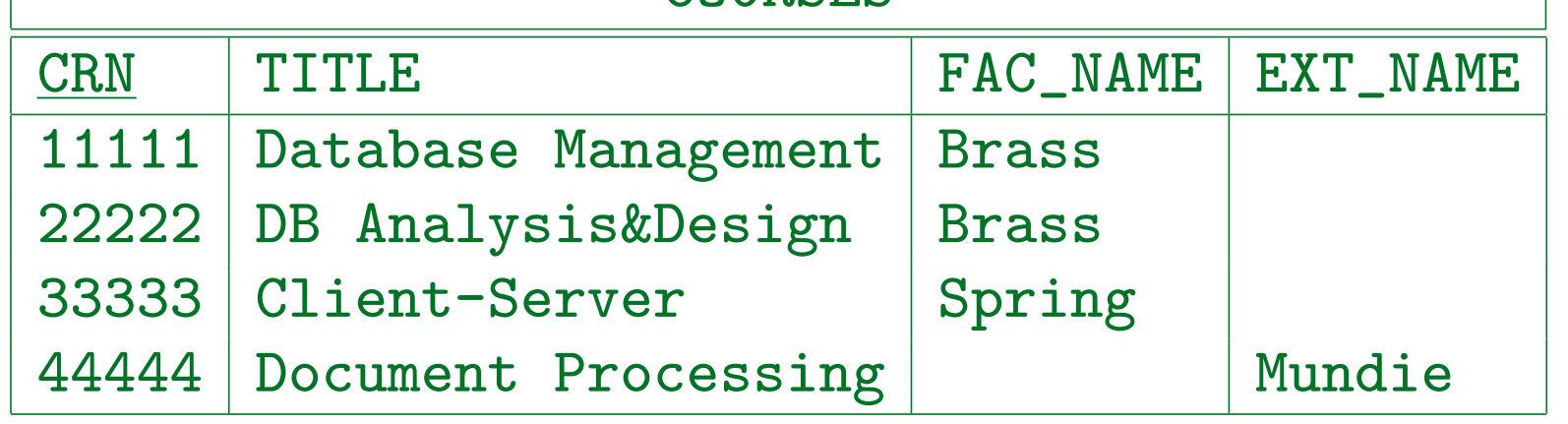

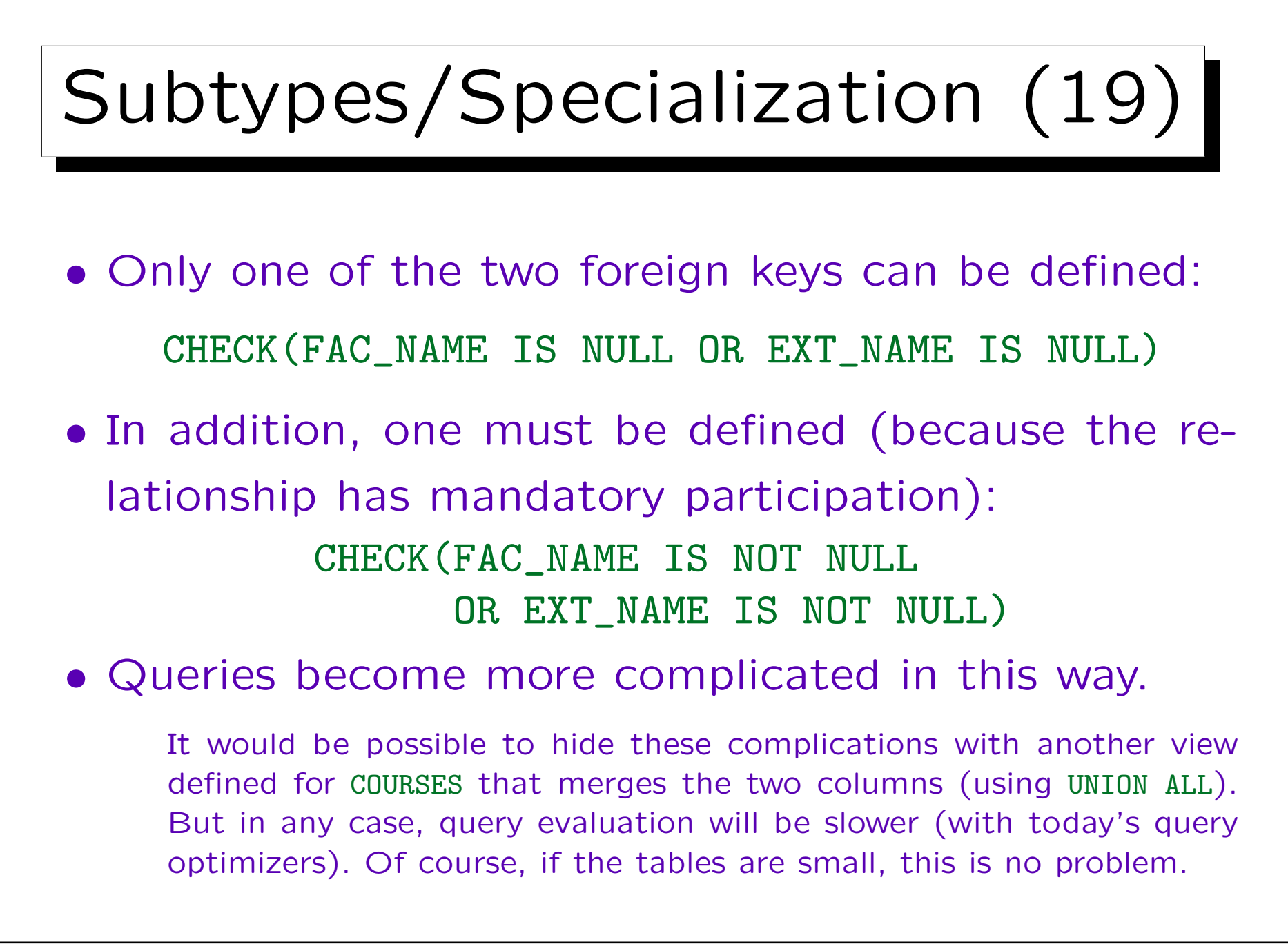

## Subtypes/Specialization (20)

- When the foreign key would be part of a primary key (for many-to-many relationships or weak entities), there are two options:
	- $\Diamond$  Either one uses the splitting of foreign keys as above and accepts null values in keys: This translation works only for some DBMS.

DBMS differ in whether they support UNIQUE-constraints for columns that can be null, and in the exact semantics for this. One would need here that only exact copies are excluded. If necessary, one could replace the null value by a single "invalid" faculty member or external instructor.

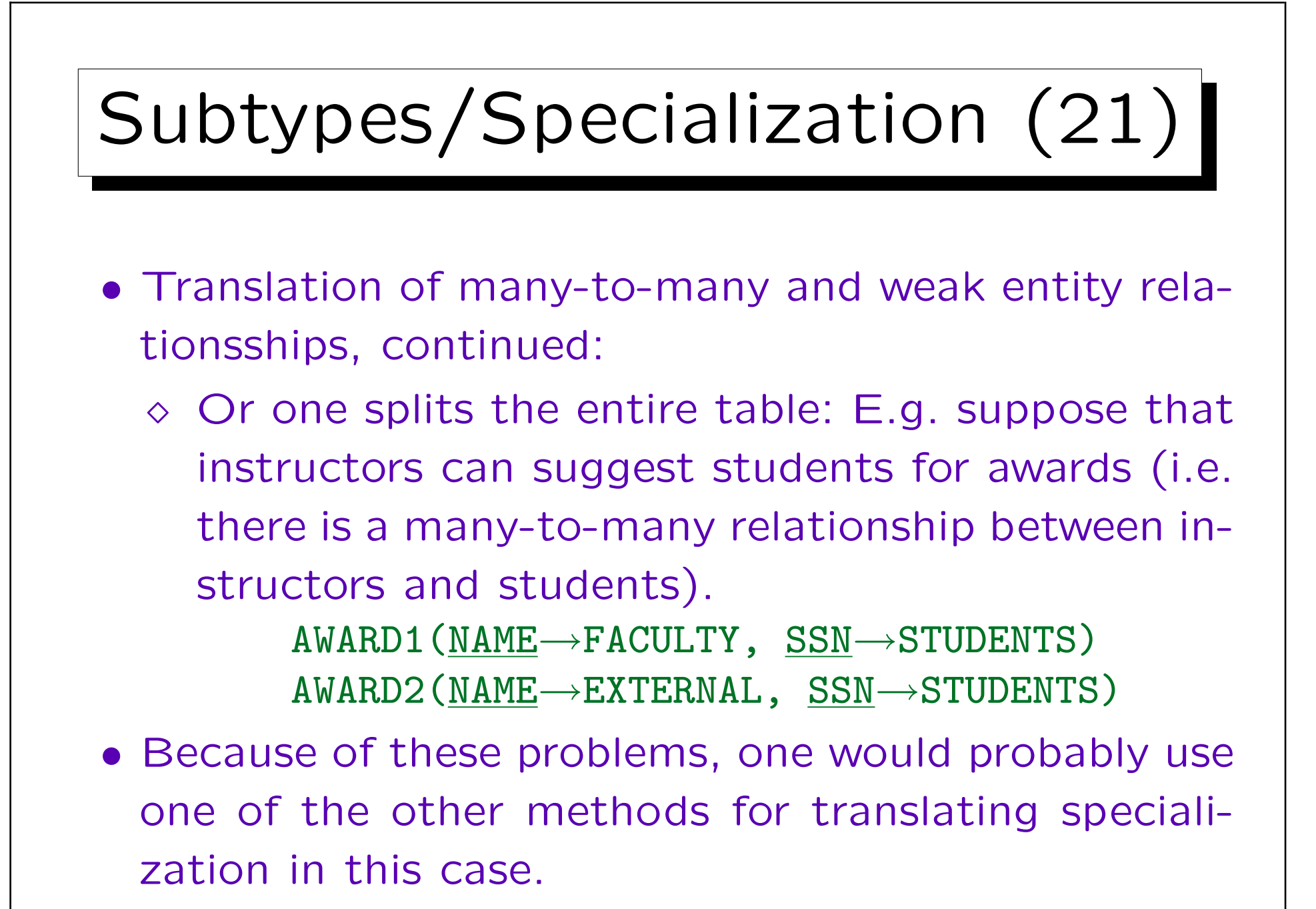

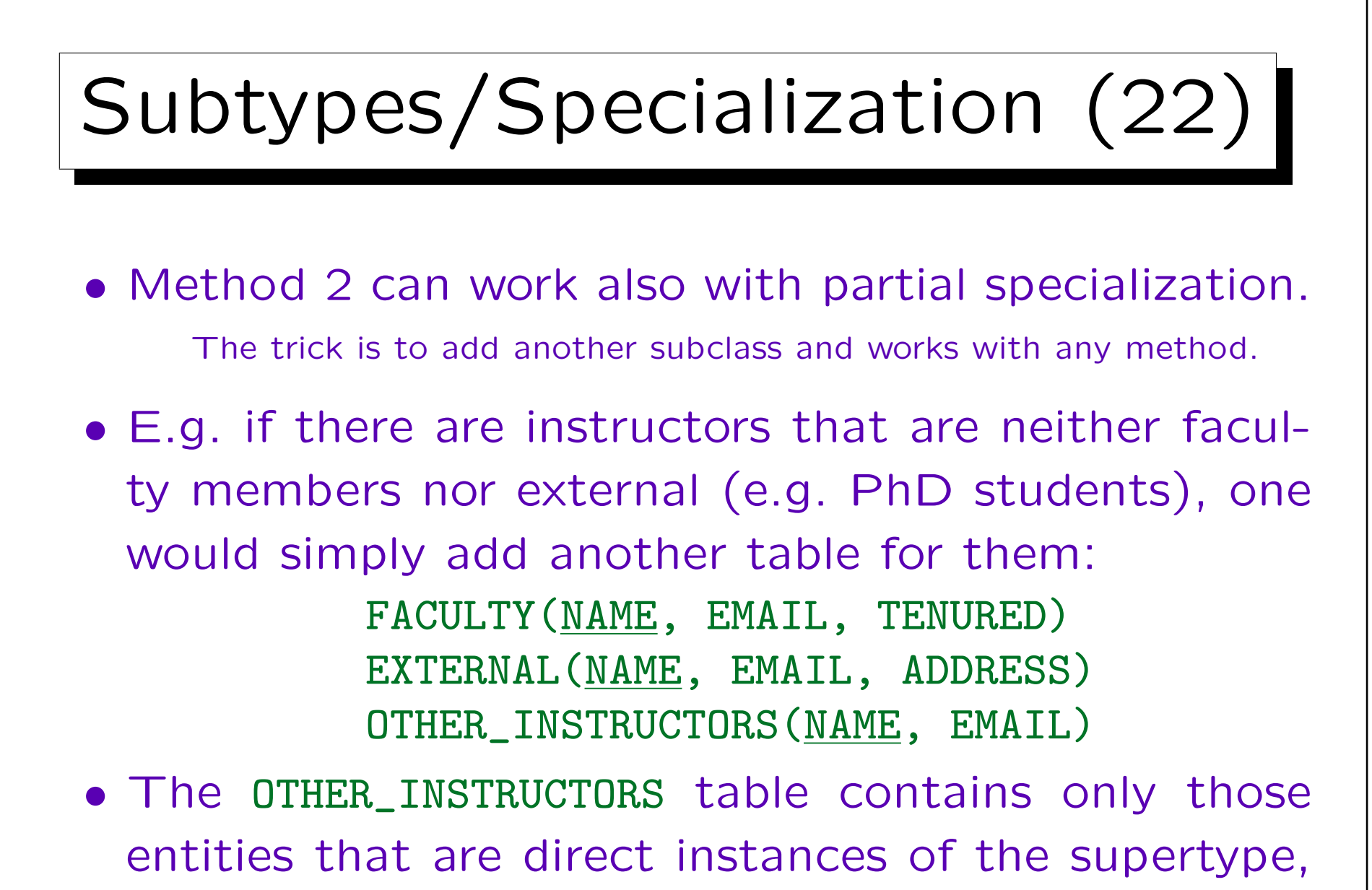

it does not contain the subtype entities.

# Subtypes/Specialization (23)

Method 3 (Tables for Supertype and Subtypes):

- Method 3 creates
	- $\Diamond$  a table for the supertype that contains all entities, including those of subtypes, but has only columns for the supertype attributes, and
	- $\circ$  one table for each subtype which contains columns for the attributes that are specific to the subtype, plus the key of the supertype.

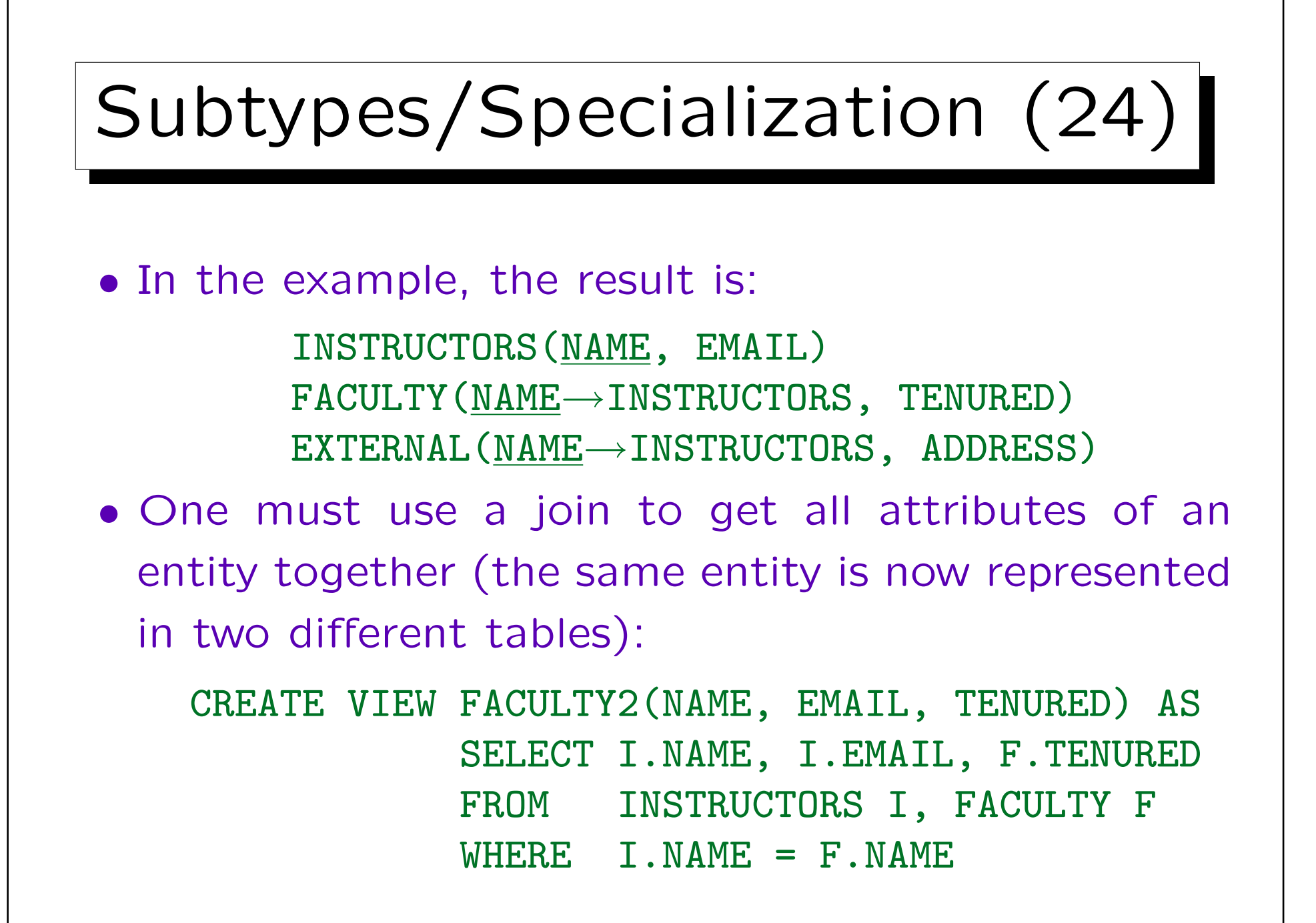

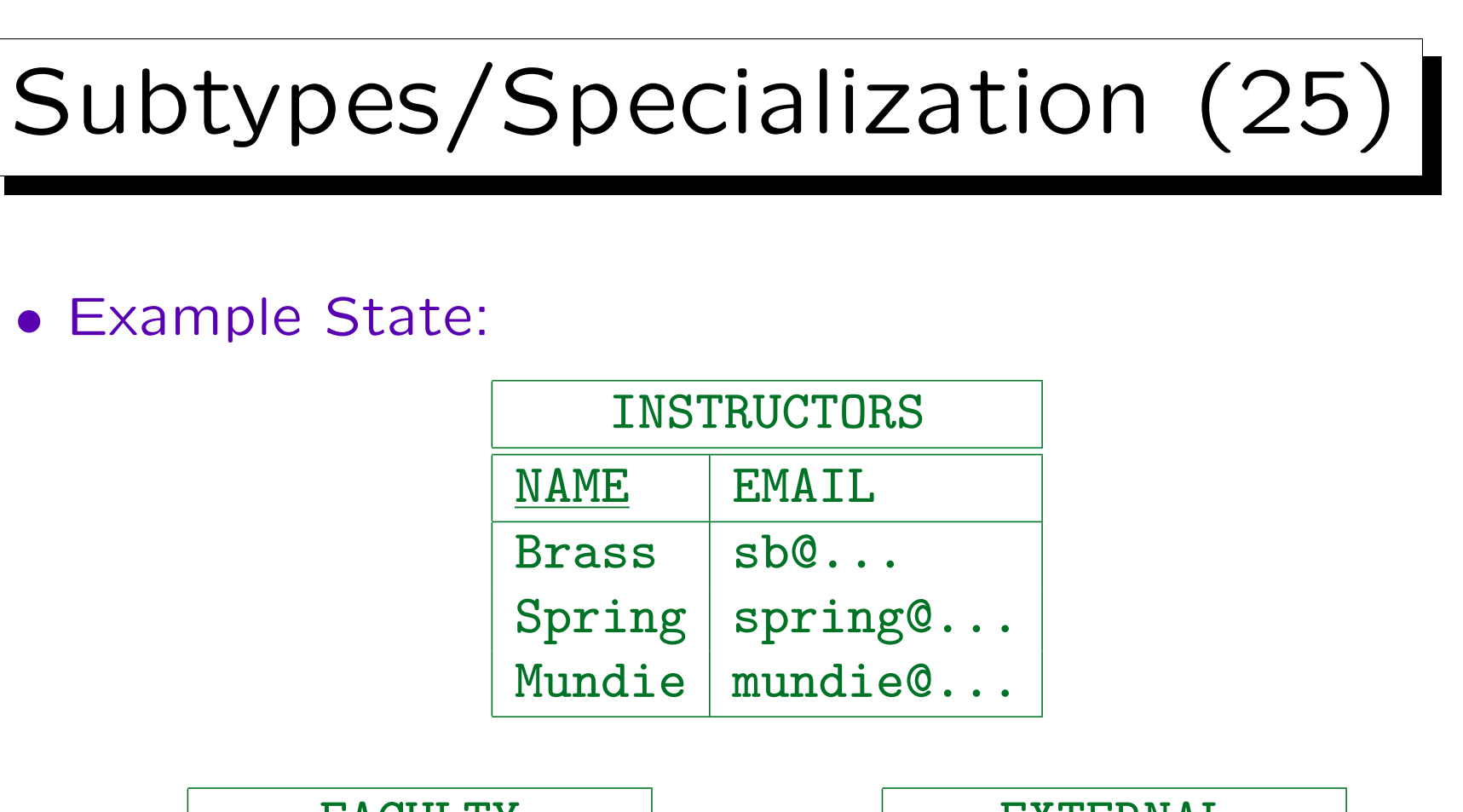

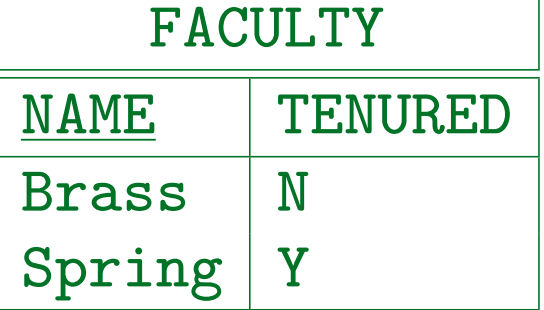

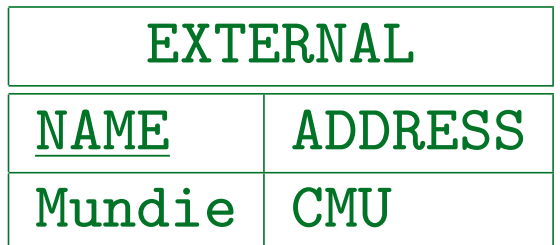

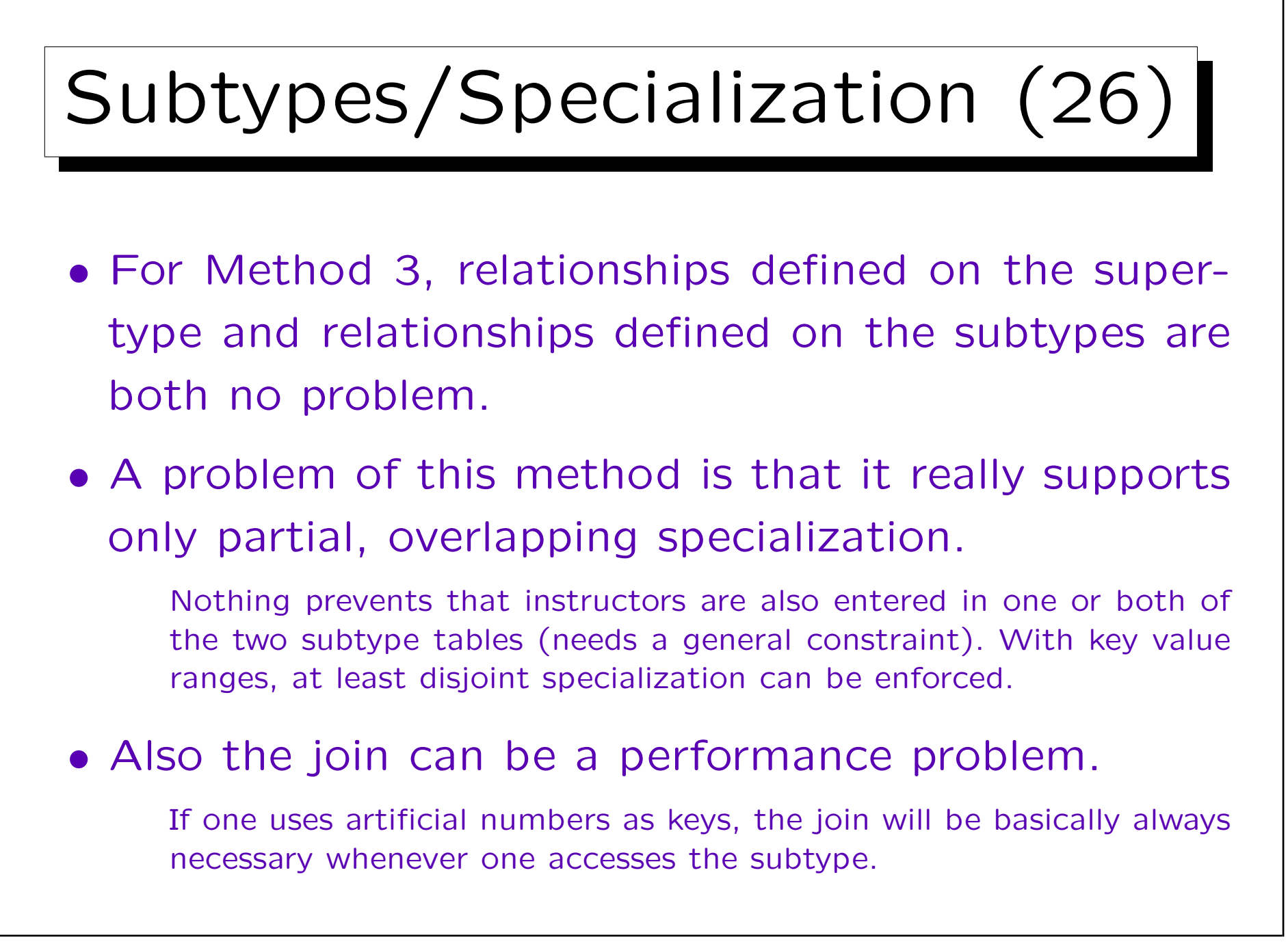

# Subtypes/Specialization (27)

Method 4 (Variant of Method 3 Using an "Arc"):

- Method 4 creates a table for the supertype and one table for each subtype (like Method 3).
- Artificial keys (numbers) are added to the subtype tables.
- Foreign keys are added to the supertype table (one for each subtype).

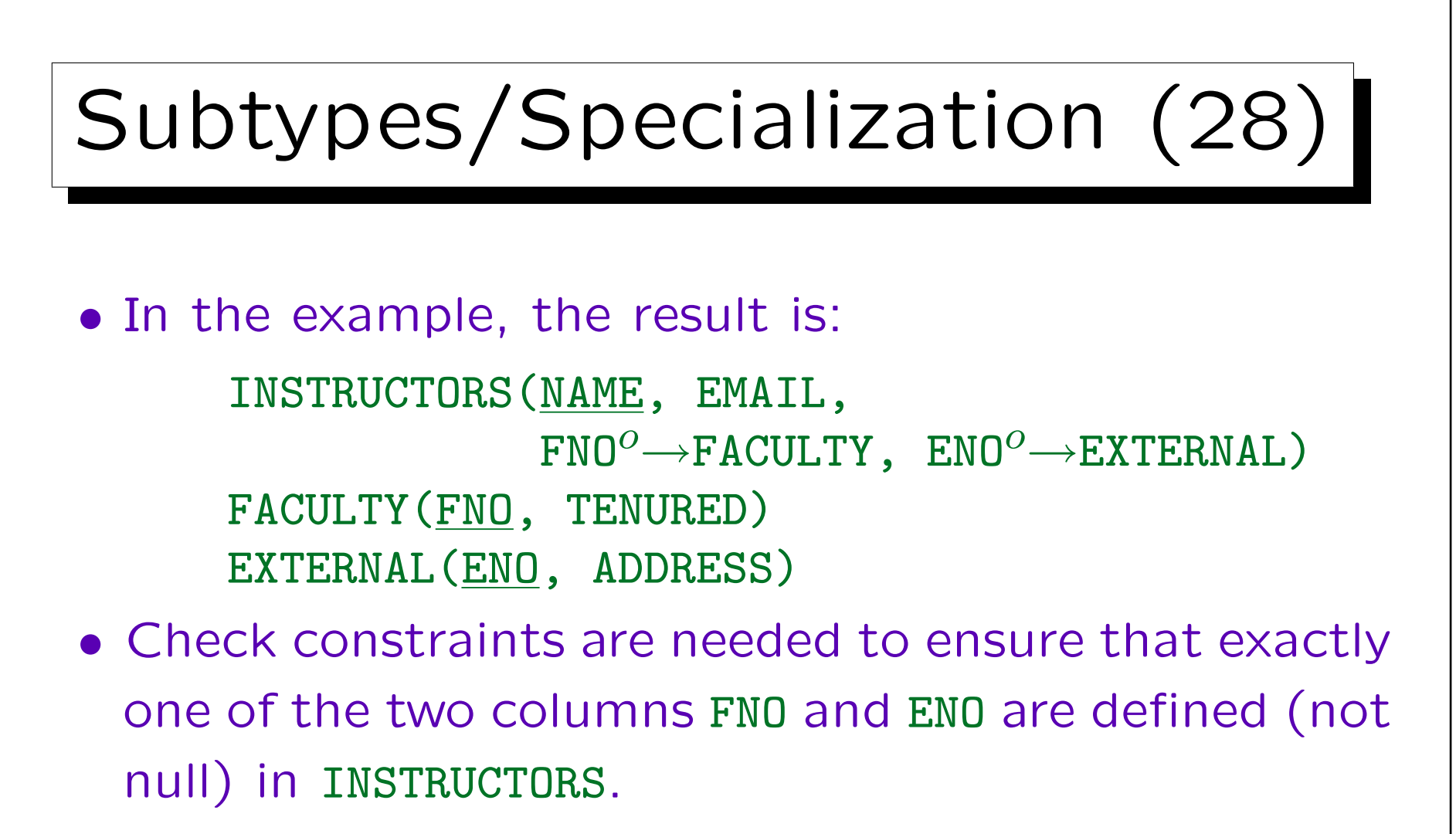

By adapting this constraint, Method 4 also works with partial or overlapping specialization.

• In this way, the problem of Method 3 is avoided.

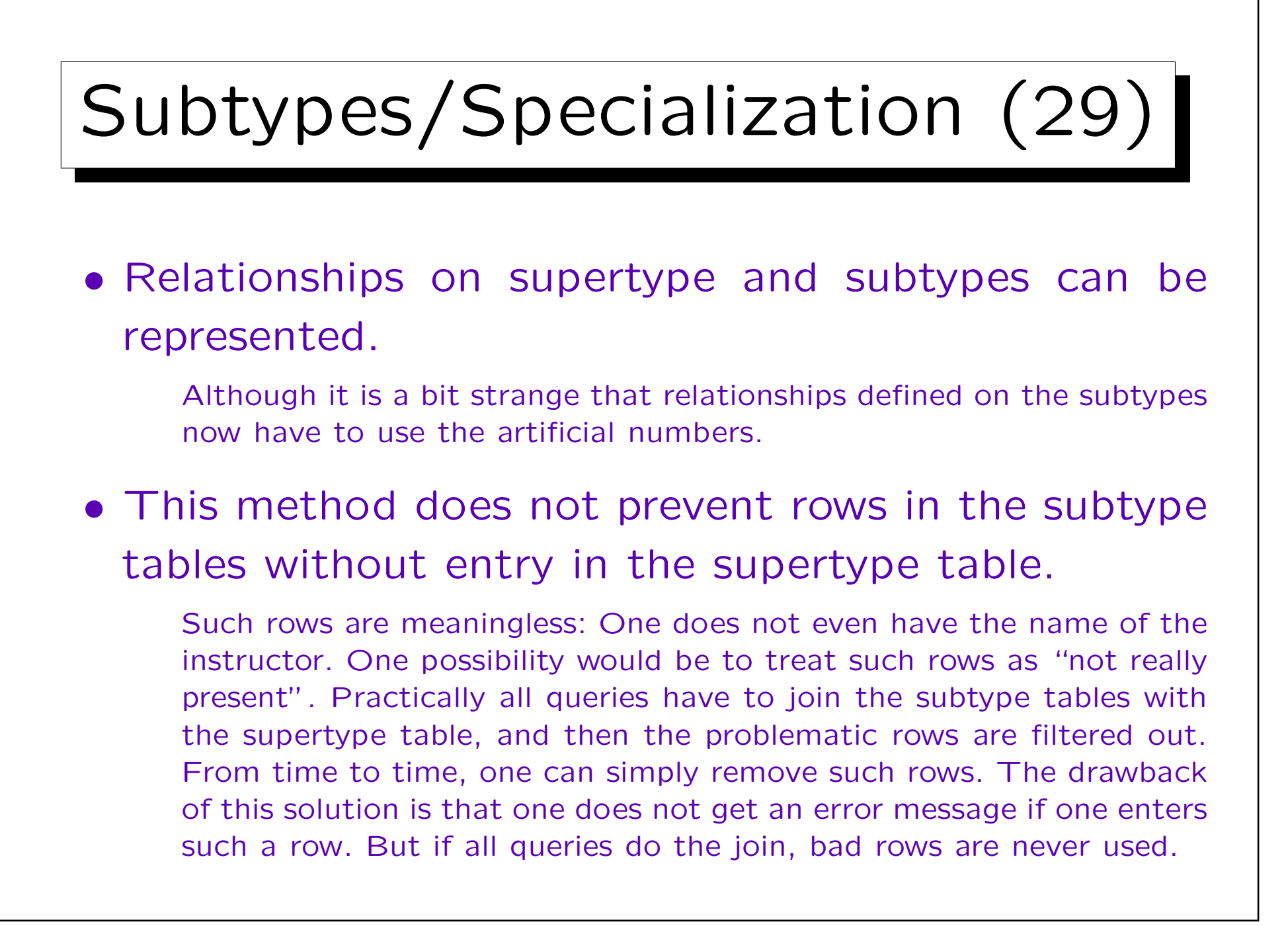

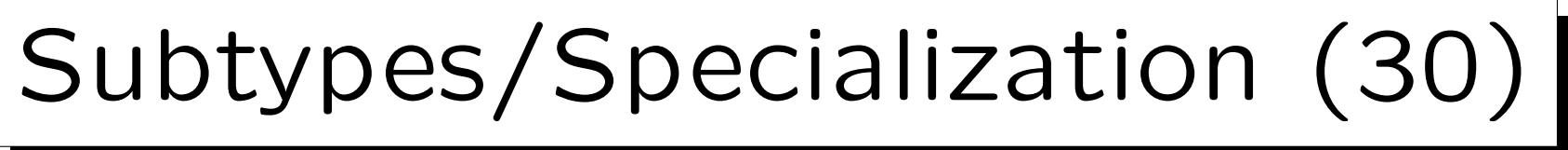

### Comparison:

- Method 1 is probably most often chosen, but:
	- $\Diamond$  If one cannot assign key value ranges, and there are relationships with subtypes, it does not work.
	- $\Diamond$  The many null values might be a problem.

Real world designers are used to null values. One should not leave out the CHECK-constraints that restrict them.

 $\Diamond$  If small subtypes (few rows) of a large supertype (many rows) are accessed often, Method 1 might have a performance problem.

Powerful DBMS offer partition features that solve this problem.

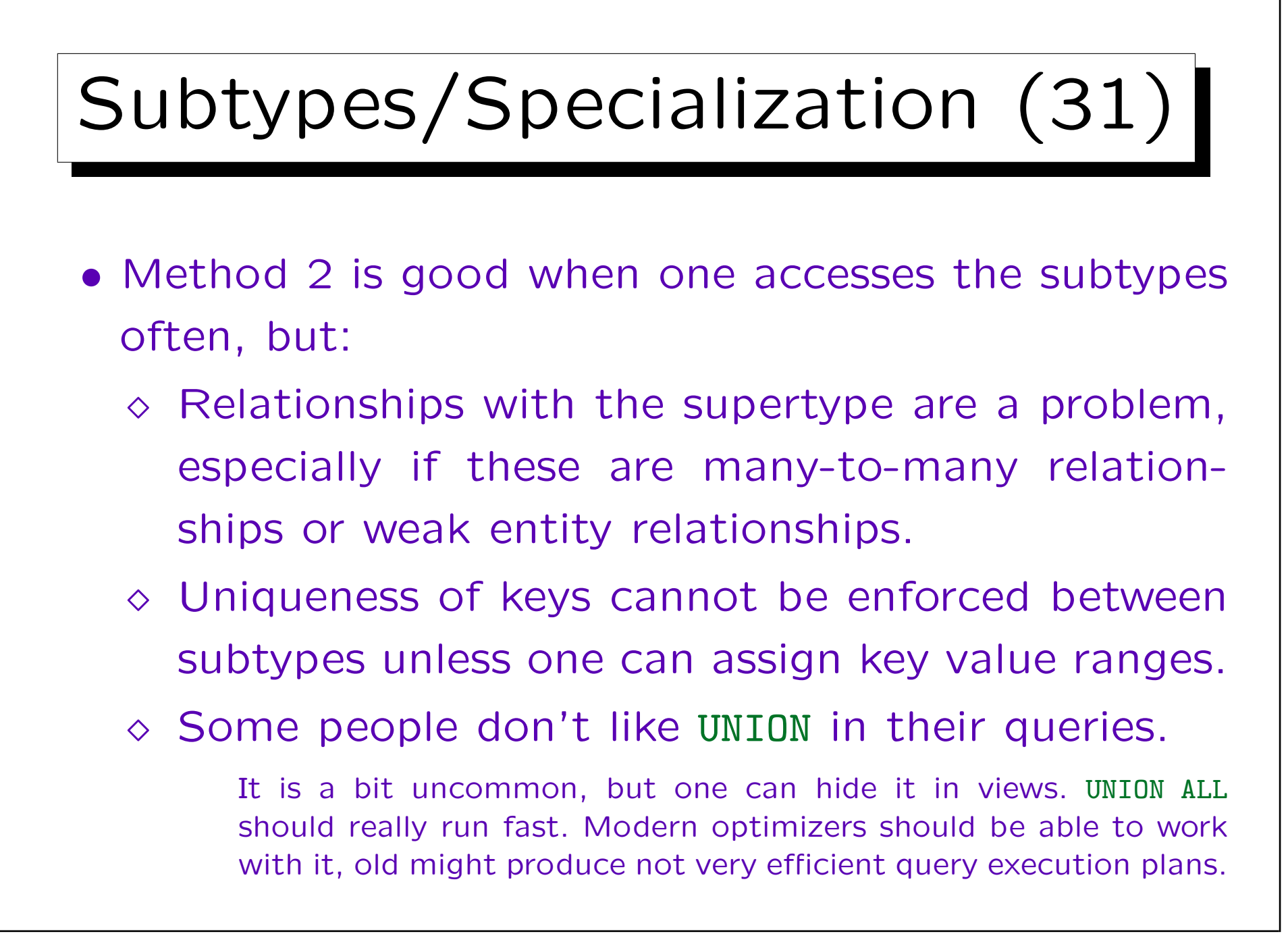

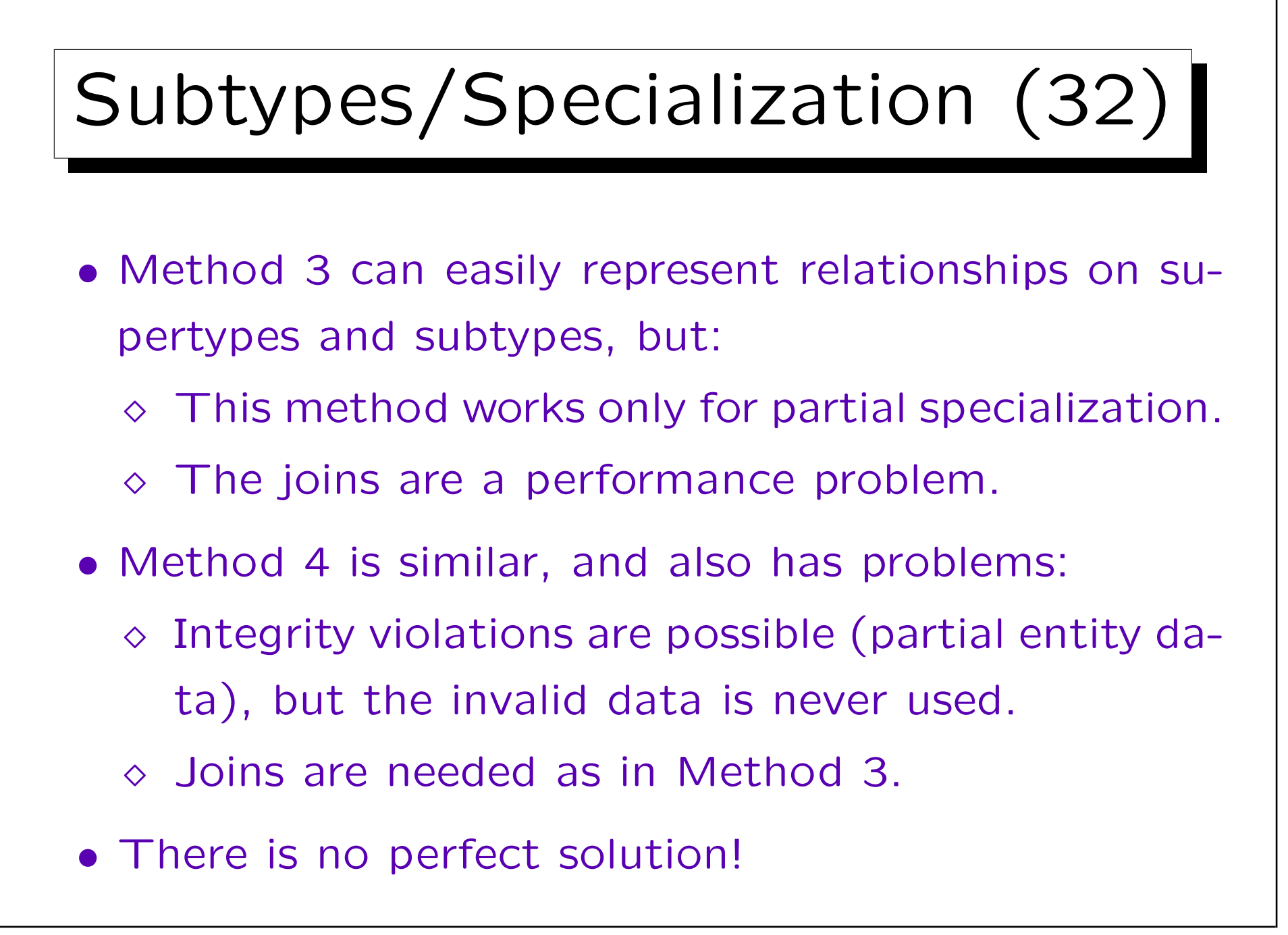

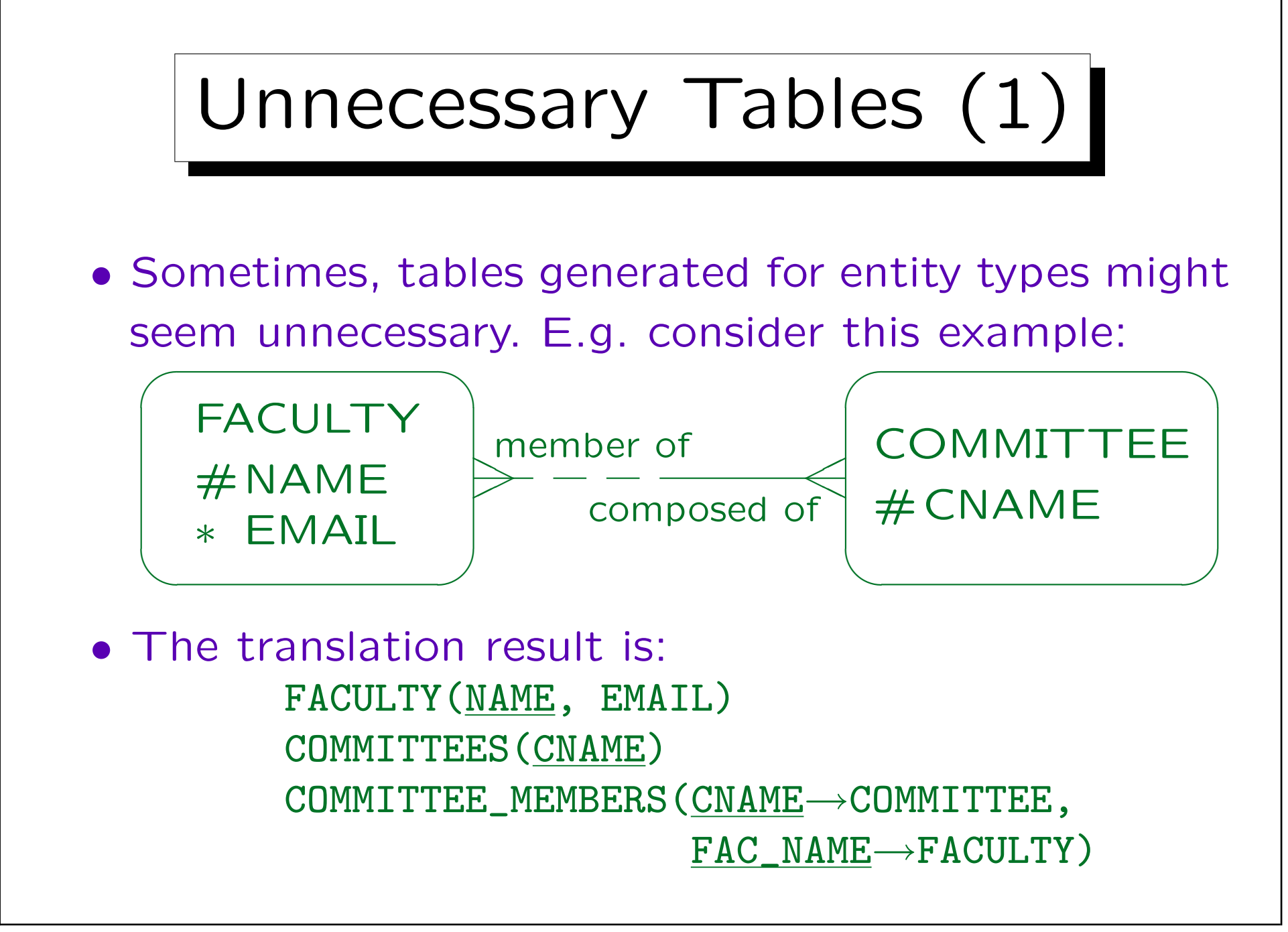

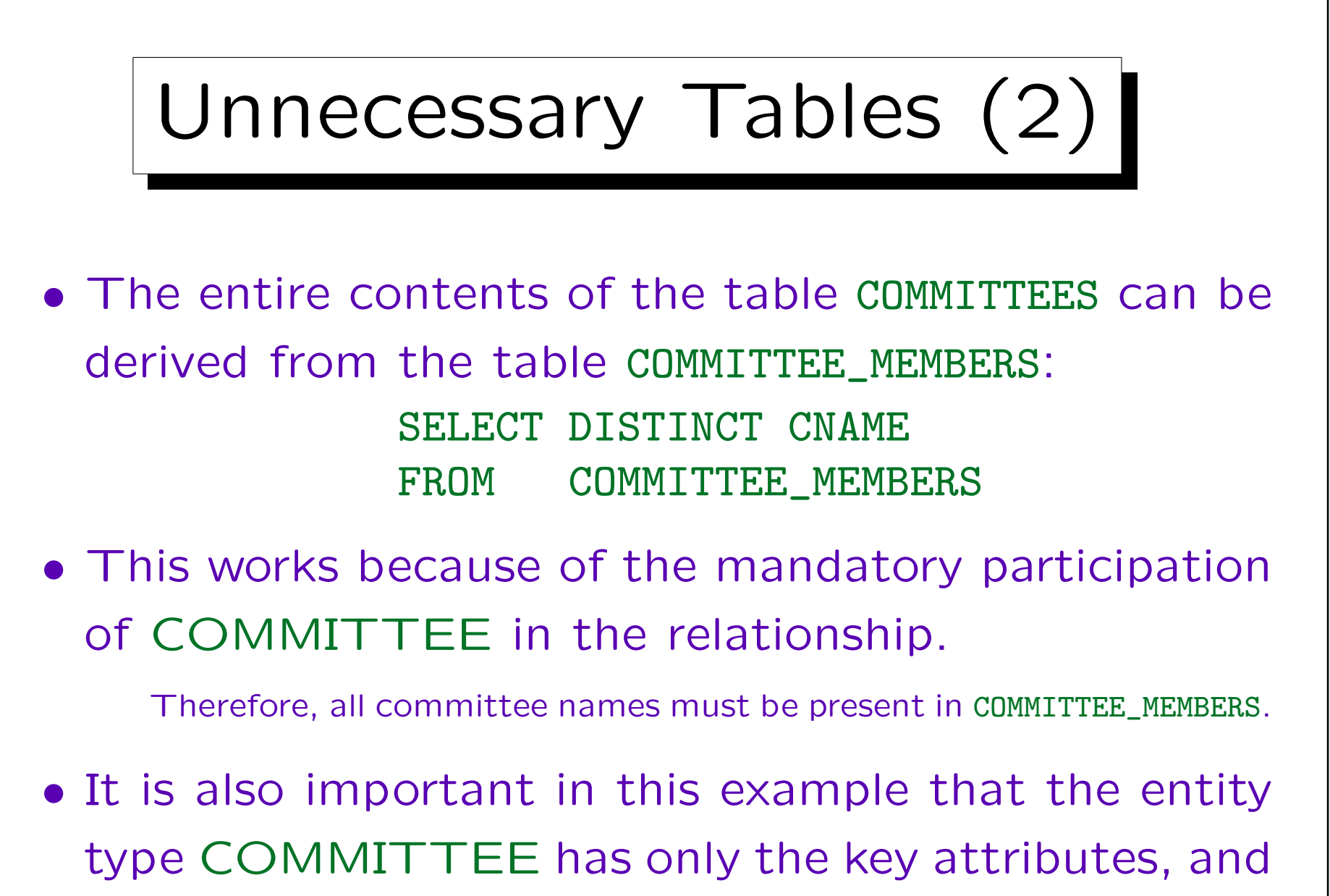

no additional information.

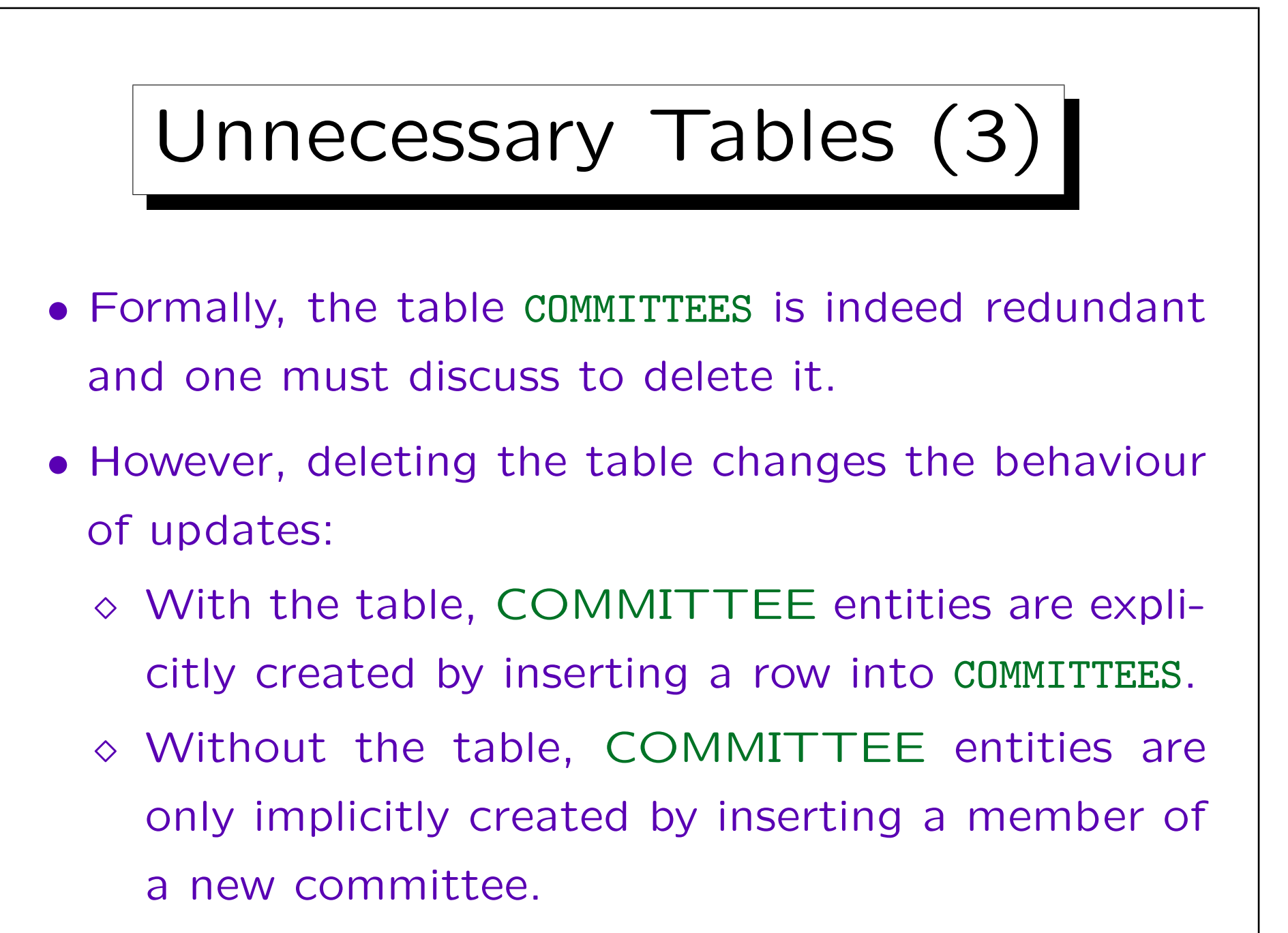

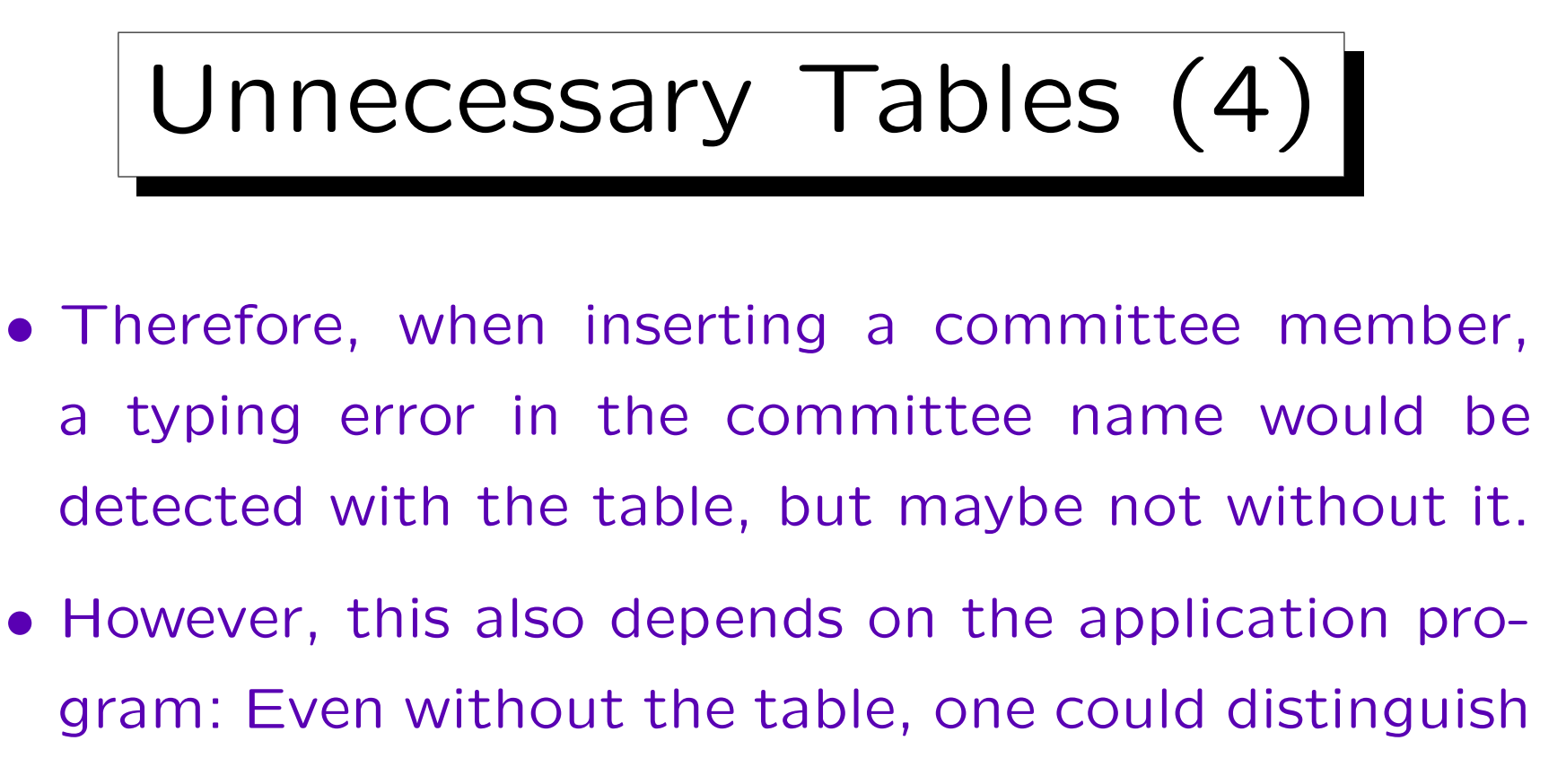

- $\Diamond$  Create a new committee and add its first member (e.g. the chairman).
- Add a member to a committee (with all currently existing committees shown in a selection box).

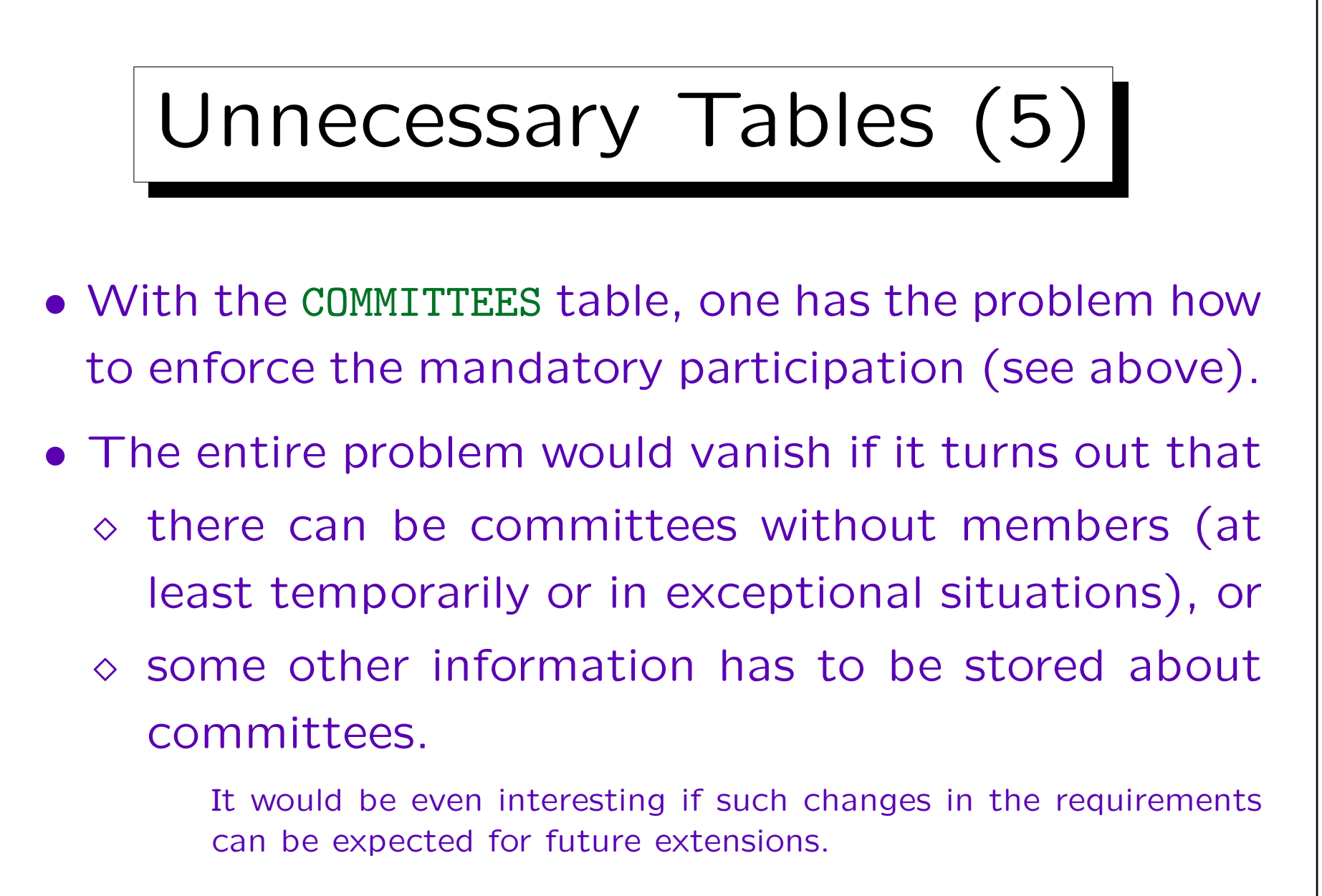

• Again, there is no unique, perfect solution.

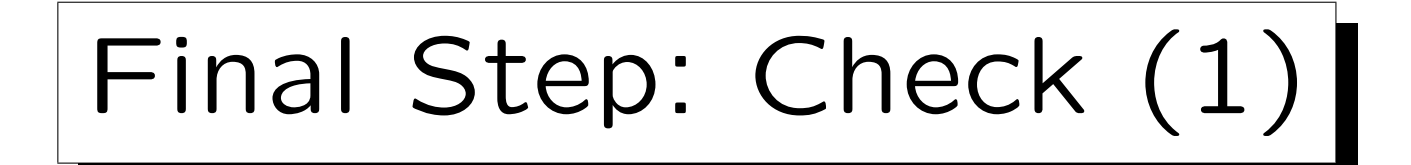

- At the end, one should check the generated tables to see whether they really make sense.
- E.g. one should fill them with a few example rows. This is also a useful part of the documentation.
- A correct translation of a correct ER-schema results in a correct relational schema.
- However, a by-hand translation can result in mistakes, and the ER-schema can contain hidden flaws.

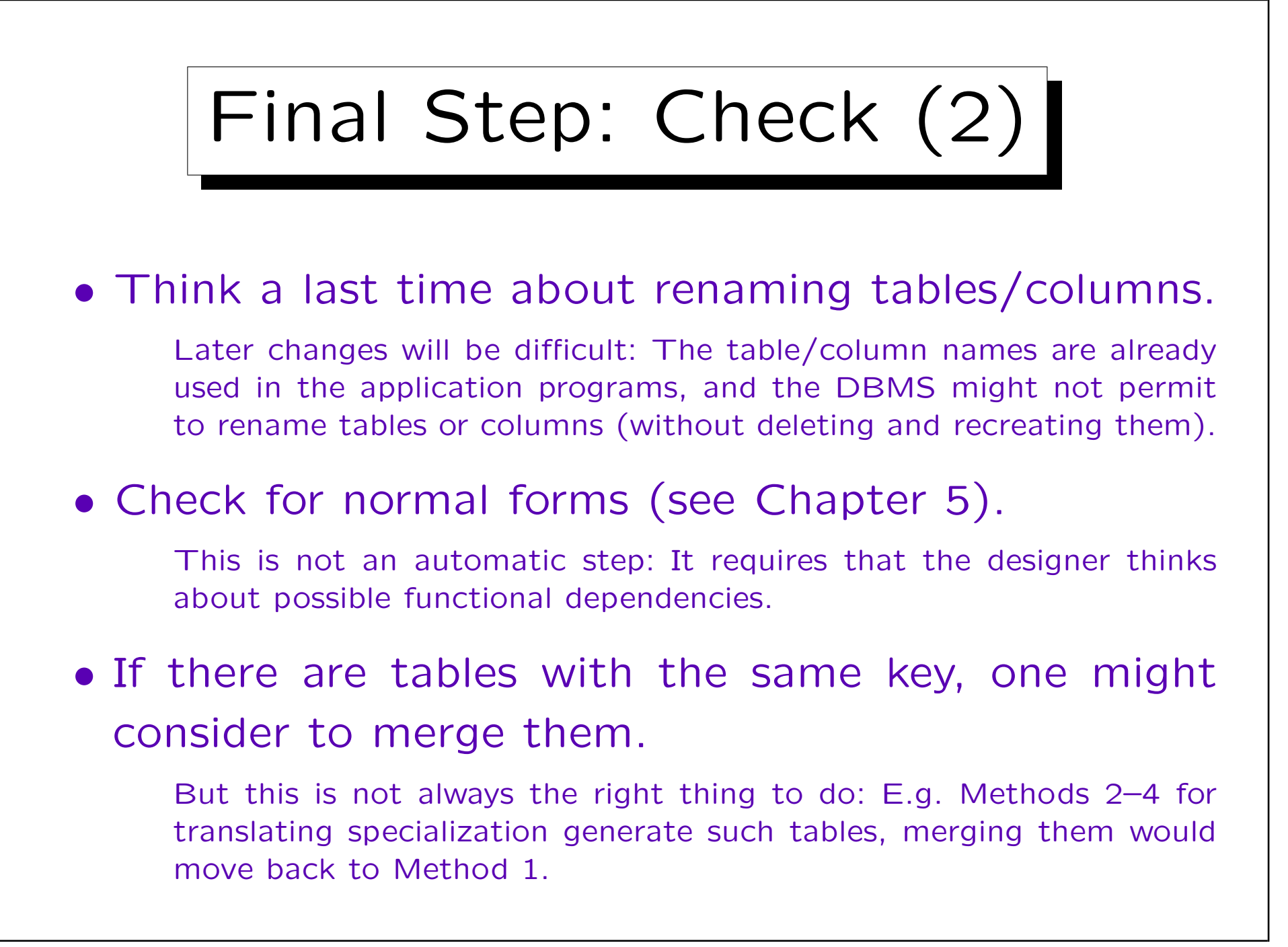

✬

 $\overline{\phantom{a}}$ 

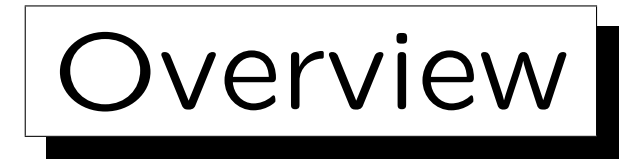

1. Schema Translation

2. Database Design Transformer

- 3. Design Editor: Server Model Diagrams
- 4. Design Editor: Database Administration
- 5. Generation of SQL Code

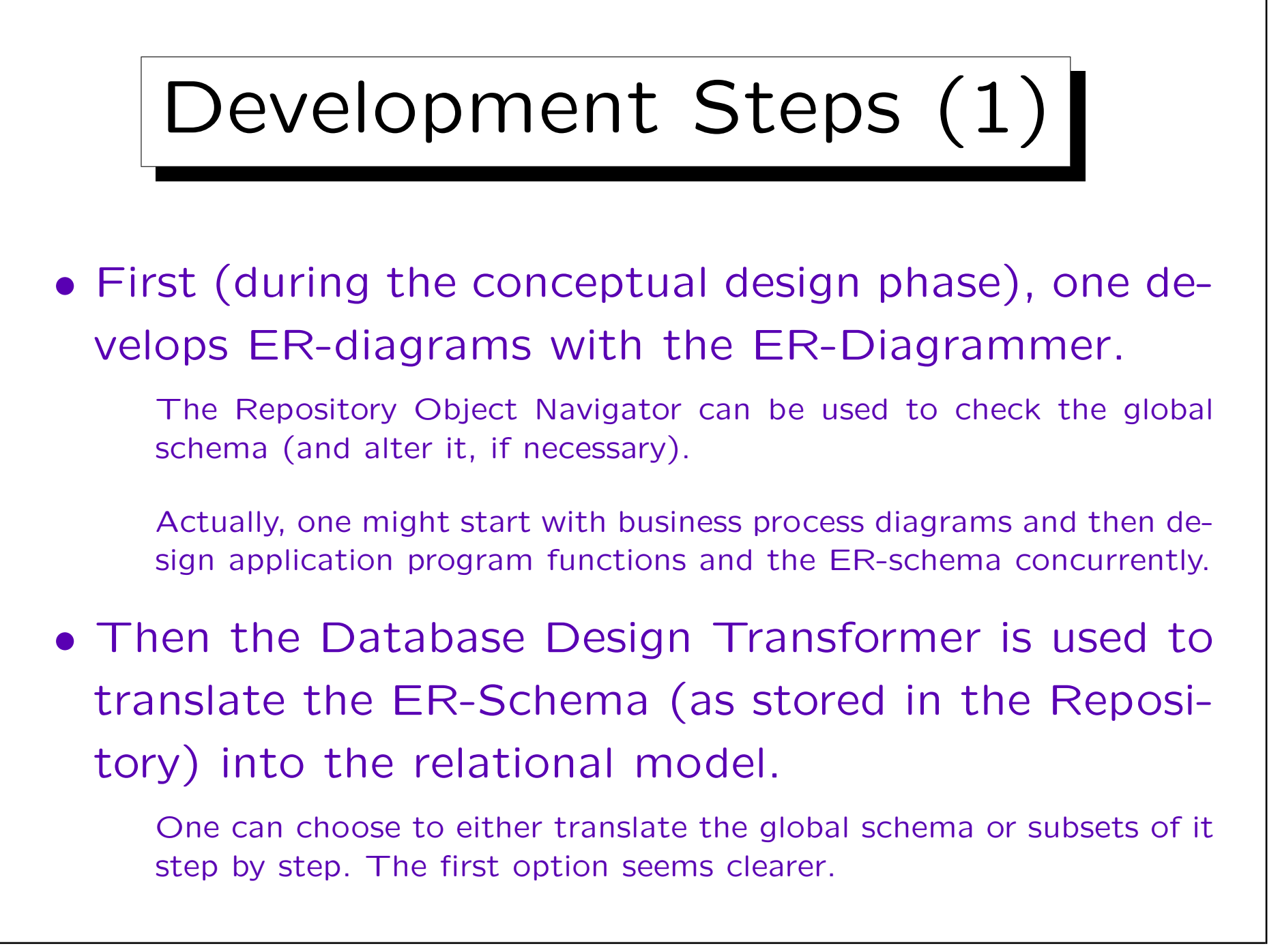

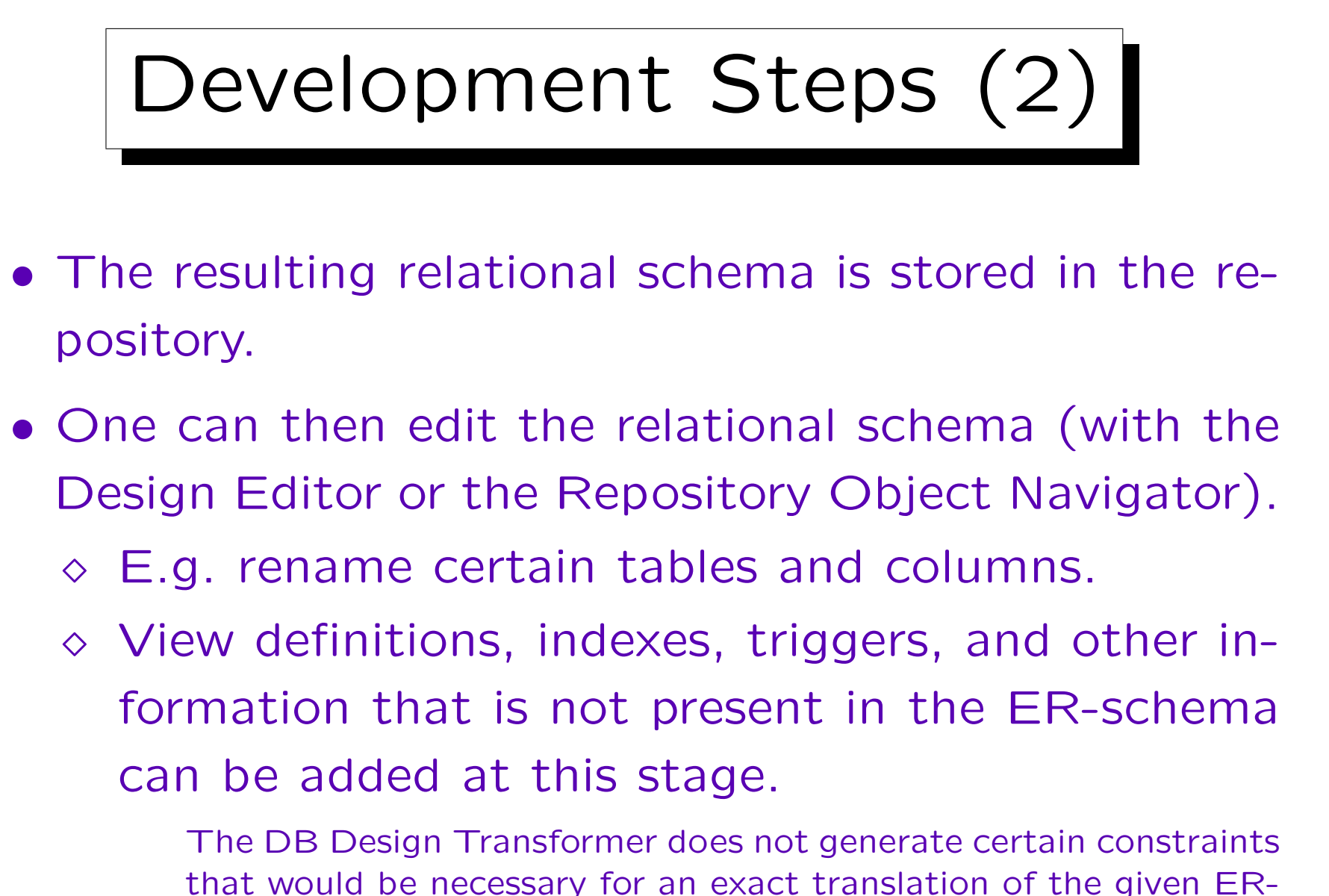

### Development Steps (3)

- In the Design Editor, "Server Model Diagrams" can be developed that are a graphical representation of the relational schema.
- Finally, one can generate SQL code (for various database management systems) from the definitions stored in the repository.

This is also done with the Design Editor.

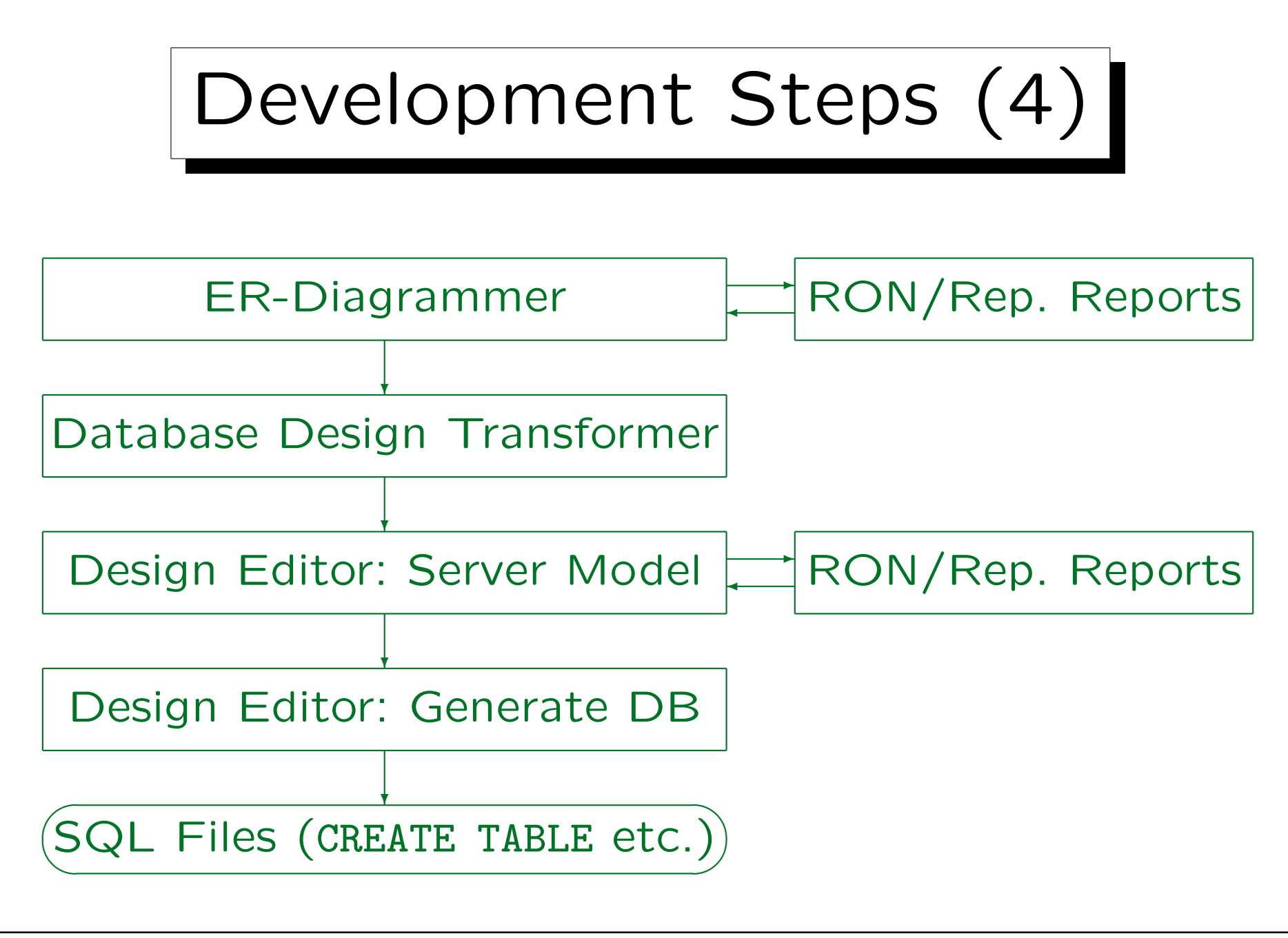

#### 4. Logical Design 4-103

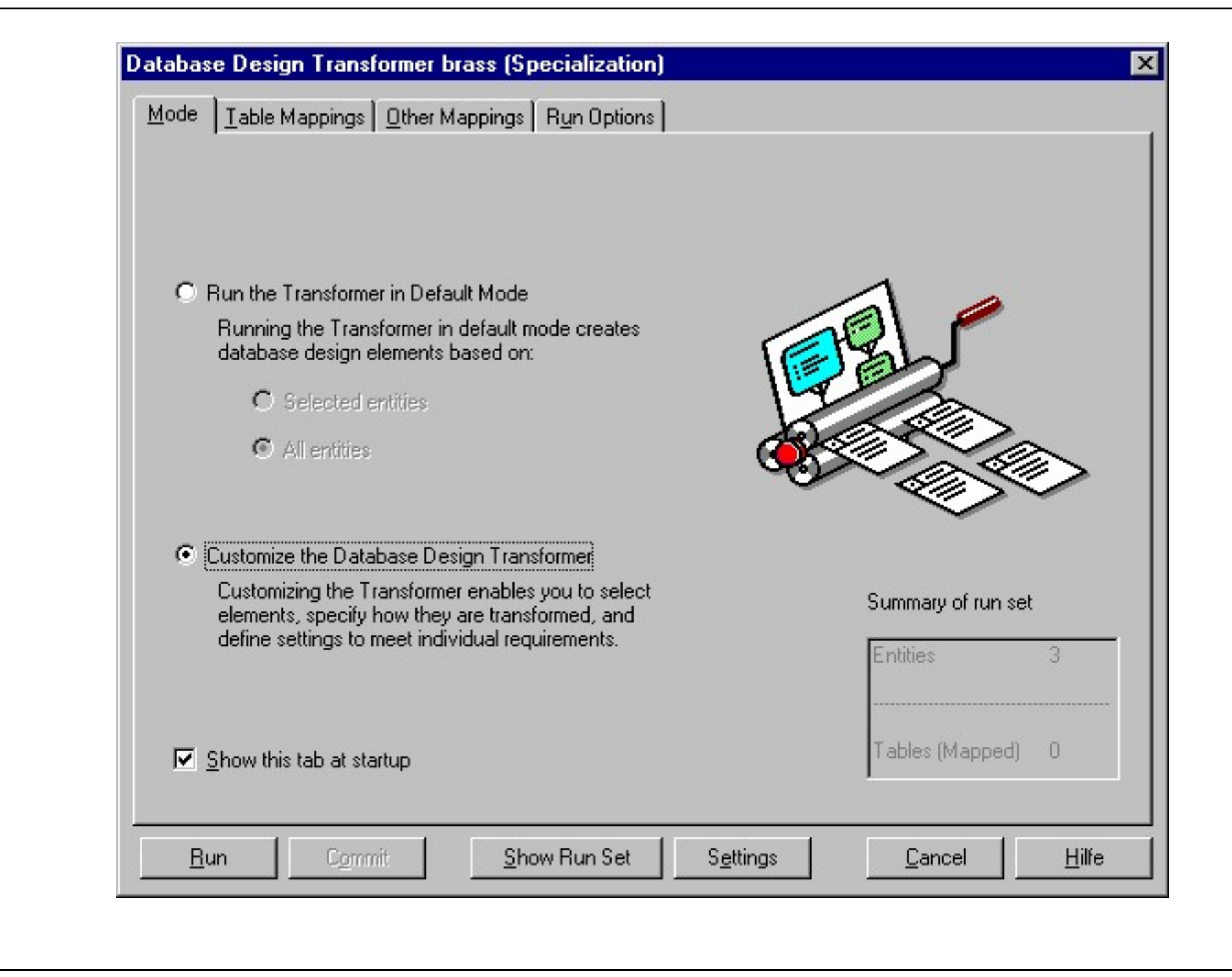

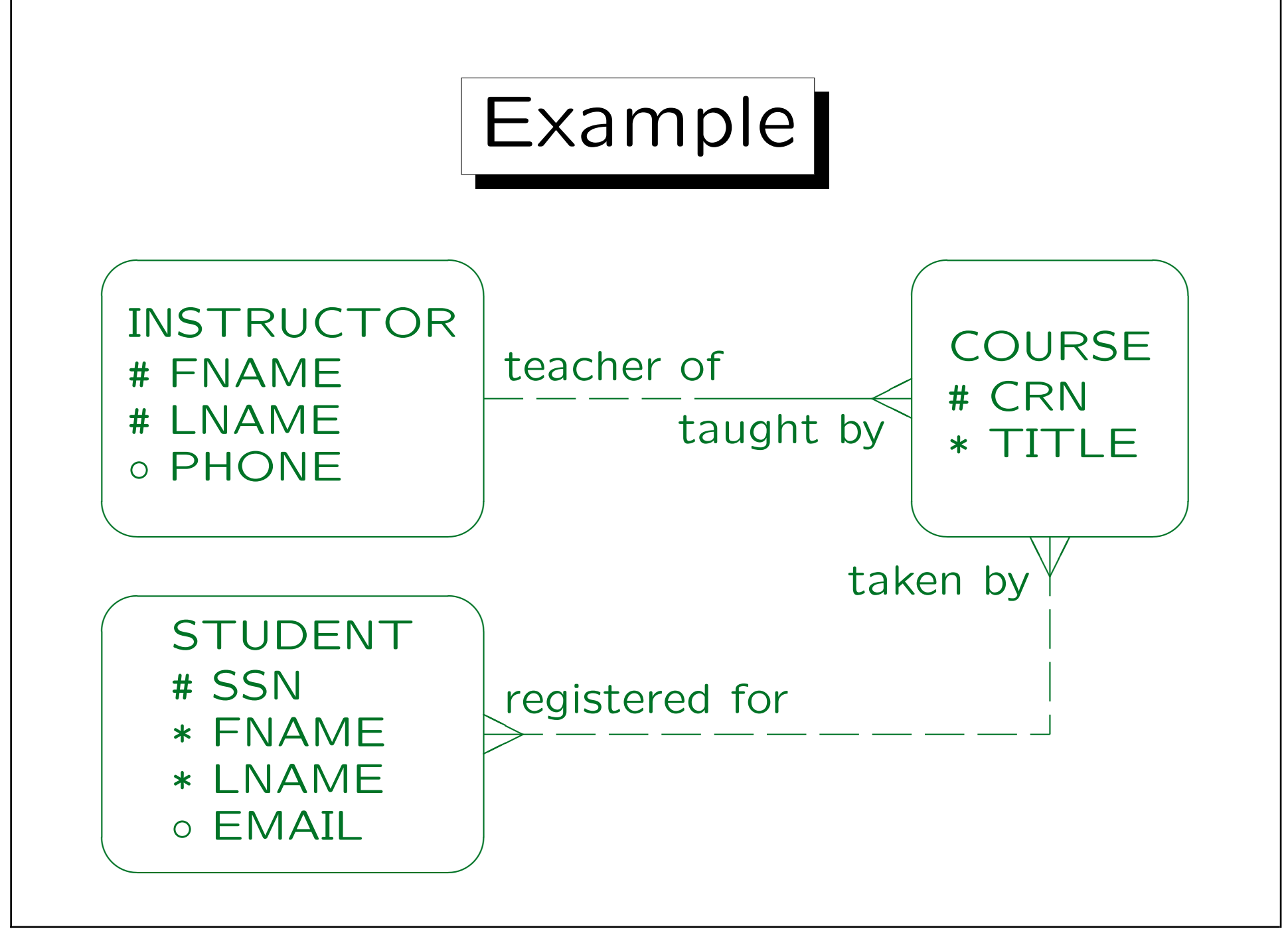

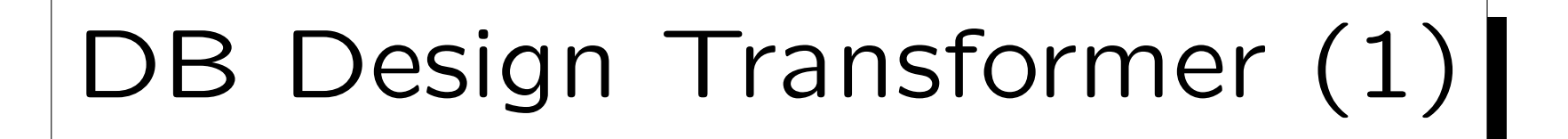

- As explained above, each entity type is transformed into a table:
	- $\Diamond$  The plural form of the entity type name is used as table name.
	- $\Diamond$  Spaces and punction characters in entity type and attribute names are mapped to underscores.
	- $\Diamond$  If a name is a reserved word in SQL, that name is modified (e.g. FROM becomes FROM\_FROM).

Reserved words depend in part on the DBMS, which is a problem in this step.

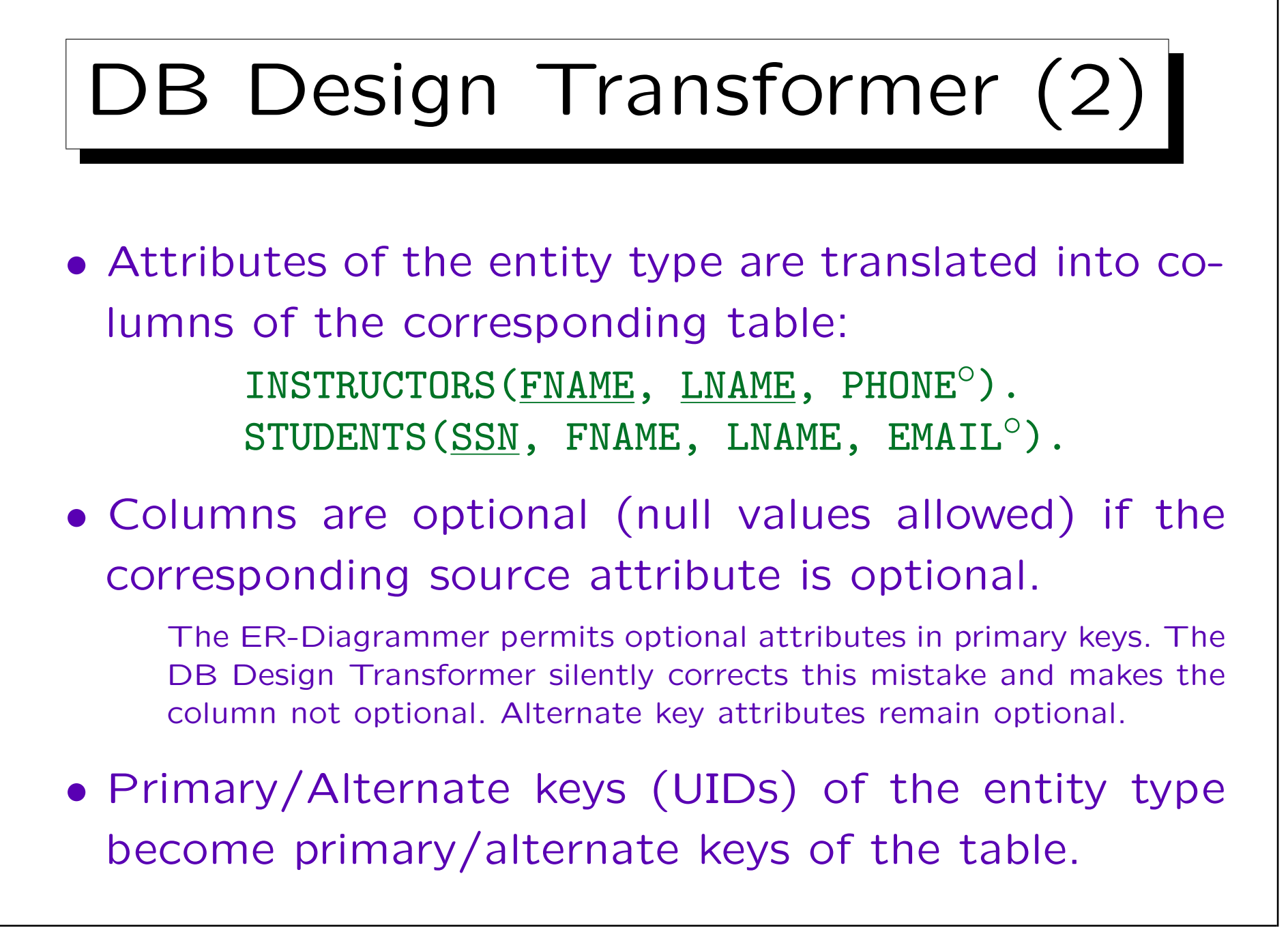

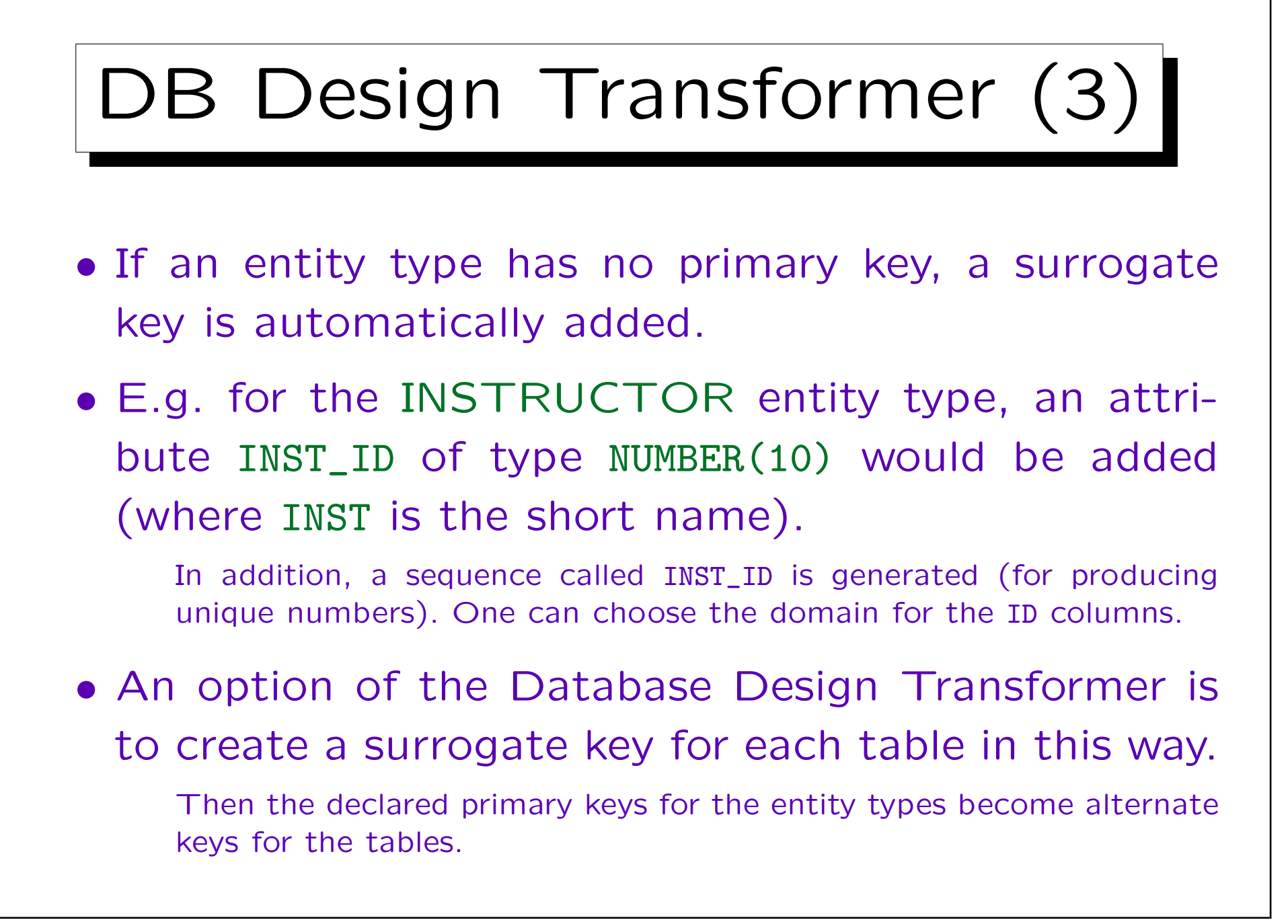

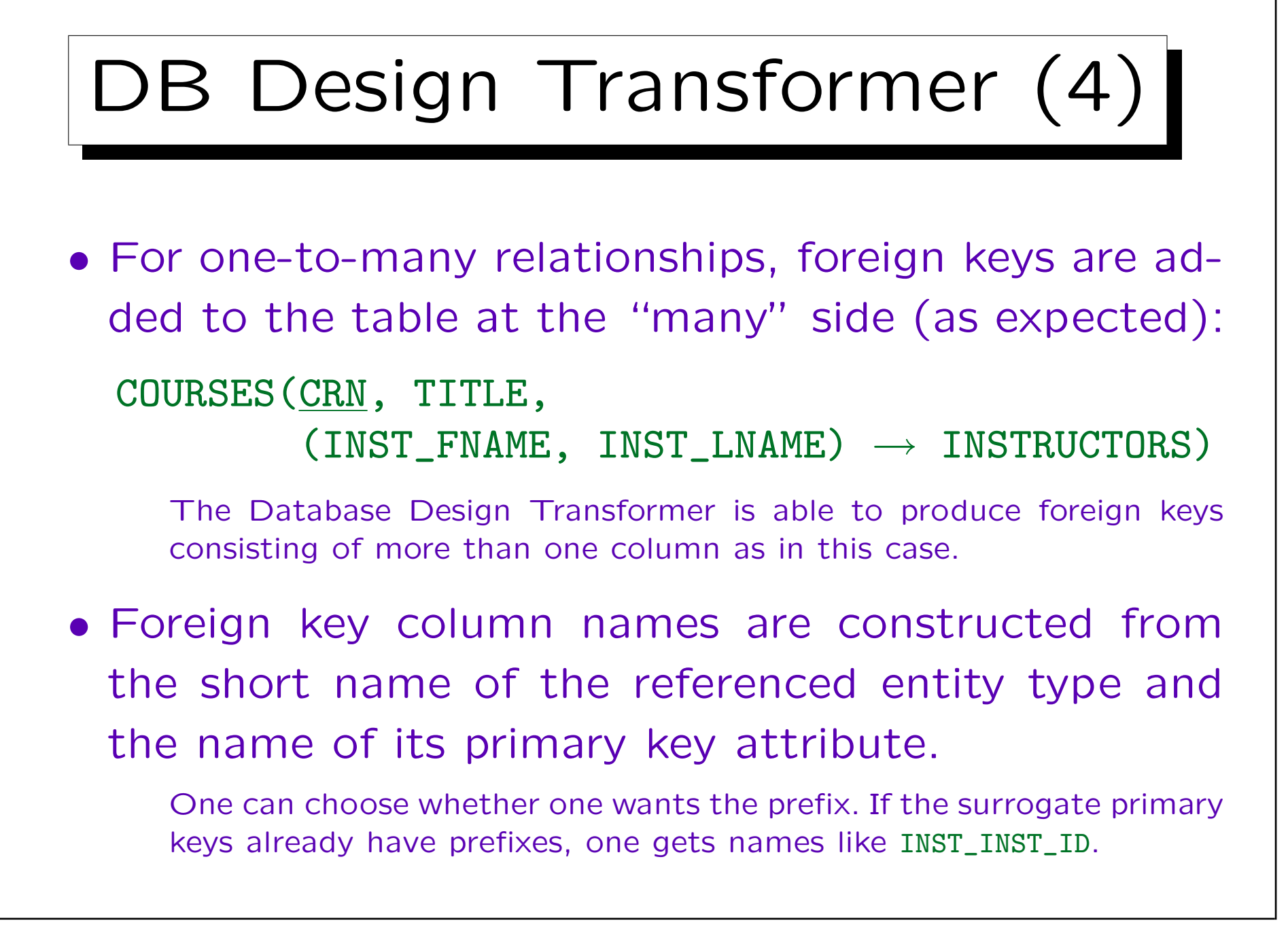
## DB Design Transformer (5)

- If there name clashes (the table already has a column of that name), column names are made unique by adding the name of the relationship end (if that still does not help, numbers are added).
- If the participation in the relationship is optional, the foreign key attributes are declared as optional.

However, if the foreign key consists of more than one attribute, a check constraint should be added that they can only be both null, or both not null. But the Database Design Transformer does not generate such constraints.

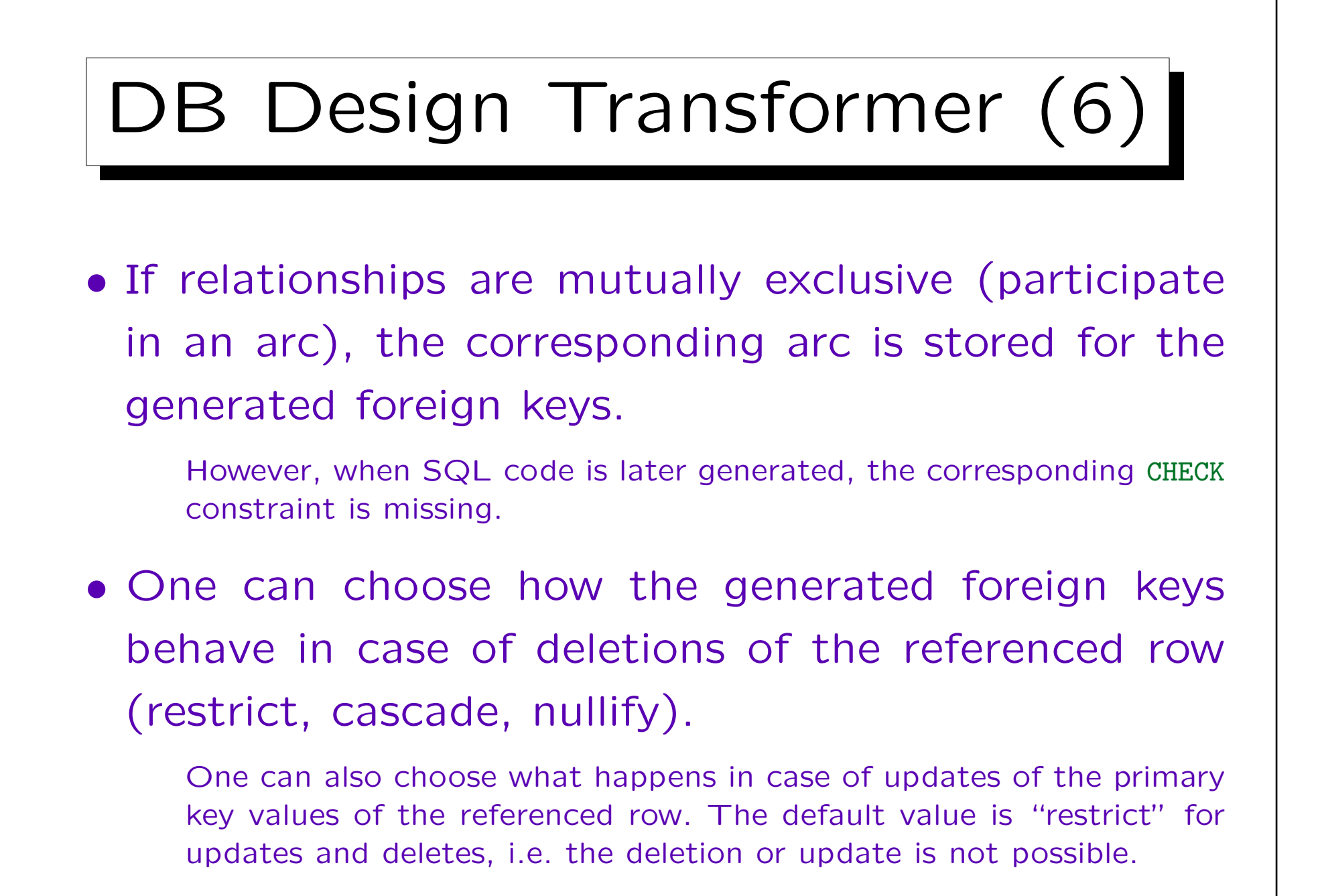

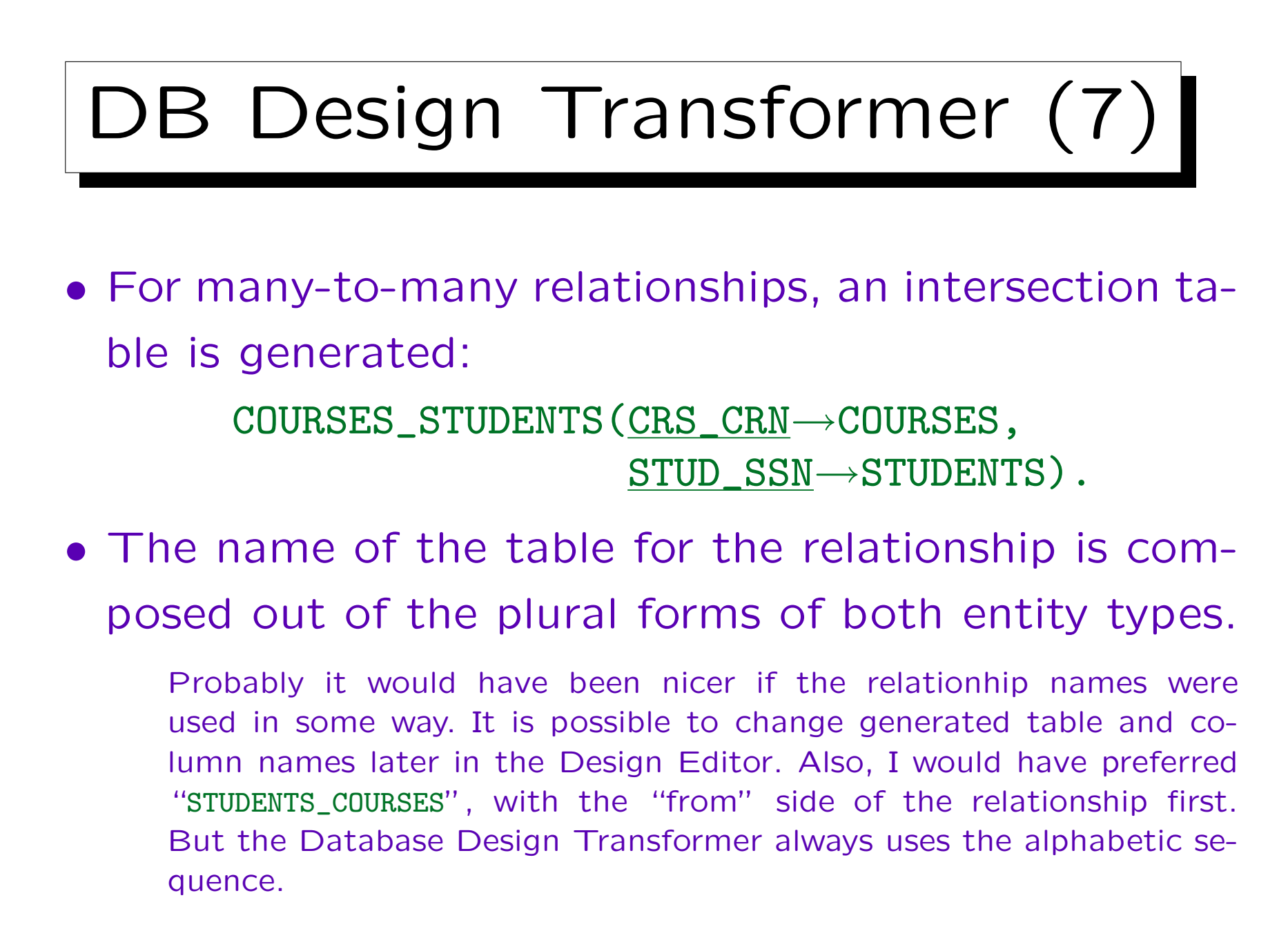

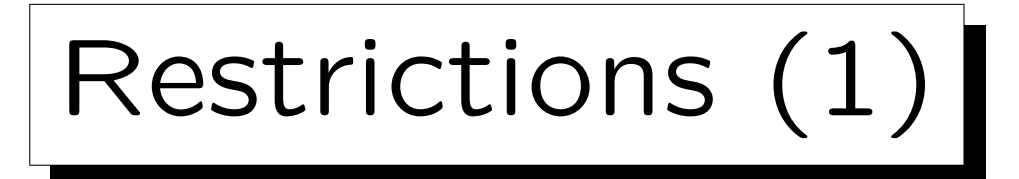

• The alternate keys that would enforce one-to-one relationships are not generated.

One-to-one relationships are translated by the DB Design Transformer in the same way as one-to-many relationships.

• Mandatory participation for many-to-many relationships or on the "one" side of one-to-many relationships are also lost in the translation.

As explained above, this is no fault of the Database Design Transformer, since there is no good translation.

• No warning is generated.

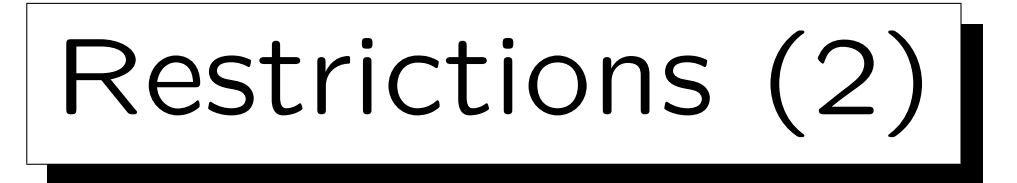

• Of the nine types of relationships that can be used in the ER-diagrammer, only three are exactly translated (see next page), the other ones are approximated by more liberal relationship types.

As explained above, it would have been possible to implement also the three kinds of one-to-one relationships.

• Even constraints that cannot be enforced declaratively in the CREATE TABLE statements should be documented in the repository.

The DB Design Transformer does not generate such constraints for the problematic cardinalities.

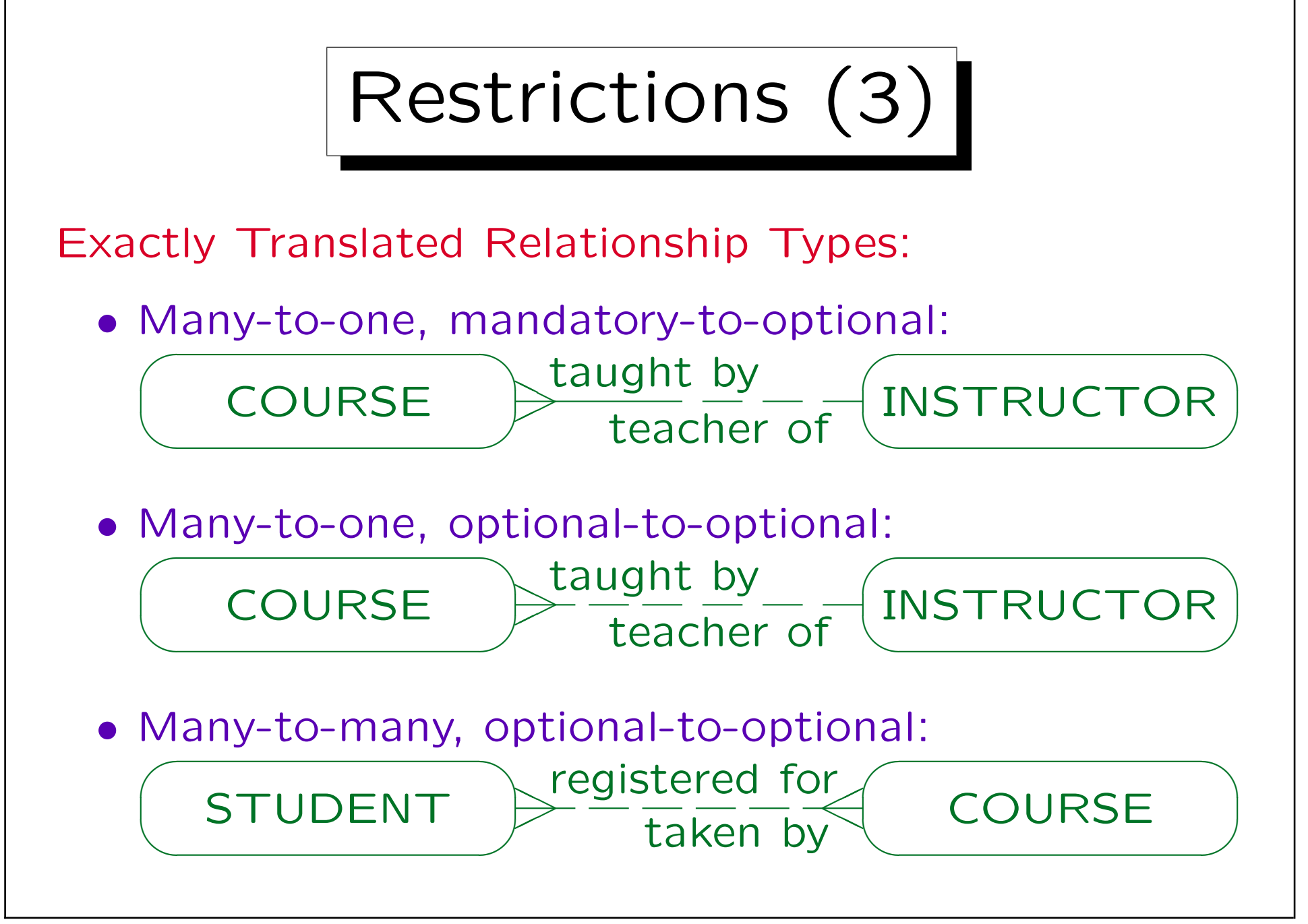

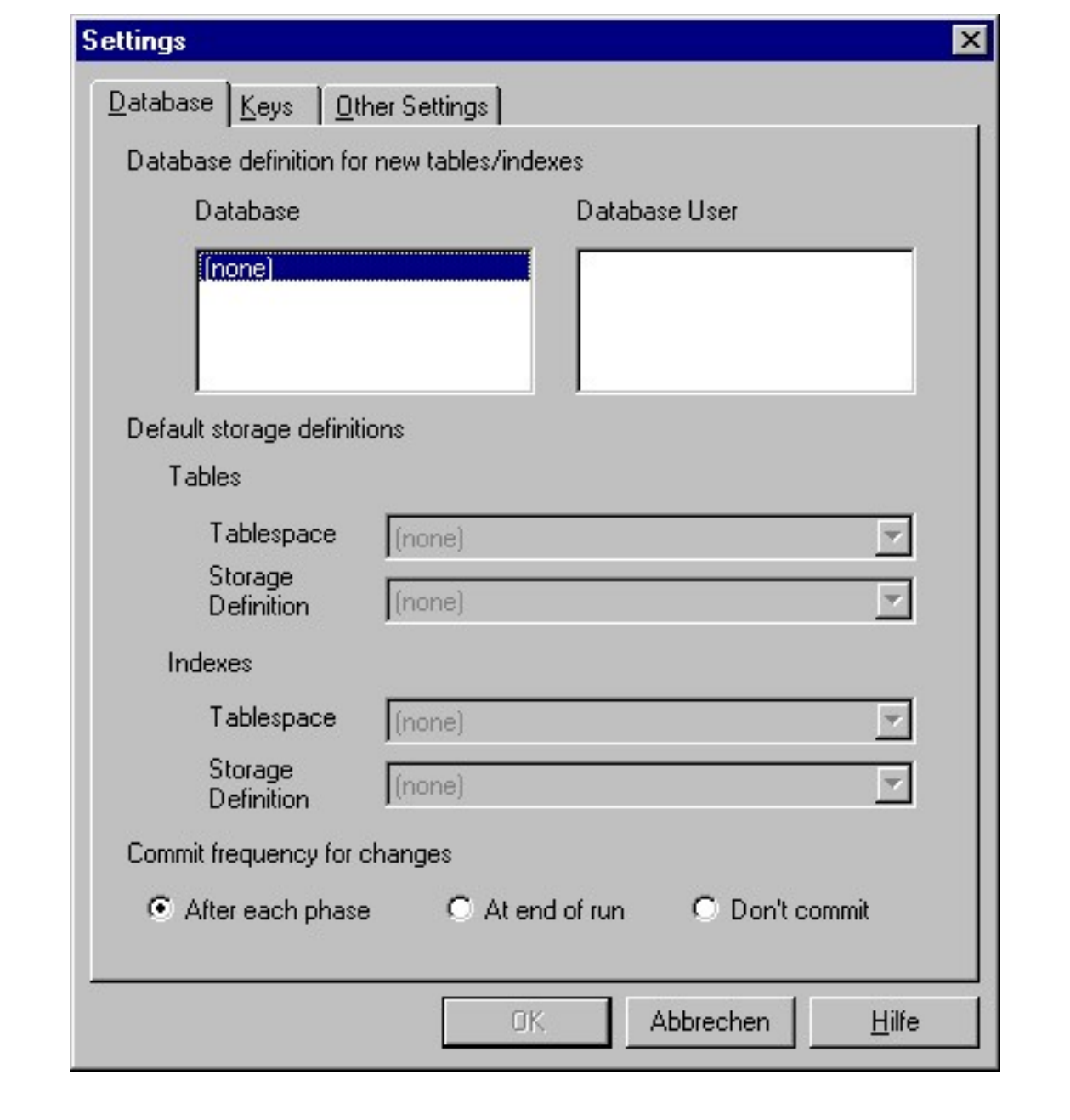

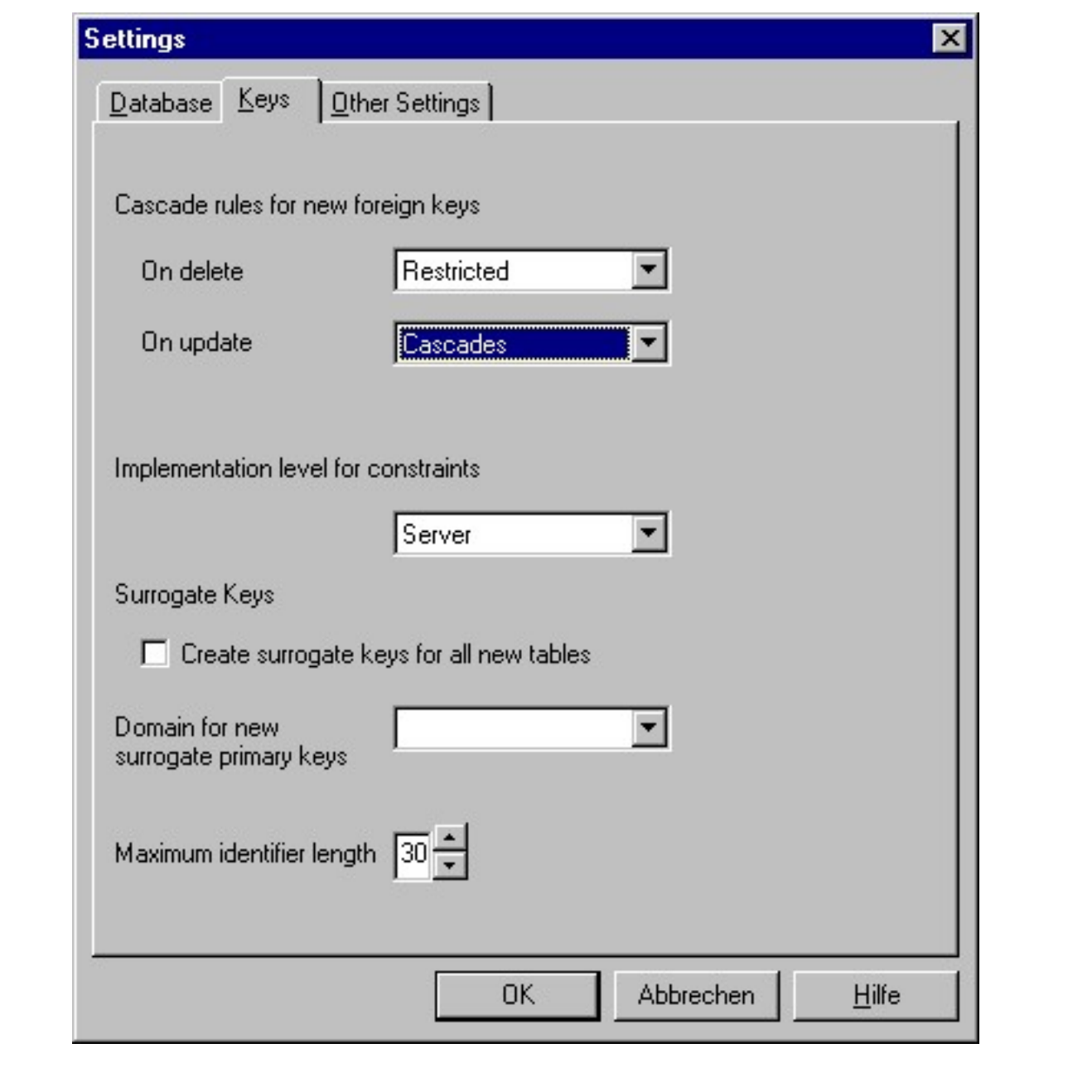

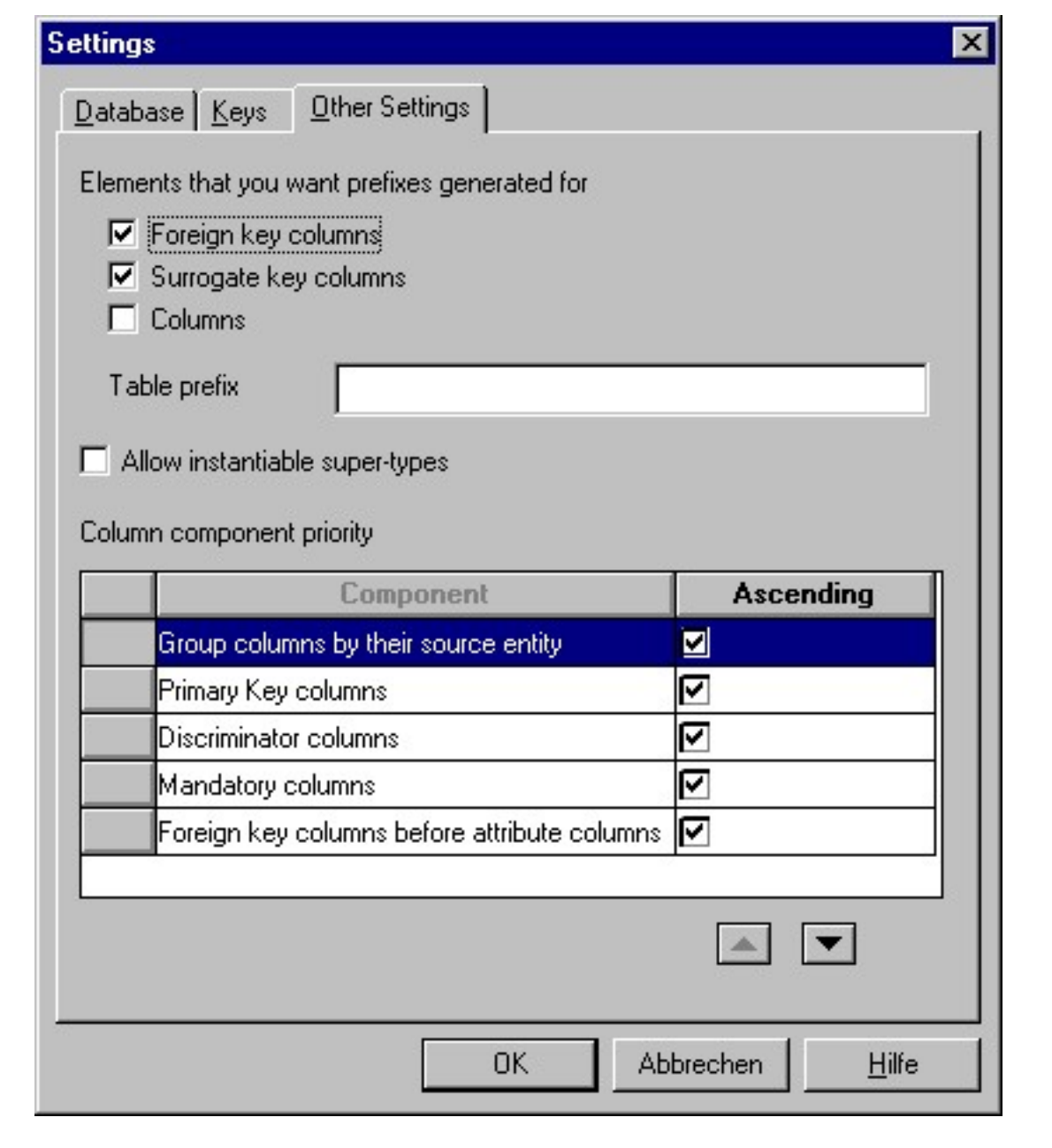

Stefan Brass: Datenbanken II and alle and the Universität Halle, 2003

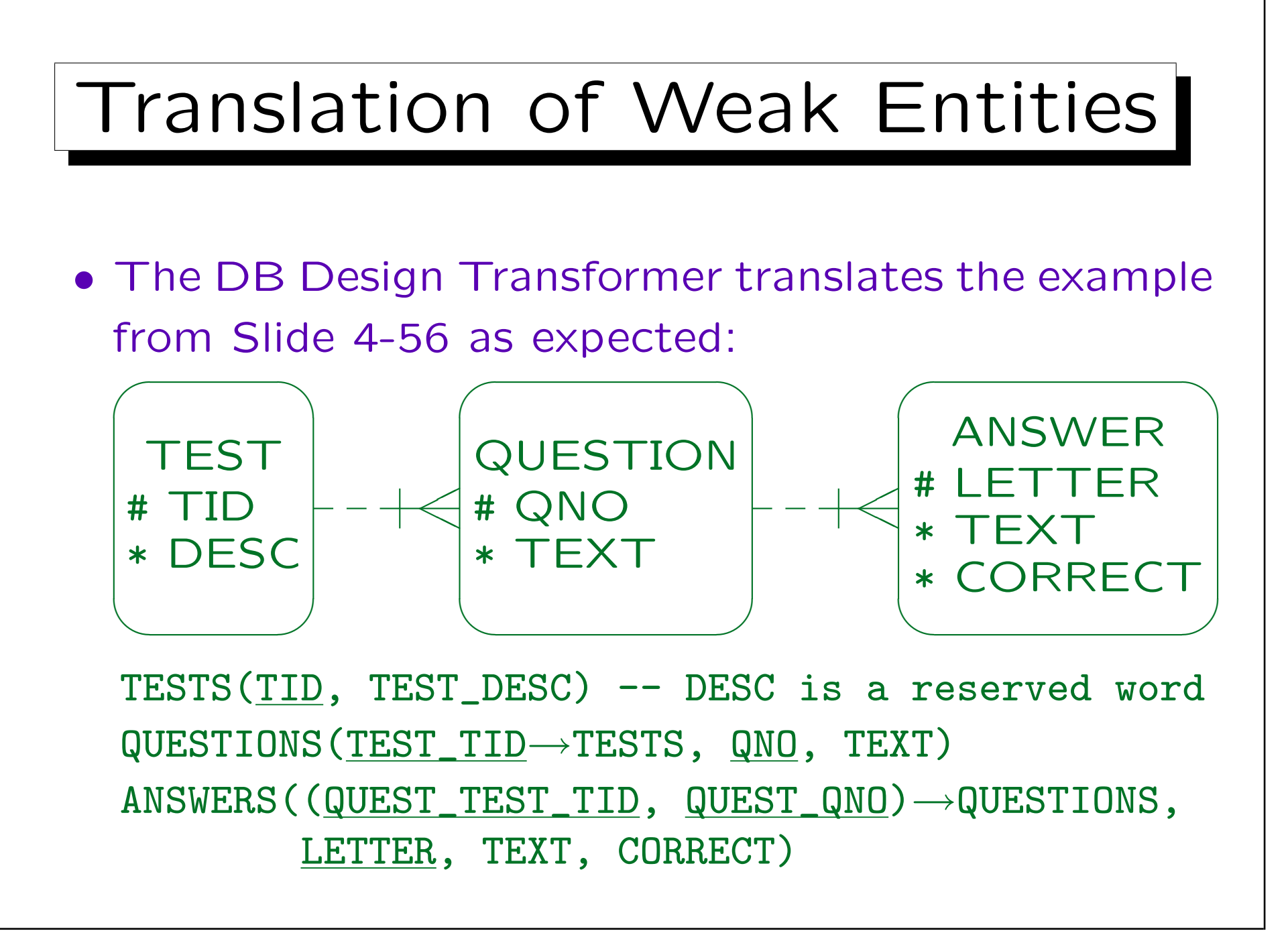

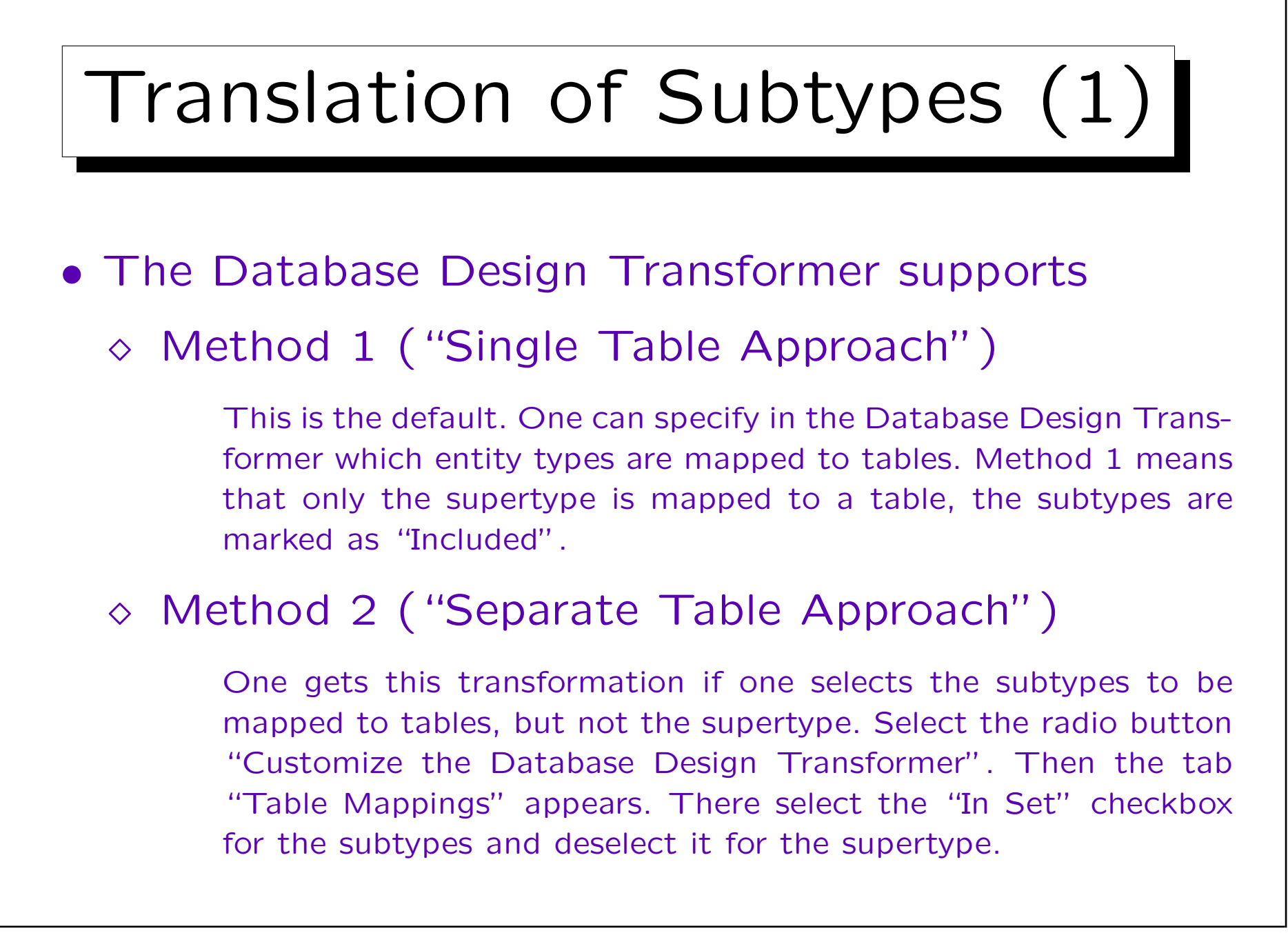

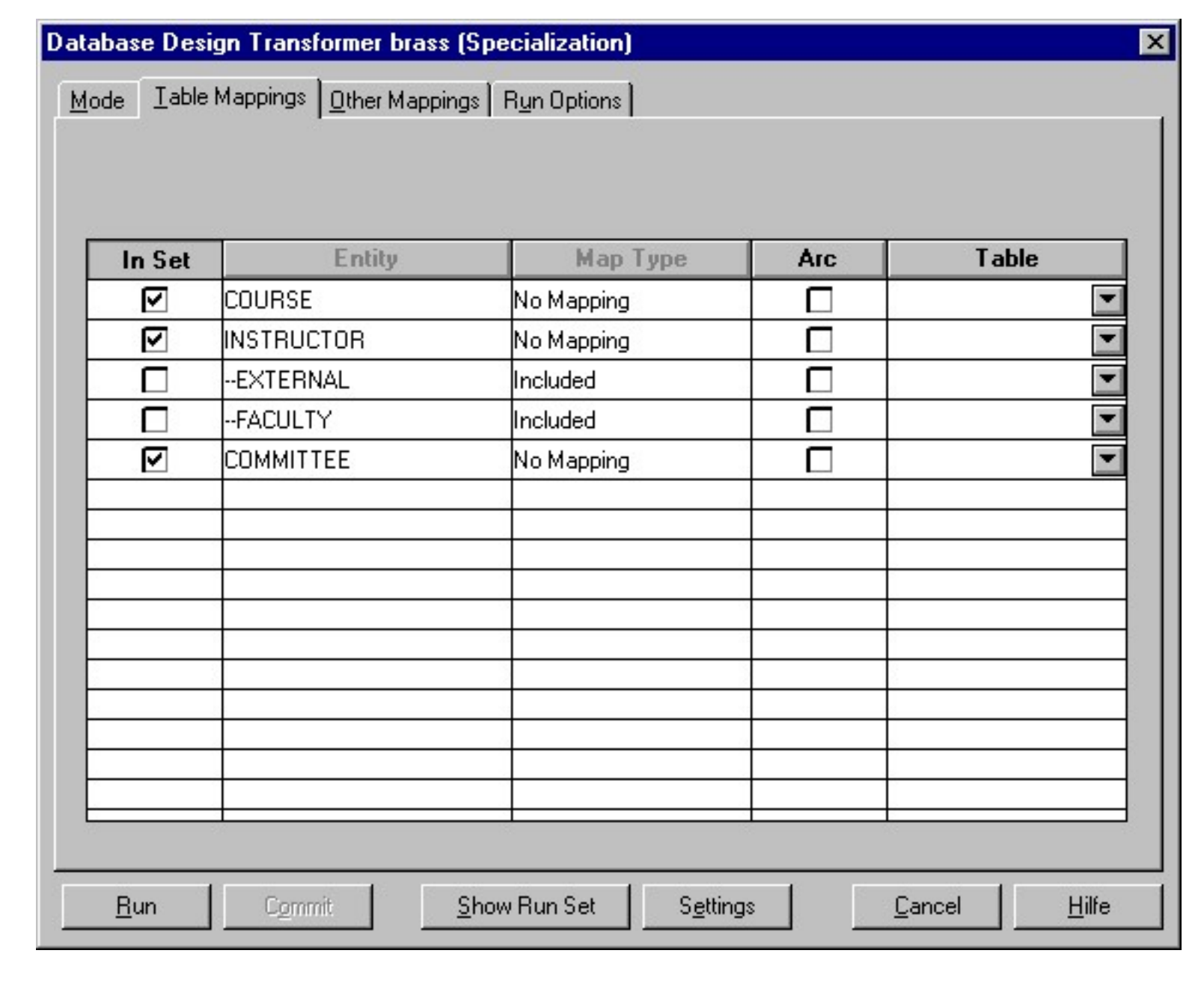

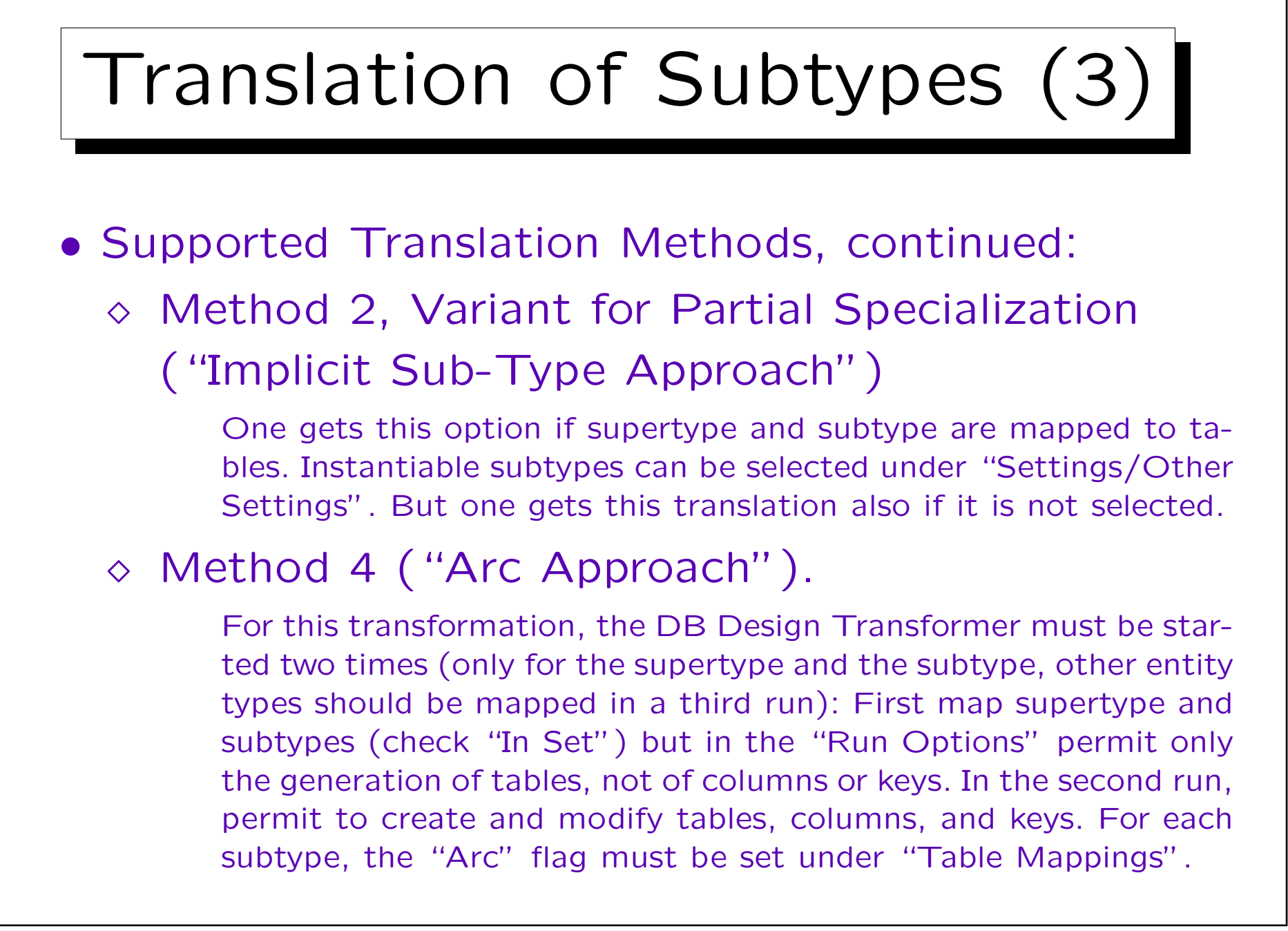

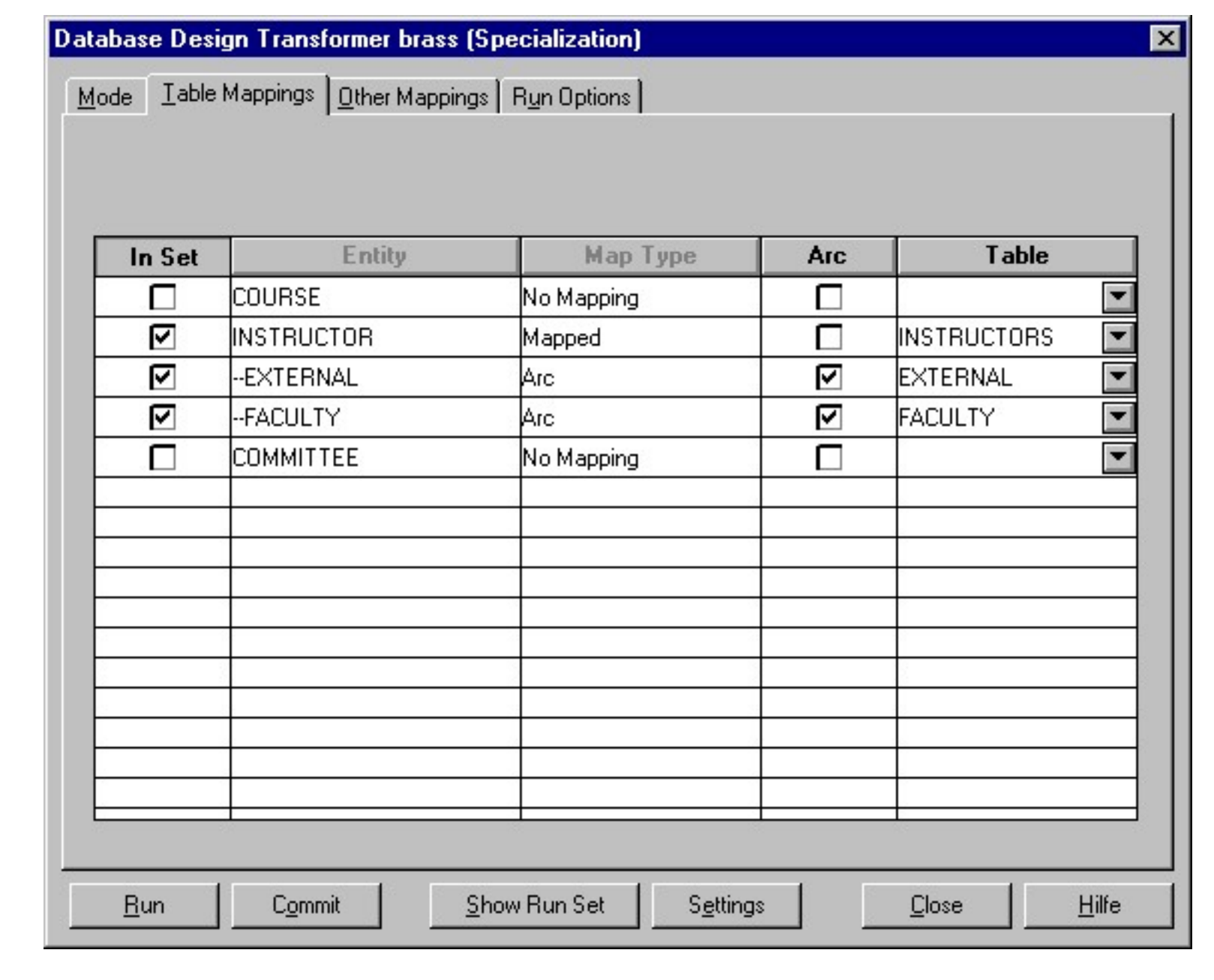

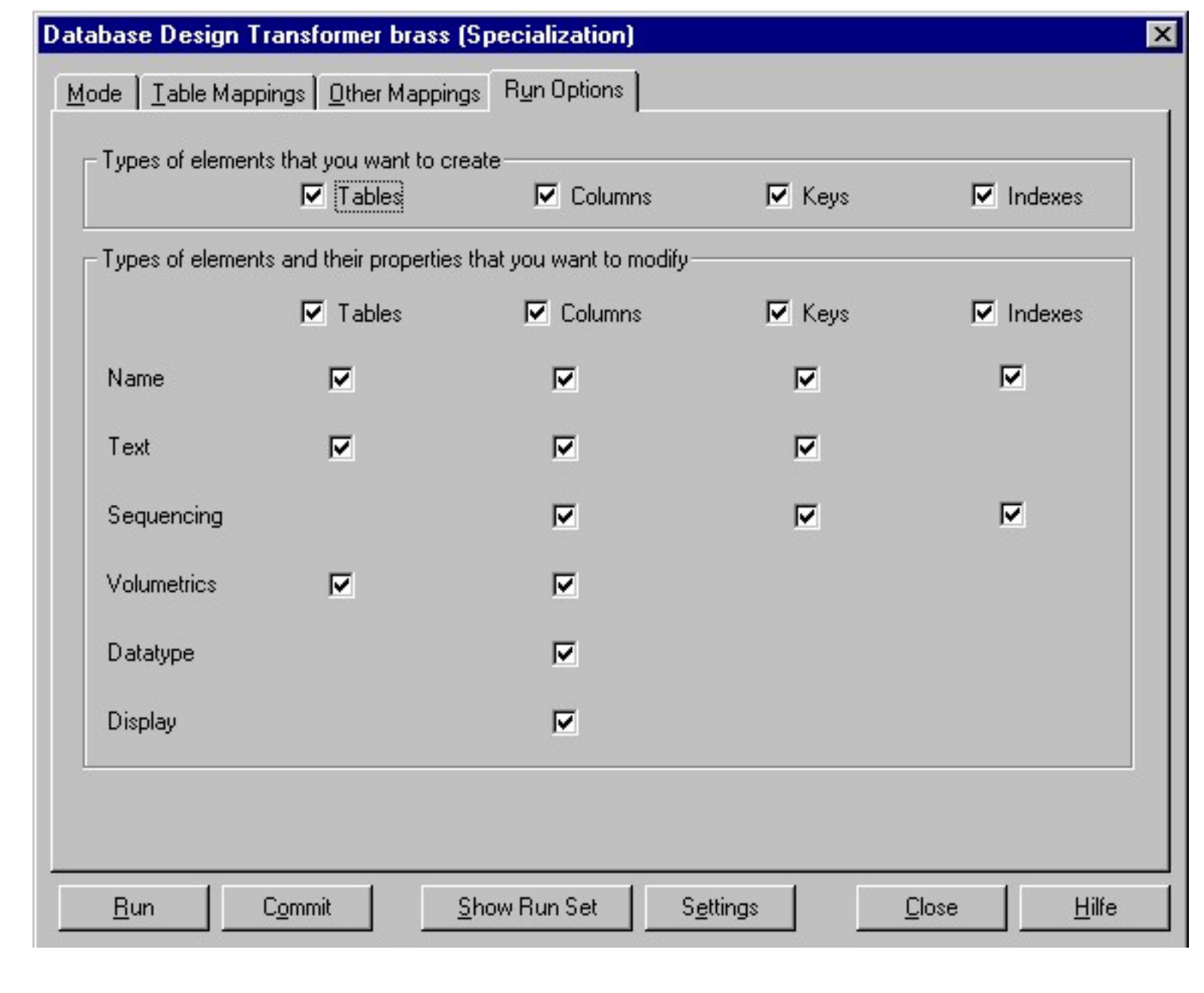

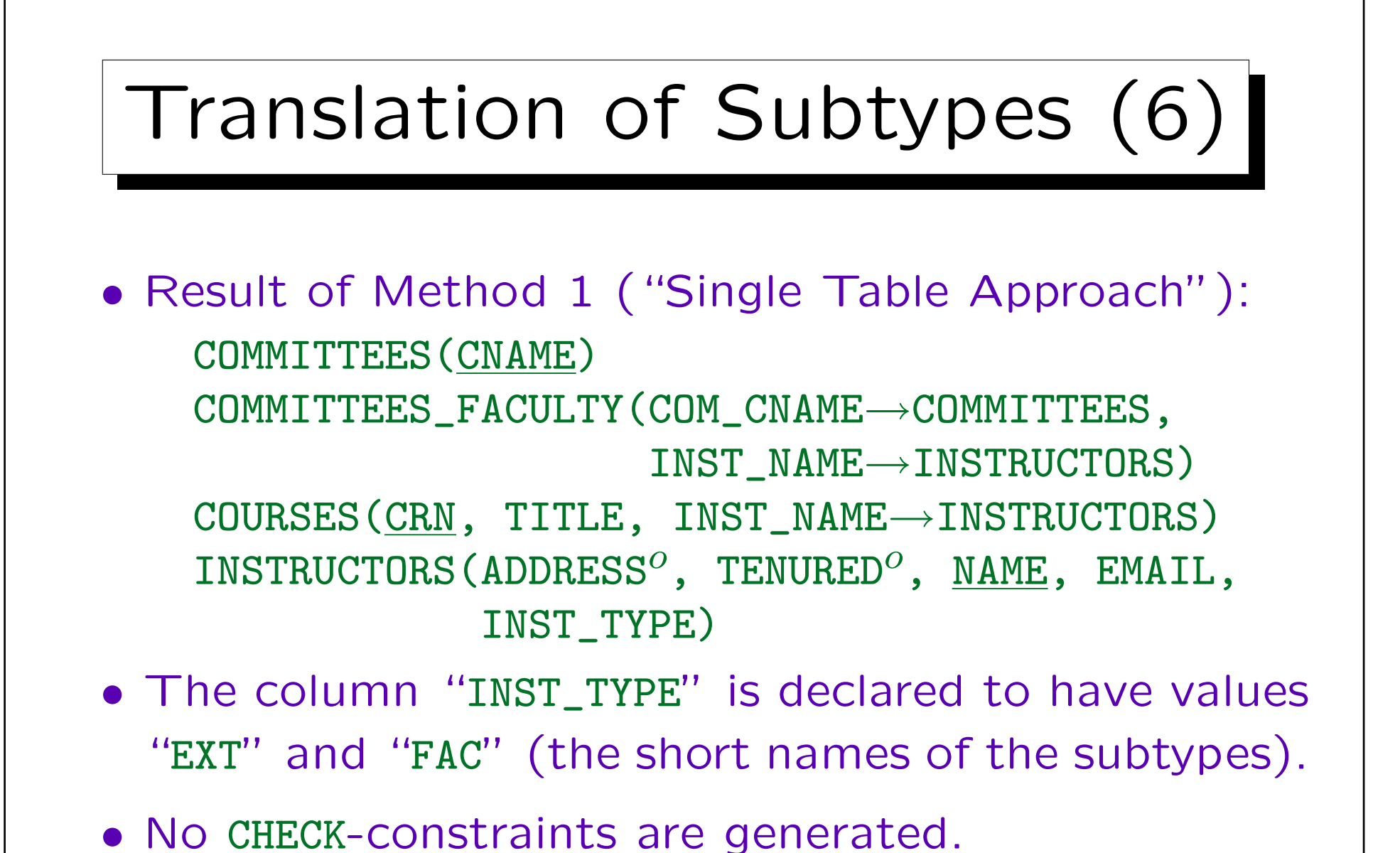

• The column sequence in INSTRUCTORS is strange.

Stefan Brass: Datenbanken II and die eine Stefan Brass: Datenbanken II and die eine Versität Halle, 2003

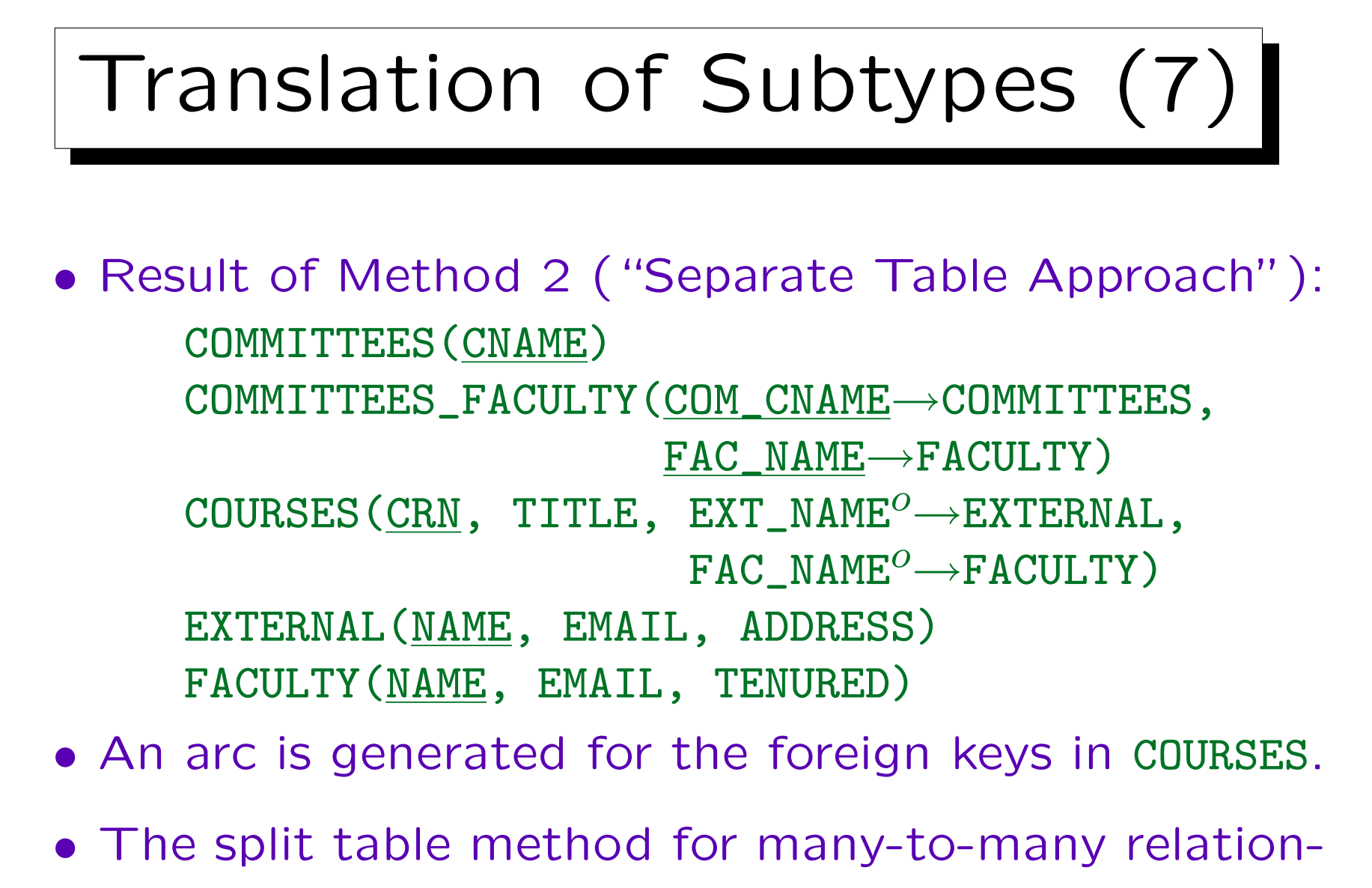

ships with the supertype ("AWARD1/2") is supported.

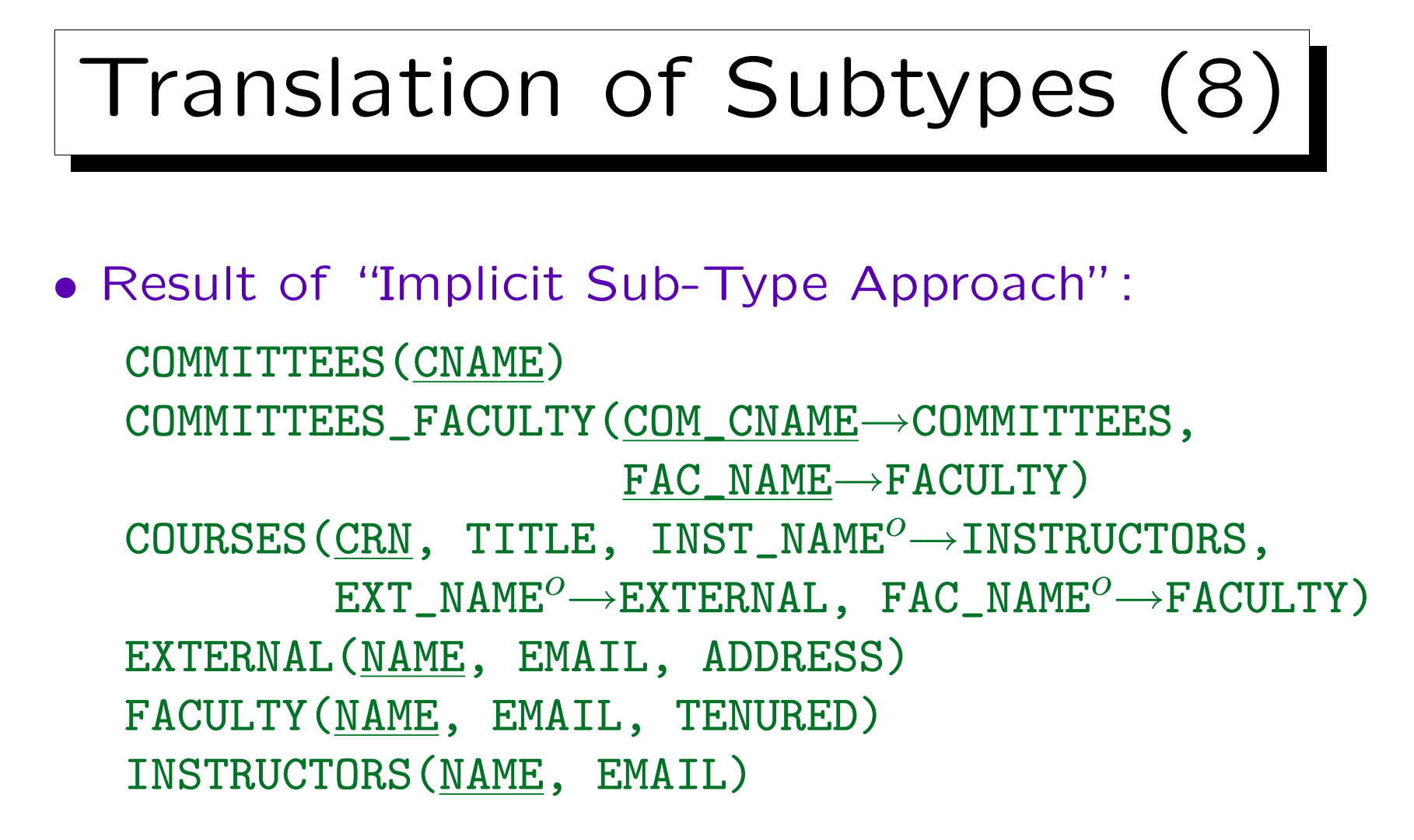

- An arc is generated for the foreign keys in COURSES.
- This is Method 2 for partial specialization.

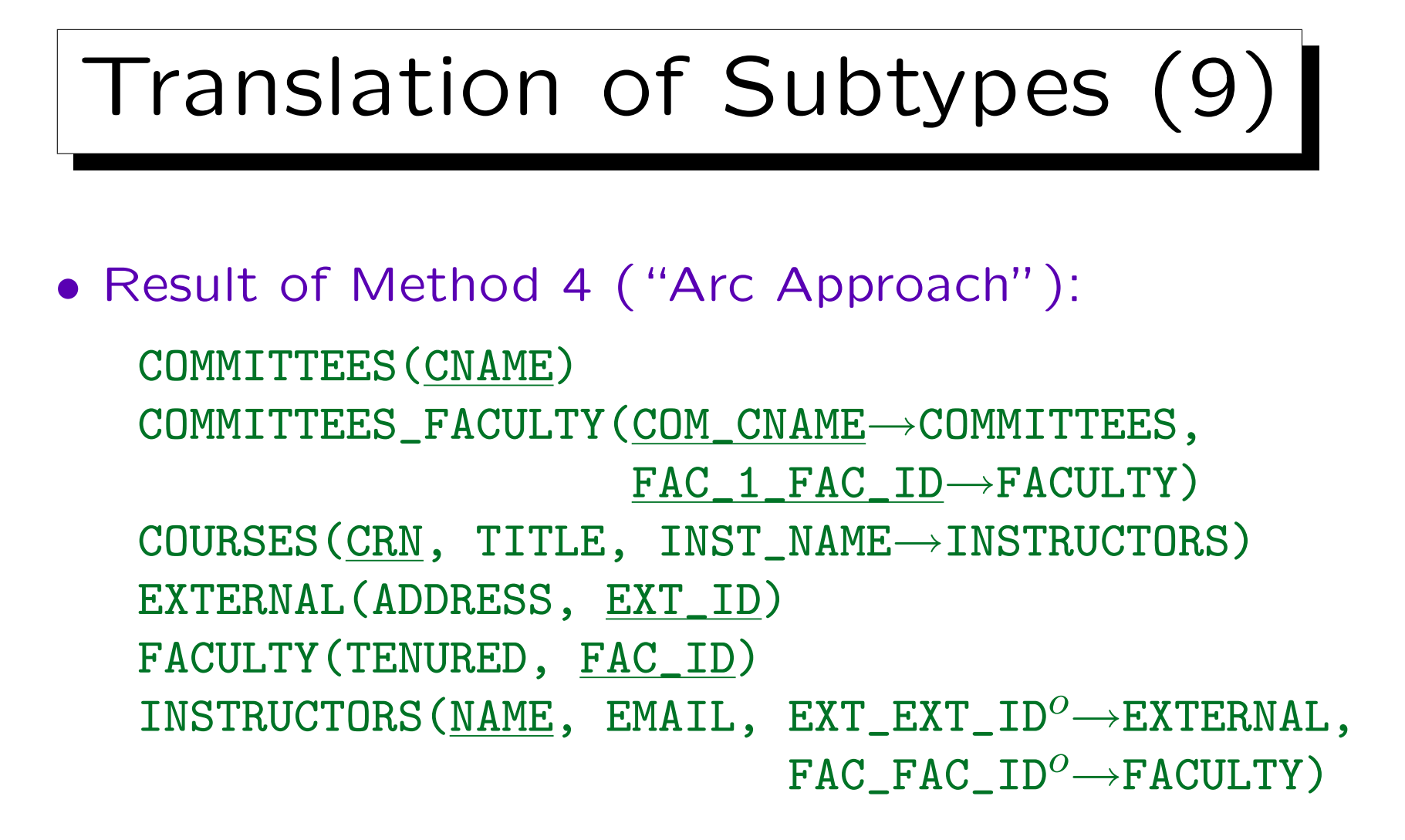

• The foreign keys in INSTRUCTORS are connected with an (optional) arc and marked as non-transferable.

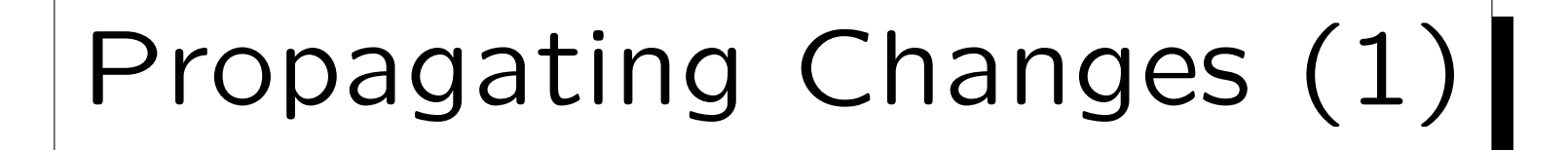

- It is probably best to start the DB Design Transformer only when one is finished with the ER-design.
- If one has already changed the relational schema, and then changes the ER-schema and runs the DB Design Transformer again, it is a difficult problem to merge both changes into one version.
- In general, it is important that the ER-Schema and the relational schema remain in sync — otherwise the ER-schema loses its value as a documentation for the created tables.

### Propagating Changes (2)

• Of course, if one has not yet worked on the relational schema, one can simply delete it and run the DB Design Transformer again.

Actually, it is not so simple to delete table definitions from the repository since they might be referenced in foreign keys. One must delete the foreign keys first. If one wants to delete all table definitions, one can click on the first, shift-click on the last, and then press the delete key. This will give an error message if a table is deleted that is still referenced by a foreign key. However, in Designer 6i (not Designer 6.0), one can choose to continue. After this is done, one simply presses "delete" again to remove the remaining tables (more runs might be needed, but if there are no cyclic foreign keys, finally all tables are deleted). In case of cyclic references, one must first delete at least one foreign key in the cycle before one can start to delete the tables.

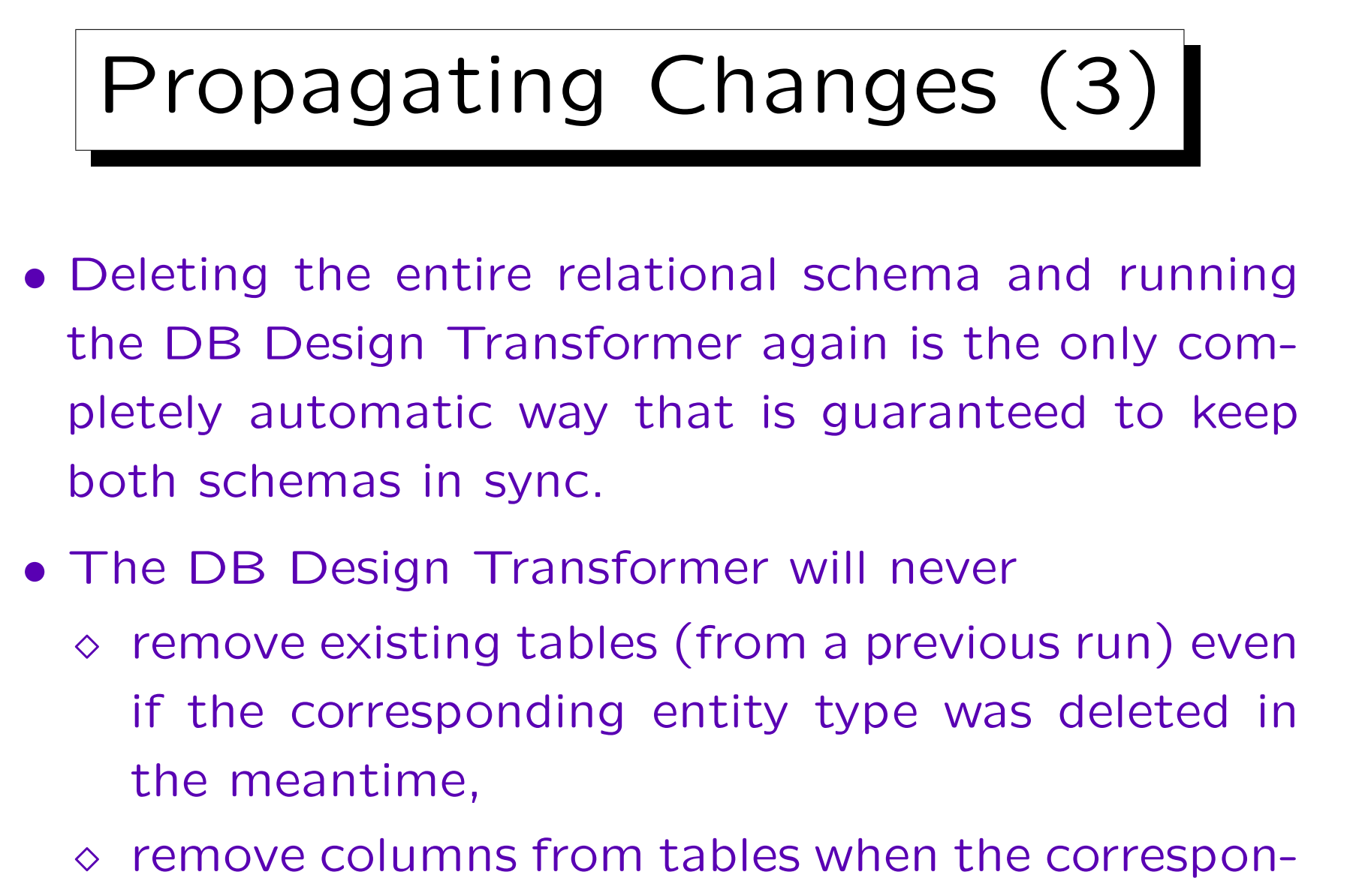

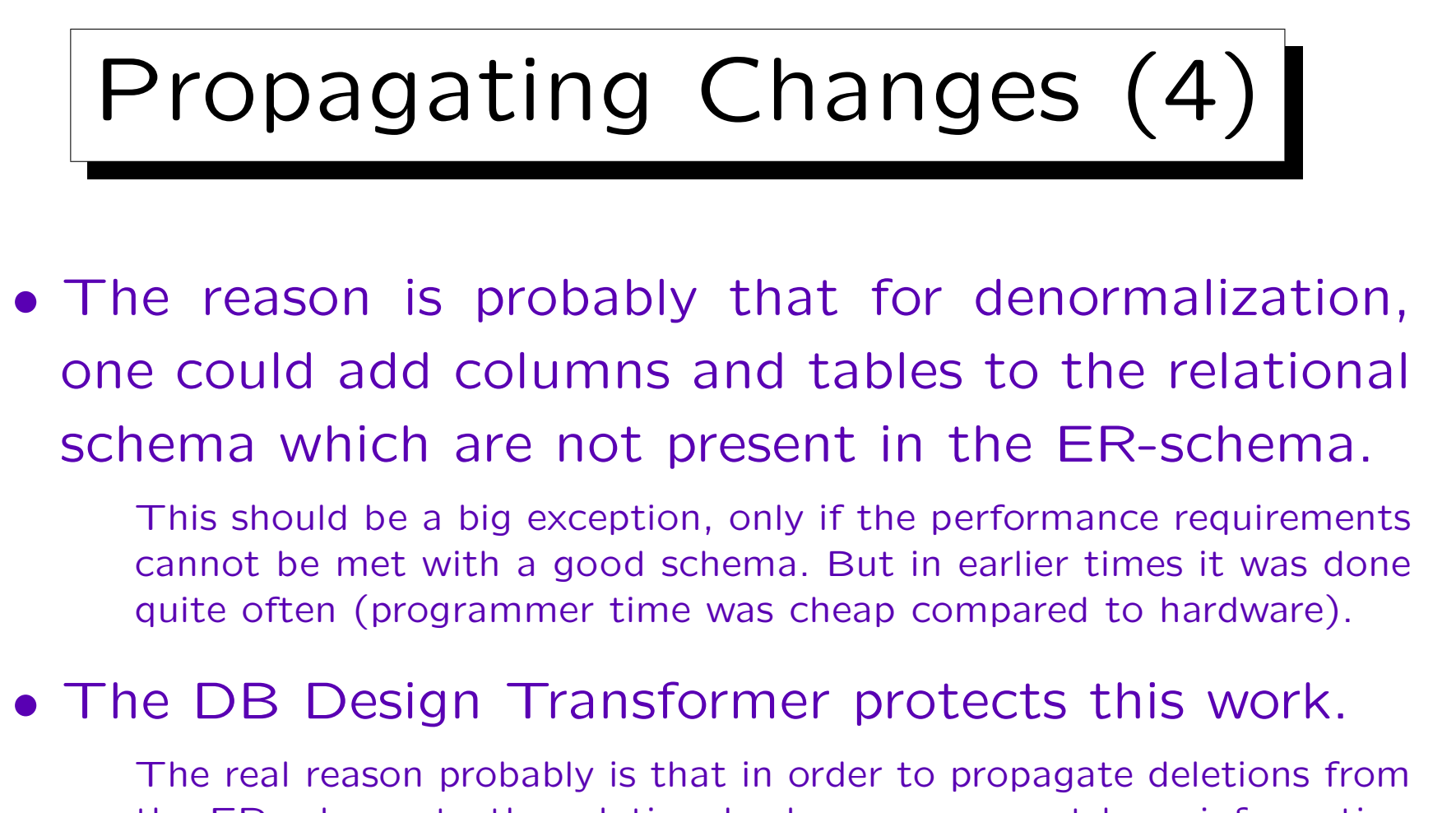

the ER-schema to the relational schema, one must keep information about deleted schema elements. Also, the DB Design Transformer can be applied to a subset of the entity types. If one wants to delete tables, transforming the subset consisting of all entity types would be different from transforming the entire schema.

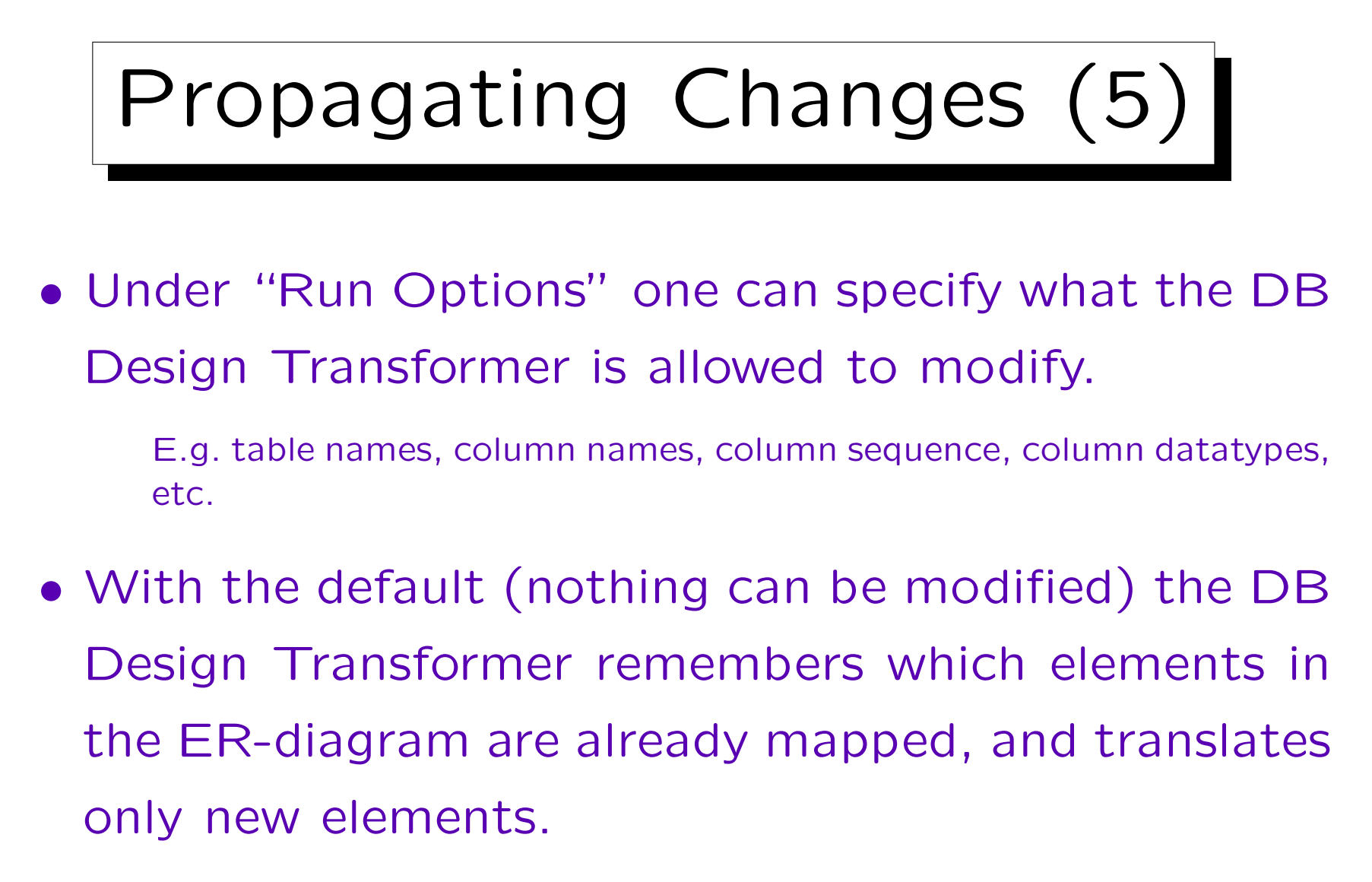

E.g. if an attribute is added to an existing entity, it will be mapped to a new column in the existing table.

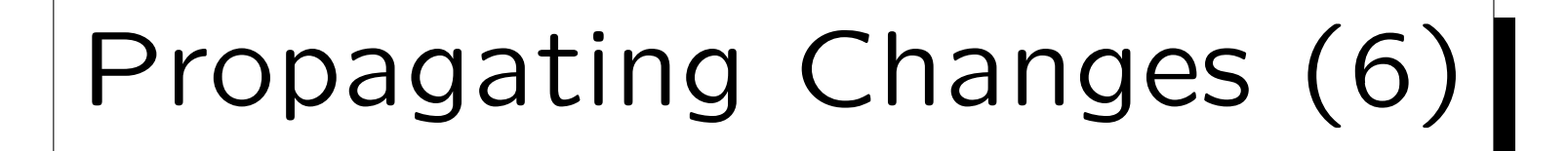

- In the other extreme case (all modify options are checked), the new translation of the ER-schema overwrites the entire relational schema except that tables/columns are not deleted.
- E.g. even if one has renamed a column in the relational schema, running the DB Design Transformer again will reset it to its old name.

I.e. the correspondence between ER-attributes and columns in tables is remembered in the repository, even if one of the two is renamed. One can see this information in the Repository Object Navigator under "Usages/Implemented by Columns" from the entity attribute.

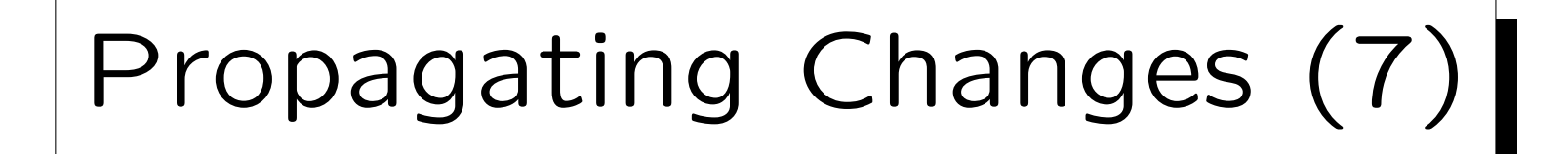

- One should not do arbitrary "last minute" changes in the relational schema. Go back to the ER-Schema and perform the required changes there!
- Depending on the kind of change, one can select the right modify options and run the DB Design Transformer only for the modified entity type.
- If something was deleted in the ER-schema, one must manually perform the corresponding deletion in the relational schema.

✬

 $\sim$ 

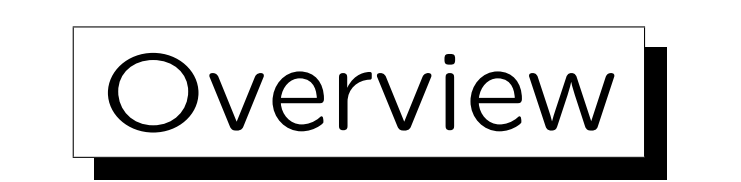

- 1. Schema Translation
- 2. Database Design Transformer

3. Design Editor: Server Model Diagrams

- 4. Design Editor: Database Administration
- 5. Generation of SQL Code

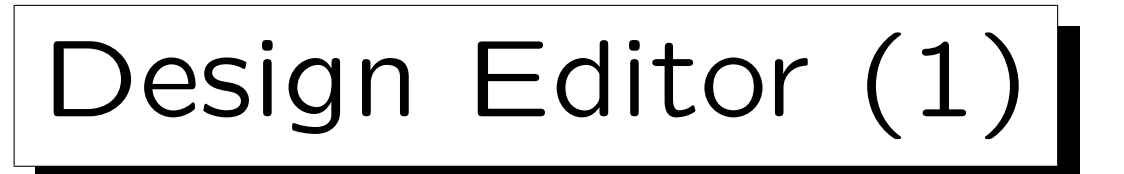

- The relational schema generated by the database design transformer often still needs some work:
	- $\Diamond$  The names of the "intersection tables" for manyto-many relationships often must be changed.
	- $\Diamond$  Column names and the sequence of columns within a table might need changes.
	- $\diamond$  Often, some constraints are missing.

The DB Design transformer only generates keys, foreign keys, NOT NULL, and CHECK constraints for enumeration types or ranges automatically. Keys for one-to-one relationships are missing, as well as CHECK-constraints for subtypes, arcs, and other CHECK-constraints.

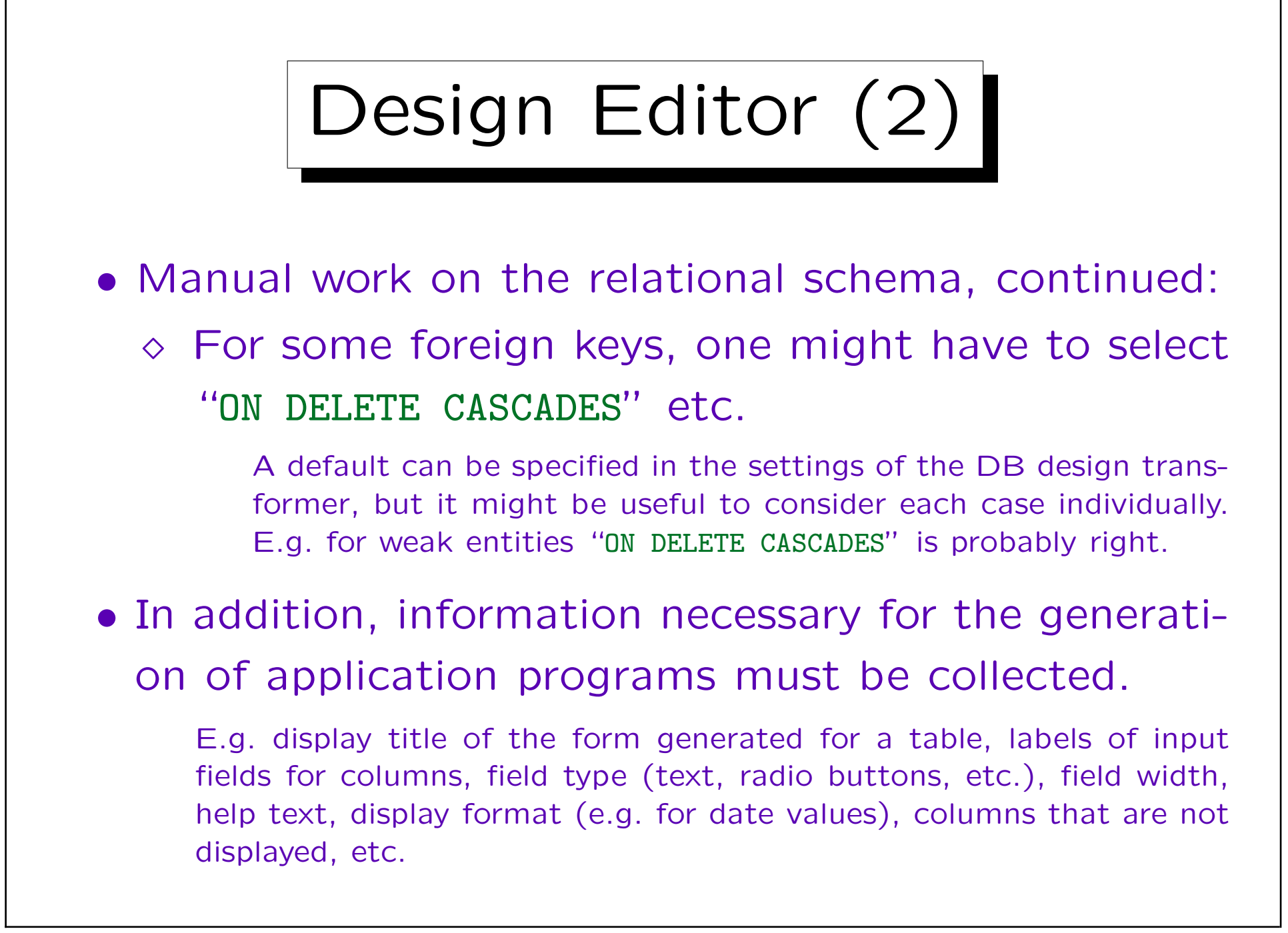

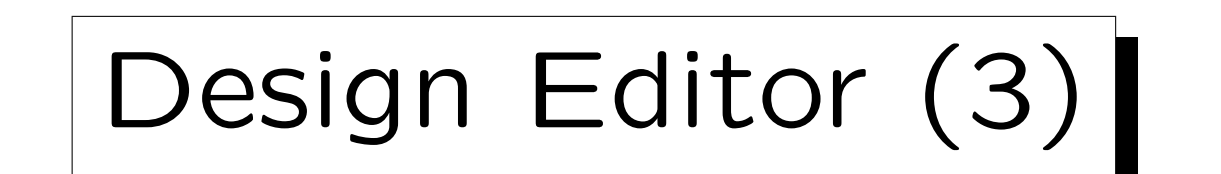

- After the logical design is finished, the following things must be defined:
	- $\Diamond$  Views.
	- Possibly triggers, stored procedures.
	- Users, table owners, access rights.
	- $\diamond$  Physical design information.

E.g. indexes, storage parameters for tables, distribution of tables over disks/tablespaces, etc. It is quite likely that the physical design will need to change when it turns out that the assumptions about the system load were not quite right. However, changing it after the data was loaded can be quite a lot of work.

# Design Editor (4)

- Although this information can be edited directly with the Repository Object Navigator, Oracle offers a special tool for all this work: The Design Editor.
- The Design Editor consists of four distinct tools:
	- ◇ Server Model (Relational Database Schema)
	- Modules (Application Programs)
	- DB Administration (Users, Tablespaces, etc.)
	- Distribution (for Distributed Databases)

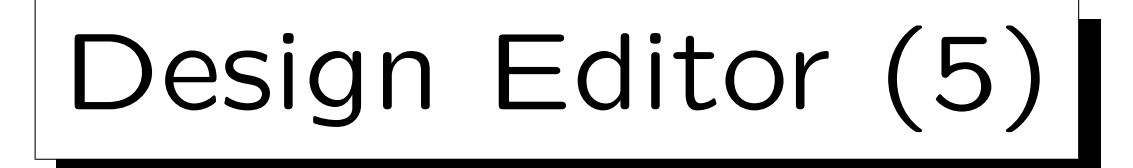

- Later, first-cut application programs (for Oracle Developer Forms, Visual Basic, etc.) will be generated from the "module definitions".
- However, the module definitions contain only a link to the table name. The details such as the display width of input fields are defined in the server model (attached to tables).

Of course, some things such as the exact position of the input fields on the form cannot be generated, and must be later edited with the programming tool itself (e.g. Oracle Developer Forms).

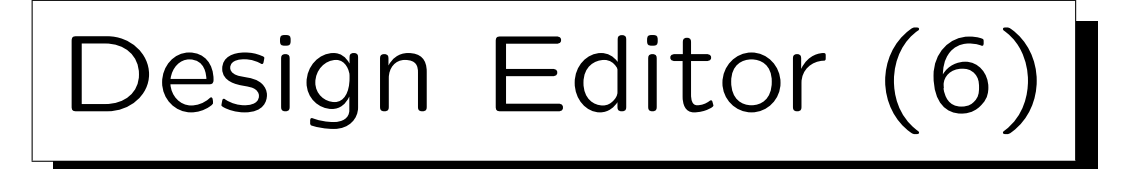

- One window of the Design Editor is the Server Model Navigator.
- It looks very similar to the Repositor Object Navigator, but shows only objects that part part of the relational schema.

A student thought that she could remove the relational schema (for a fresh run of the DB Design Transformer) by selecting the application system name at the top of the Server Model Navigator window and pressing "Delete". This removed her entire application system, not only the part shown in the window. For safety, export your design data at least once a day (with the Repository Object Navigator: "Application→Export") and copy them on a floppy disk.

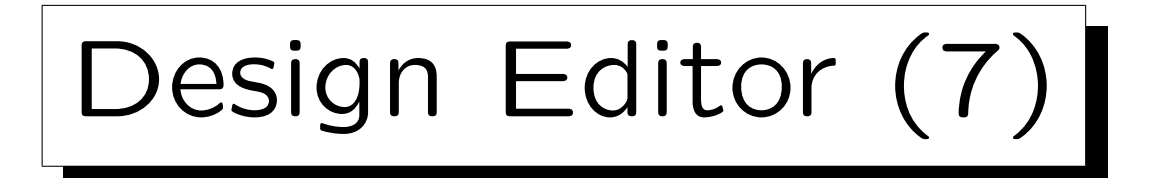

- The Design Editor uses normally wizards/tabbed dialog boxes instead of the simple property palette in the Repository Object Navigator.
	- One can get also a property palette window under "Tools→Property Palette".
- The Design Editor also contains a tool to put information about the schema of an existing relational database in the repository.

The "Design Capture Utility" ("Generate→Capture Design of→Server Model") can read the information from the data dictionary of an Oracle Database, from a file with SQL DDL (Create Table) commands, or via the ODBC interface.

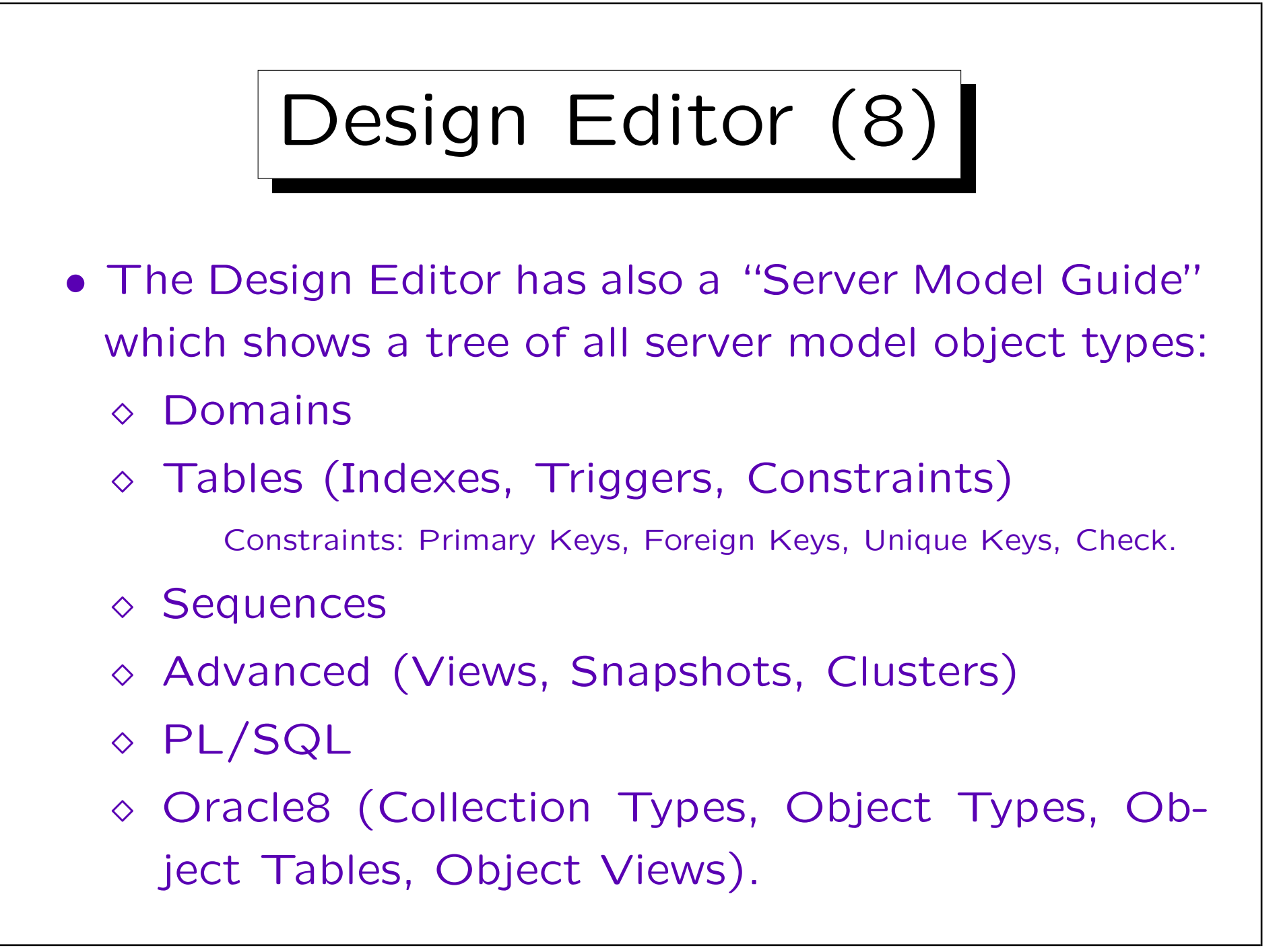

Design Editor (9)

- When one selects an object type in the map, all objects of that type are shown. One can create, edit, or delete an object of the selected type.
- Basically, this is the same functionality as the "Server Model Navigator" which is also part of the Design Editor. Only the user interface is a bit different.

One can also choose that the two tools are linked: When an object is selected in the Server Model Guide, it is automatically also selected in the Server Model Navigator. The Server Model Guide gives more advice what to do in which sequence and sometimes has links to documentation.
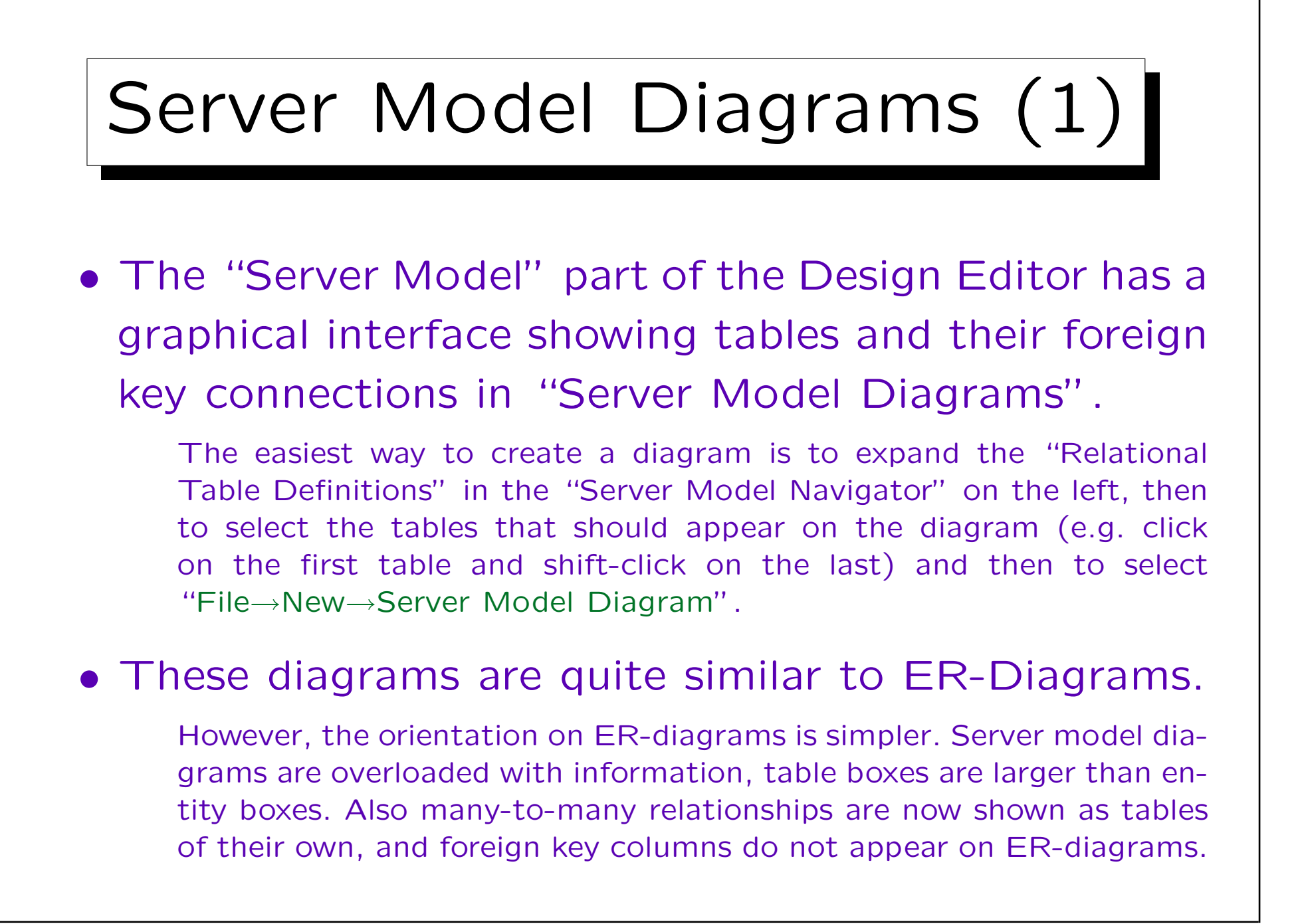

## 4. Logical Design 4-146

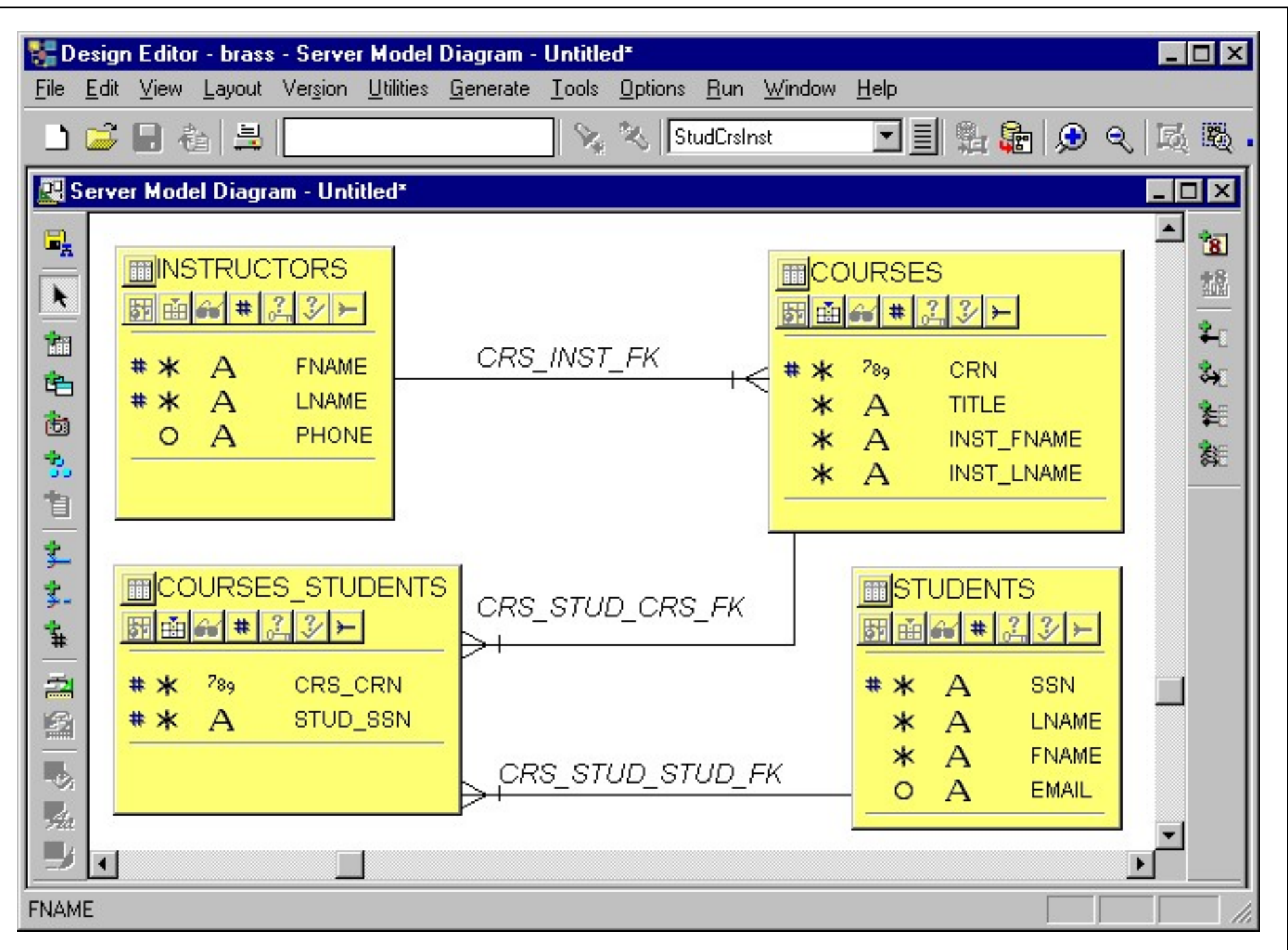

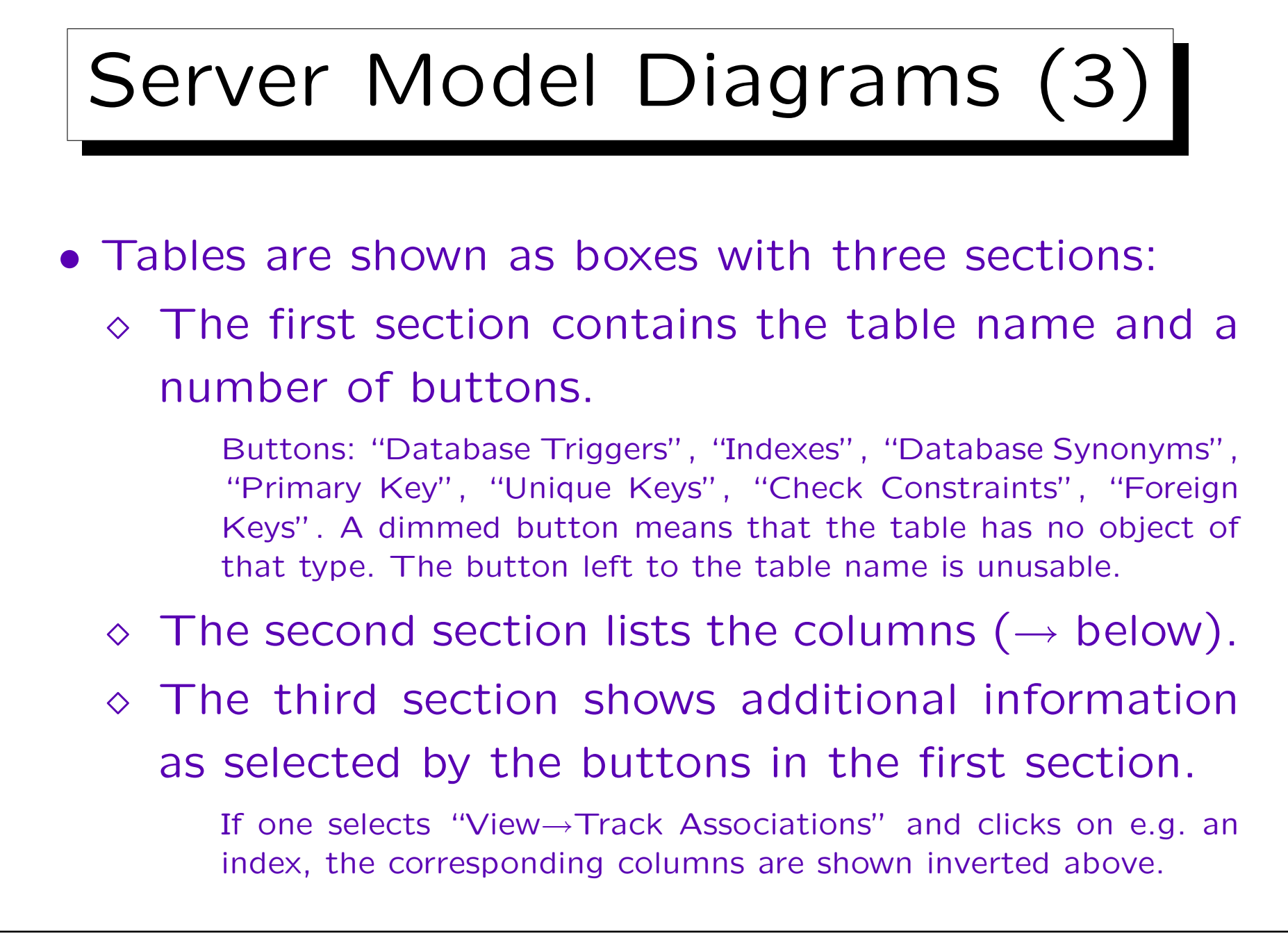

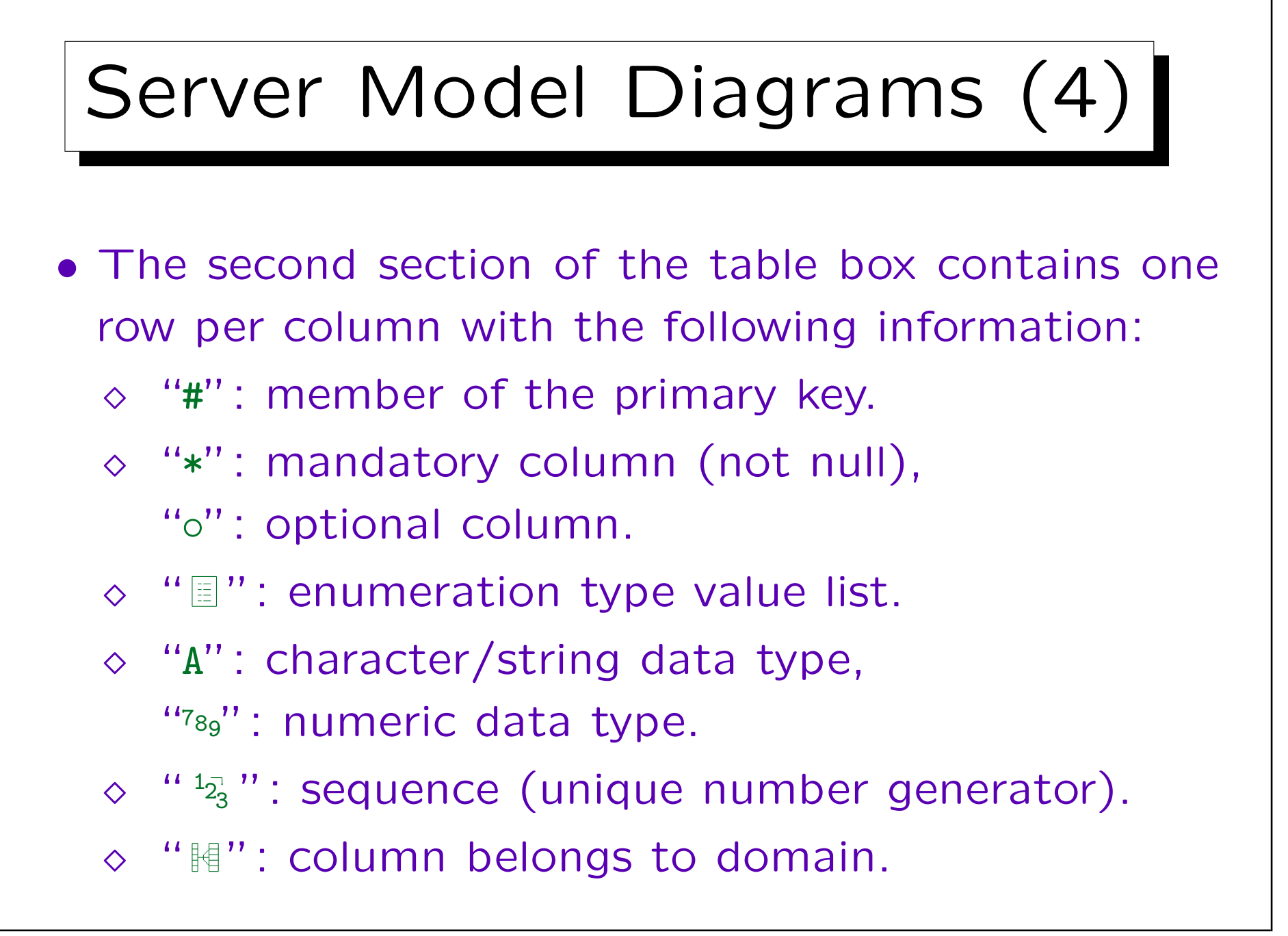

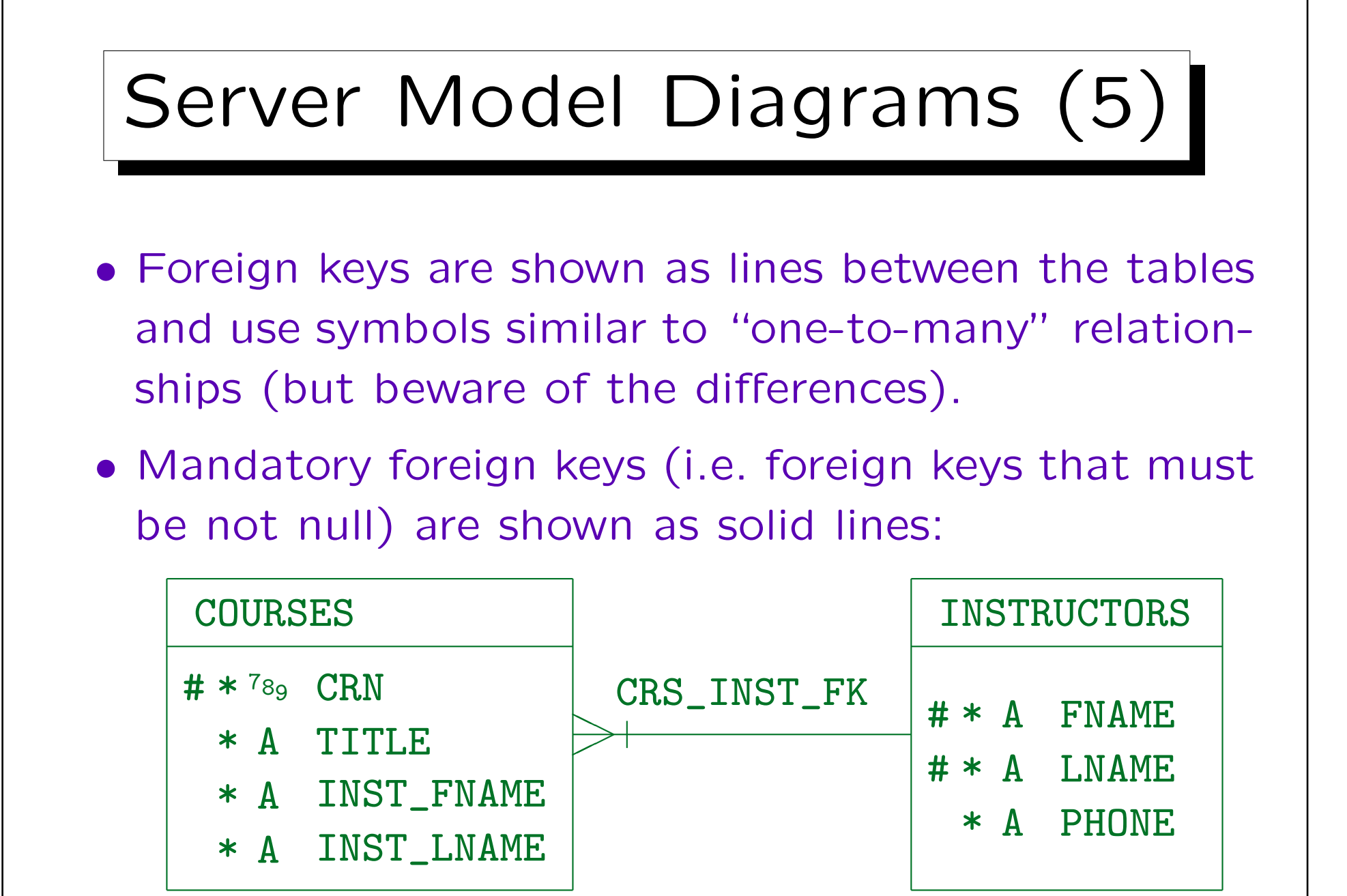

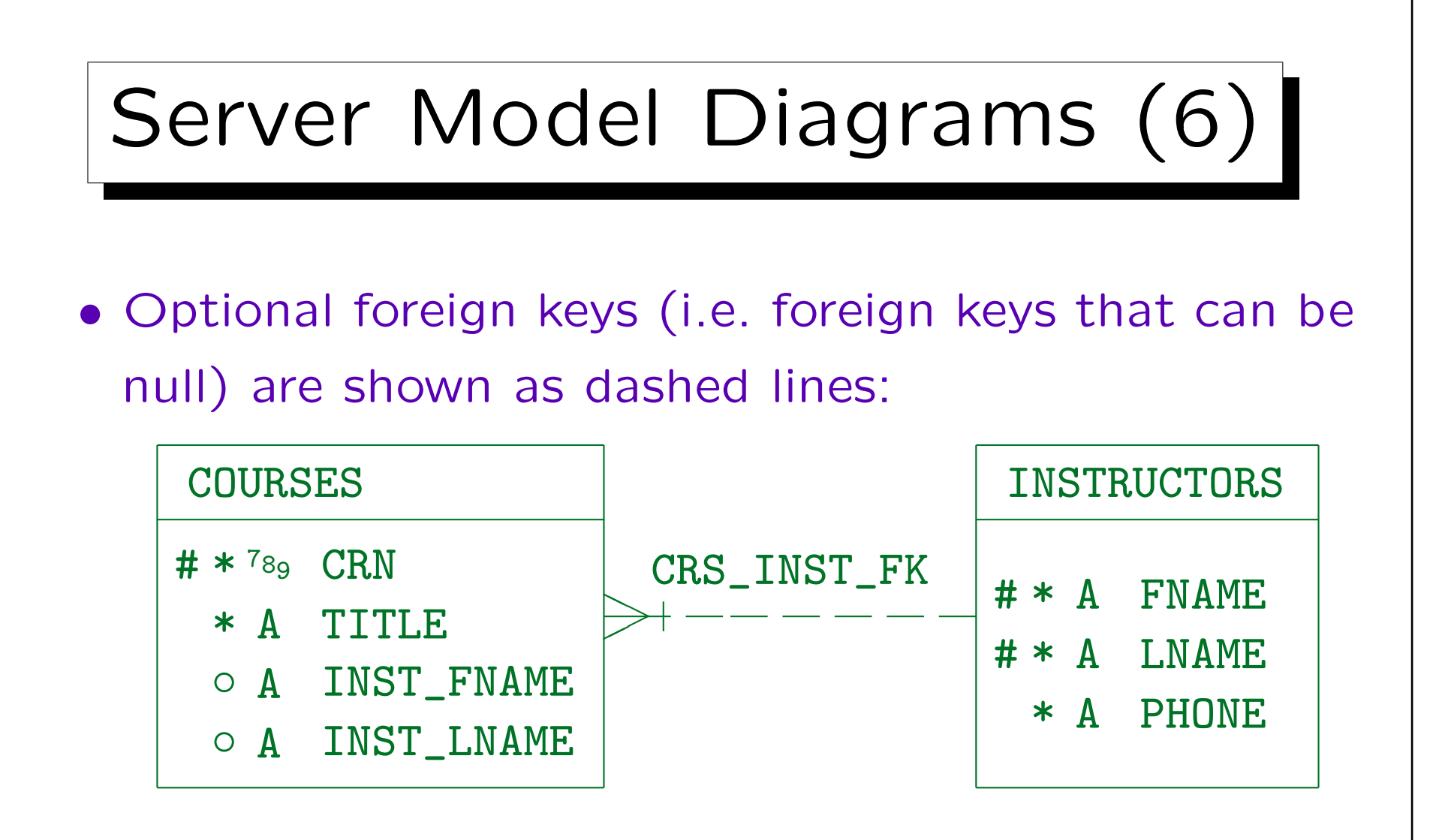

• The entire line is either solid or dashed, there are no longer two halves.

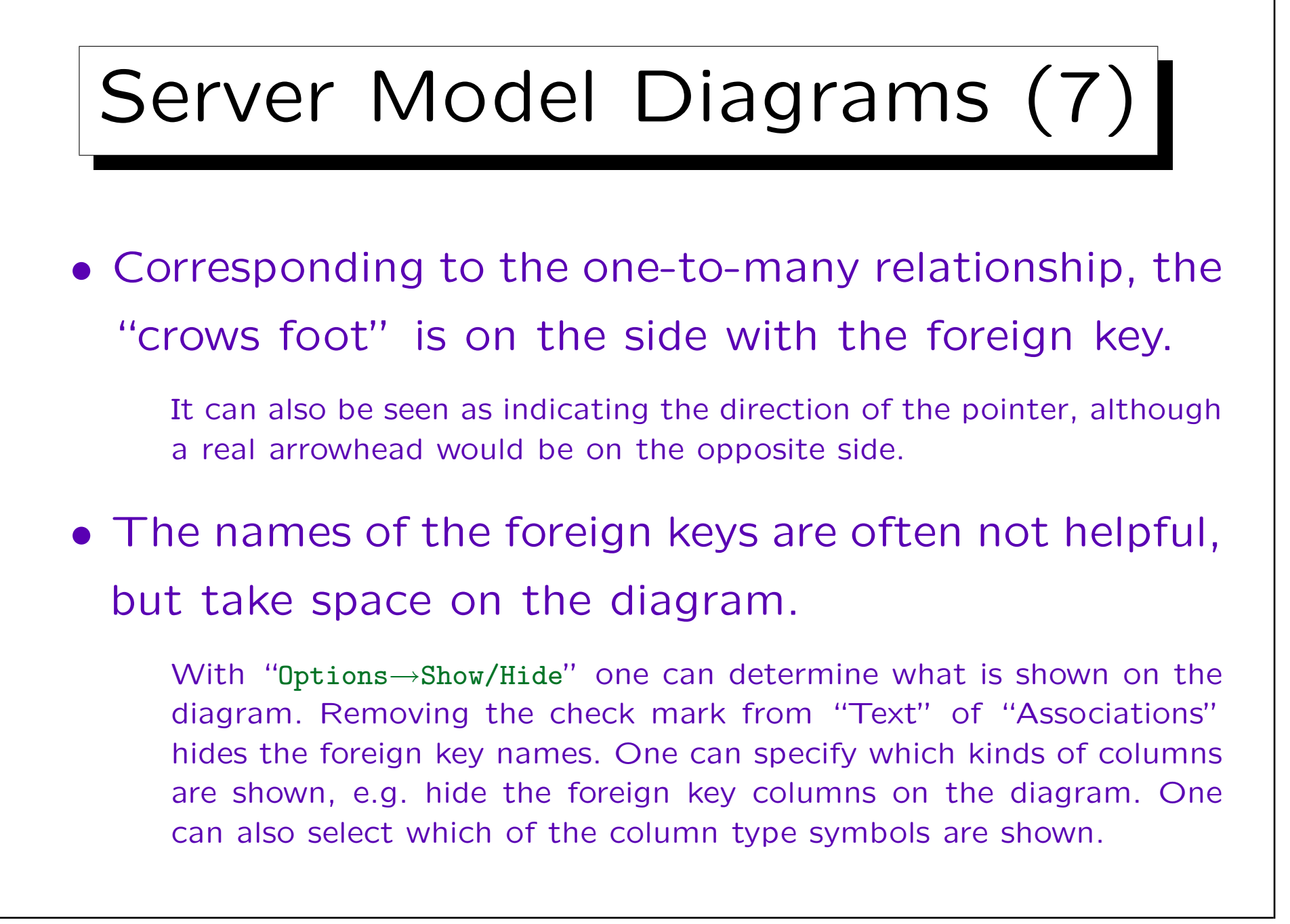

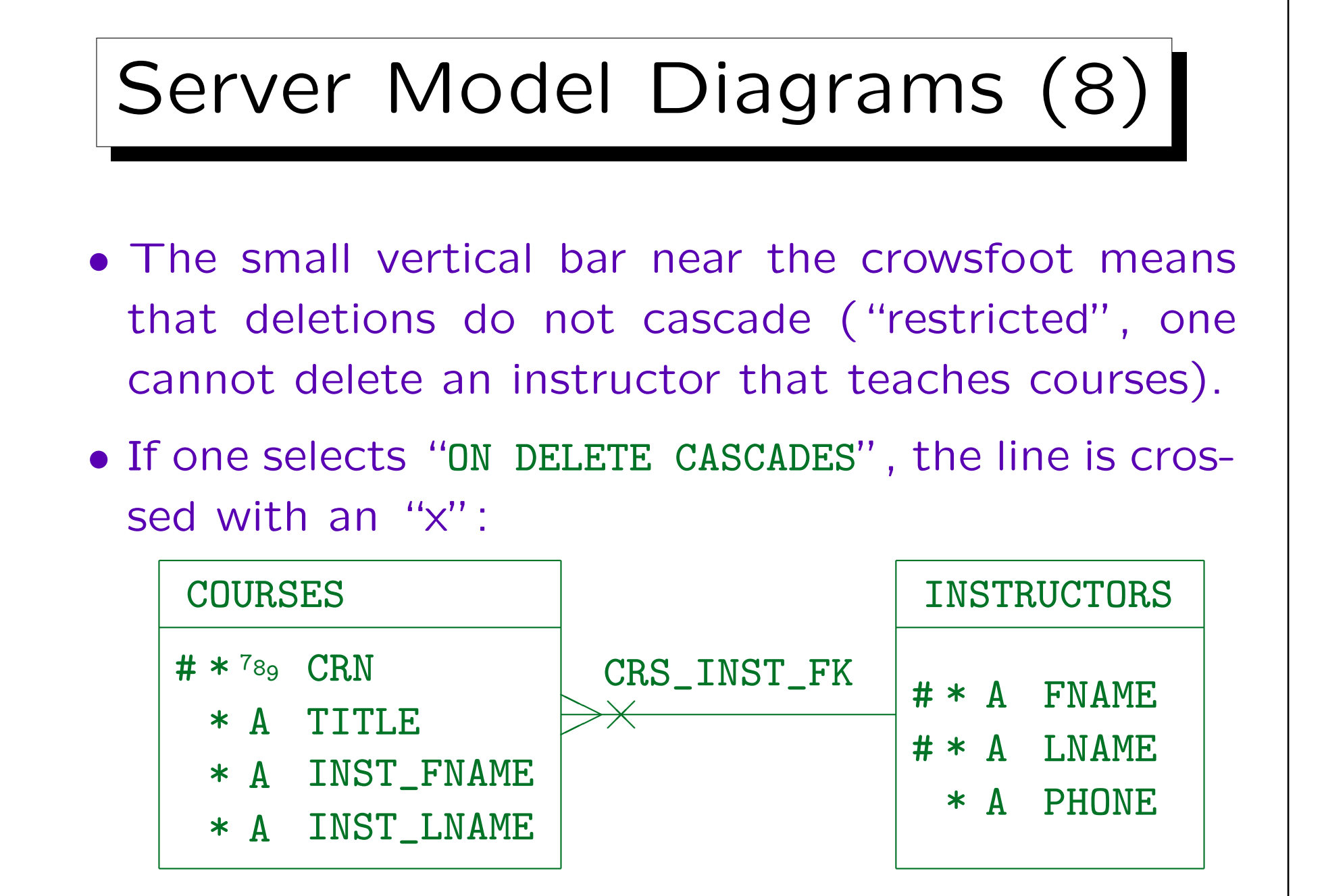

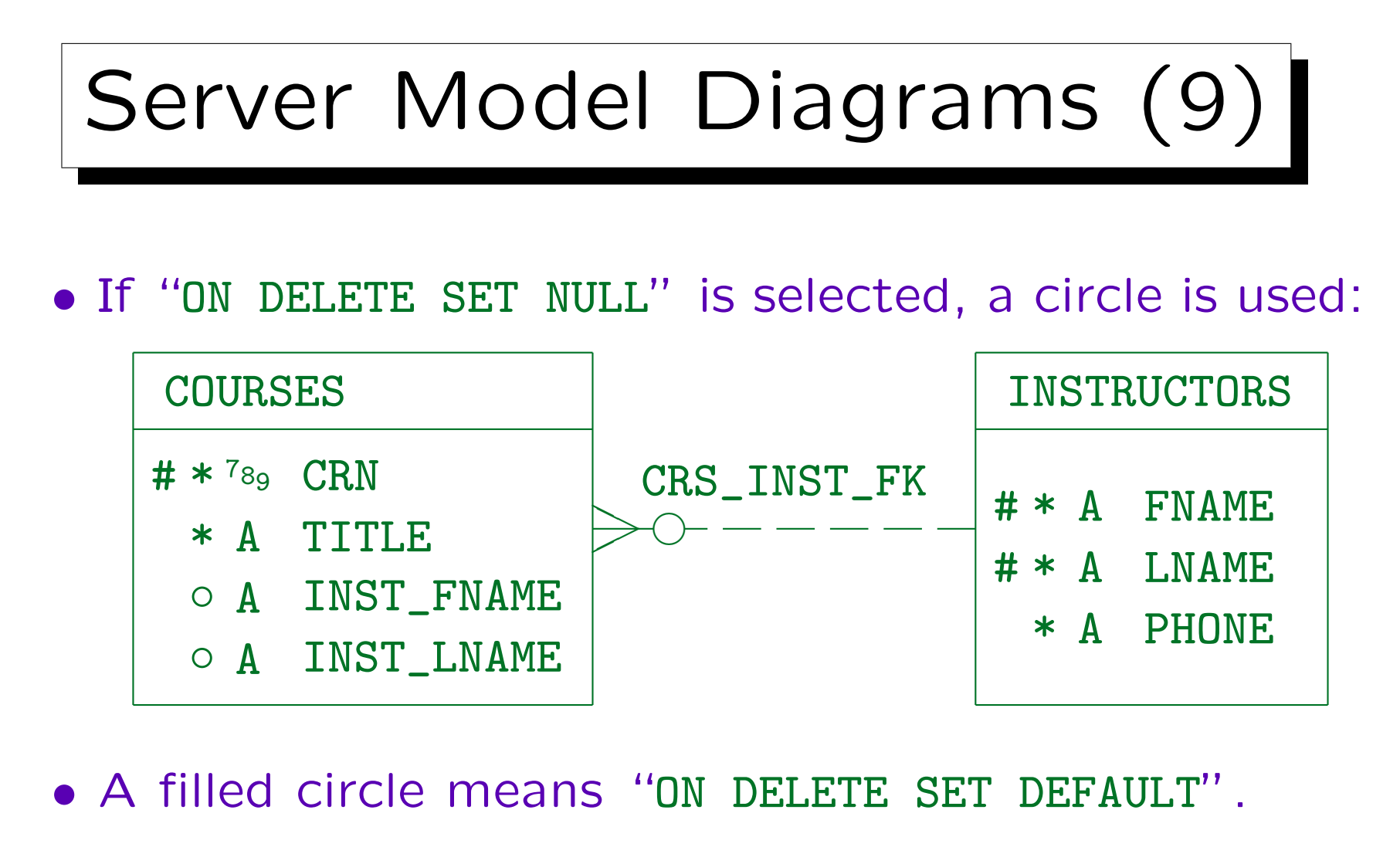

• The cascade rule for "ON UPDATE" is not shown on the diagram.

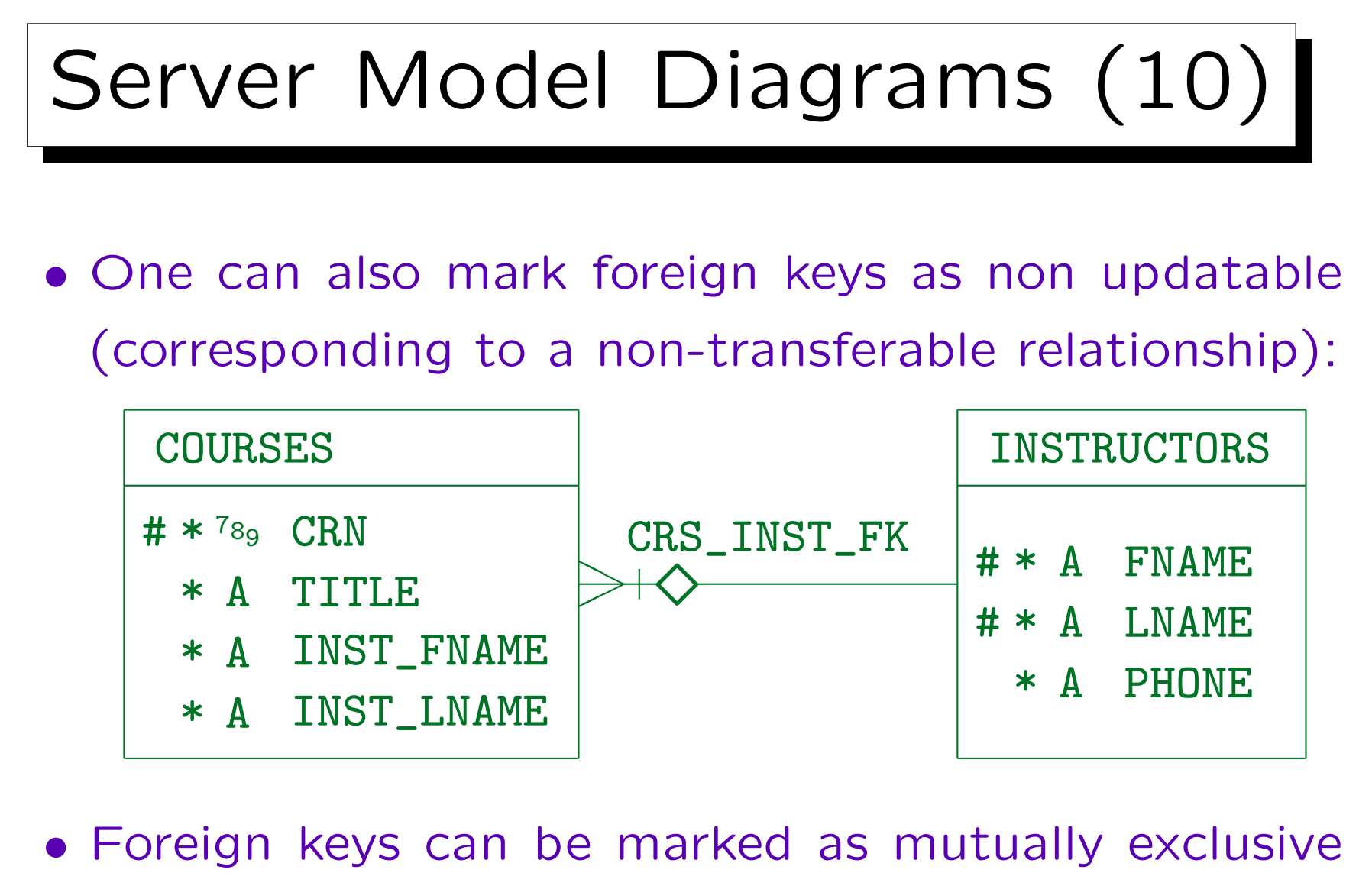

## 4. Logical Design 4-155

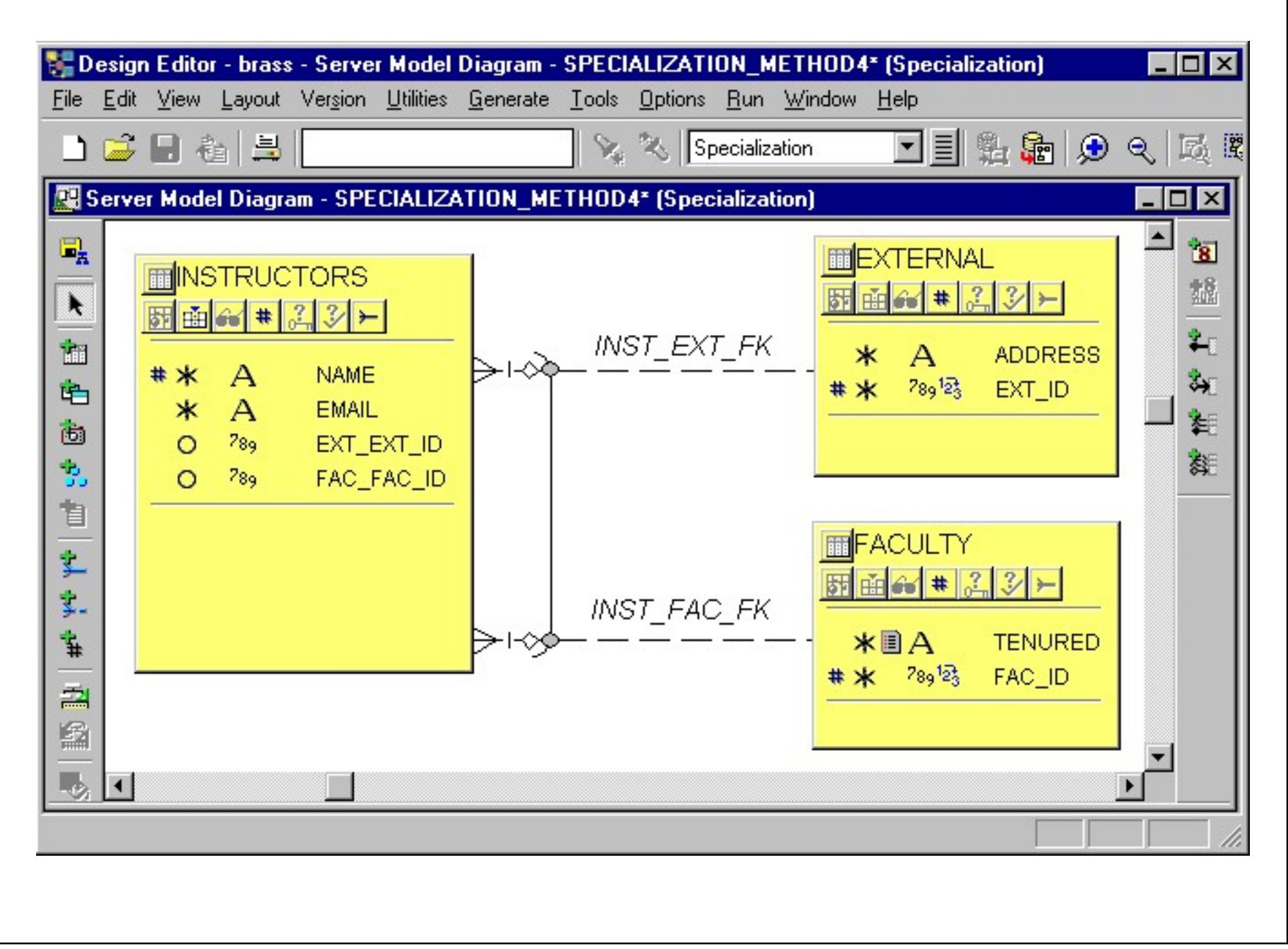

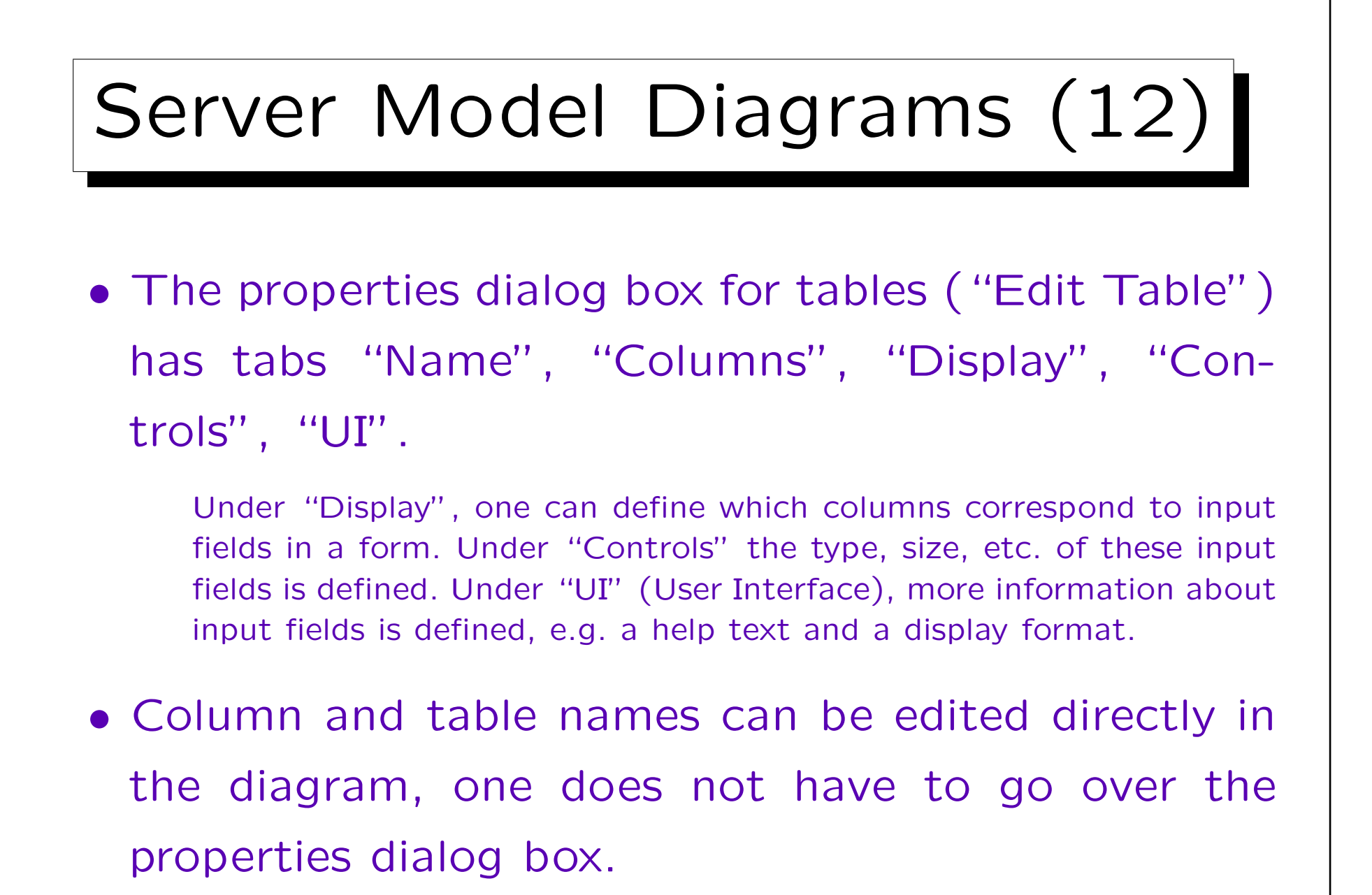

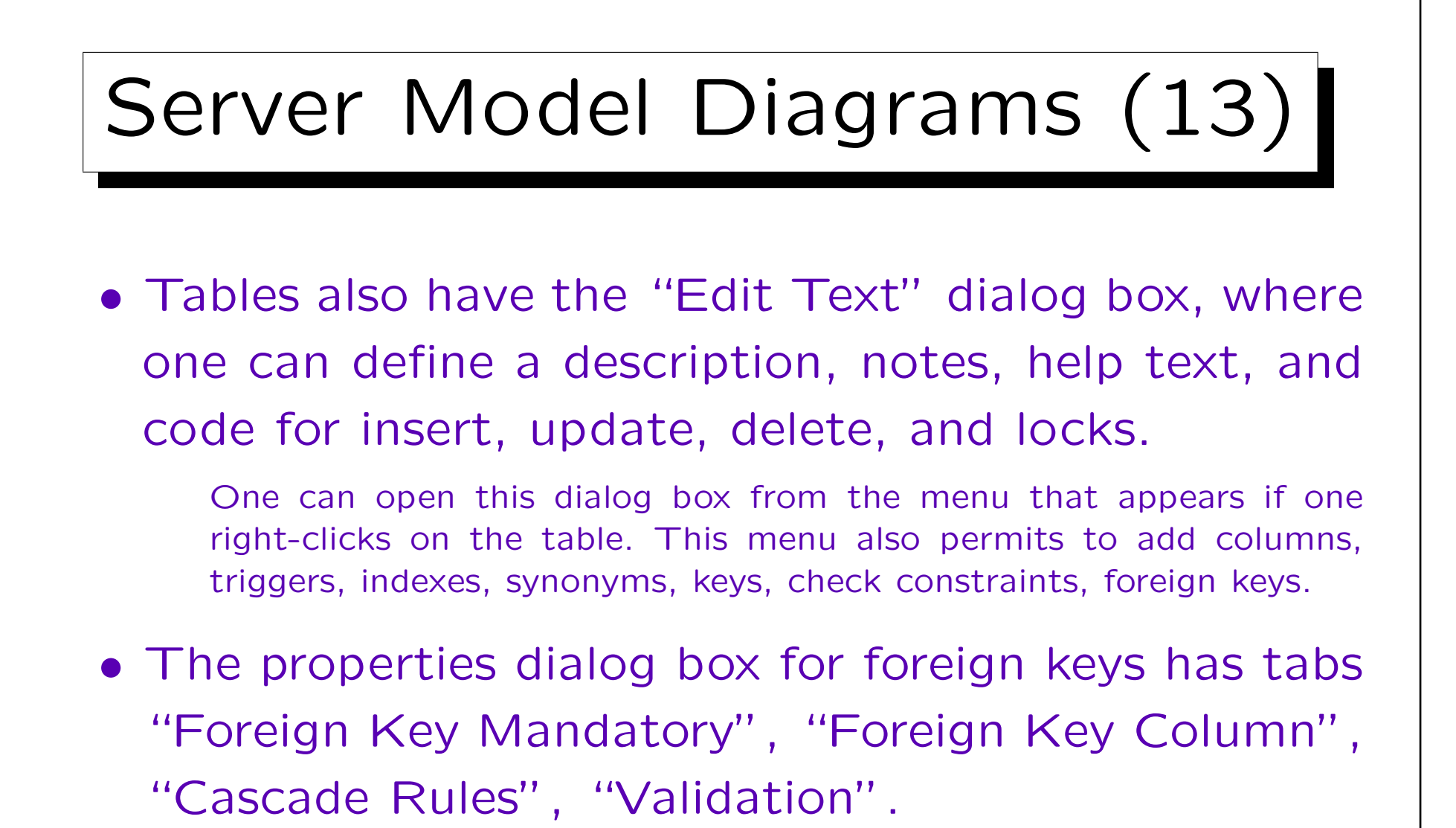

E.g. under "Validation" one can choose whether the constraint should be enforced on the server, the client, or both. One can also specify an error message and a table for exceptions (rows that violate it).

## Server Model Diagrams (14)

• If one chooses to add e.g. a check constraint to a table, a wizard is opened that asks for the required information.

To edit it later, display it in the third part of the box (by clicking on the button for the object type) and click on the symbol in front of the name. Clicking on the name only permits to edit the name. Editing an existing check constraint etc. shows the same screens as the wizard, but now one can jump with tabs between them.

• Oracle Designer does not check the SQL syntax e.g. of CHECK-constraint definitions.

One can enter any text. Column names can be selected from a list. Of course, the exact SQL syntax depends on the DBMS.

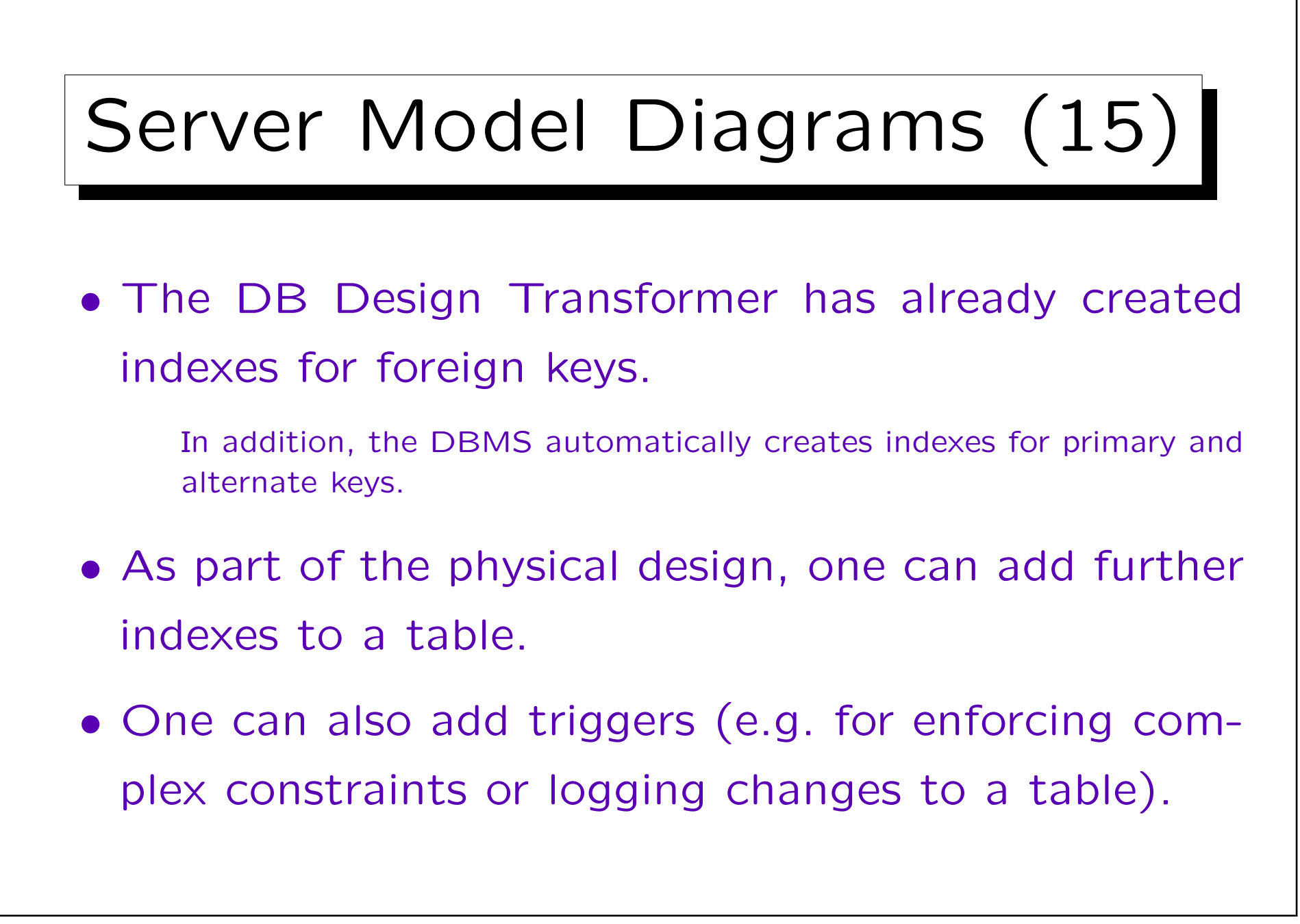

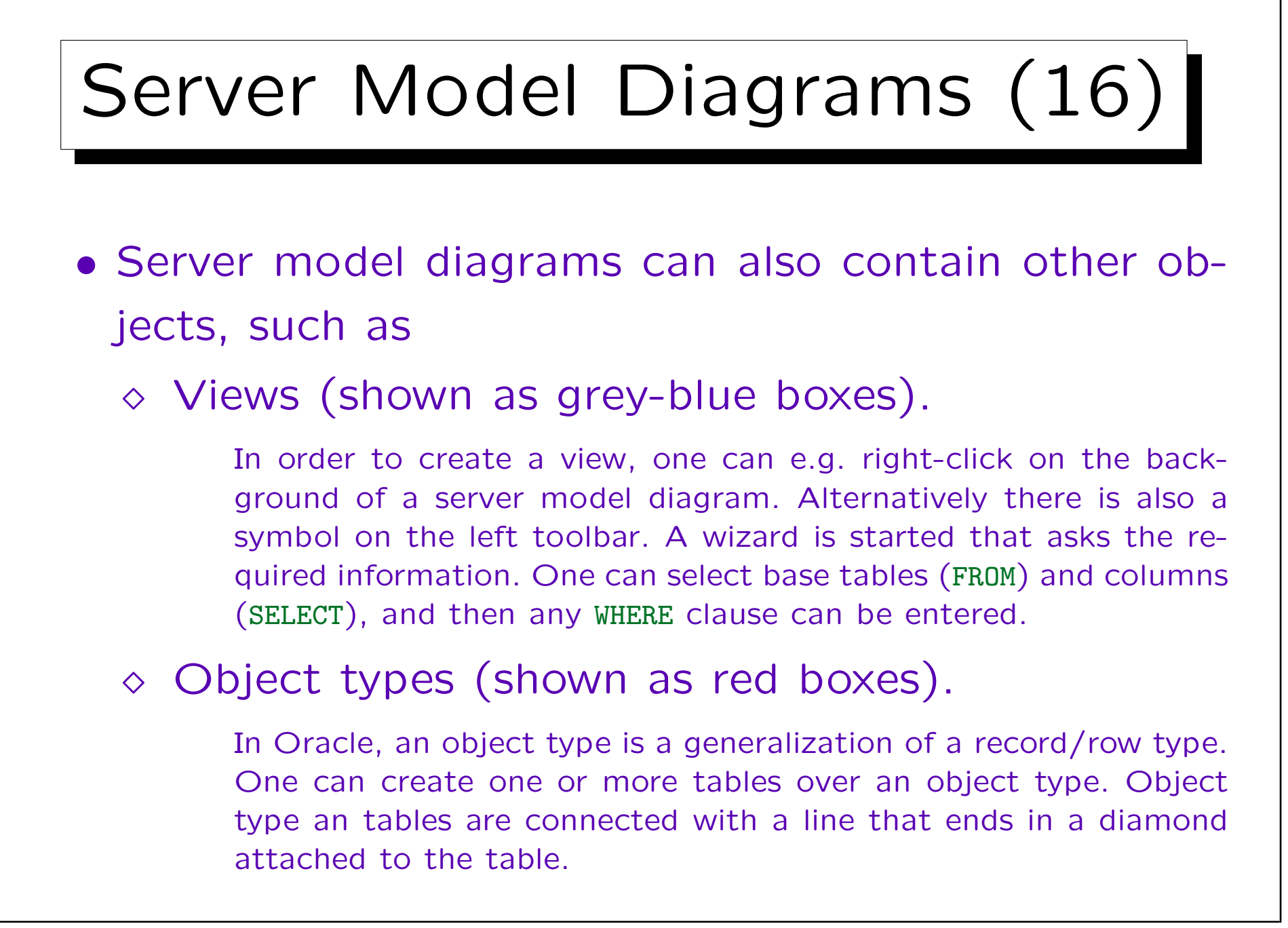

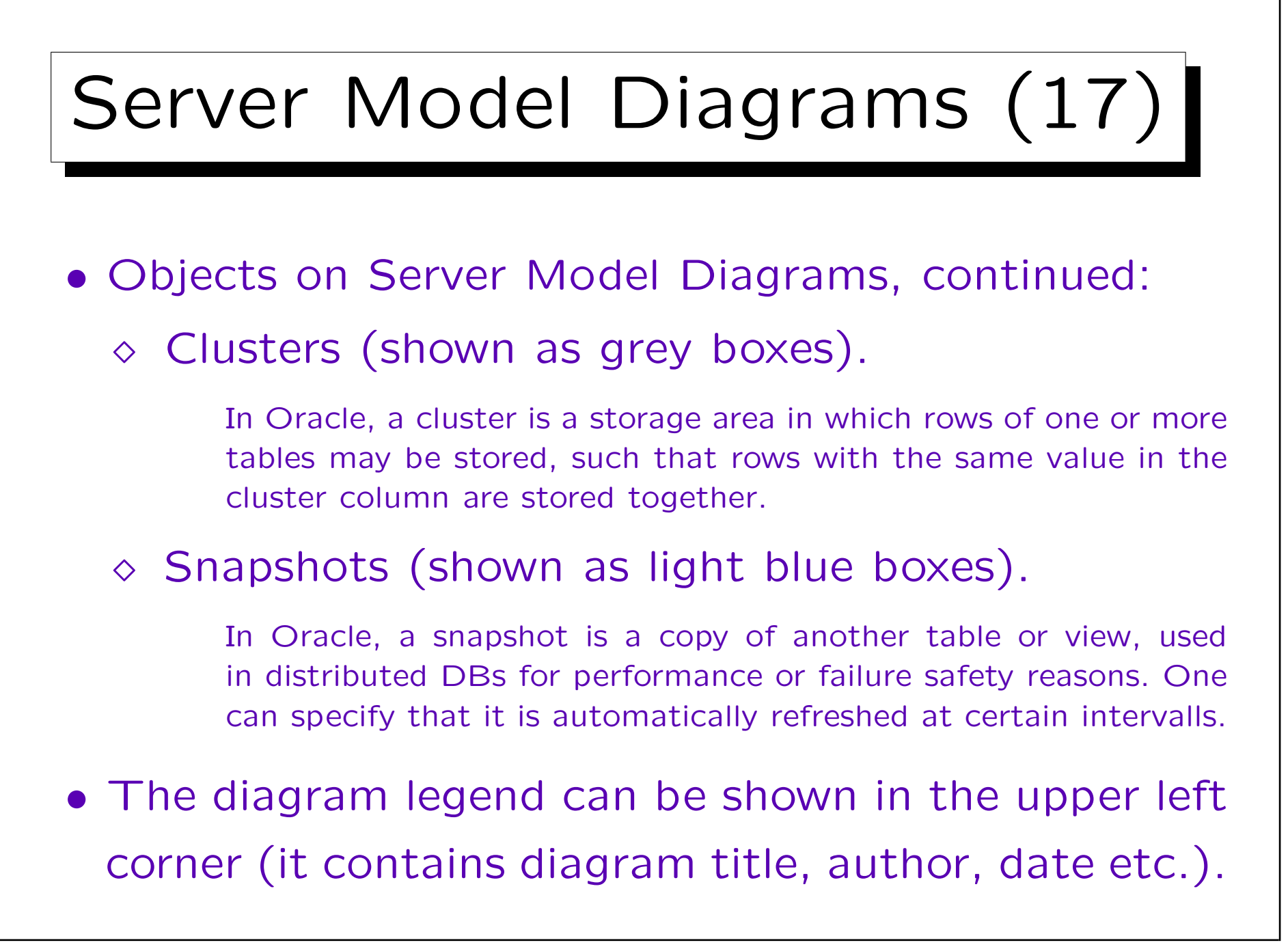

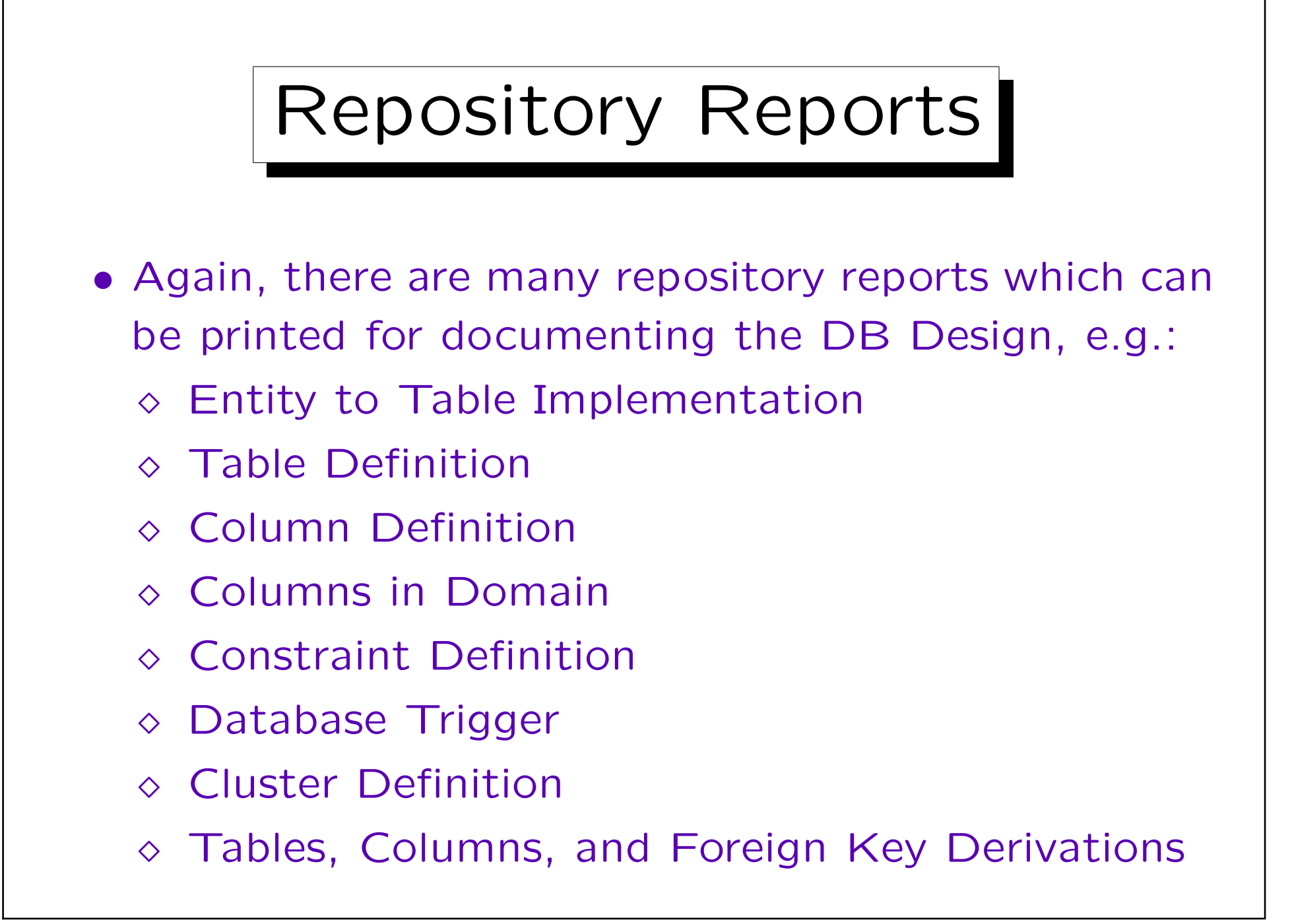

✬

 $\overline{\phantom{a}}$ 

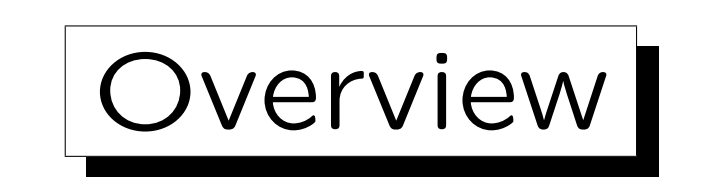

- 1. Schema Translation
- 2. Database Design Transformer
- 3. Design Editor: Server Model Diagrams

4. Design Editor: Database Administration

5. Generation of SQL Code

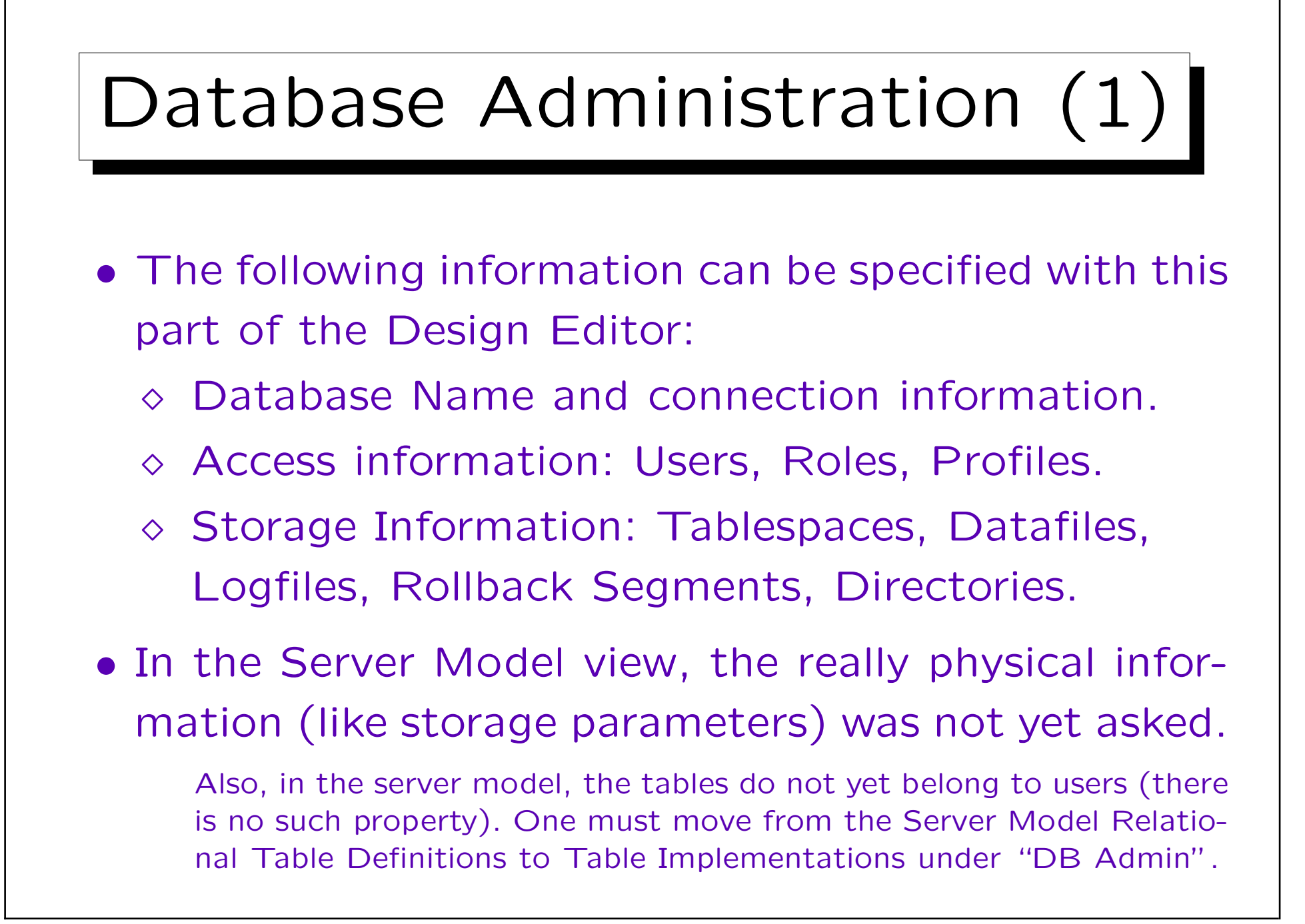

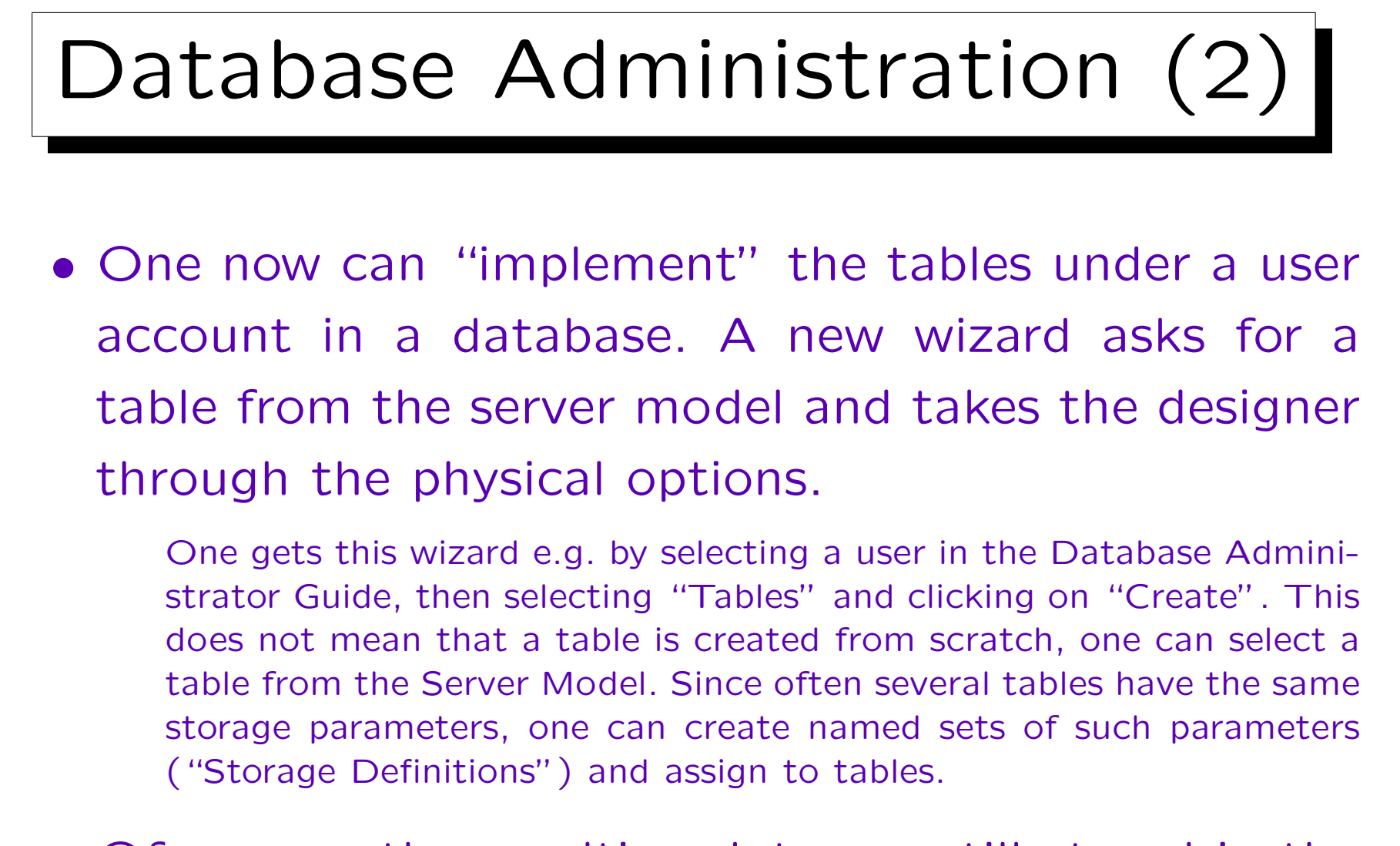

• Of course, the resulting data are still stored in the repository. The table is not yet really implemented.

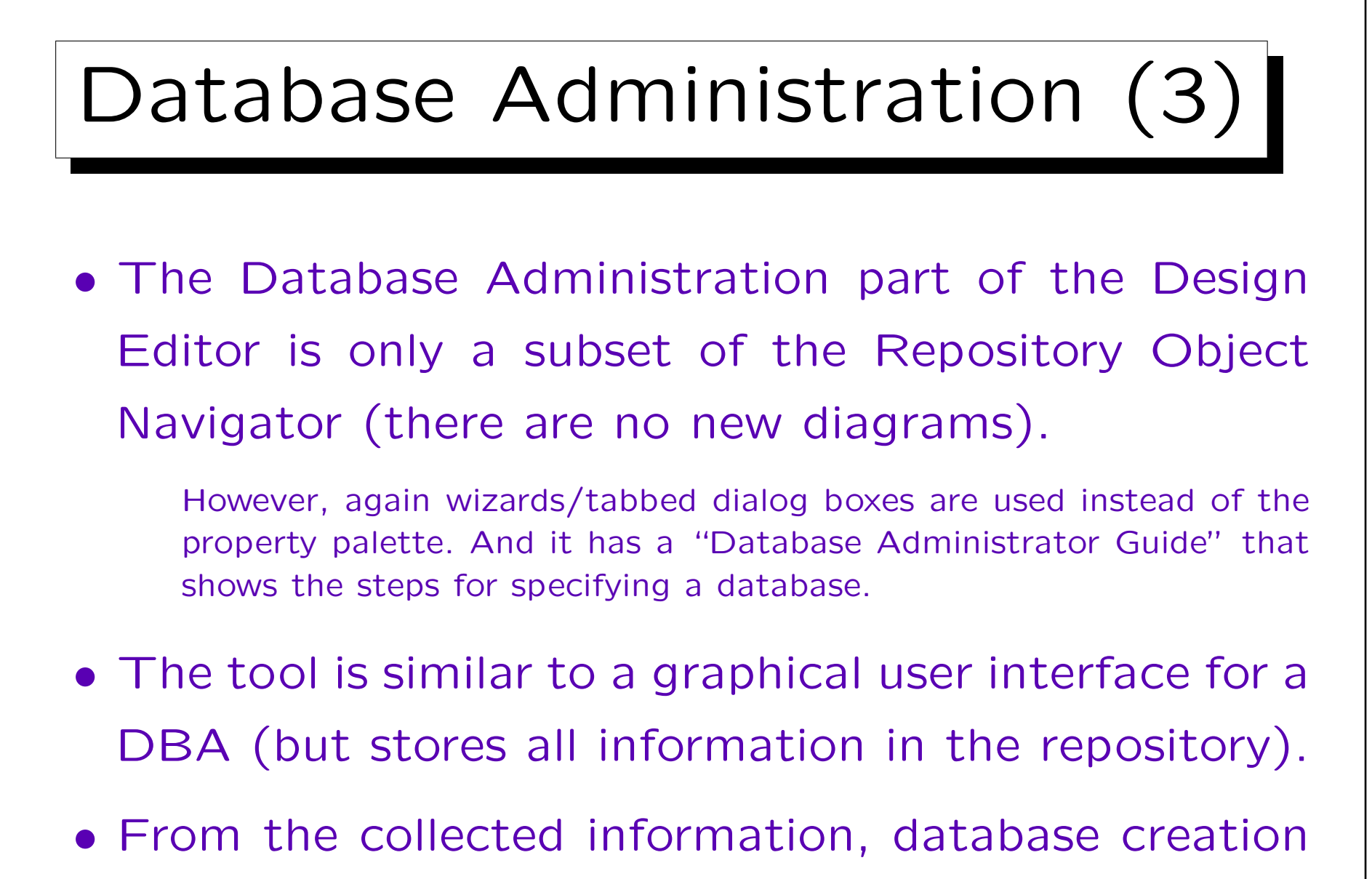

scripts can be generated.

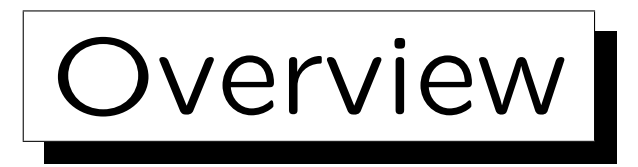

- 1. Schema Translation
- 2. Database Design Transformer
- 3. Design Editor: Server Model Diagrams
- 4. Design Editor: Database Administration

5. Generation of SQL Code

✬

 $\overline{\phantom{a}}$ 

## DDL Generation (1)

- The Database Design Transformer stores the relational schema in the repository. It does not actually create the tables.
- The reason for this is that in most cases, some things must still be changed/added manually.
- Once one is satisfied with the relational schema, one can generate SQL DDL code containing e.g. CREATE TABLE statements.

 $DDL = Data Definition$  Language. The generation is done with the Design Editor: "Generate→Generate Database from Server Model".

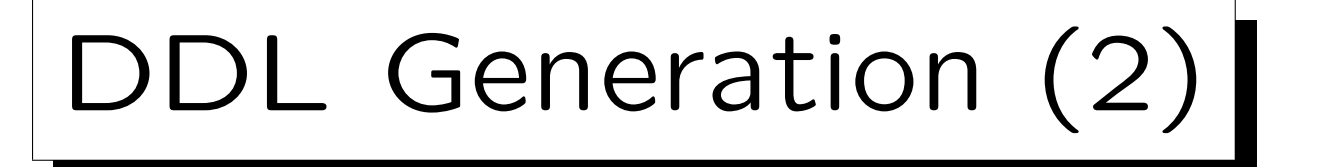

• Oracle Designer can create DDL code for different DBMS: ANSI 92, DB2, Oracle (different versions), RDB7, SQL Server, Sybase.

• The creation of tables etc. can be done as follows:

- Files with DDL statements are created, these must be executed manually in the target DB.
- $\Diamond$  If the target database is an Oracle Database, Oracle Designer can directly create the tables.
- $\diamond$  If the target DB supports ODBC connections, tables can also be directly created.

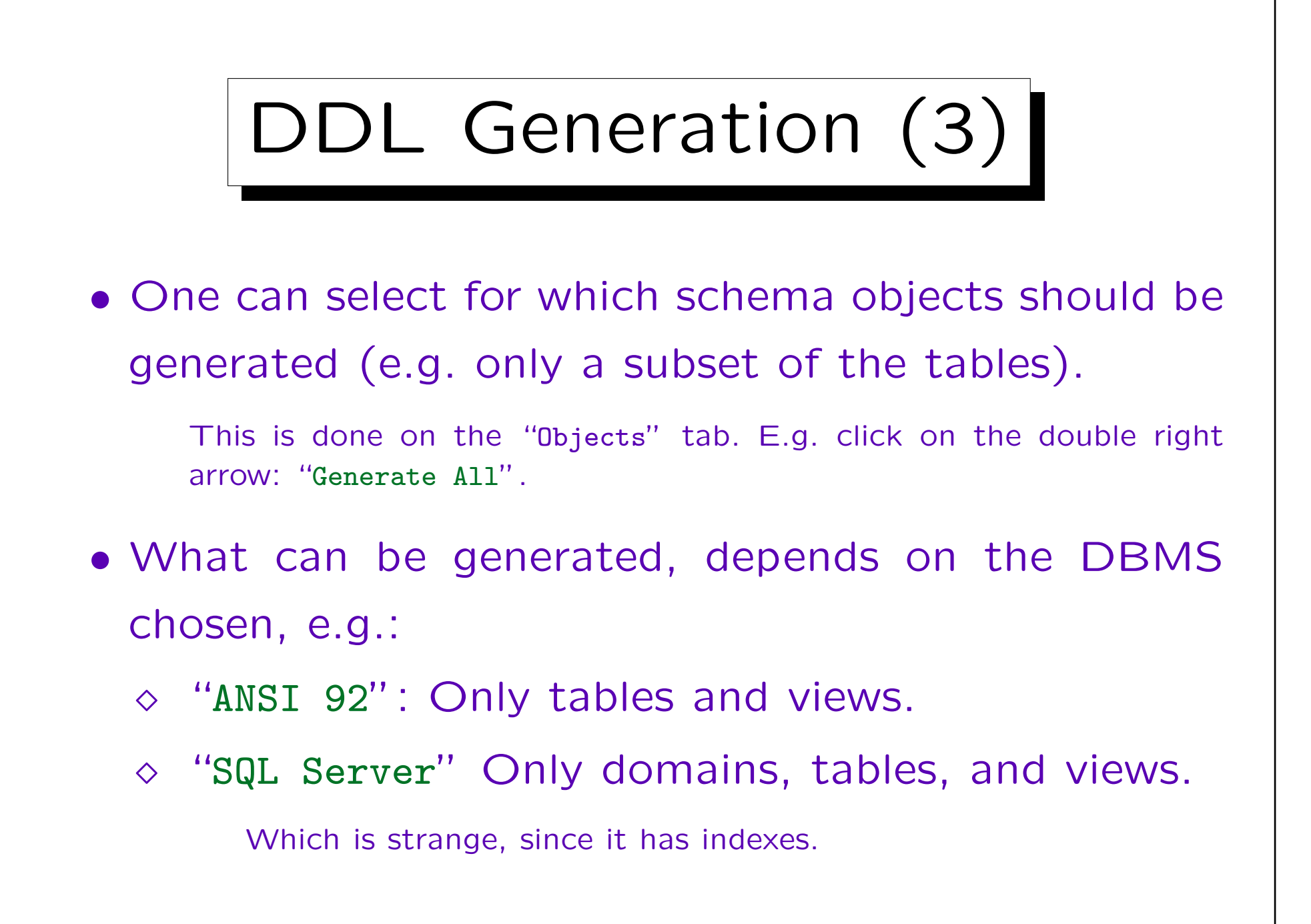

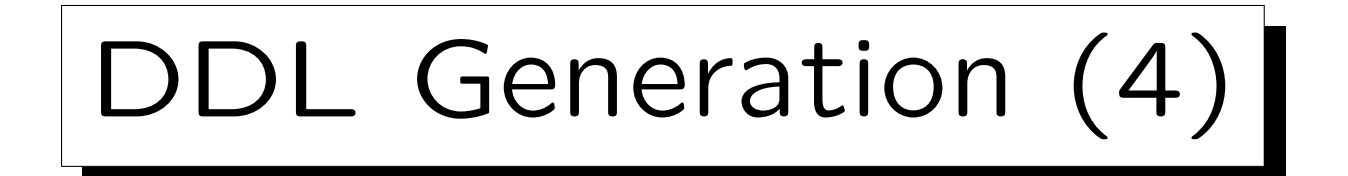

- When creating files, one defines a file prefix (e.g. courses) and a directory. The different kinds of schema elements will then be written to different files (for Oracle8):
	- courses.tab: Table Definitions
	- $\Diamond$  courses.con: Constraints (as ALTER TABLE ...)
	- courses.ind: Indexes
	- $\diamond$  courses.sqs: Sequence Definitions
	- $\Diamond$  courses.sql: Includes all of the above files.